# MZ Platform

# アプリケーションビルダー操作説明書

= Application Builder Operating Manual =

<span id="page-0-0"></span>Revision 2.10 [ MZ Platform[.2.10\]](#page-0-0)

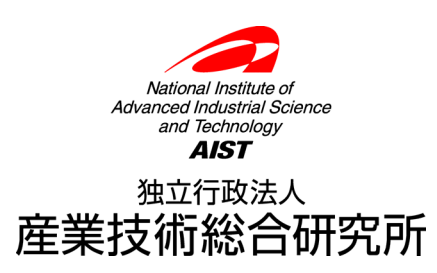

=目次=

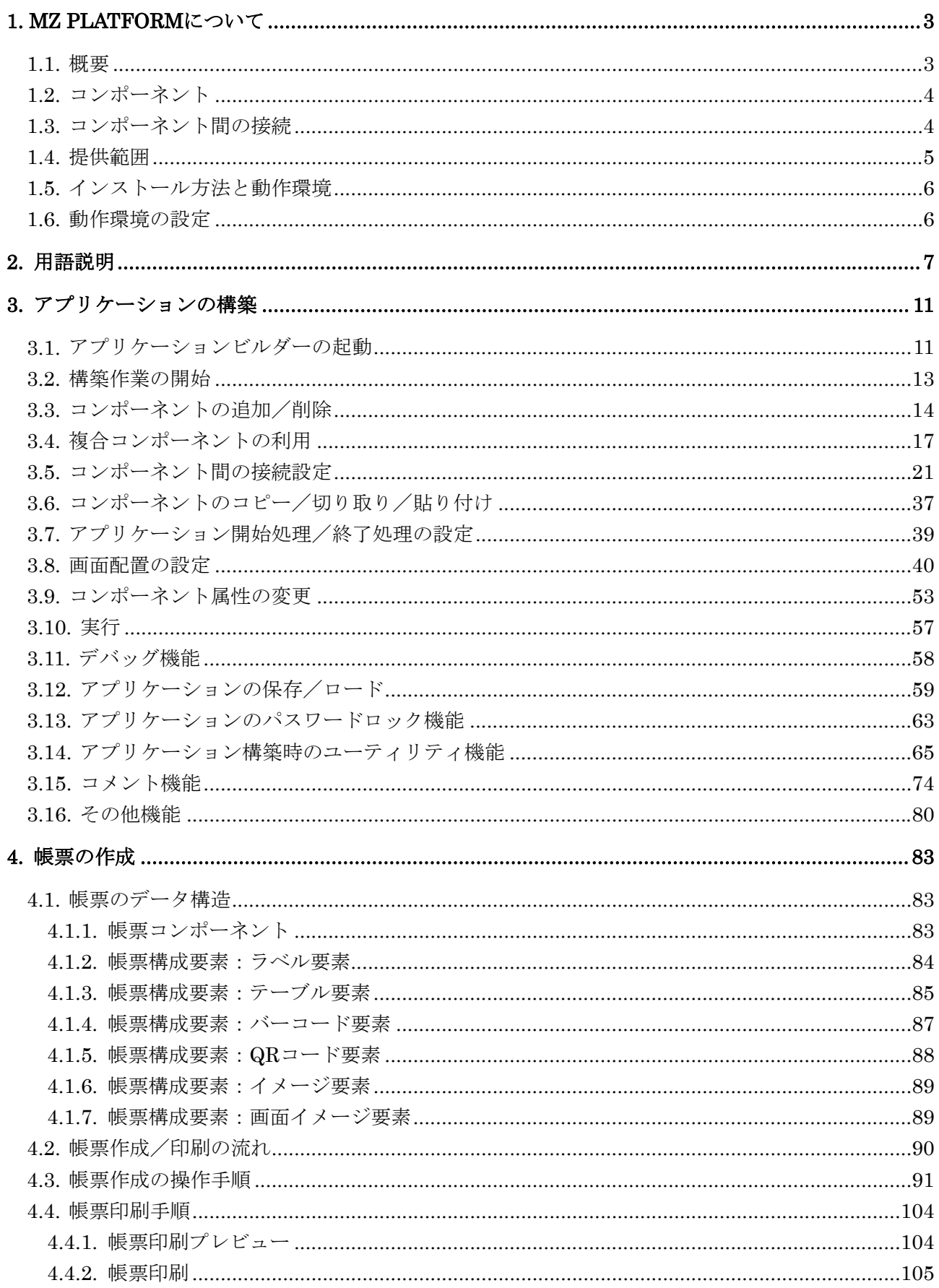

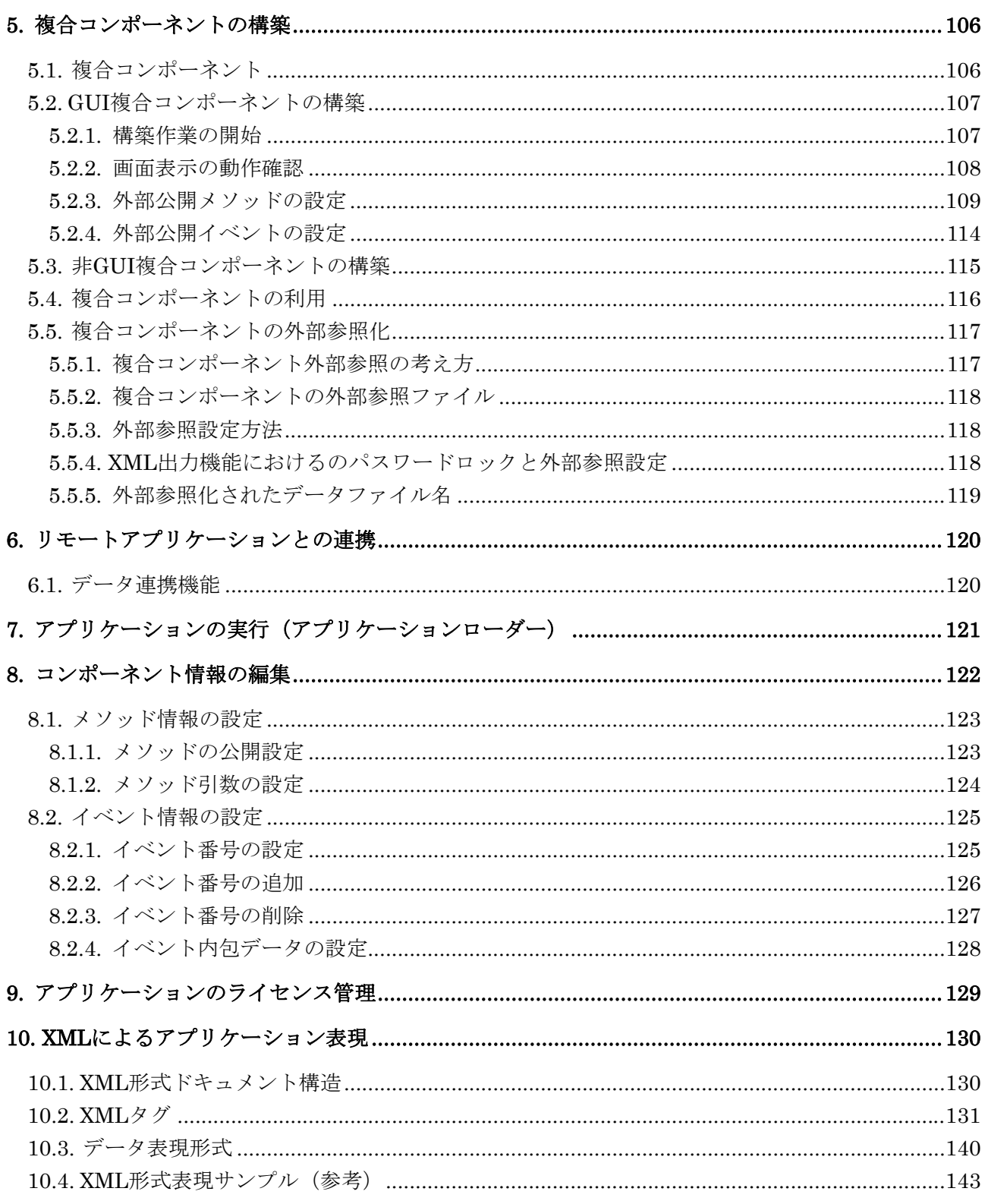

# <span id="page-3-0"></span>1. MZ Platformについて

# <span id="page-3-1"></span>1.1. 概要

MZ Platform は、設計・製造支援アプリケーション用共通プラットフォームの研究開発プロジェクト の成果物です。MZ Platform は、ソフトウェアのコンポーネント化(部品化)によって、システム構築 や変更を利用者自身による組み立て作業によって実現することを目的としています。そのため、様々な システムで共通に使用される標準コンポーネントと、それらの部品を使用してシステムを構築/利用す るための環境を提供します。

MZ Platform ではソフトウェアをコンポーネント化することで、ソフトウェアの保守性を高めるだけ でなく、コンポーネントの接続/構成を容易に、かつ動的に行うことによって、アプリケーションシス テム全体をより拡張性のあるものにします。

MZ Platform 上のアプリケーションは機能単位に分割されたコンポーネントによって構成され、コン ポーネント間は互いに依存性の無い形で関係付けを行います。MZ Platform の基本アーキテクチャを下 図に示します。

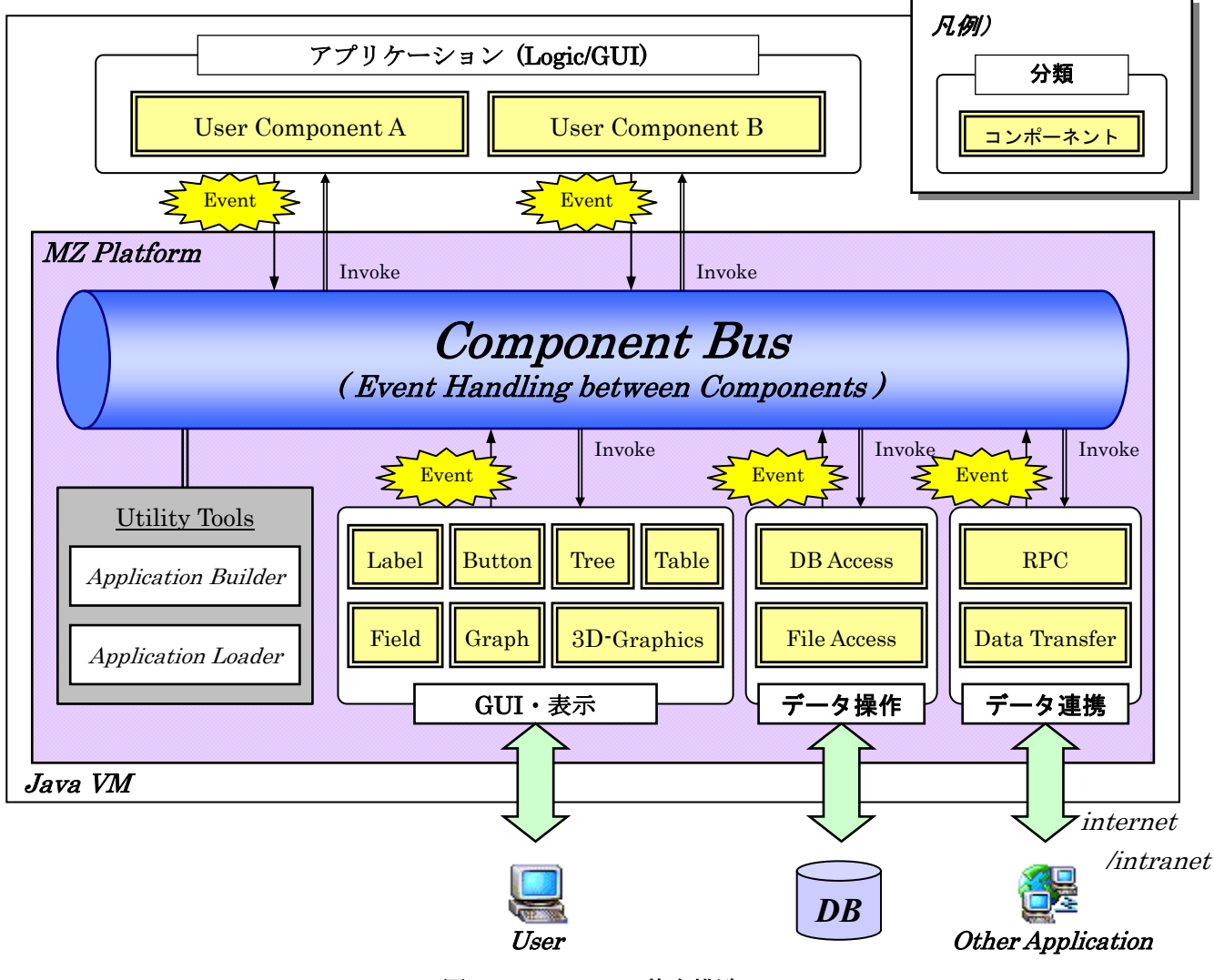

図 1 MZ Platform 基本構造

## <span id="page-4-0"></span>1.2. コンポーネント

MZ Platform 上のアプリケーションは機能単位に分割されたコンポーネントの集合として表現され ます。これによって各コンポーネント単位での保守性/再利用性を確保します。

MZ Platform のコンポーネントはオブジェクト指向開発におけるオブジェクトの一種で、データと機 能を一体として持ち、共通のインターフェイスを有しています。MZ Platform は Java で開発されてい て、コンポーネントは JavaBeans の派生クラスとして実装されています。

## <span id="page-4-1"></span>1.3. コンポーネント間の接続

コンポーネント間の接続は転送イベントモデルを使用し、すべての連携はイベント発生をトリガーに した処理起動によって行われます。MZ Platform はコンポーネントの管理とコンポーネント間の接続を 実現する基幹機能(コンポーネントバス)を提供します。コンポーネントバスはあるコンポーネントから イベントを受け、他のコンポーネントの処理を起動します。コンポーネント接続を実現するための機能 として、プラットフォームは以下の機能を提供します。

## 1)接続関係の定義

コンポーネント間の接続関係を定義するためのツールとして、アプリケーションビルダーを提供しま す。このツールは画面操作や少数のキーボード入力によって、ソースコードを書かずにアプリケーシ ョンを構築することができる開発支援ツールです。

## 2)動的な処理起動

コンポーネント間の接続関係はプログラムソース内に埋め込まず、実行時のデータとして管理するこ とによって、動的に処理を変更することができるようにしています。これによって、コンポーネント の接続はアプリケーション実行中でも変更可能とし、アプリケーションの実行を止めることなく仕様 変更/動作確認が可能です。

## <span id="page-5-0"></span>1.4. 提供範囲

MZ Platform が提供する範囲は以下の通りです。(下図太枠が提供範囲)

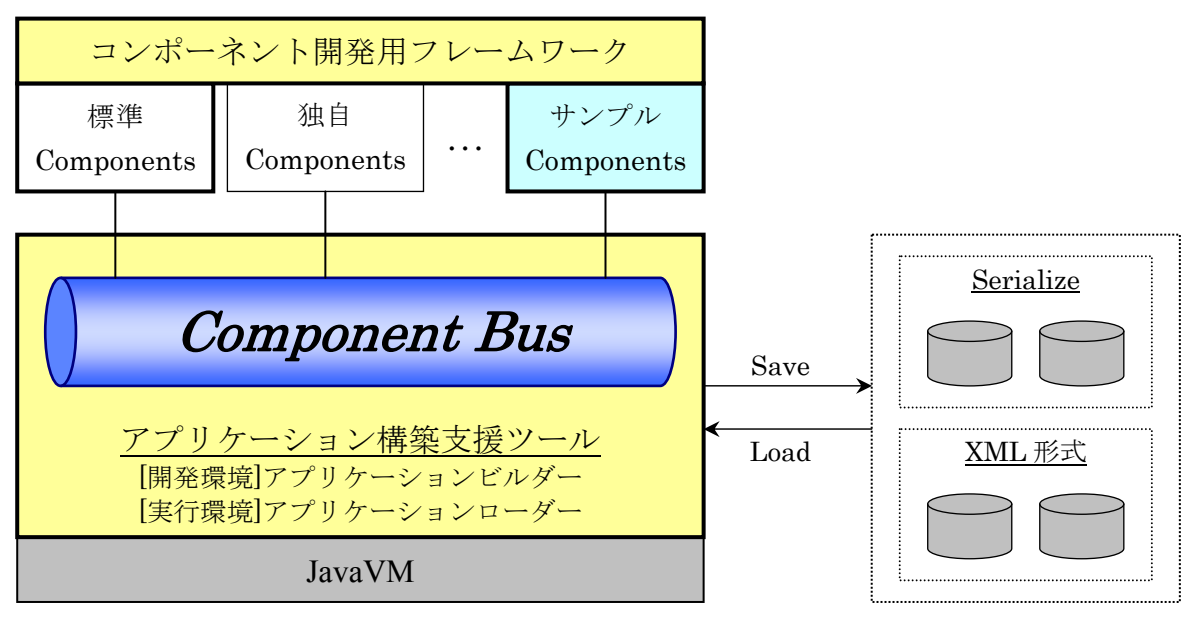

図 2 MZ Platform 提供範囲

- 1)アプリケーション実行環境
	- ①コンポーネントバス

アプリケーションでのコンポーネント管理/コンポーネント接続を行うための、プラットフォー ム基幹機能です。

②アプリケーションローダー

アプリケーションビルダーによって構築/保存されたアプリケーションデータを、ファイルから ロードし、実行します。

- 2)アプリケーション構築支援ツール
	- ①アプリケーションビルダー

コンポーネントをアプリケーションとして組み立てる機能をもつユーティリティツールを提供し ます。このツール上ではコンポーネントの貼り付け/属性変更、画面レイアウト設定、コンポー ネント間の接続、印刷設定(帳票)が可能です。また、ここで作成したアプリケーションはロー カルファイルに保存し、再利用が可能です。

②標準コンポーネント

アプリケーションを構築する際に使用される頻度が高いコンポーネント群を標準ライブラリとし て含めています。基本的には標準コンポーネントの組み合わせで広い範囲のアプリケーションが 作成可能です。

- 3)コンポーネント開発支援ツール(詳細は「コンポーネント開発ガイド」参照)
	- ①コンポーネント開発フレームワーク

アプリケーション構築の際に標準コンポーネントでは機能が不足する場合に、独自のコンポーネ ントを開発することが可能です。そのような場合にコンポーネントを開発するための共通クラス /インターフェイス群を提供します。また、コンポーネント開発用に必須メソッドなどを記述し た、テンプレートソースを提供します。

②コンポーネントソースのサンプル

```
コンポーネント開発のサンプルとして、サンプルコンポーネントソースを提供します。
```
# <span id="page-6-0"></span>1.5. インストール方法と動作環境

配布 CD に含まれるインストーラを実行し、所定の設定操作を実行すると MZ Platform が利用可能 になります。詳細は「インストールガイド」をご覧ください。

# <span id="page-6-1"></span>1.6. 動作環境の設定

1)クラスパスの設定

MZ Platform の実行時に使用するクラスパスを設定することが可能です。MZ Platform に対するクラ スパスの設定は、クラスパス設定ファイル(導入フォルダ¥etc¥PlatformClassPath.ini)を編集しま す。設定方法については、「詳細設定説明書」(導入フォルダ¥docs¥manual 内)を参照してください。

# 2)実行パラメータの設定

プラットフォームの動作設定は、初期設定ファイル(導入フォルダ¥etc¥Platform.ini)にて行います。 初期設定ファイルのパラメータの内容、設定方法については、「詳細設定説明書」(導入フォルダ ¥docs¥manual 内)を参照してください。

## <span id="page-7-0"></span>2. 用語説明

1)アプリケーション

ある特定の仕事を行うためのソフトウェア。それ自身がある業務の機能をはたす。

### ■関連用語

## プログラミング言語

アプリケーションを作成するために使用する言語。通常のアプリケーションはプログラミング言語に よって"プログラム"という単位のソフトウェアを作成し、小さなプログラムの集まりでアプリケー ションという 1 つの機能を果たすまとまりとなる。

2)コンポーネント

アプリケーションを構成するソフトウェア部品。コンポーネントはそれだけである機能を提供してお り、それぞれの間に依存関係はない。MZ Platform では、アプリケーションを構築するための最小単 位の部品をコンポーネントと呼び、すべてのアプリケーションはコンポーネントの組み合わせによっ て構成されている。なお、コンポーネント自体はプログラムによって作られている。

#### ■関連用語

GUI コンポーネント

GUI はグラフィカル・ユーザ・インターフェイスの略。文字での表示/入力だけでなく、表やグラ フのようにより見やすく表示し、マウス操作などでの簡単な操作を提供するもの。

#### コンテナコンポーネント

GUI コンポーネントをまとめてグループとして扱うための部品。例えばウィンドウ(フレーム、ダ イアログ)も複数の GUI コンポーネントをまとめて一つの枠内で表示するためのコンテナコンポー ネントである。主なコンテナコンポーネントはウィンドウとパネル。

## ユーティリティコンポーネント

数値演算、集計など、それ自身は画面に表示されずに裏で処理をおこなう部品。

コンポーネント属性

コンポーネントがもっている性質を定義する情報。属性はコンポーネント毎にそれぞれ提供されてお り、例えば GUI コンポーネントであれば、表示する色や大きさなどが属性となる。

#### 3)イベント

コンポーネントの状態変更を外部に伝える機能。イベントには多くの種類があり、コンポーネントに よって発生するイベントが異なる。MZ Platform では、アプリケーションの動作はすべてこの"イベ ント"の発生をきっかけに行われており、アプリケーションの構築作業は、イベントが発生したとき の振る舞いを指定することで行う。イベントの種類については「コンポーネント開発ガイド」を、各 コンポーネントから発生するイベントについては「コンポーネントリファレンス」または Javadoc を 参照。

### ■関連用語

#### イベント発生元コンポーネント

イベントを発生させるコンポーネント。アプリケーション構築画面上のコンポーネント接続関係にお いて、左側に位置するコンポーネントであり、イベント処理追加の操作によってイベントに対する処 理を追加する。

#### 接続先コンポーネント

イベント発生元コンポーネントから発生したイベントによって起動される処理をおこなうコンポー ネント。アプリケーション構築画面上のコンポーネント接続関係において、右側に位置するコンポー ネントである。

4)メソッド

コンポーネントで実行する処理を指示する方法であり、コンポーネントの機能によってさまざまなメ ソッドが提供されている。各コンポーネントが提供しているメソッドについては、「コンポーネント リファレンス」を参照。

## ■関連用語

## メソッド引数

メソッドを起動する際に、外部から与える情報。例えば足し算を行うメソッドに対して、計算対象と して与えられる2つの数字が"引数"である。

## メソッド引数取得方法

メソッド引数の値を指定する形式。引数取得方法には以下の 6 つがあり、引数となる値を持っている 対象によってどれかを選択する。

①固定値

メソッド引数に固定の数値や文字列を渡す形式。実行するときの状態に関係なく、常に同じ値が 渡される。

②メソッド戻り値

メソッド引数に他のコンポーネントのメソッド戻り値を指定する形式。引数として渡したい情報 を他のコンポーネントがもっている場合には、この形式によってコンポーネント内のデータを取 得して引数として渡す。

③コンポーネント

メソッド引数にコンポーネント自体を指定する形式。引数として渡したい情報がコンポーネント 自身の場合には、この形式によって任意のコンポーネントを引数として渡す。

## ④イベント内包

メソッド引数にイベントに含まれているデータを指定する形式。例えば"データ変更イベント" には、変更情報がイベントに含まれており、その変更情報をメソッドに渡す必要がある場合には、 この形式によってイベントに含まれている情報を引数として渡す。

⑤イベント

メソッド引数にイベントそのものを指定する形式。イベントそのものを引数として受け取ること ができるメソッドに対しては、発生したイベントを引数として渡す。

## ⑥メソッド処理結果

メソッド引数にすでに処理の終わっているメソッドの処理結果(戻り値)を指定する形式。処理 結果を次々に引き渡すような場合には、この形式によって処理結果データを引数として渡す。

5)アプリケーションローダー

MZ Platform が提供するアプリケーションを実行するためのツール。アプリケーションビルダーで構 築されたアプリケーションを実行するためのもので、組み立てられたアプリケーションを変更するこ とはできない。

6)アプリケーションビルダー

MZ Platform が提供するアプリケーション構築を行うためのツール。コンポーネントを組み合わせて アプリケーションを構築する作業を、マウス操作などの画面操作によって行う。

## ■関連用語

#### 実行

構築したアプリケーションを実際に動かす操作。アプリケーションビルダーから [実行] ボタンを押 下して起動。なお、アプリケーションの実行は、アプリケーションコンポーネントの『アプリケーシ ョン開始イベント』に接続されている処理から実施される。

#### 実行(設定可)

実行しながら GUI コンポーネントの属性を編集できる実行形態。アプリケーションビルダーから[実 行(設定可)]ボタンを押下して起動。属性設定方法は GUI 部品で準備されており、多くはポップア ップメニューによる属性設定を提供している。

#### 画面編集

GUI コンポーネントの配置を行い、画面のレイアウトを設定する機能。アプリケーションビルダー から[画面編集]ボタンを押下して起動。画面配置の方法には以下の 5 つがあり、表示したいレイア ウトにあわせて好きな形式を選択する。

①手動配置

GUI 部品を自由な位置に配置できる形式。位置はマウスによって自由に移動することが可能。 ②横方向整列

GUI 部品を横方向に一列に並べる形式。表示範囲の横幅が決まっている場合、横いっぱいにな ったところで折り返す。

#### ③縦方向整列

GUI 部品を縦方向に一列に並べる形式。表示範囲の縦幅が決まっている場合、縦いっぱいにな ったところで折り返す。

④領域配置

GUI 部品を四方(東/西/南/北)、中央の 5 方向に配置する形式。配置される GUI 部品は表 示範囲全体の大きさにあわせて拡大/縮小される。

⑤矩形分割配置

表示範囲全体を N×M の矩形に分割し、その左上から順に配置する形式。配置される GUI 部品 の大きさによって、分割される領域は調整される。

#### 帳票編集

l

アプリケーションから出力する帳票のレイアウトを設定するための機能。アプリケーションビルダー から[帳票編集]ボタンを押下して起動。帳票の要素として指定できるものには以下の 6 つがある。 ①ラベル

文字列 1 つについて表示するための帳票要素。文字列長に制限はなく、描画領域にあわせて折り 返して描画される。また、文字列中に改行コードがある場合、その位置にて改行される。 ②テーブル

表形式で描画するための帳票要素。テーブルのセル内の表示要素は文字列、バーコード、QRコ ード [1](#page-9-0)、イメージのいずれかをカラム単位で選択する。文字列の場合には、すべて横幅にあわせ て折り返して描画される。また、文字列中に改行コードがある場合、その位置にて改行される。 バーコード、QRコード、イメージは原寸表示/枠幅に合わせた縮小表示の何れかで描画される。 ③バーコード

バーコードを表示するための帳票要素。文字列情報を入力とし、指定されたコード体系に変換し

<span id="page-9-0"></span>1 QR コードは(株)デンソーウェーブの登録商標です。

て出力する。バーコードイメージの描画は横幅にあわせて調整され、縦方向のサイズは縦横比率 を維持した状態で自動調整される。

 $(4)$ QR コード

QR コードを表示するための帳票要素。文字列情報を入力とし、指定されたバージョン、エラー 訂正レベル等に従って描画される。

⑤イメージ要素

イメージを表示するための帳票要素。Java の Image データを入力とし、出力する。イメージの 描画は横幅にあわせて調整され、縦方向のサイズは縦横比率を維持した状態で自動調整される。 ⑥画面イメージ要素

GUI 部品の画面のイメージをそのまま描画するための帳票要素。イメージの描画は横幅にあわ せて調整され、縦方向のサイズは縦横比率を維持した状態で自動調整される。

ロード

保存されたアプリケーションまたは複合コンポーネントをアプリケーションビルダー上に読み込む 機能。アプリケーションビルダーから [ロード] ボタンを押下して起動。

#### 挿入

保存されたアプリケーションまたは複合コンポーネントを現在編集中のアプリケーション階層に追 加する機能。アプリケーションビルダーから「挿入]ボタンを押下して起動。

#### 保存

構築したアプリケーションまたは複合コンポーネントを外部ファイルに保存する機能。アプリケーシ ョンビルダーから [保存] ボタンを押下して起動。保存したデータはロード機能により再度アプリケ ーションビルダー上に読み込むことができる。

#### 上書き保存

保存データをロードした状態、または一度保存した状態で、再度同じファイルにアプリケーションま たは複合コンポーネントを保存する機能。アプリケーションビルダーから「上書き保存]ボタンを押 下して起動。

クリア

構築したアプリケーションまたは複合コンポーネントをすべてクリアし、初期状態に戻す機能。アプ リケーションビルダーから [クリア] ボタンを押下して起動。

7)データ構造

アプリケーション上で取り扱うデータには、数値や文字列のように単純に 1 つの値で表現されるもの もあれば、複数の値を合わせて構造をもたせた形で表現されるものもある。MZ Platform が提供する 最も基本的なデータ構造は、リスト構造、テーブル構造、ツリー構造の 3 つである。

#### ■関連用語

#### リスト構造

データが一列に並んだ構造。一次元配列。N 個のデータを扱う場合、このリスト構造の長さは N と なる。

## テーブル構造

データが N×M に並んだ構造。2 次元配列。

列 :表データ構造で項目を示すもの。通常の表記では横方向にならぶ単位が列となる。

行 :表データ構造でデータ 1 件を示すもの。通常の表記では縦方向にならぶ単位が行となる

セル:表データ構造で 1 つの最小単位のデータ枠を示すもの。セルは○行○列と表現される

ツリー構造

親子関係(階層)をもったデータ構造。1 つの親に N 個の子が関係付けられ、最上位階層は 1 つ。

# <span id="page-11-0"></span>3. アプリケーションの構築

# <span id="page-11-1"></span>3.1. アプリケーションビルダーの起動

スタートメニューからアプリケーションビルダーを起動すると、下のような画面が表示されます。も し、実行中にコンソールを表示させたい場合は、"アプリケーションビルダー(コンソール)"を実行し ます。

[スタート] -[(すべての)プログラム]-[MZ Platform [2.10\]](#page-0-0)-[アプリケーションビルダー]

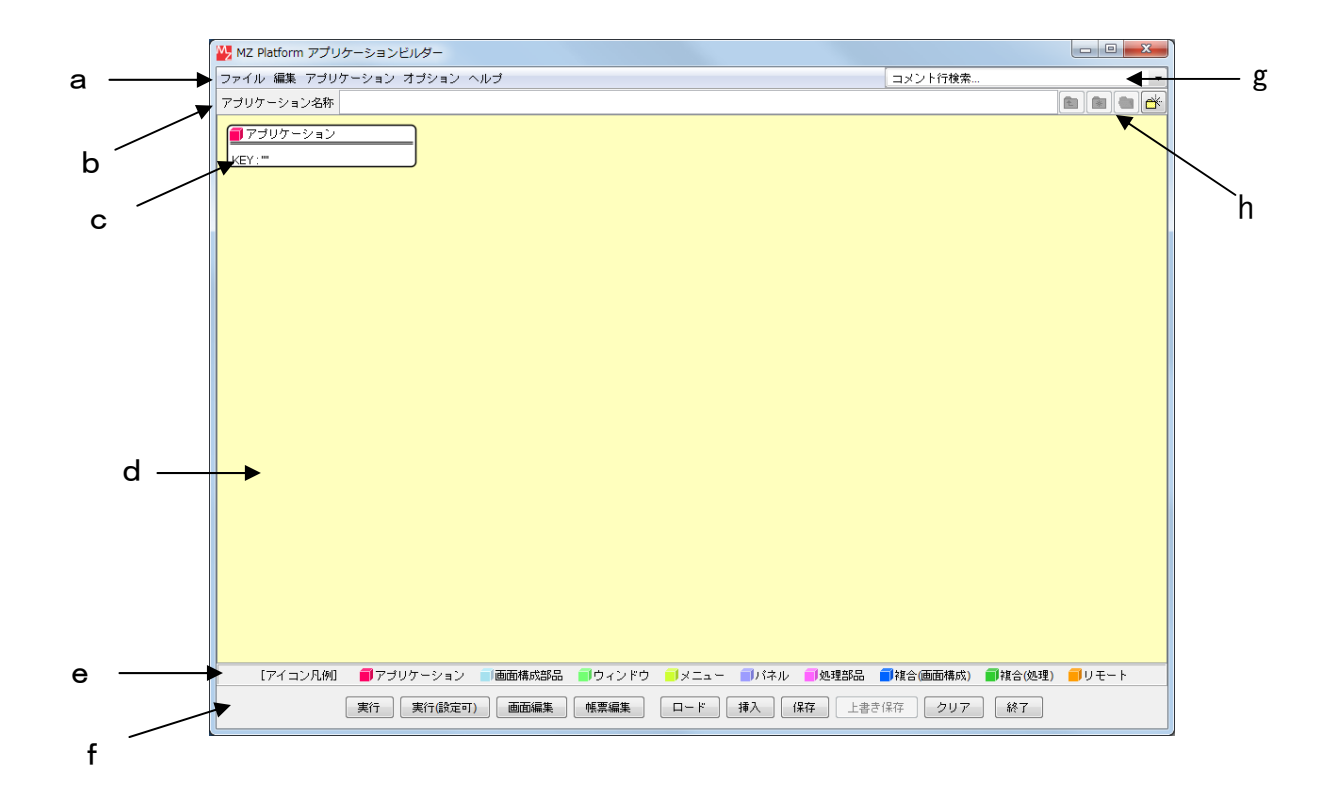

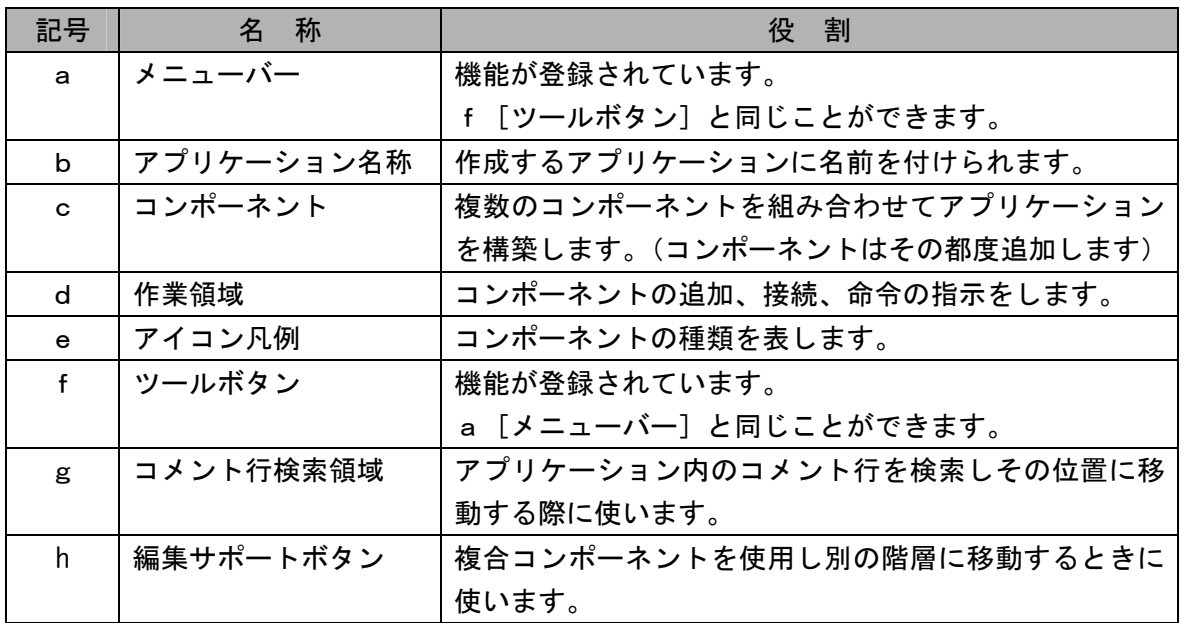

アプリケーションビルダー画面の中央にアプリケーションの情報を表示するための広い領域があり ます。この表示領域のなかでアプリケーションの組み立てを行います。また、アプリケーション構築作 業のための様々な機能は、上部にあるメニューや下部にあるボタンで操作していきます。通常の作業の ほとんどは、中央の表示領域と下部のボタンを使用して行われます。

画面のサイズは変更可能ですが、小さくすると画面内に表示がおさまらなくなり、ボタンが表示され なくなってしまいます。しかし、すべてのボタンの機能は画面上部にあるメニューバーからも起動でき ますので、もし画面上にボタンが表示されない場合には、メニューバーから操作してください。

# <span id="page-13-0"></span>3.2. 構築作業の開始

アプリケーションの構築は、以下の流れで行います。

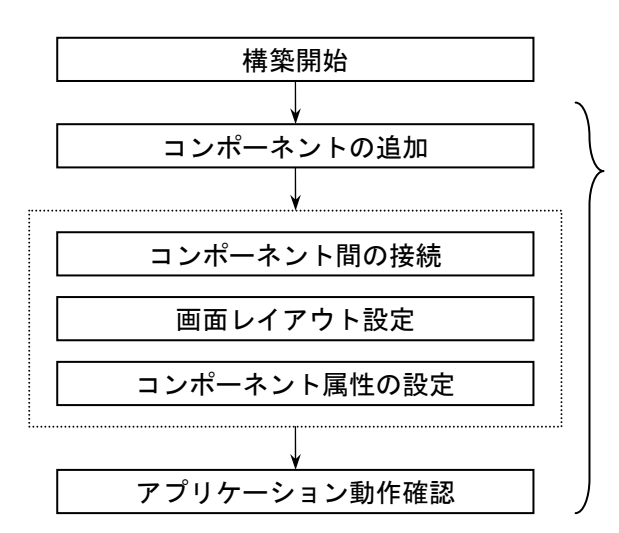

任意のタイミングで作業状況を保存/再生

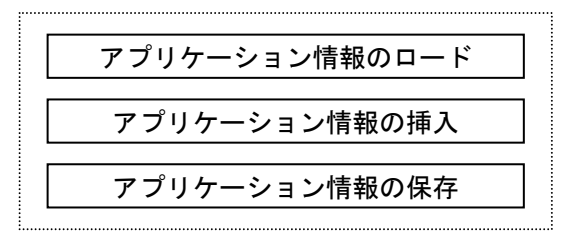

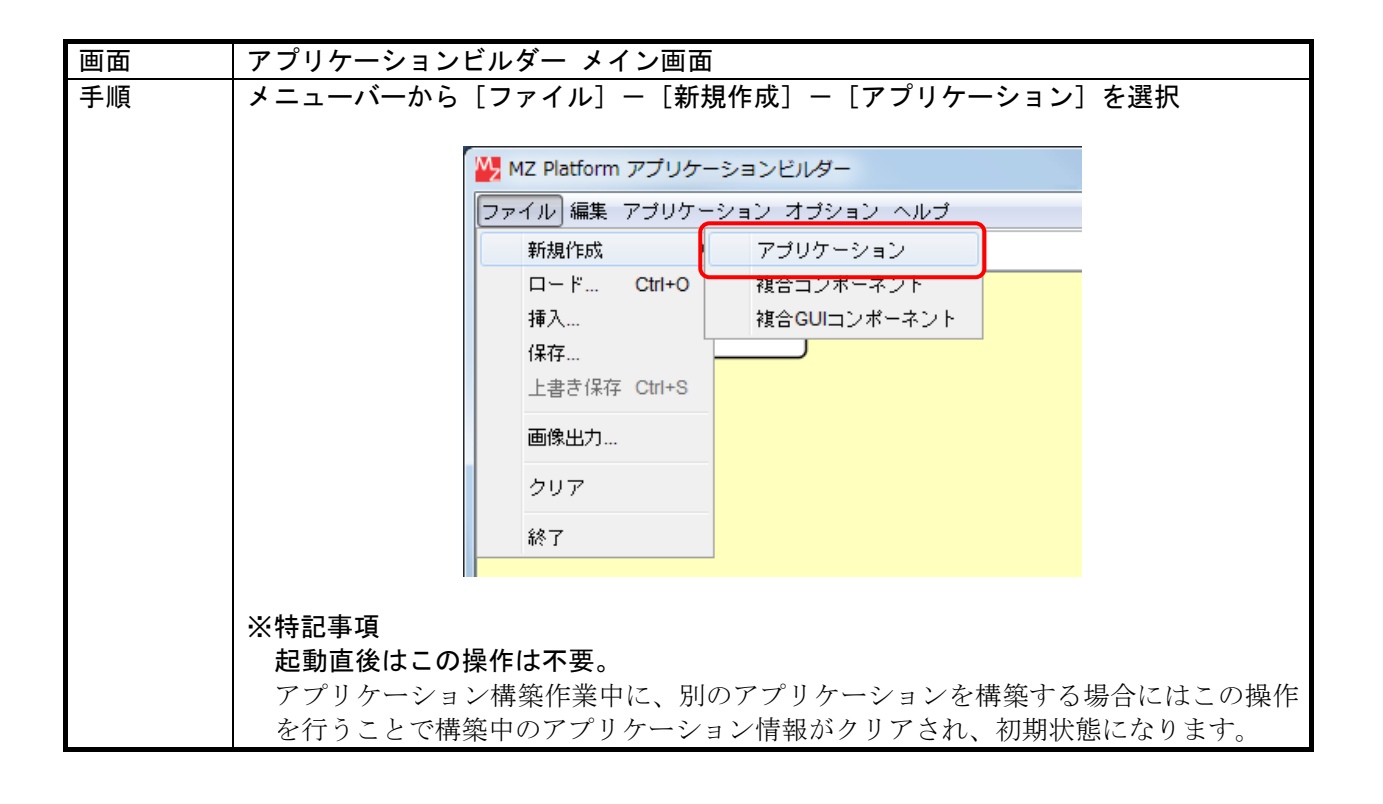

## <span id="page-14-0"></span>3.3. コンポーネントの追加/削除

## 1)コンポーネントの追加

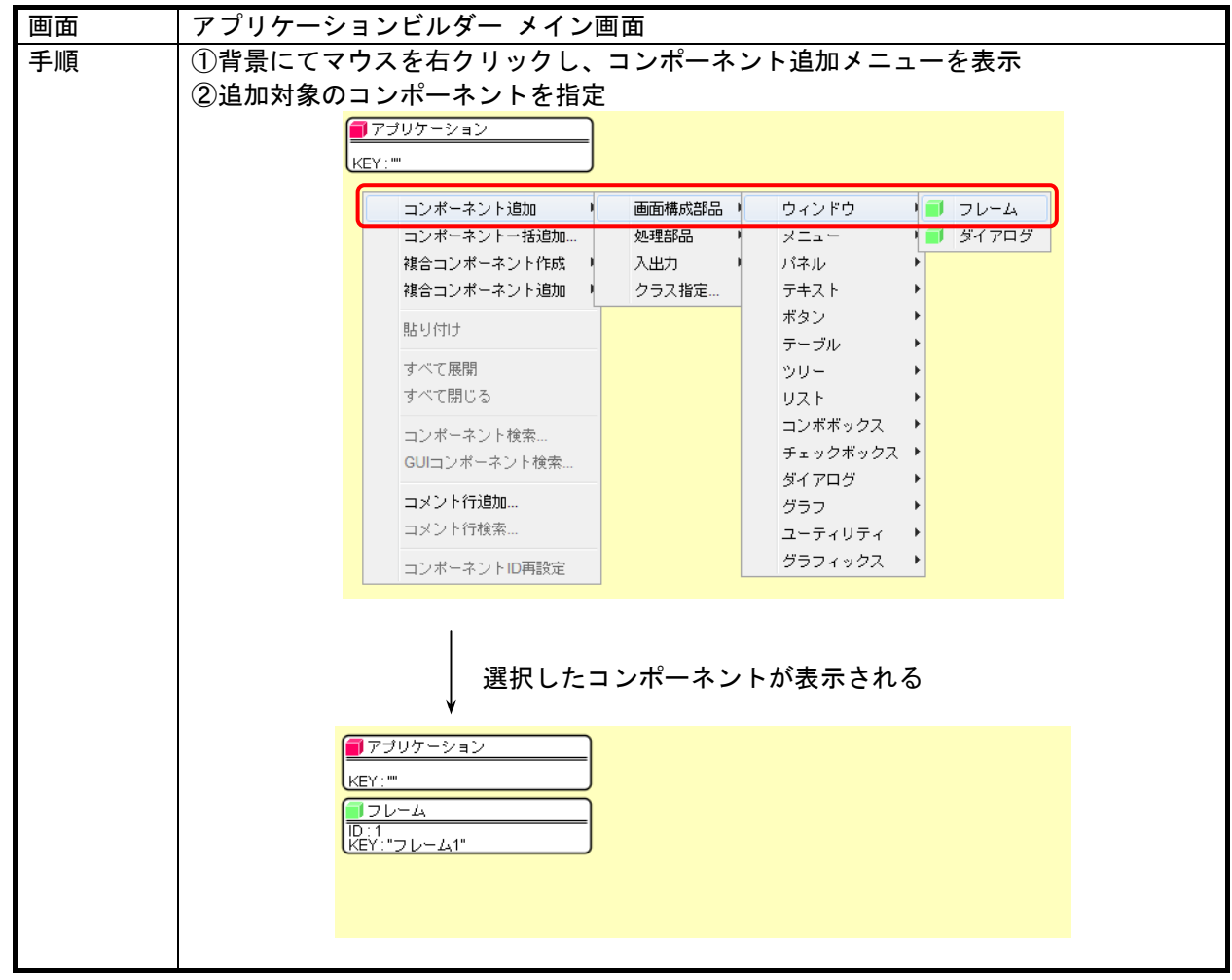

2)クラス指定によるコンポーネント追加

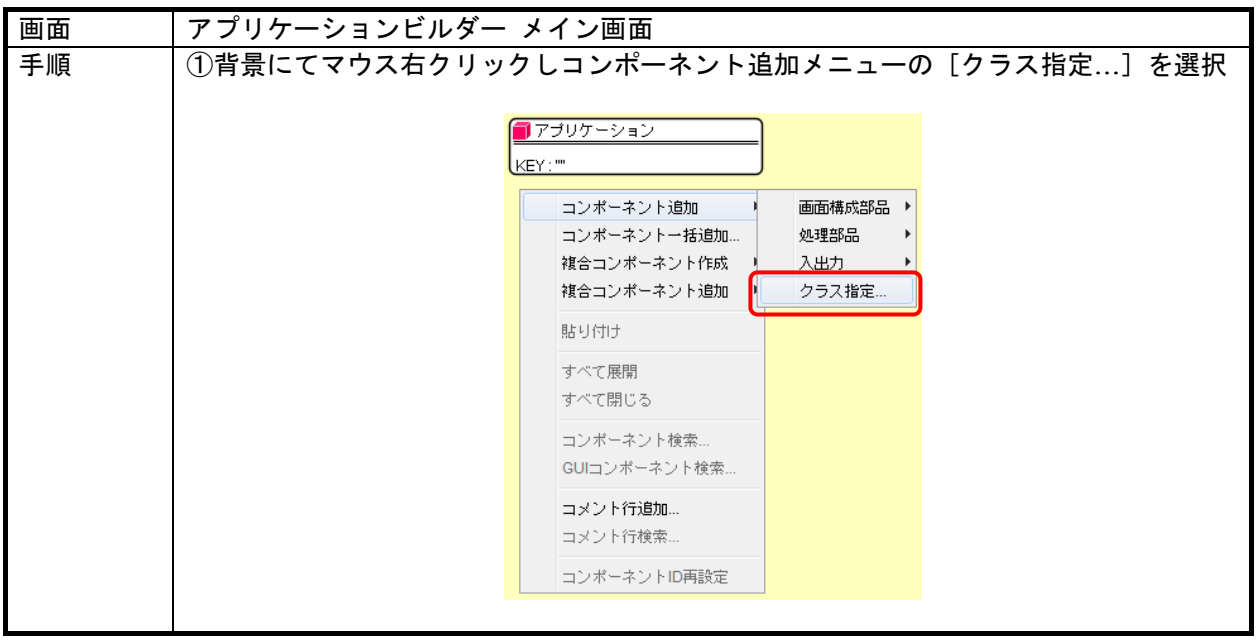

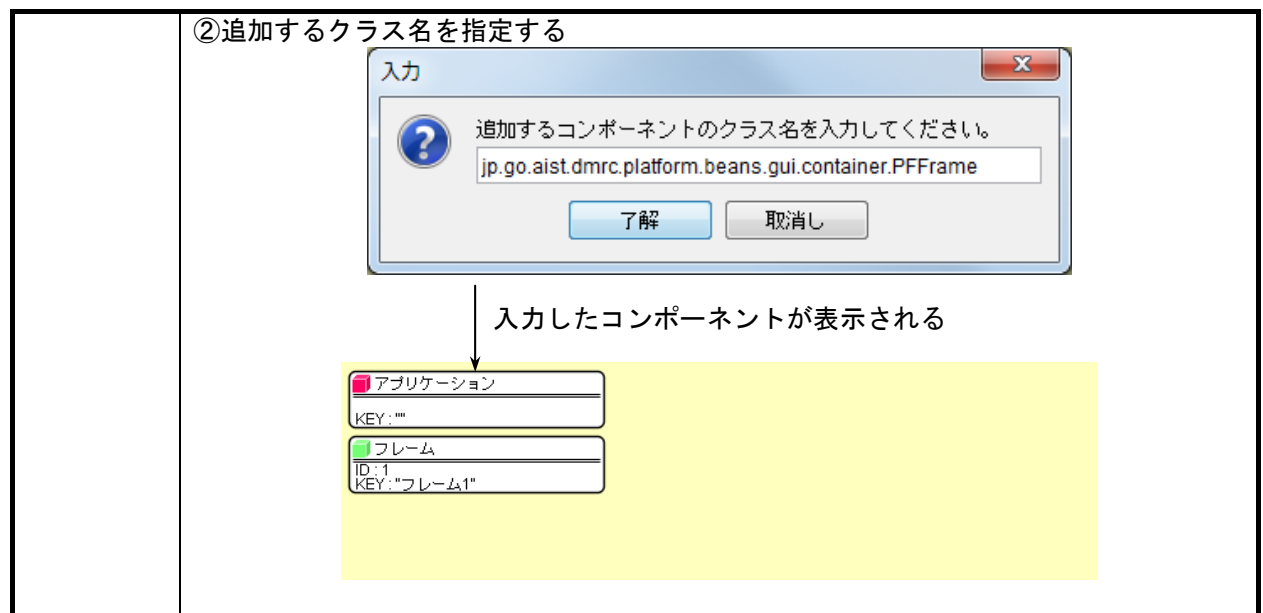

3)コンポーネントの一括追加

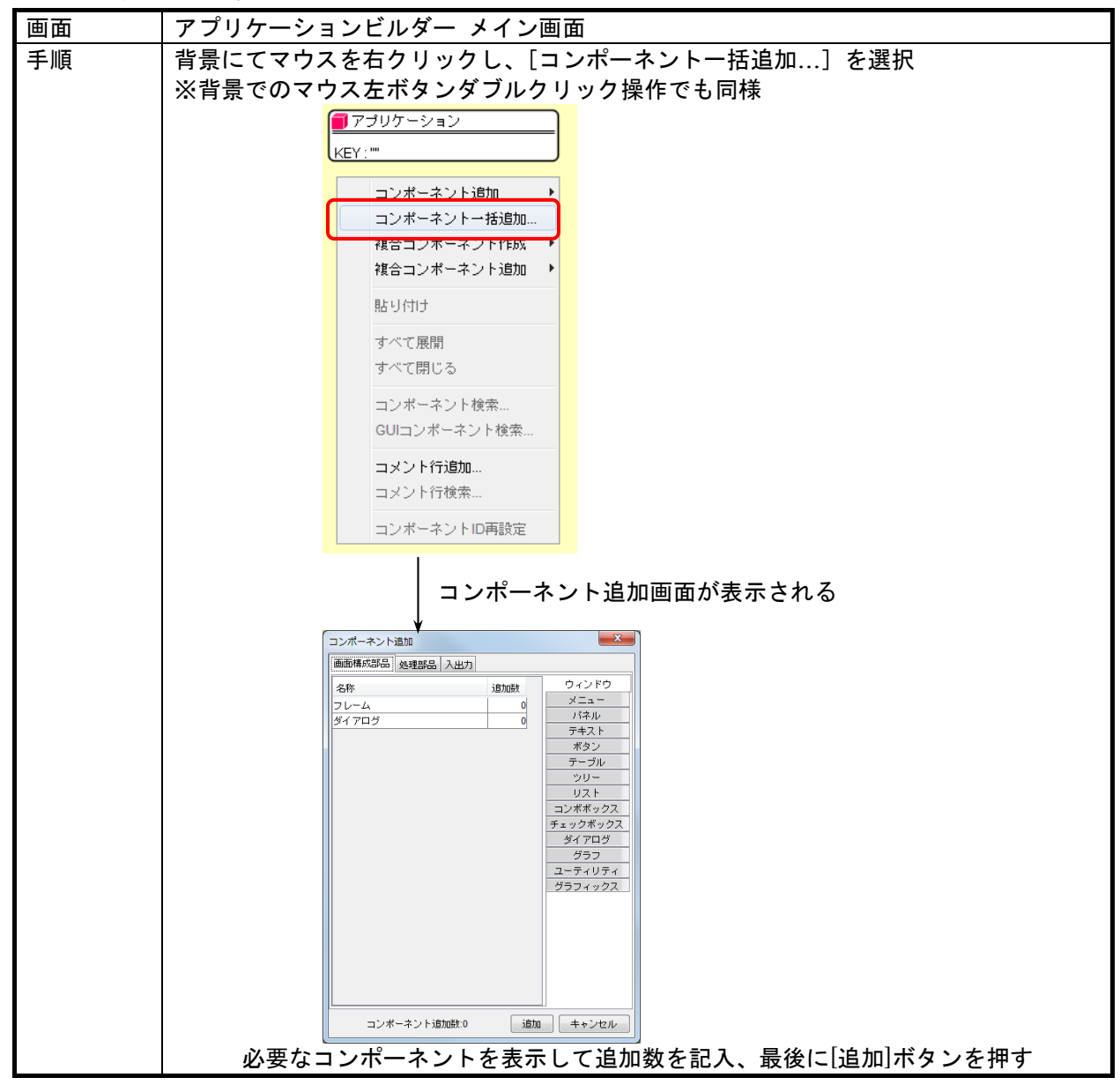

4)コンポーネントの削除

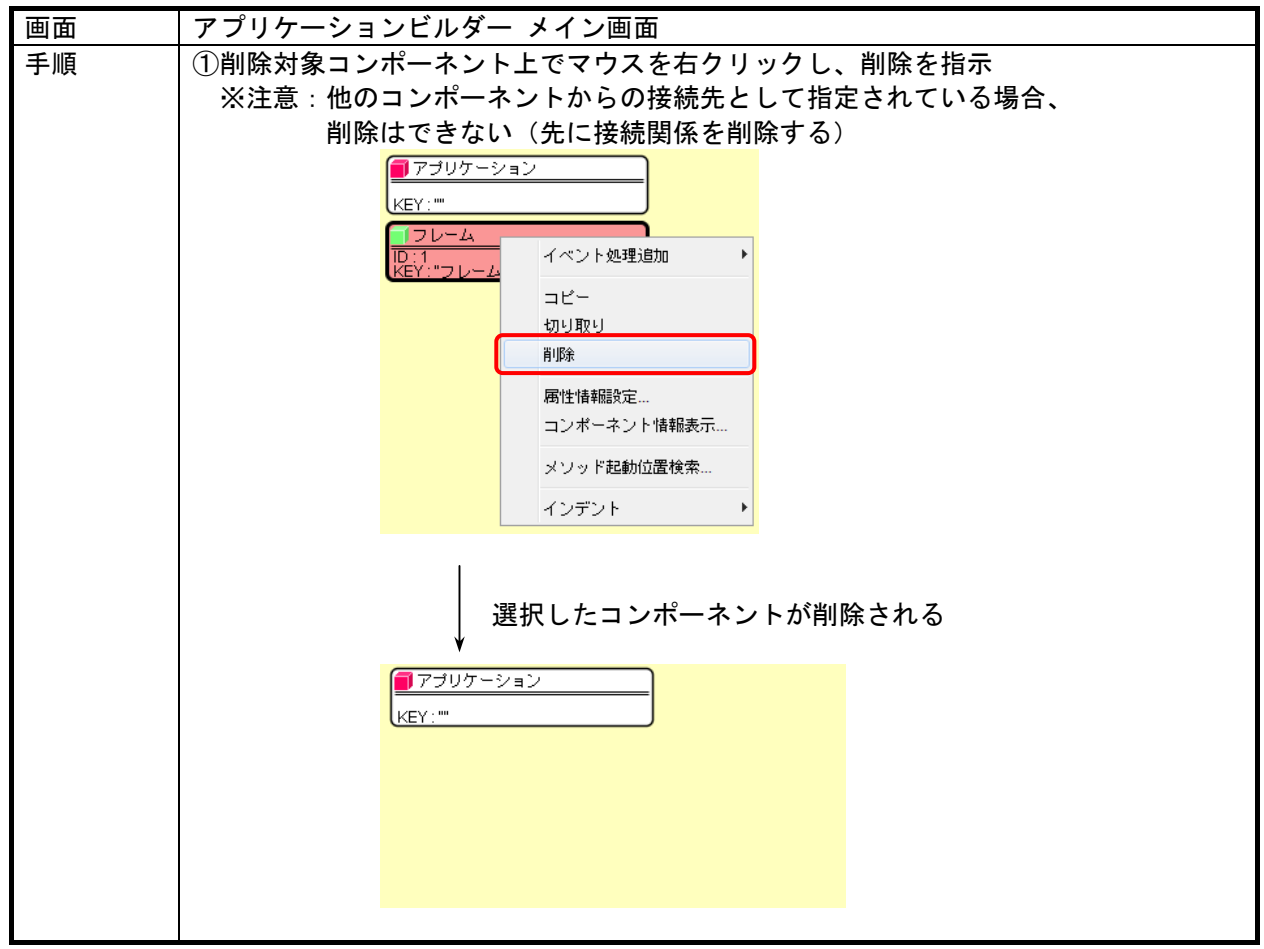

# <span id="page-17-0"></span>3.4. 複合コンポーネントの利用

複合コンポーネントの詳細については、[5](#page-106-0).[複合コンポーネントの構築を](#page-106-0)参照してください。

1)新規複合コンポーネントの作成

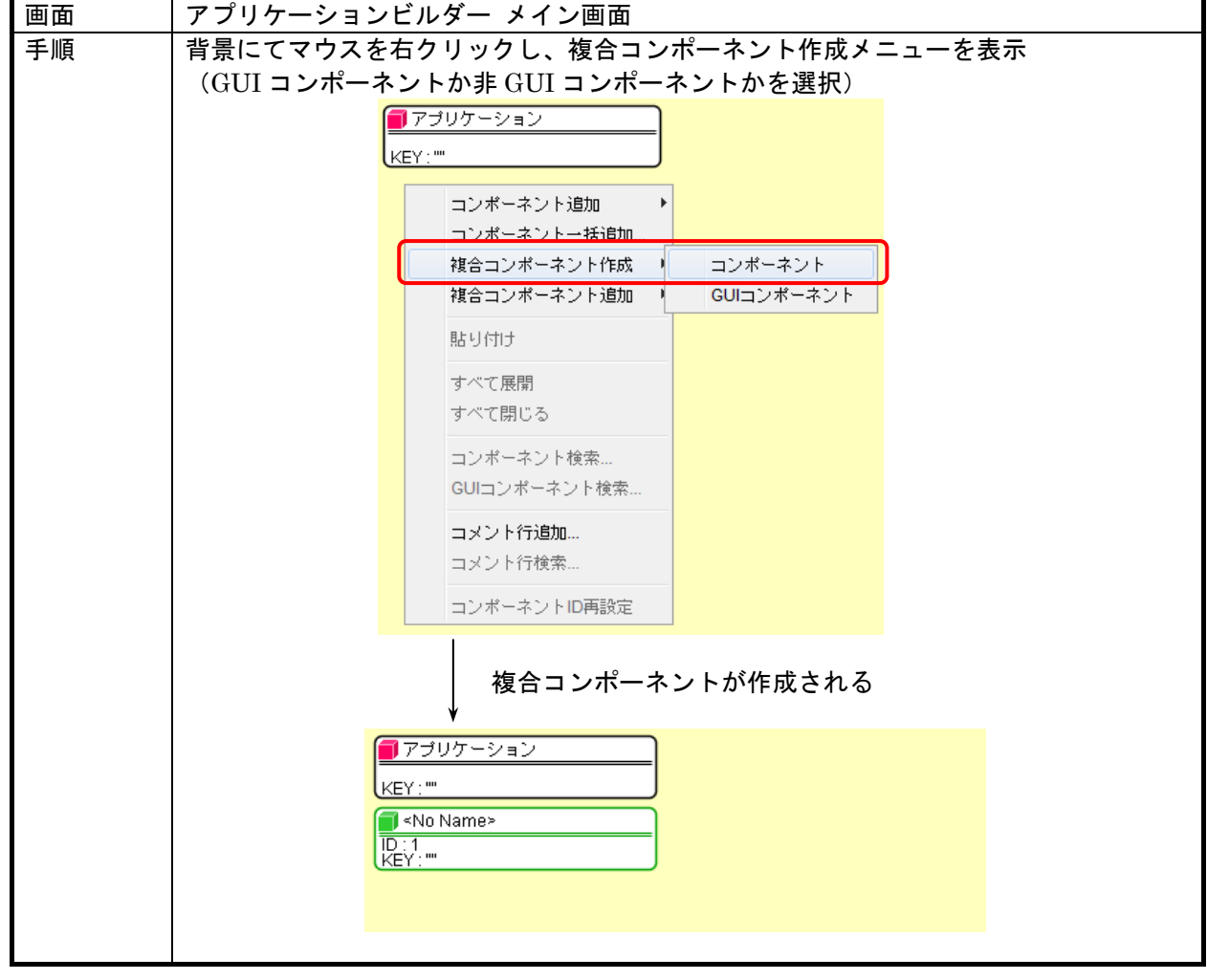

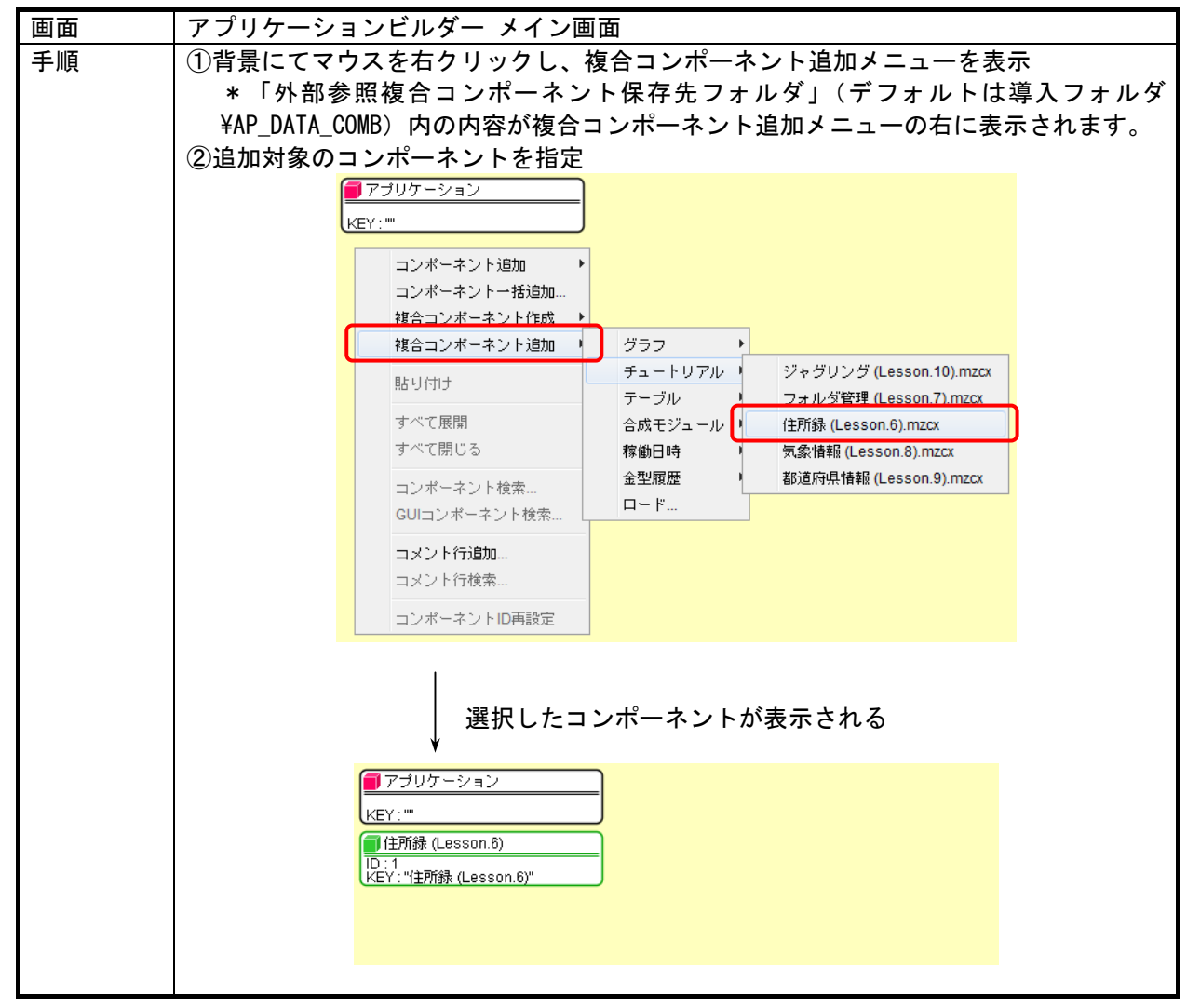

2)既存複合コンポーネントの追加

3)ファイル指定による複合コンポーネントの追加

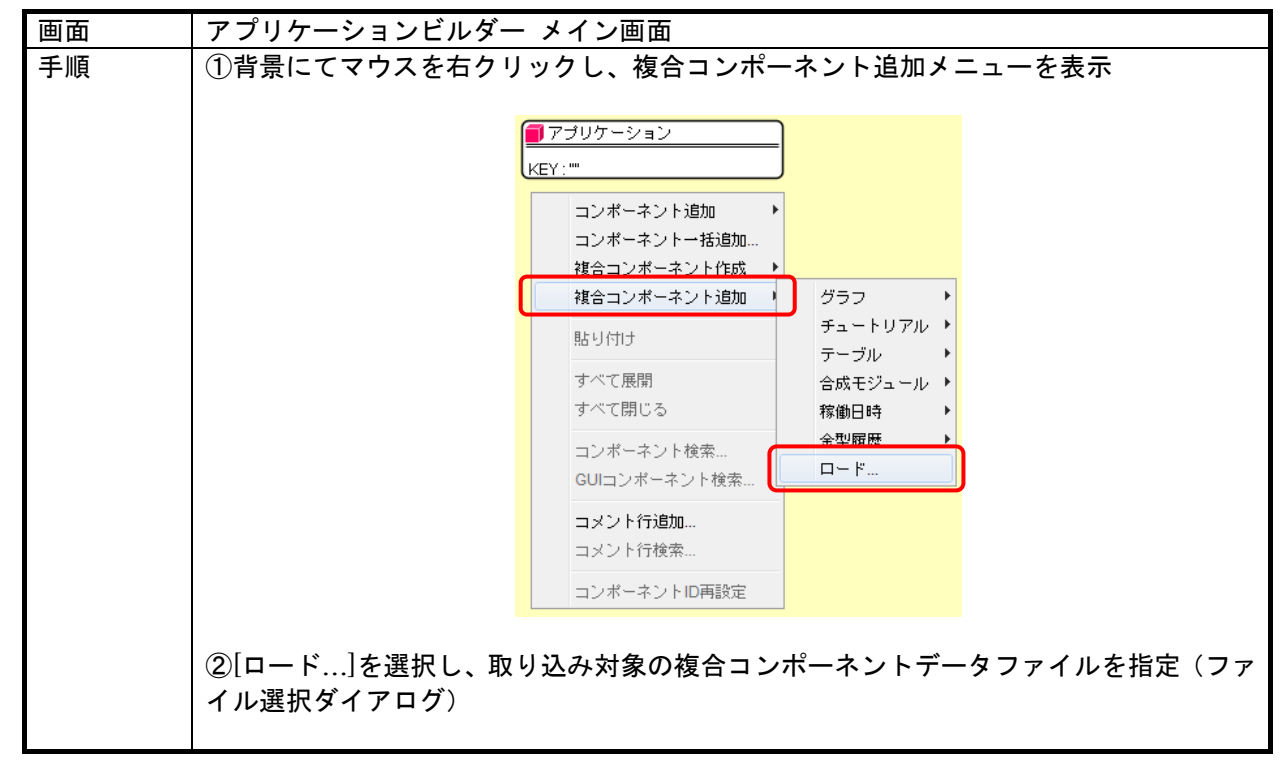

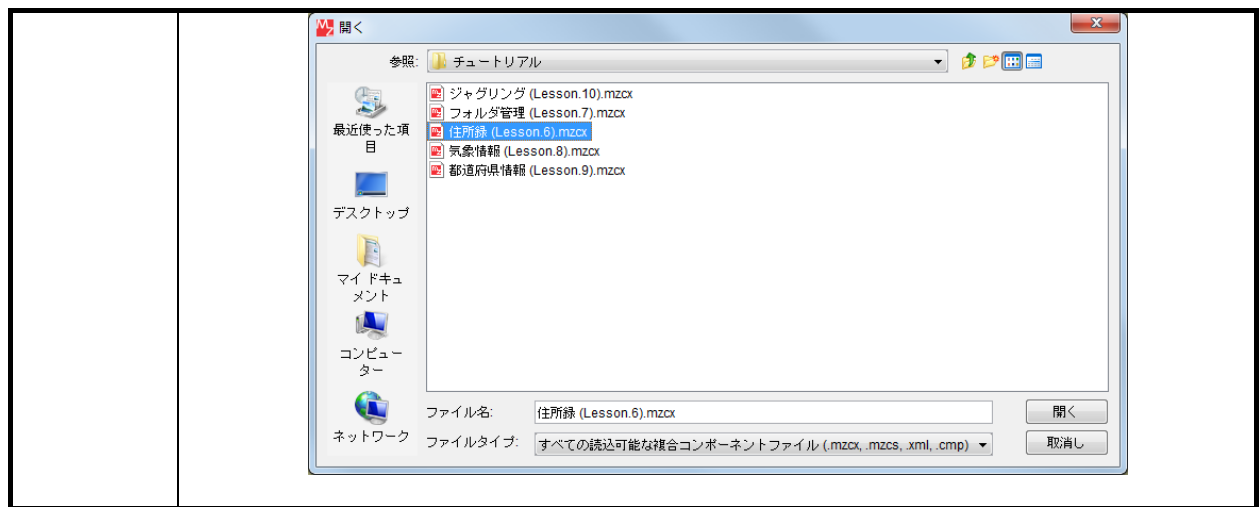

4)複合コンポーネントの編集

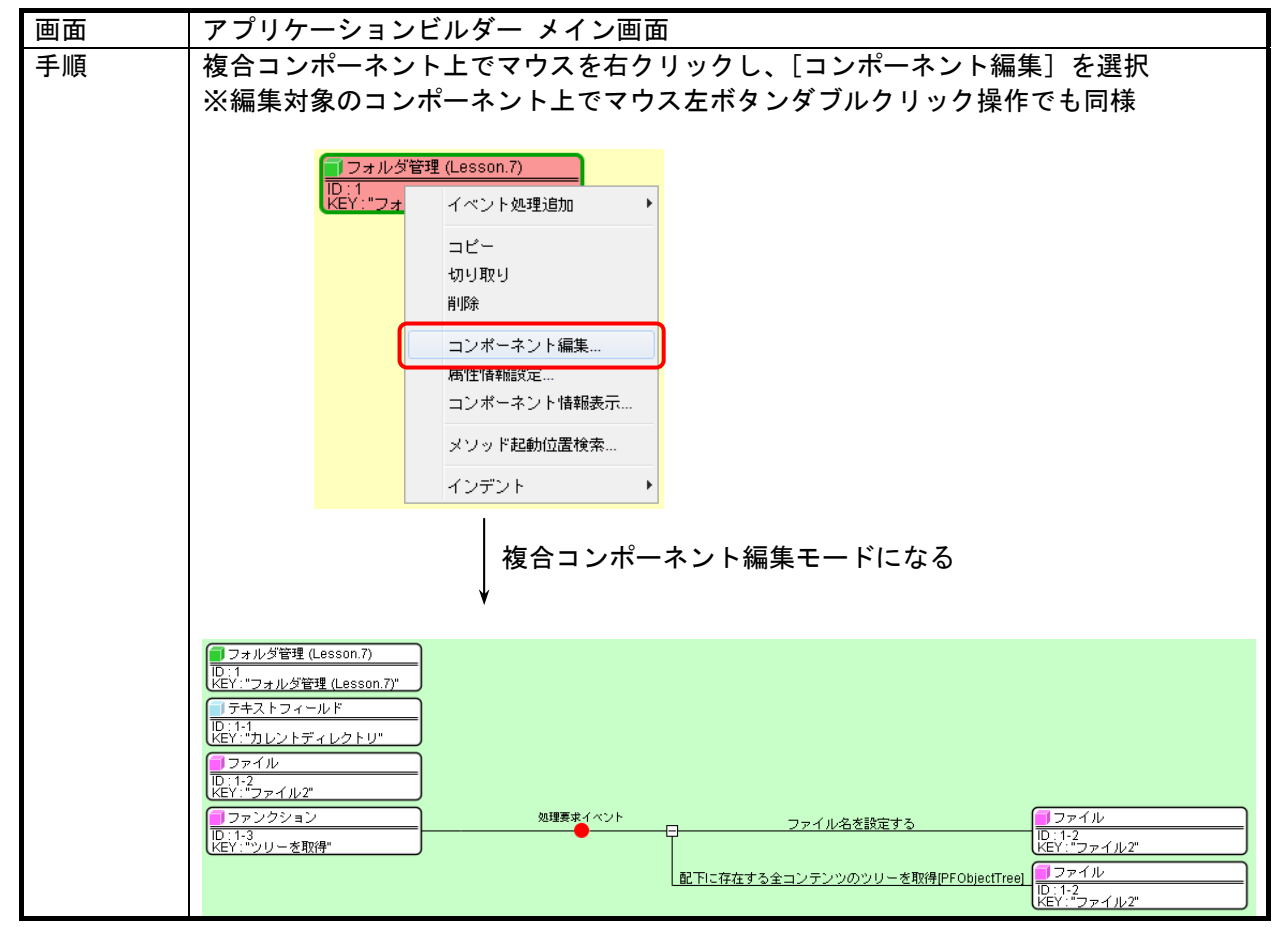

5)編集階層の変更と別ウィンドウ表示

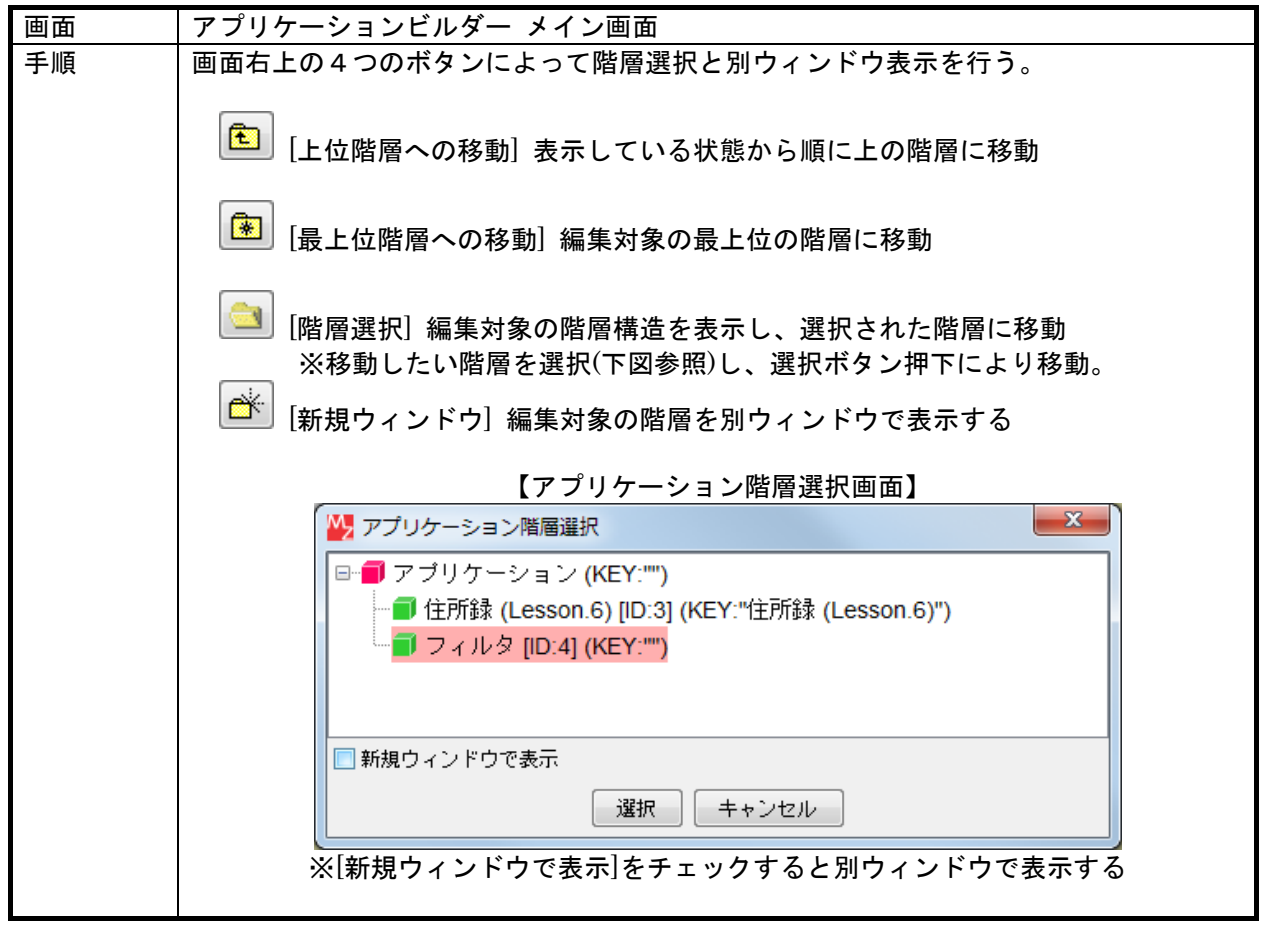

# <span id="page-21-0"></span>3.5. コンポーネント間の接続設定

1)イベント処理の追加

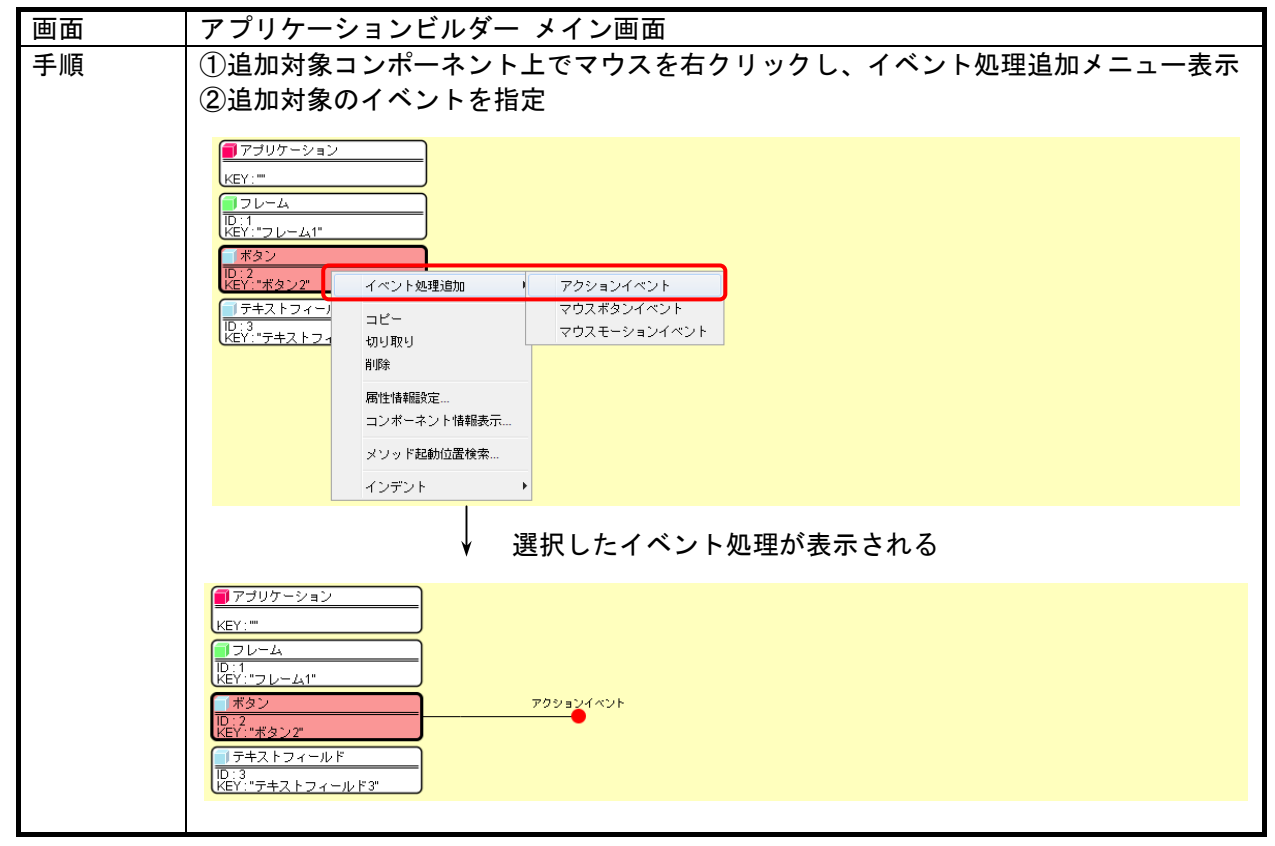

2)イベント接続先の追加

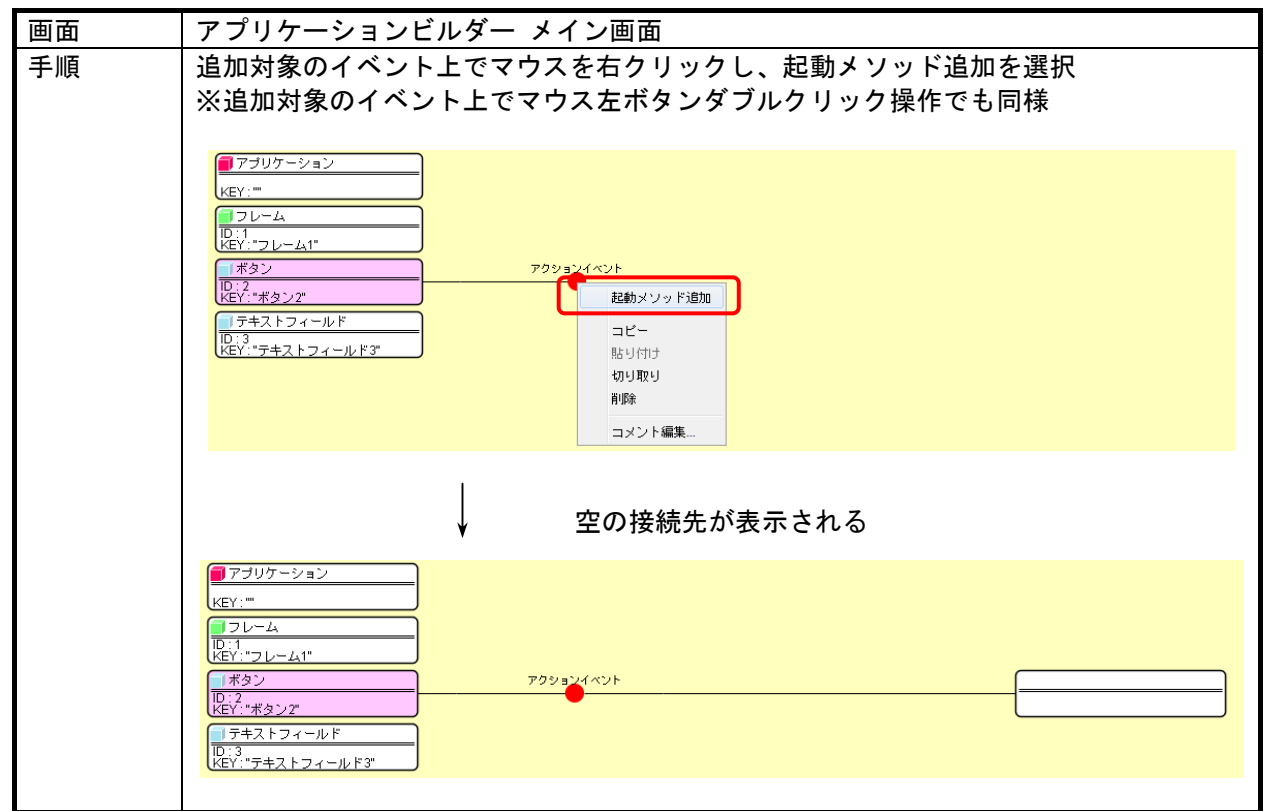

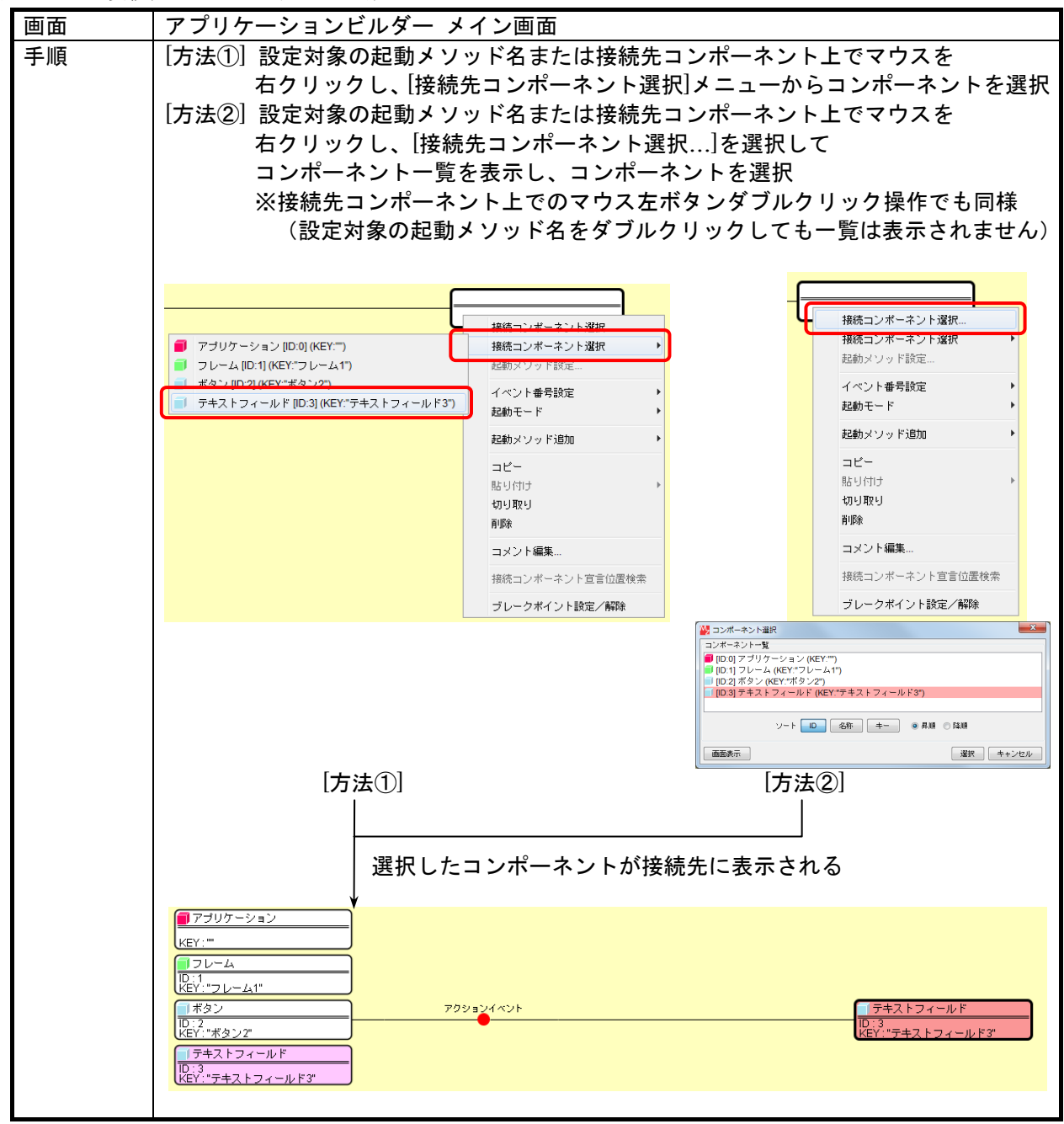

3)イベント接続先コンポーネントの指定

4)起動メソッドの指定

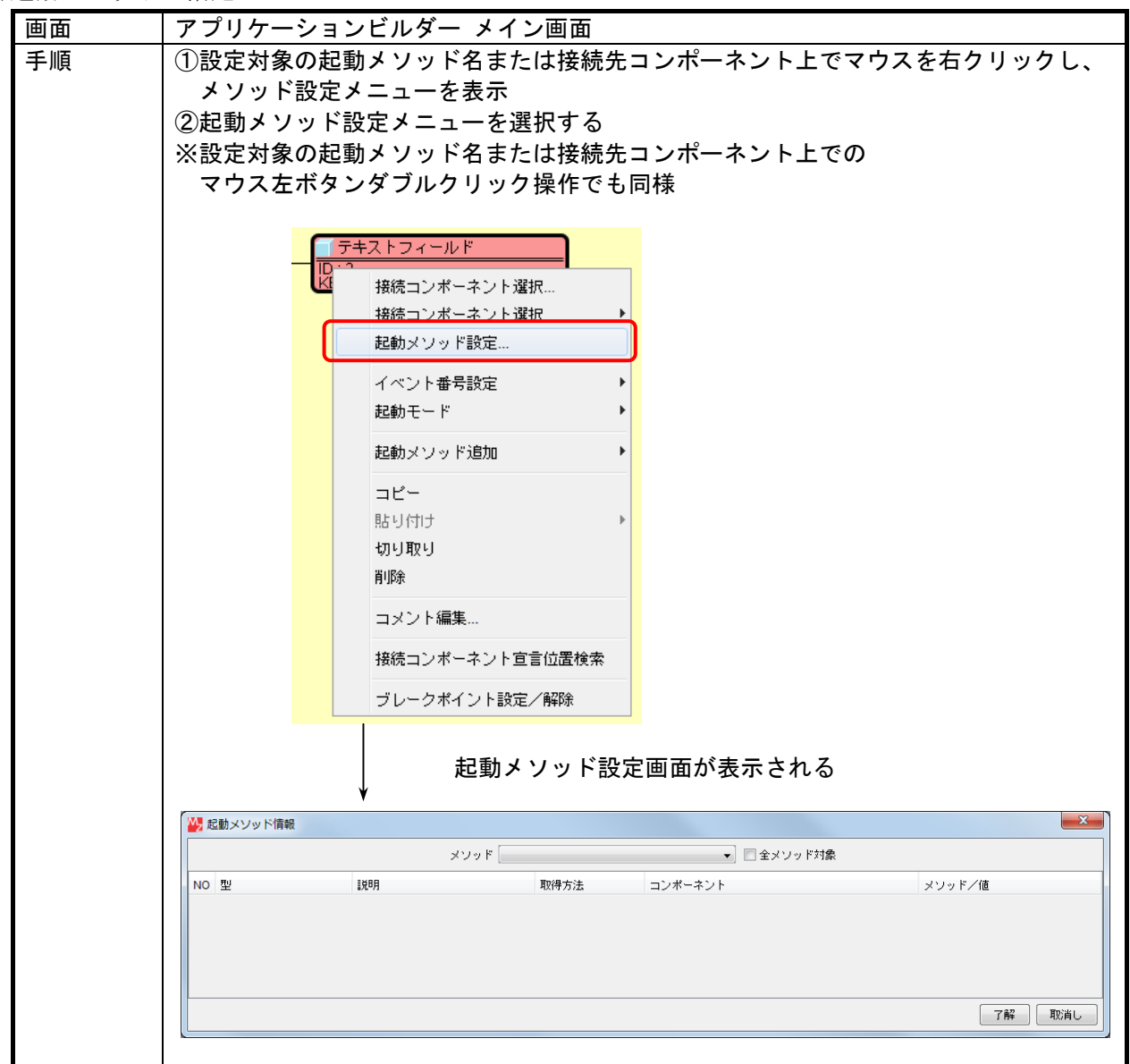

手順 ③起動メソッドを選択する コンポーネントが提供するメソッドのうち、公開設定されているメソッドのみが 表示される。引数の並びを含めて対象のメソッドを選択する。 W 起動メソッド情報  $\overline{\mathbf{x}}$ メソッド ■全メソッド対象 テキストの水平方向の配置を設定する(int) 「テキストの水平方向の配置を設定するフェーストを取得するので、テキストを取得する(フェース)を設定する(フェーカスを設定する(Distripad)<br>テキストを取得する(Distripad)<br>テキストを取得する(Distripad)<br>スカフェーカスを設定する(Distripad)<br>スカモードを英語にする(Distripad)<br>編編事可否を設定する(Doolean)<br>編編事可否を設定する(Color) NO 型 120日 メソッド/値 | 了解 | 取消し 起動メソッドの引数情報が表示される W 記動メソッド情報  $\mathbf{x}$ メソッド テキストを設定する(String) NO 型 1988 取得方法 コンポーネント メソッド/値 ostring テキスト メソッド戻り値 | 了解 | 取消し 【補足】 起動するメソッドが表示されない場合、そのメソッドが非公開の設定になっている。 "全メソッド対象"のチェックボックスを ON にすれば、 コンポーネントの全 public メソッドが表示され、選択可能となる。 また、必要に応じてメソッドの情報設定(後述)を行えば、常に表示される。 W 起動メソッド情報  $-x$ メソッド ■全メソッド対象 setSelectedTextColor(Color) NO 型 **B** setSelectionColor(Color) メソッド/値 setSelectionEnd(int) setSelectionStart(int) setSize(Dimension) seisize(Ummeision)<br>setSize(Ini,inf)<br>setText(String)<br>setToolTipText(String)<br>setTransferHandler(TransferHandler) setUl(TextUI) | 了解 | 取消し setor(textor)<br>setVerifyInputWhenFocusTarget(boolean)<br>setVisible(boolean)<br>show()<br>show(boolean) size() toString() transferFocus() transferFocus()<br>transferFocusBackward()<br>transferFocusDownCycle()<br>transferFocusUpCycle() ※注意:メソッドに引数がない場合は以降④~⑦の作業は不要

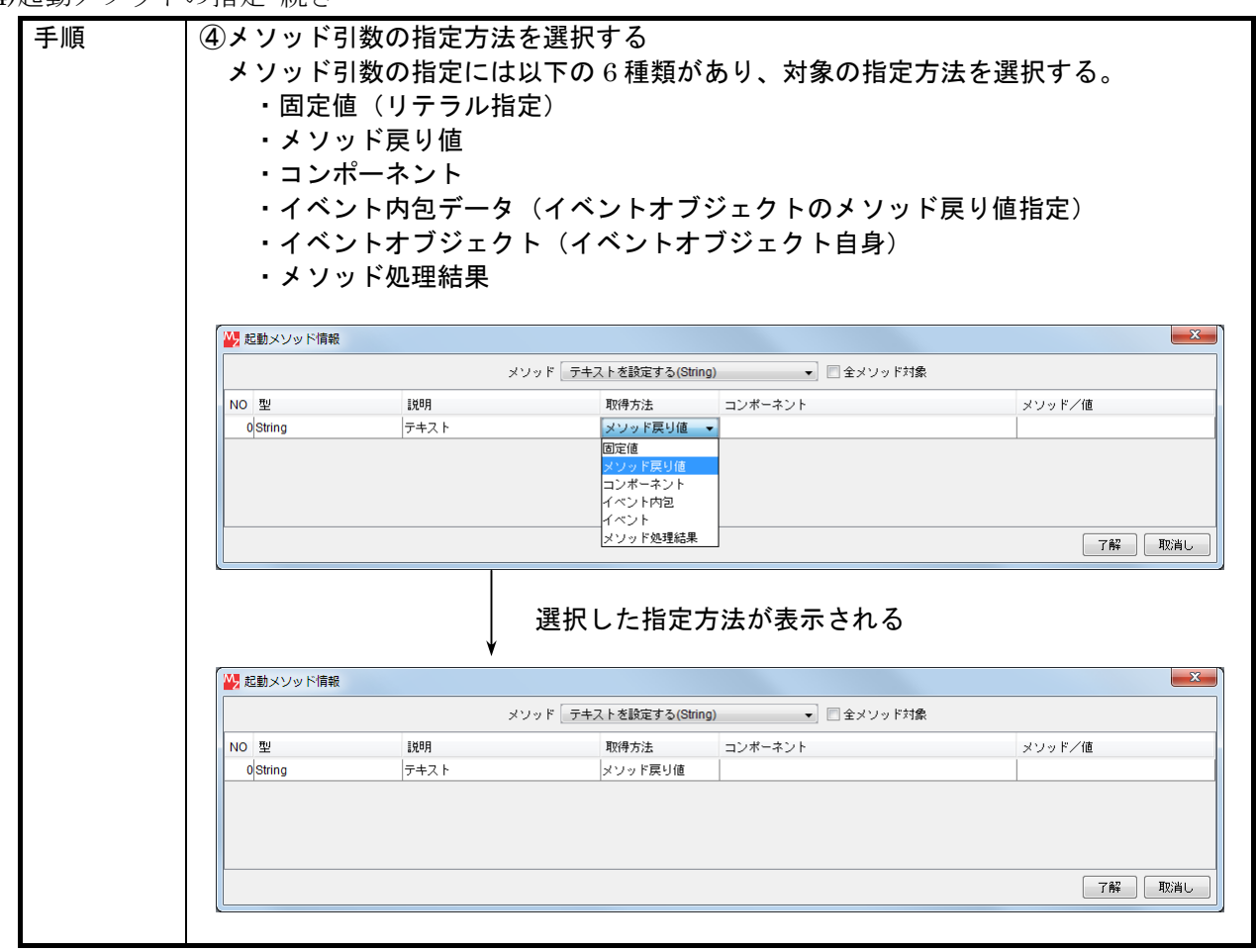

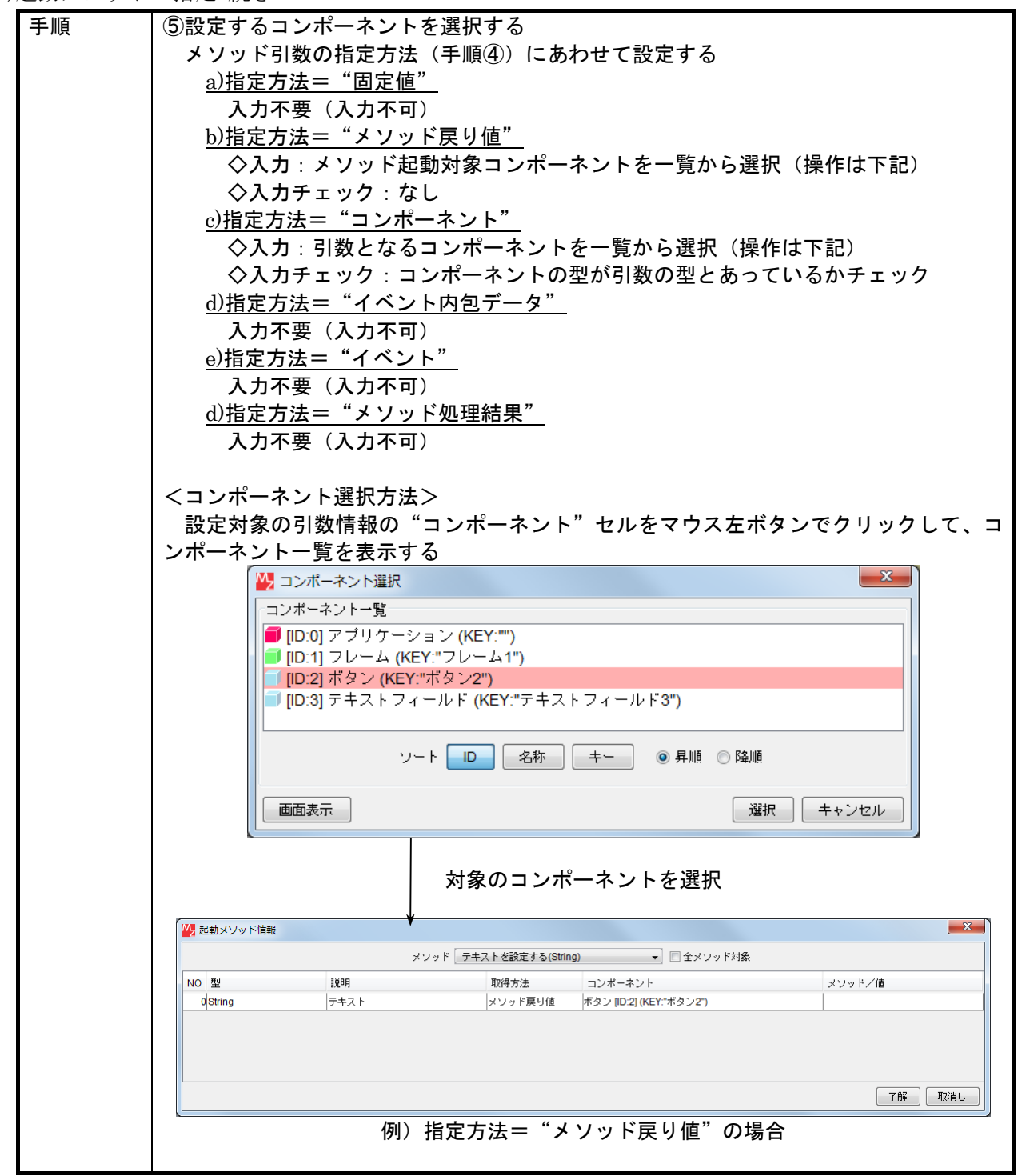

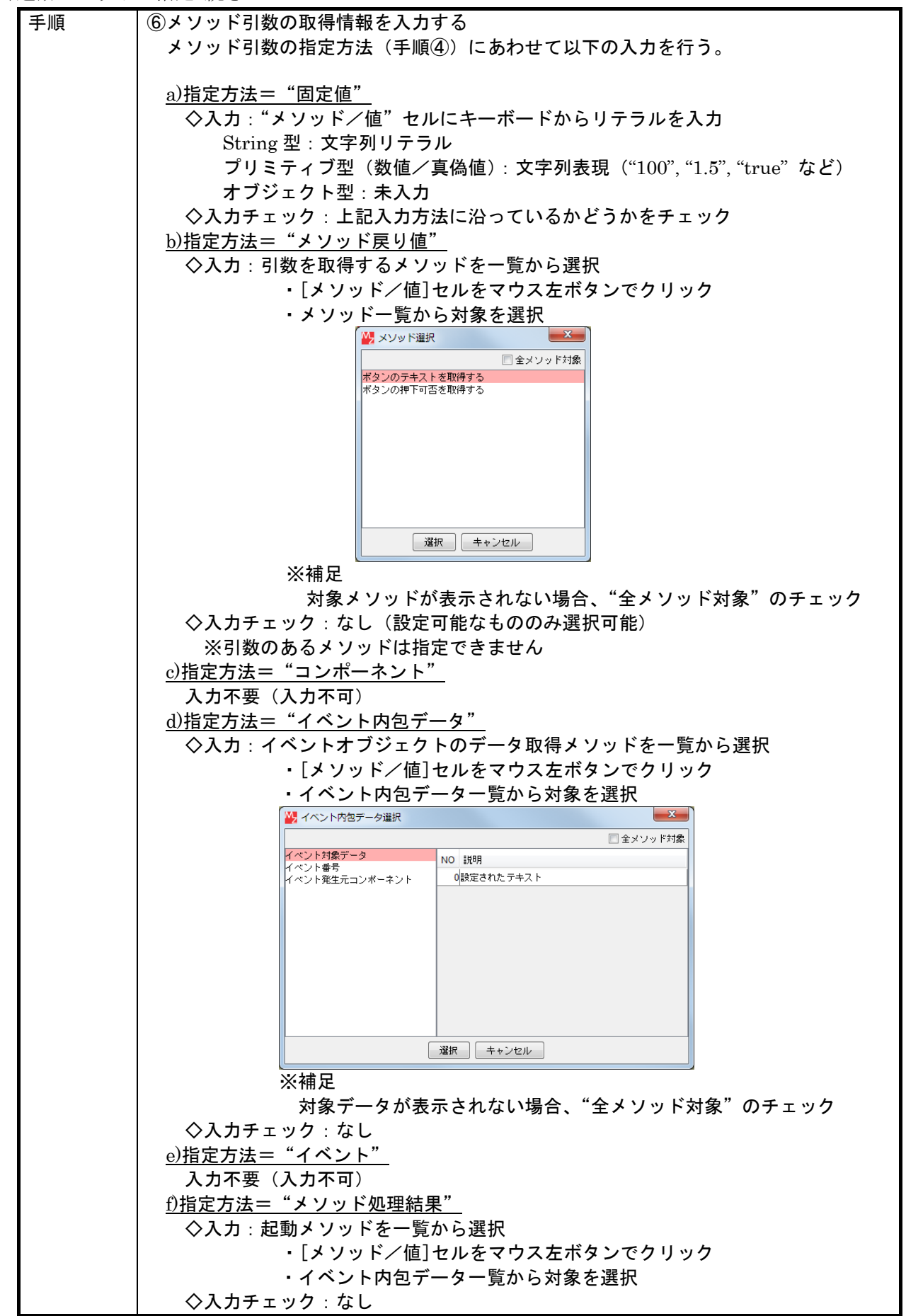

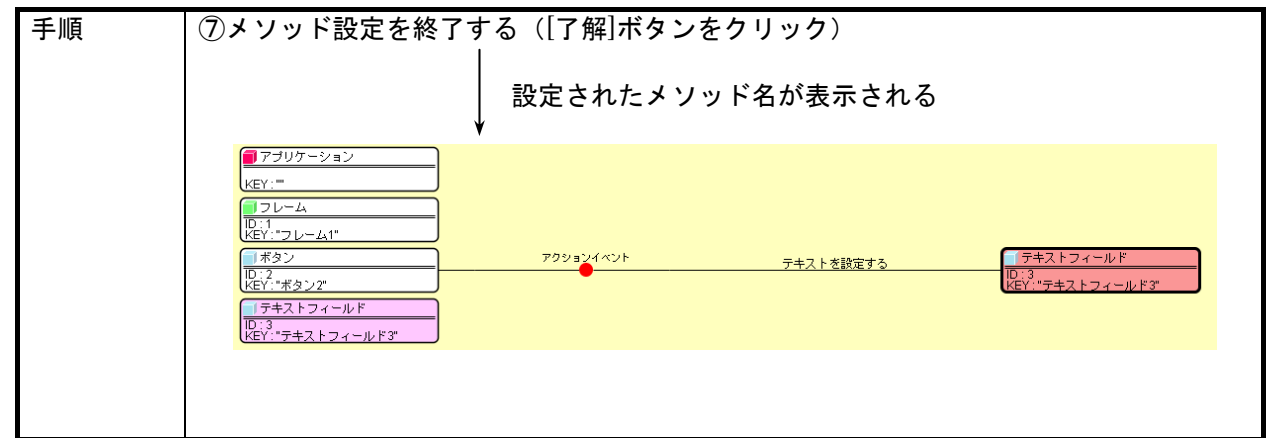

5)起動対象イベント番号の設定

コンポーネントから発生するイベントには、そのイベントの内容をしめす"イベント番号"がついて います。アプリケーションの動作は、このイベント番号によって処理を分岐する必要がありますので、 起動メソッドそれぞれに対して、対象とするイベントの番号を設定することができます。対象のイベン ト番号を設定しない場合は、イベント番号に関わらずすべてのイベントに対して処理が行われます。

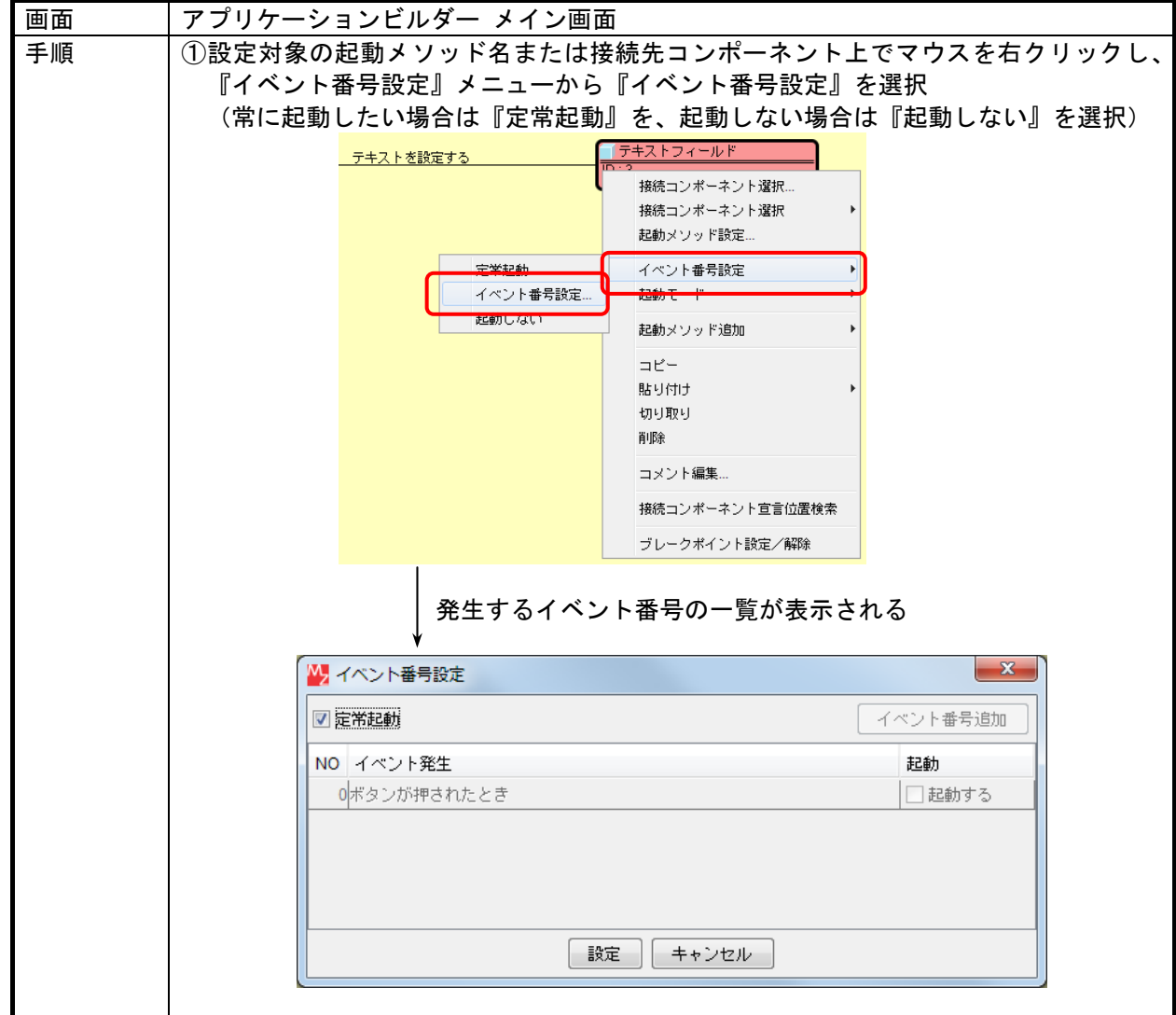

5)起動対象イベント番号の設定 続き

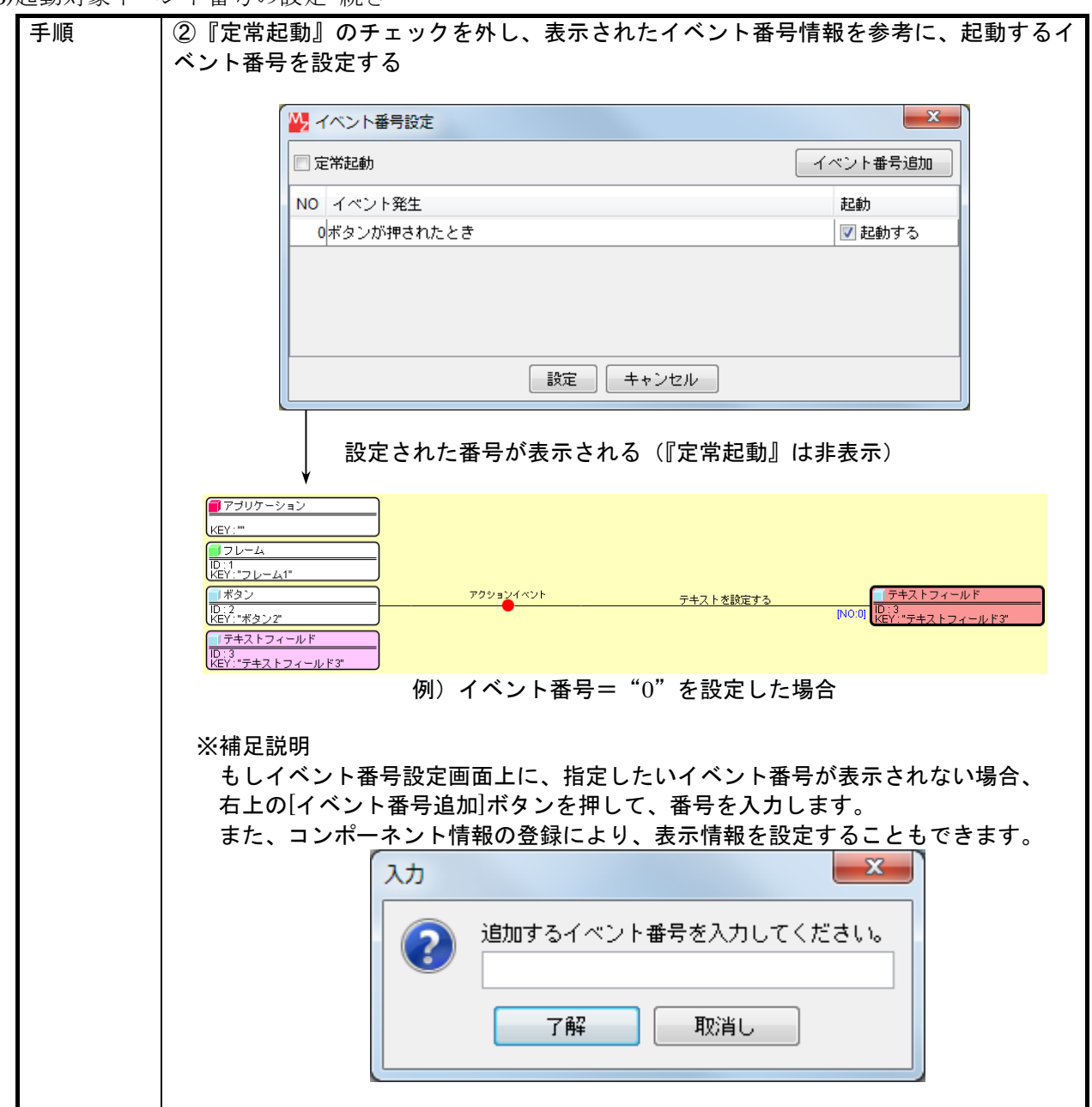

# 6)起動対象の Finally 化設定

イベント処理のメソッド起動は通常設定された順に逐次実行されますが、途中でエラーが発生した場 合は続く処理は実行されません。これに対して、途中でエラーが発生しても必ず実行する必要のあるメ ソッドについては"Finally 起動"の設定をすることで、エラーの発生に関係なく必ず実行されます。

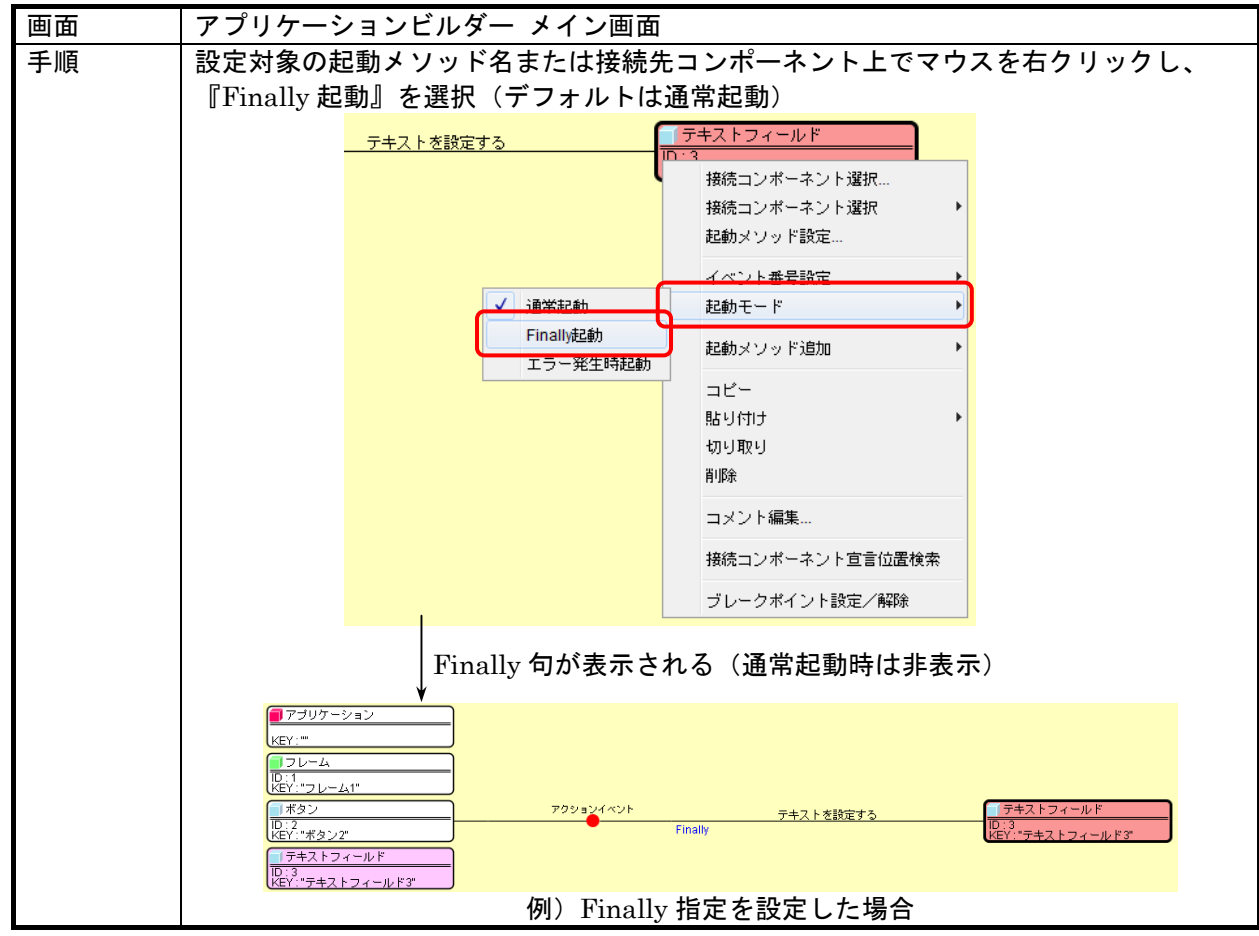

# 7)起動対象の ErrorOnly 化設定

イベント処理のメソッド起動は通常設定された順に逐次実行されますが、途中でエラーが発生した場 合にのみ処理を実行したい場合、"ErrorOnly 起動"の設定をします。

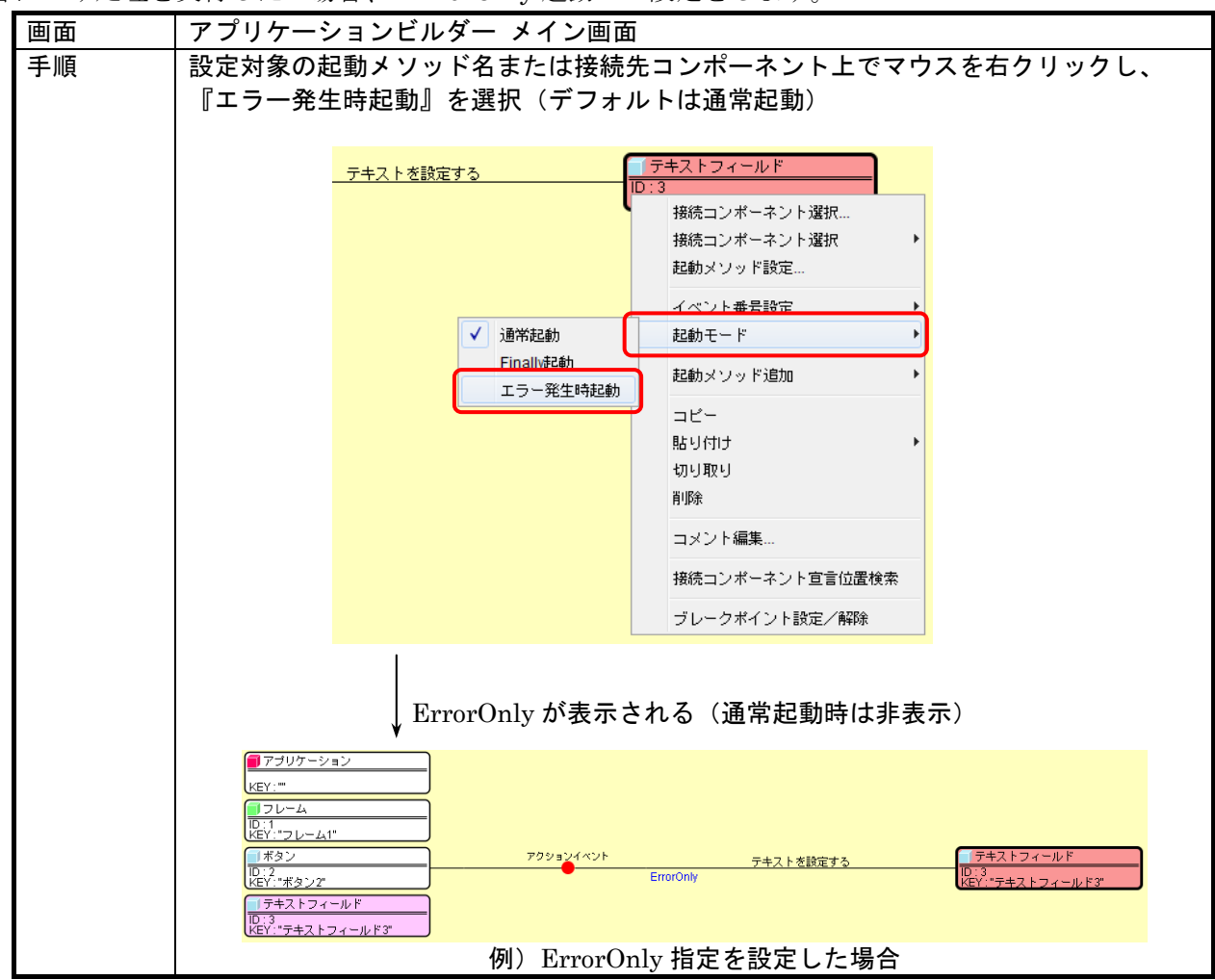

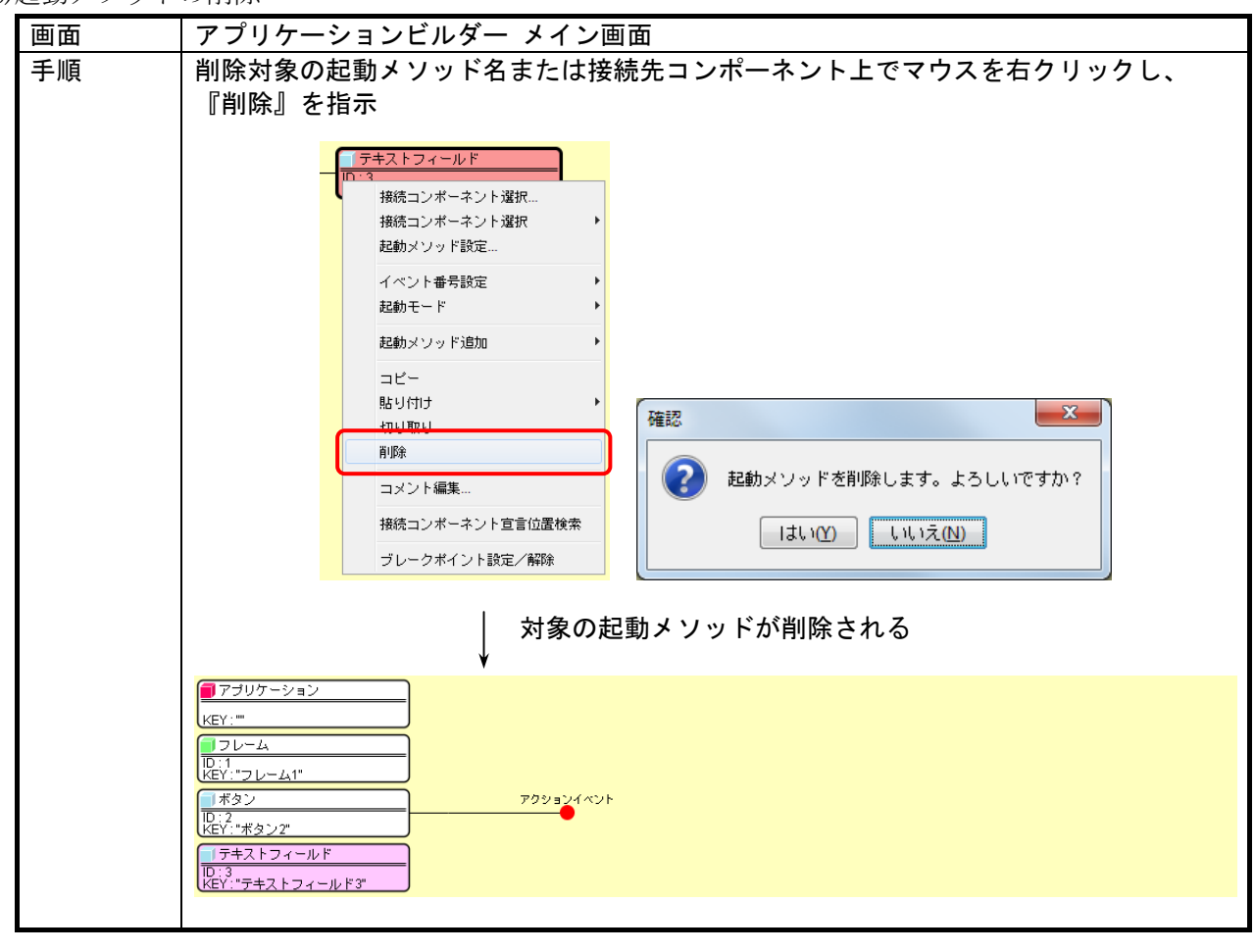

9)起動メソッドのコピー

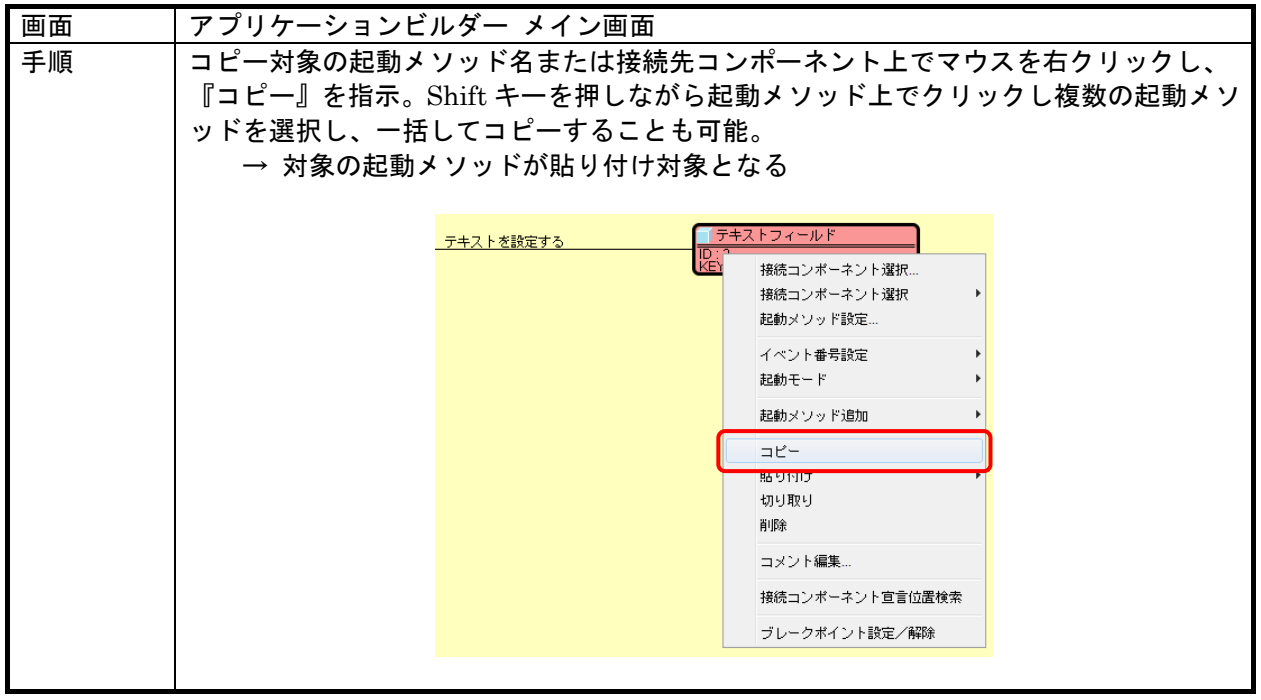

# 10)起動メソッドのコピー(イベント指示)

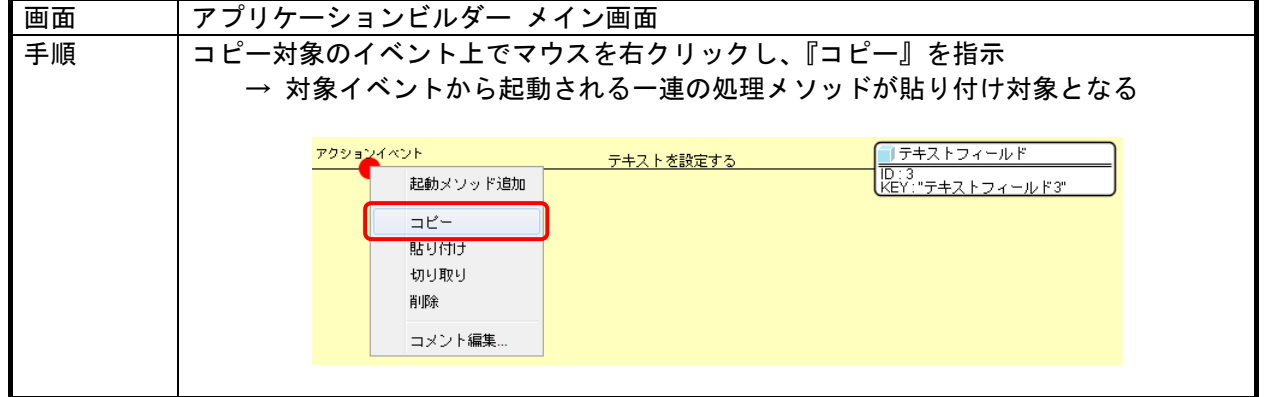

11)起動メソッドの切り取り

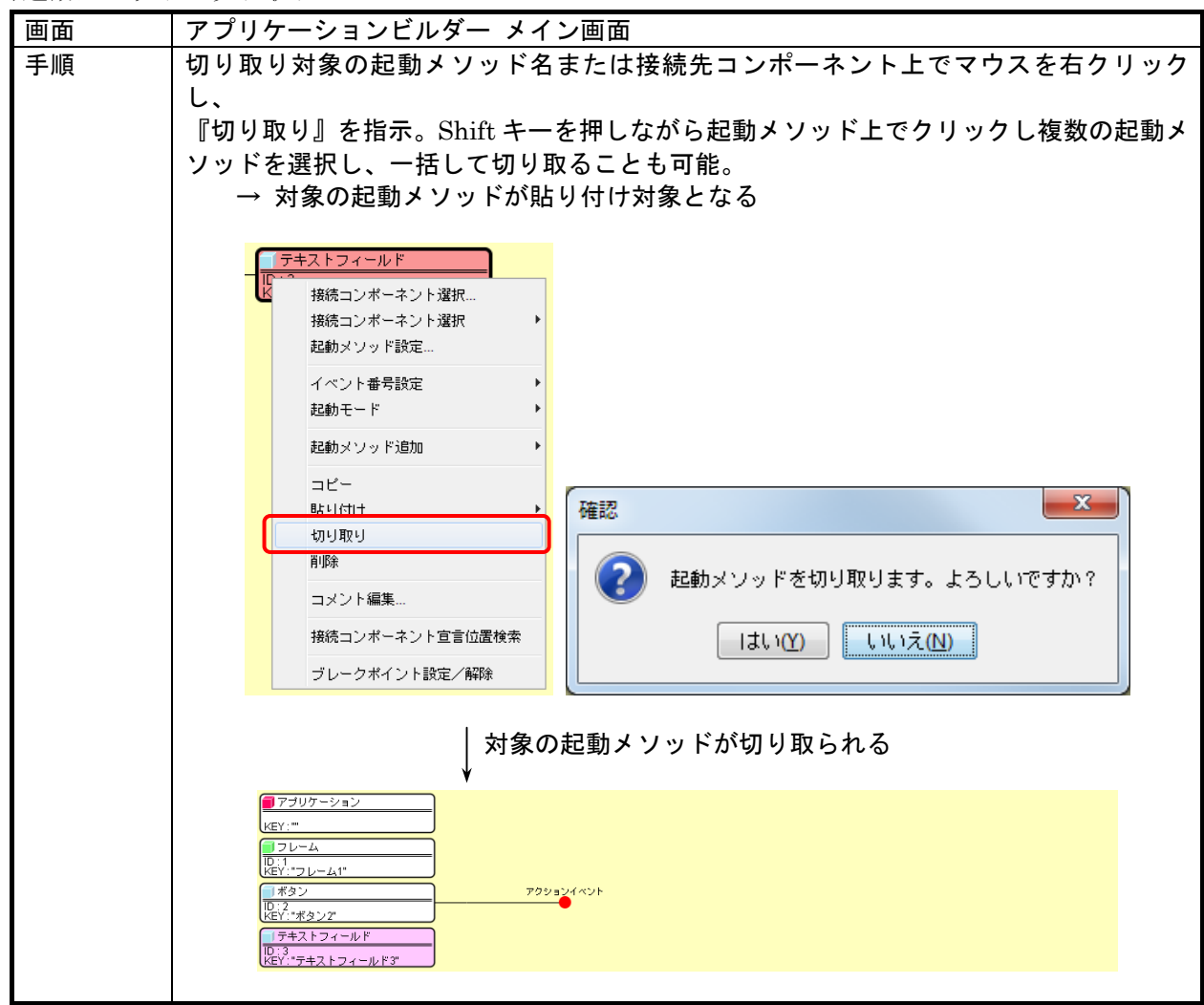

12)起動メソッドの切り取り(イベント指示)

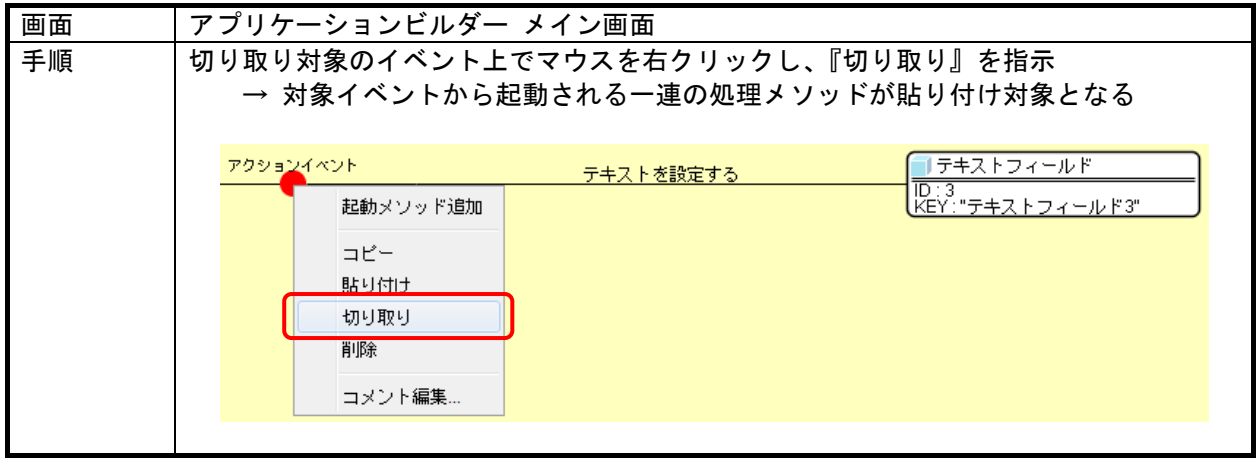

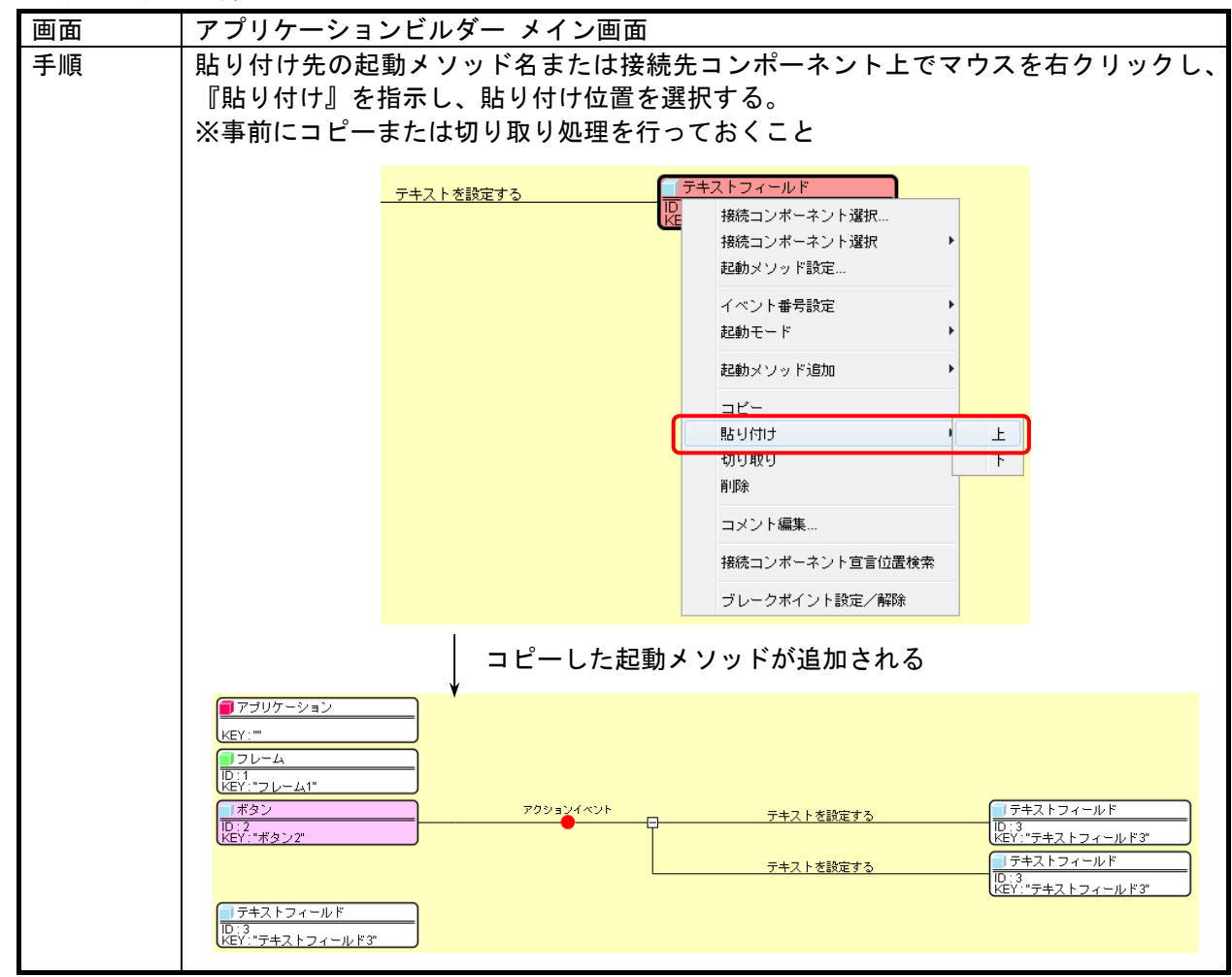

13)起動メソッドの貼り付け

14)起動メソッドの貼り付け(イベント指示)

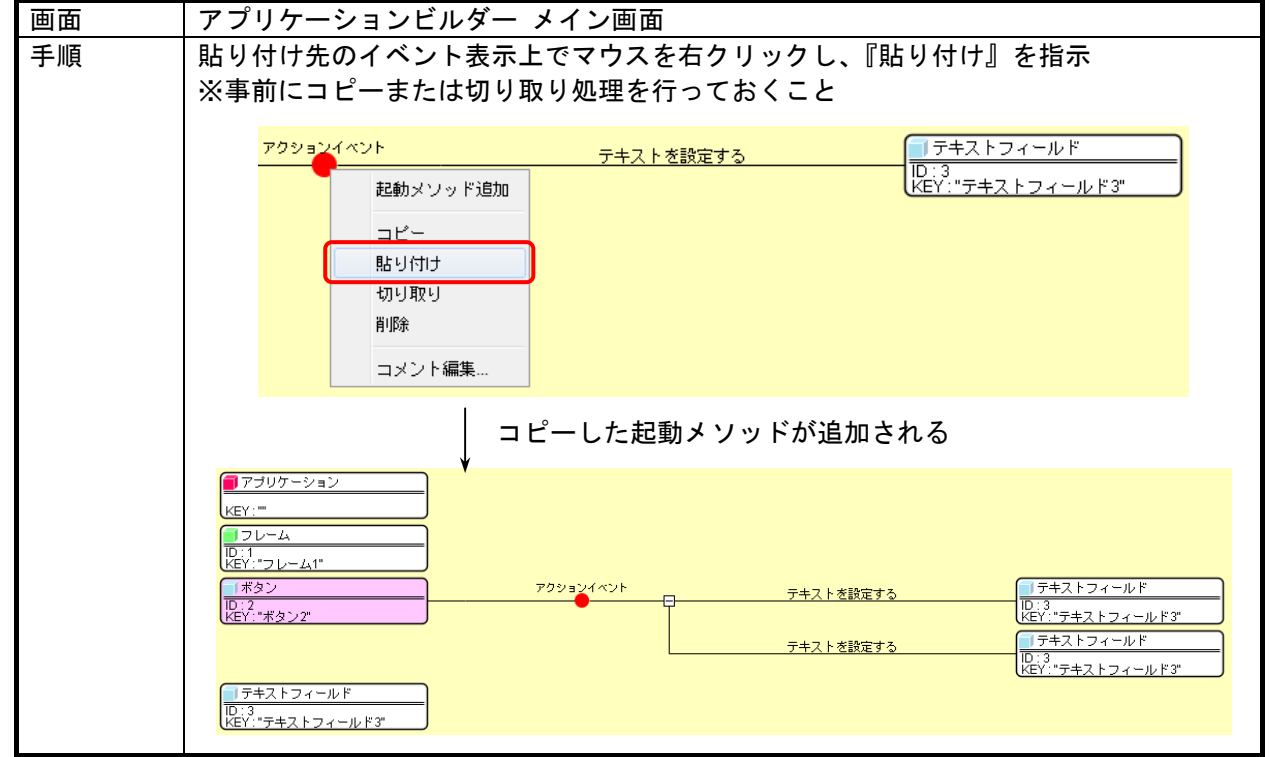
15)イベント処理の削除

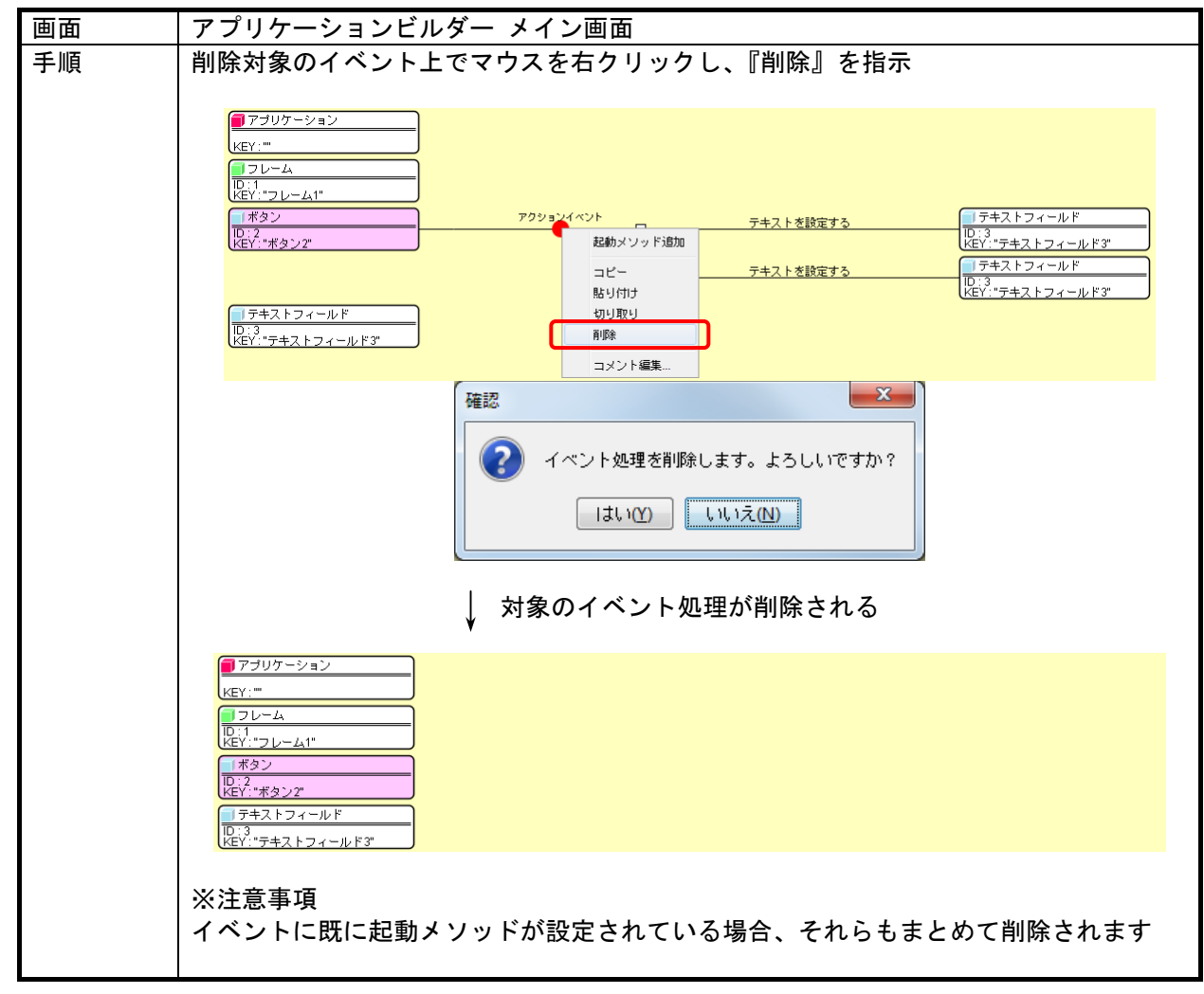

# 3.6. コンポーネントのコピー/切り取り/貼り付け

## 1)コンポーネントのコピー

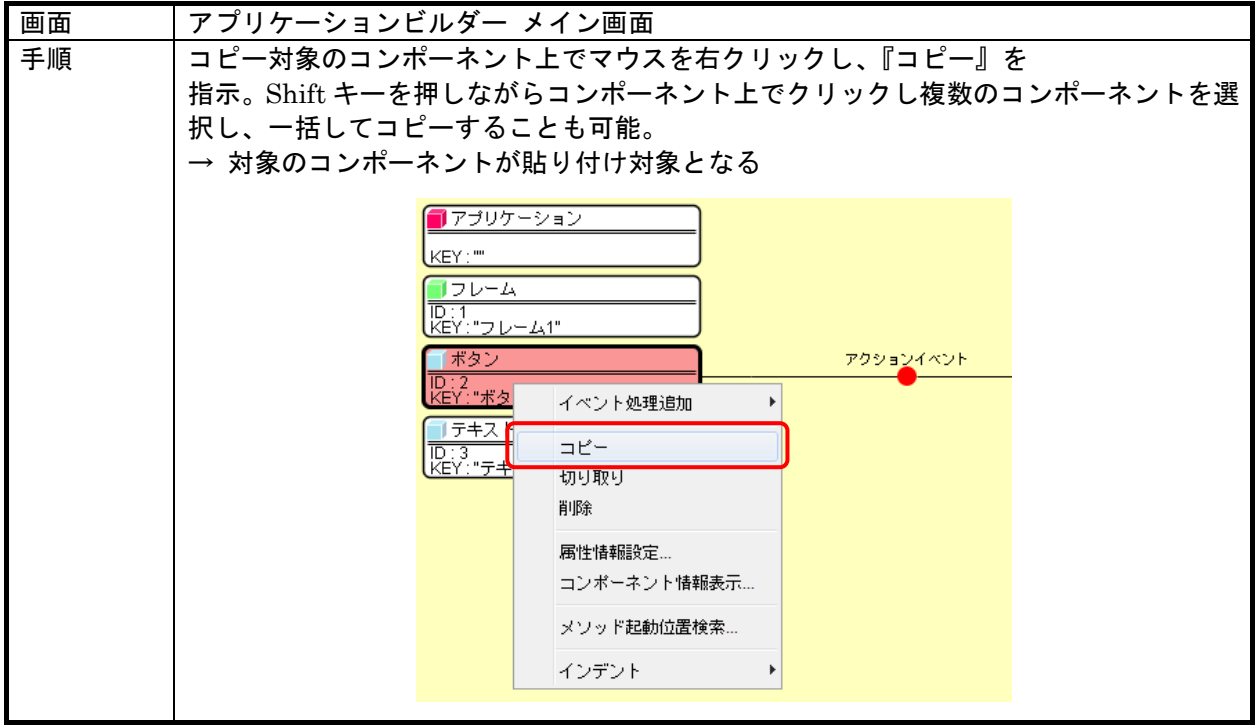

# 2)コンポーネントの切り取り

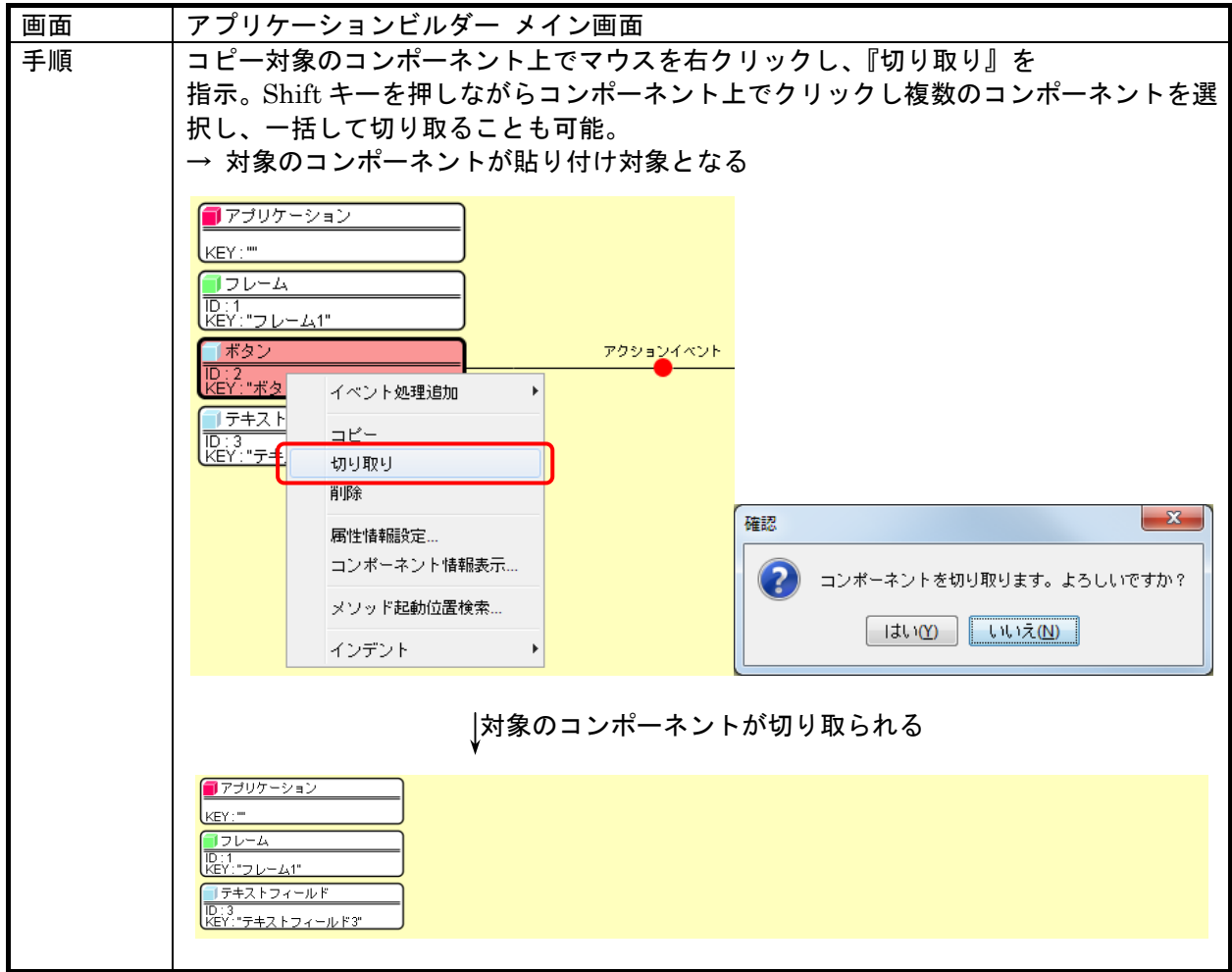

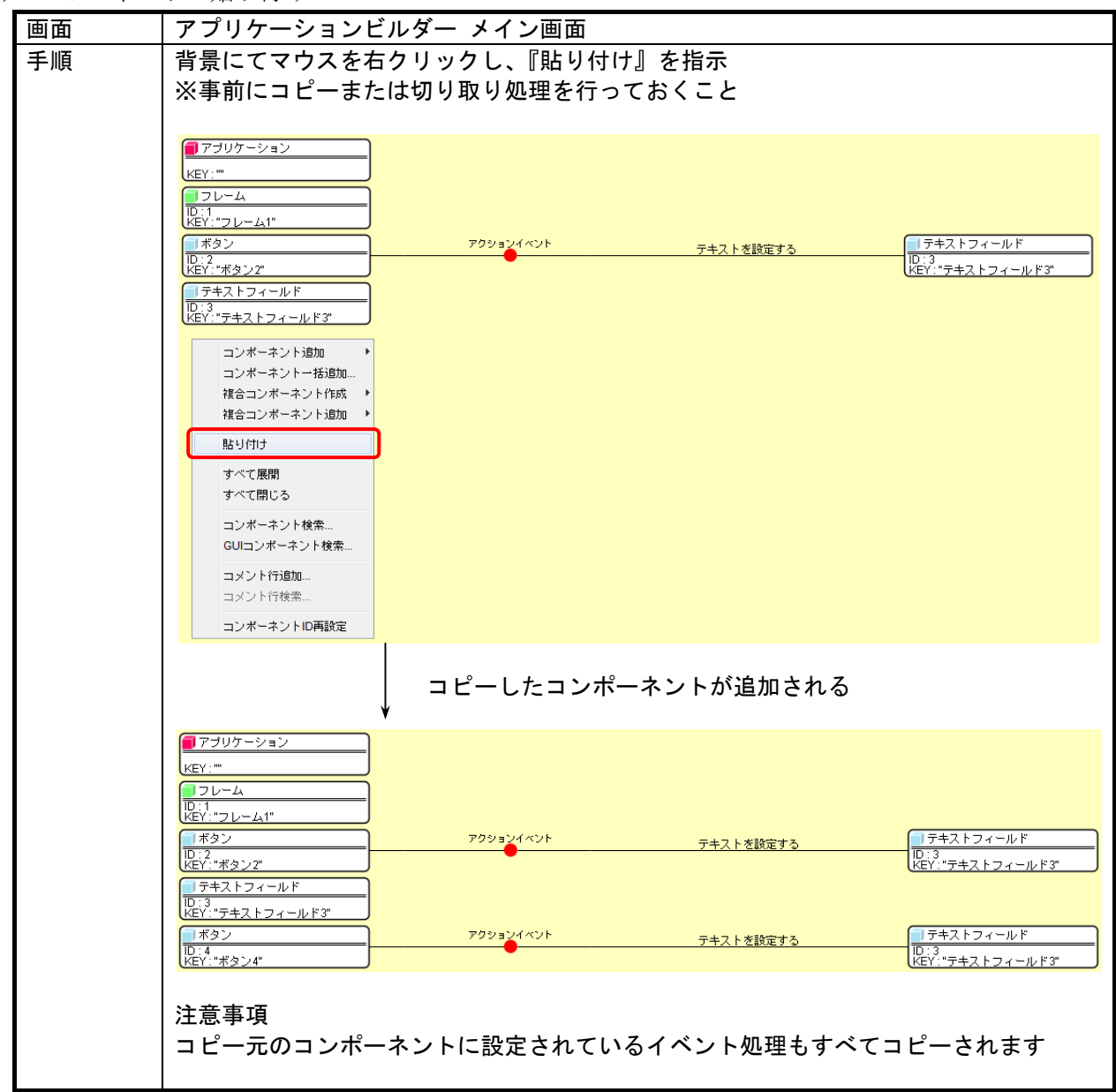

3)コンポーネントの貼り付け

## 3.7. アプリケーション開始処理/終了処理の設定

アプリケーションを実行するには、開始時の処理、および終了時の処理を設定する必要があります。 開始処理が何もない場合、アプリケーションは起動されません。アプリケーションの開始処理/終了処 理の制御はプラットフォーム基幹機能であるコンポーネントバス(ビルダー上ではアプリケーションコ ンポーネントとして表示)が行います。

1)アプリケーション開始処理の設定

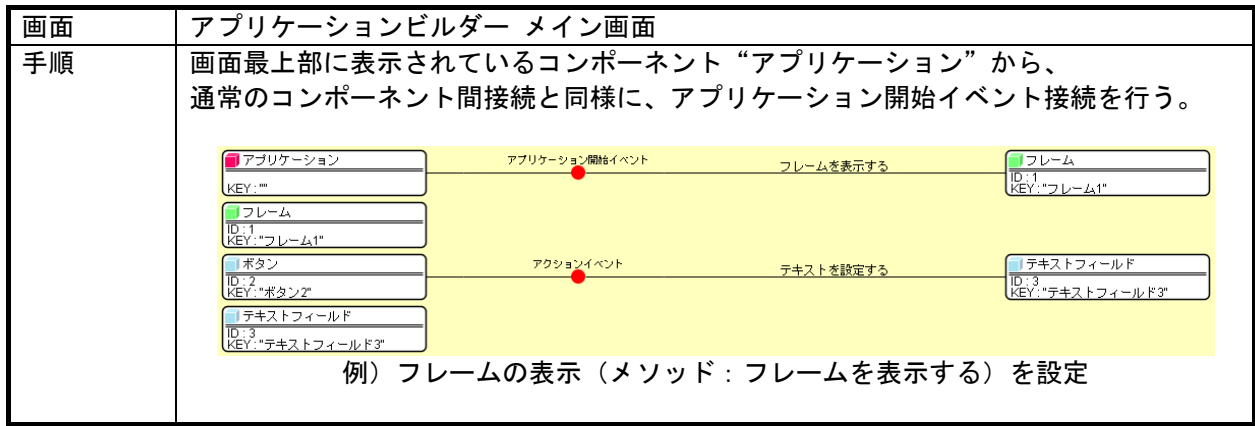

2)アプリケーション終了処理の設定

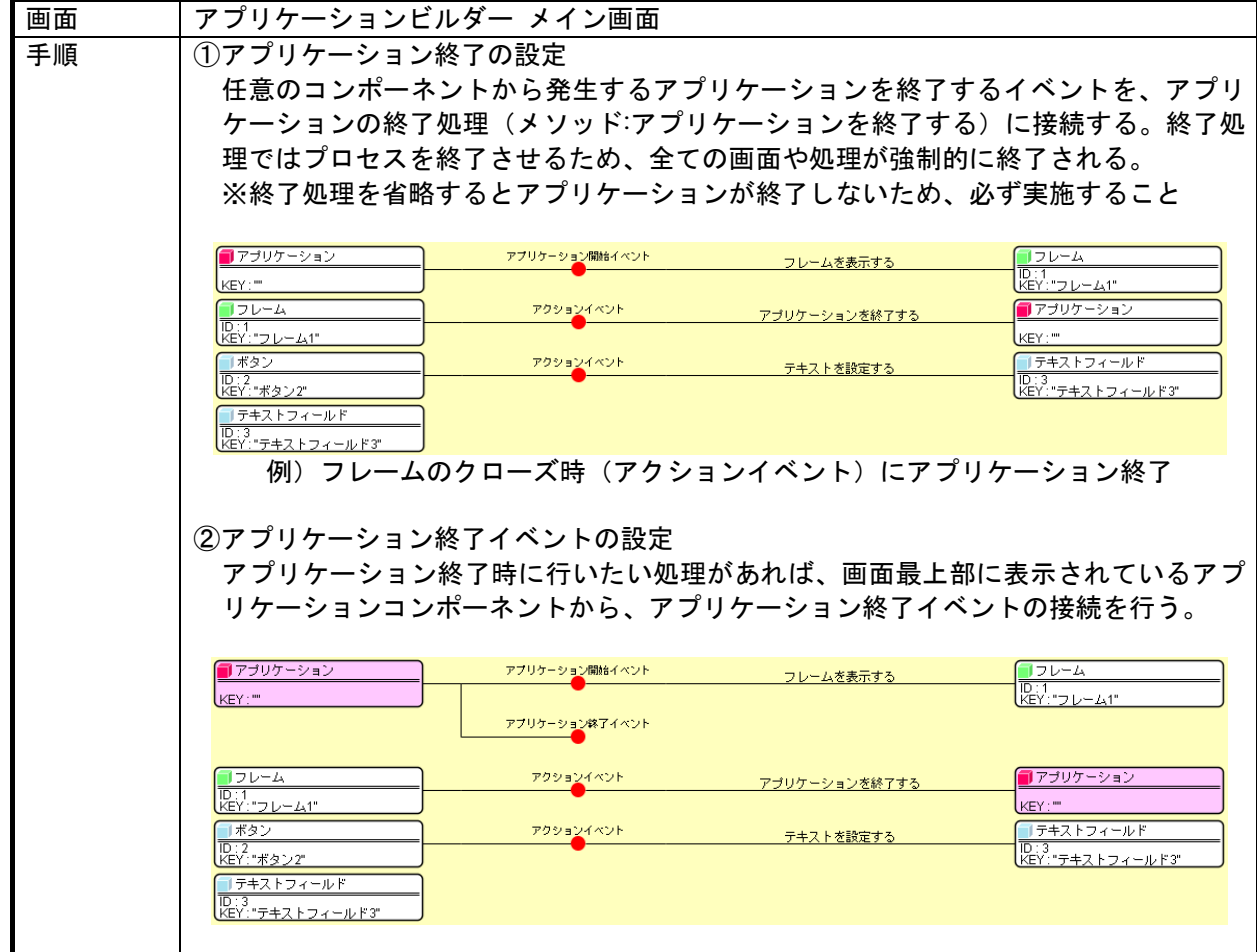

#### 3.8. 画面配置の設定

画面を伴うアプリケーションを構築する場合、ダイアログなどのウィンドウコンポーネントを使用し て画面のベースとなるウィンドウを作成し、その上にボタンなどの画面構成部品コンポーネントを配置 します。MZ Platform では画面の配置を以下のようにコンポーネントを区分し、これらの組み合わせを 階層化することによって画面を構成します。

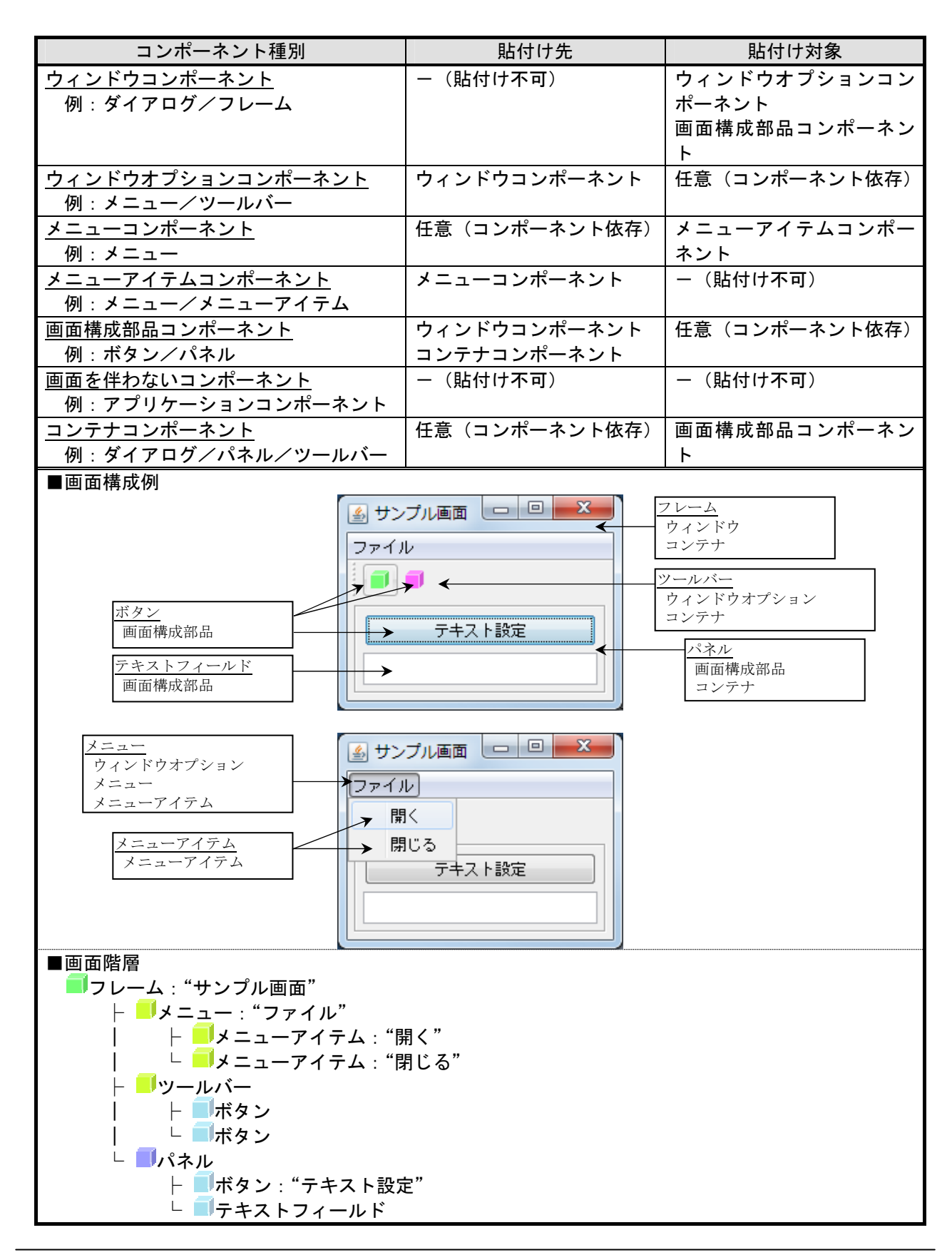

1)画面の構成

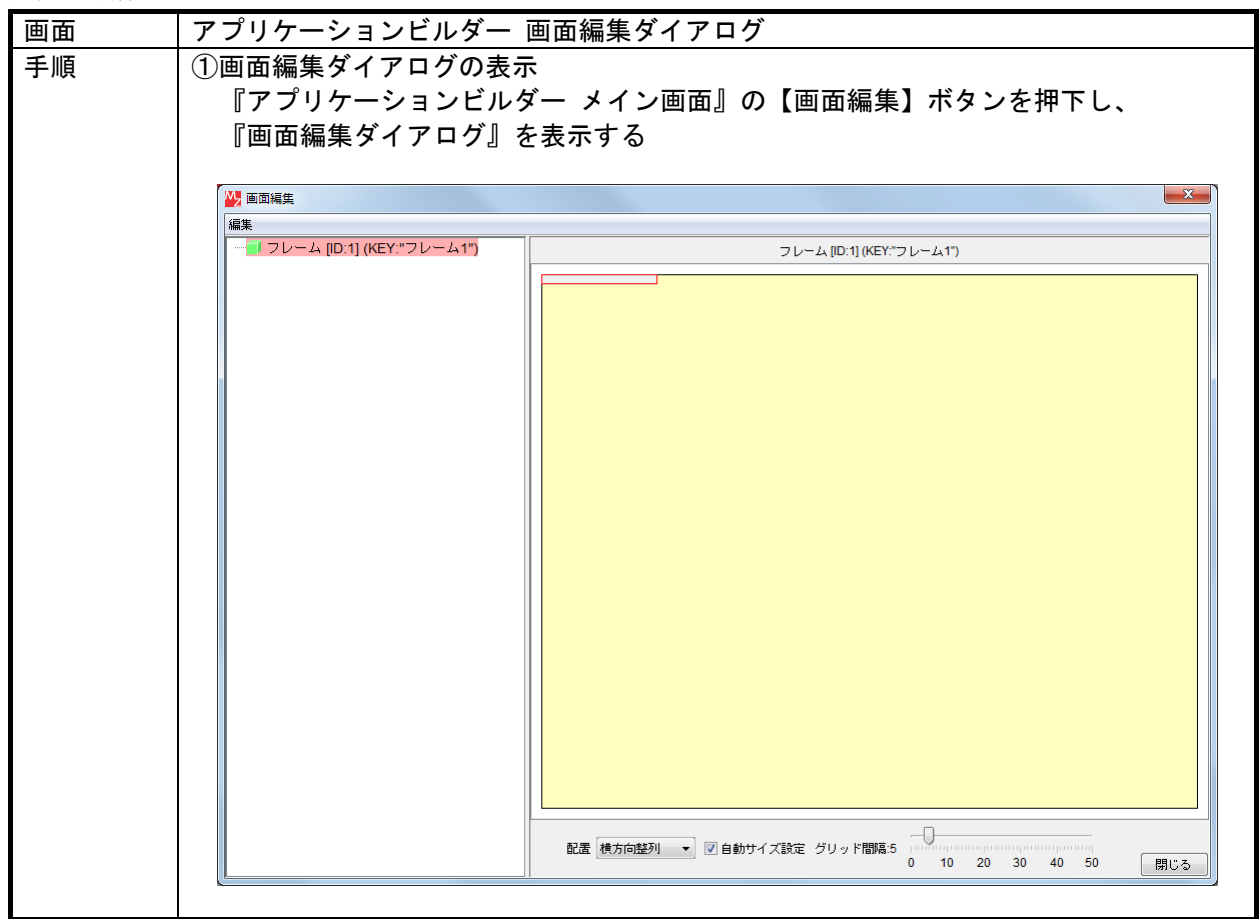

1)画面の構成 続き

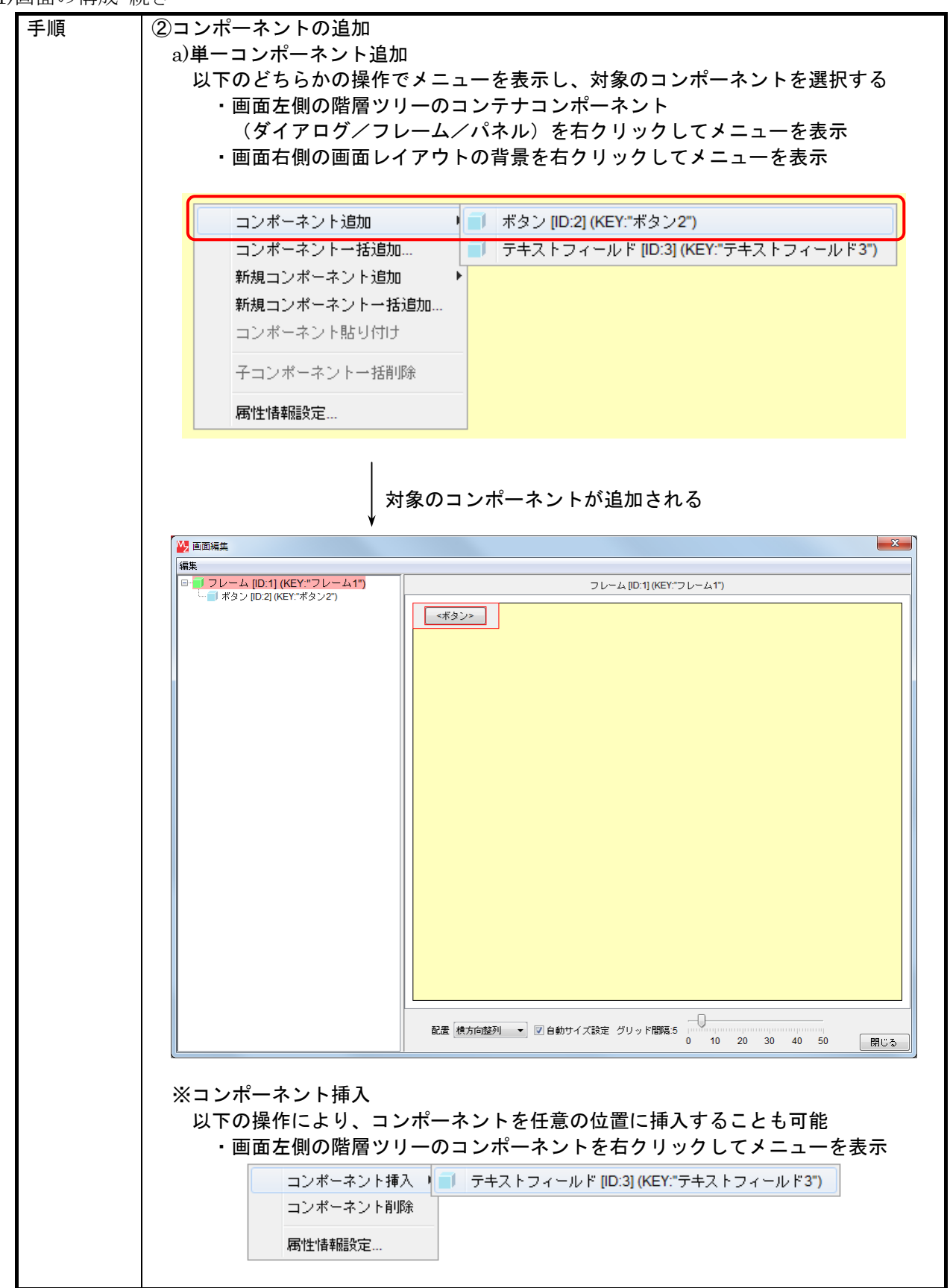

1)画面の構成 続き

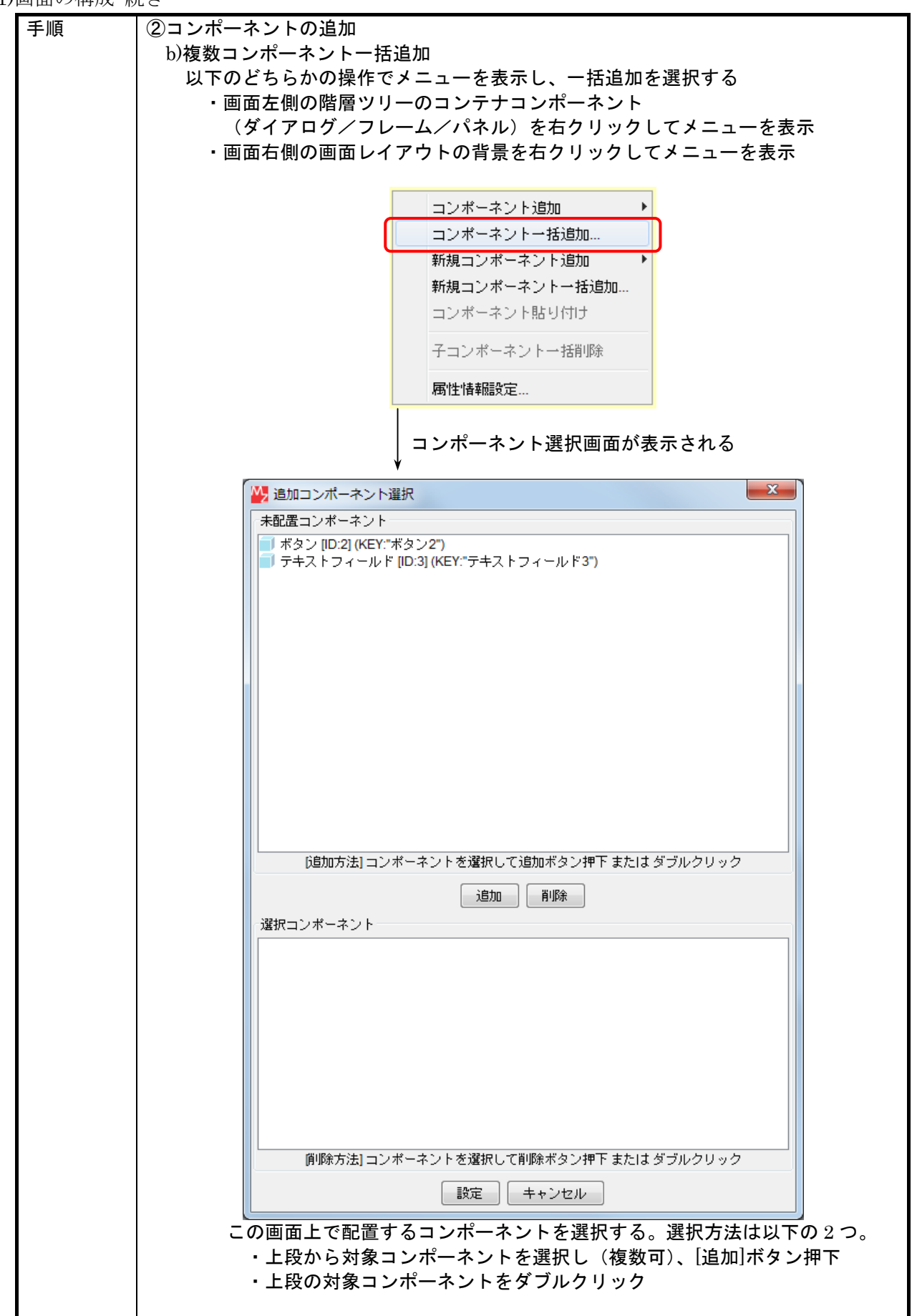

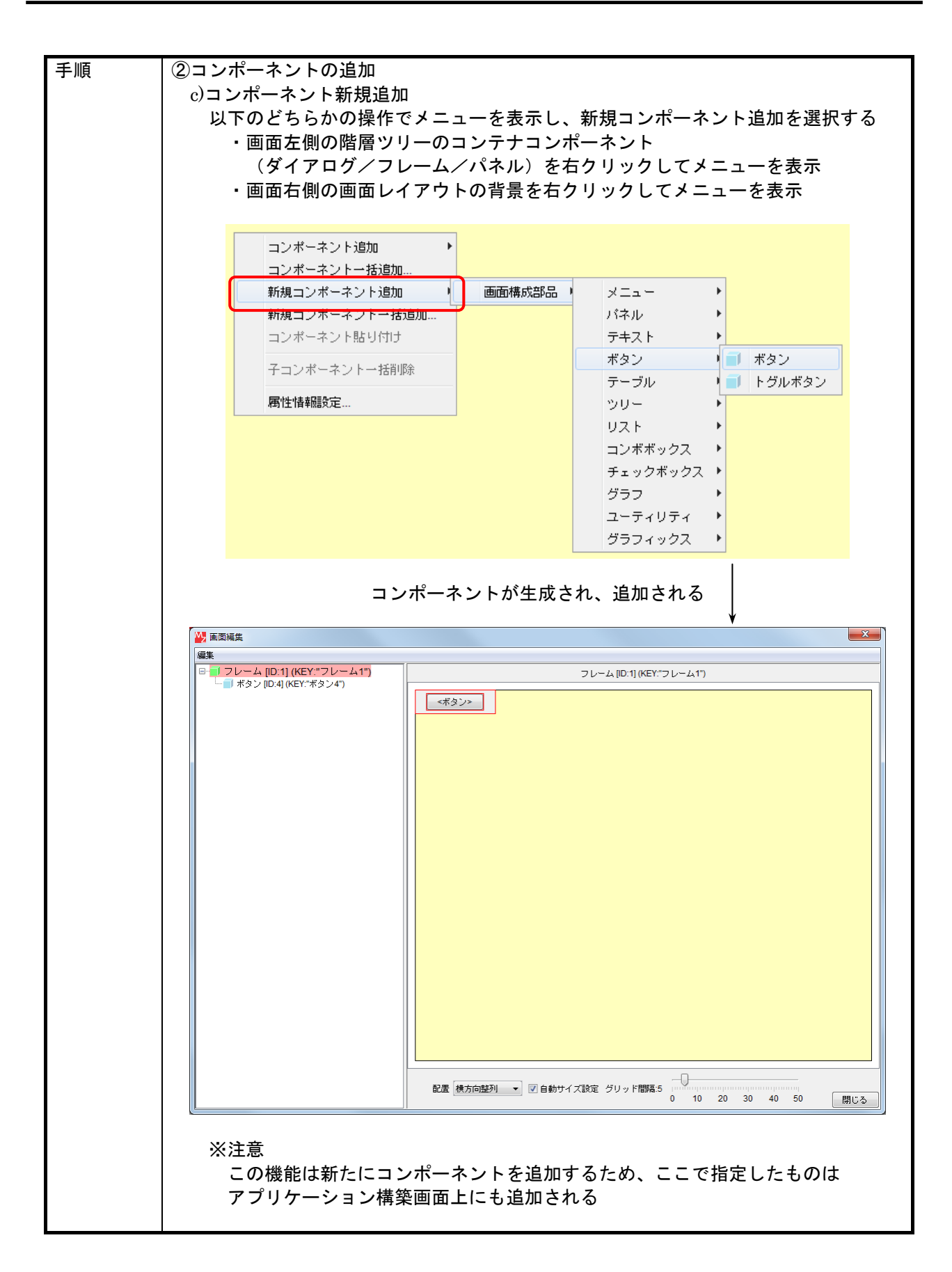

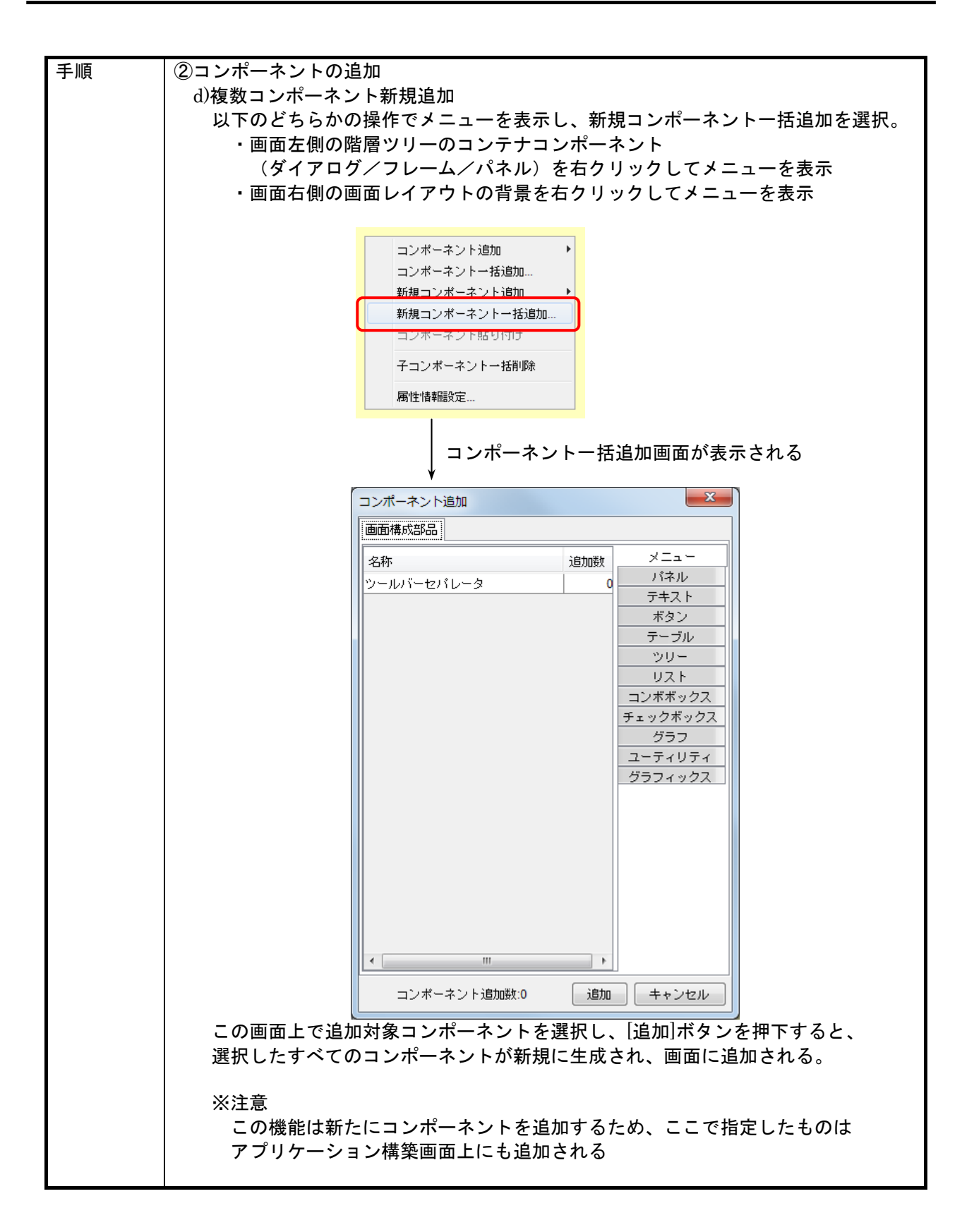

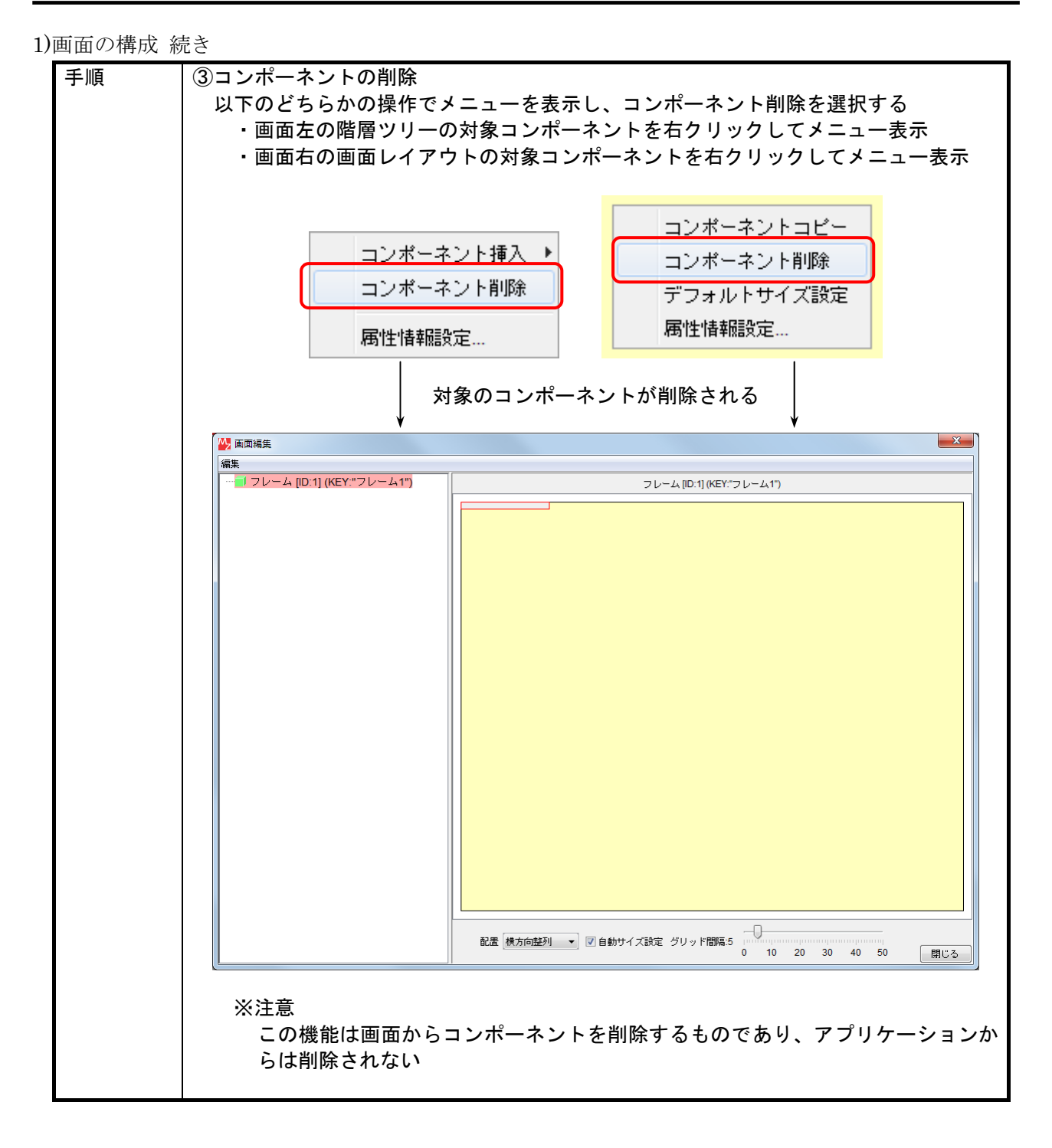

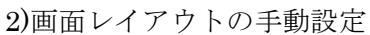

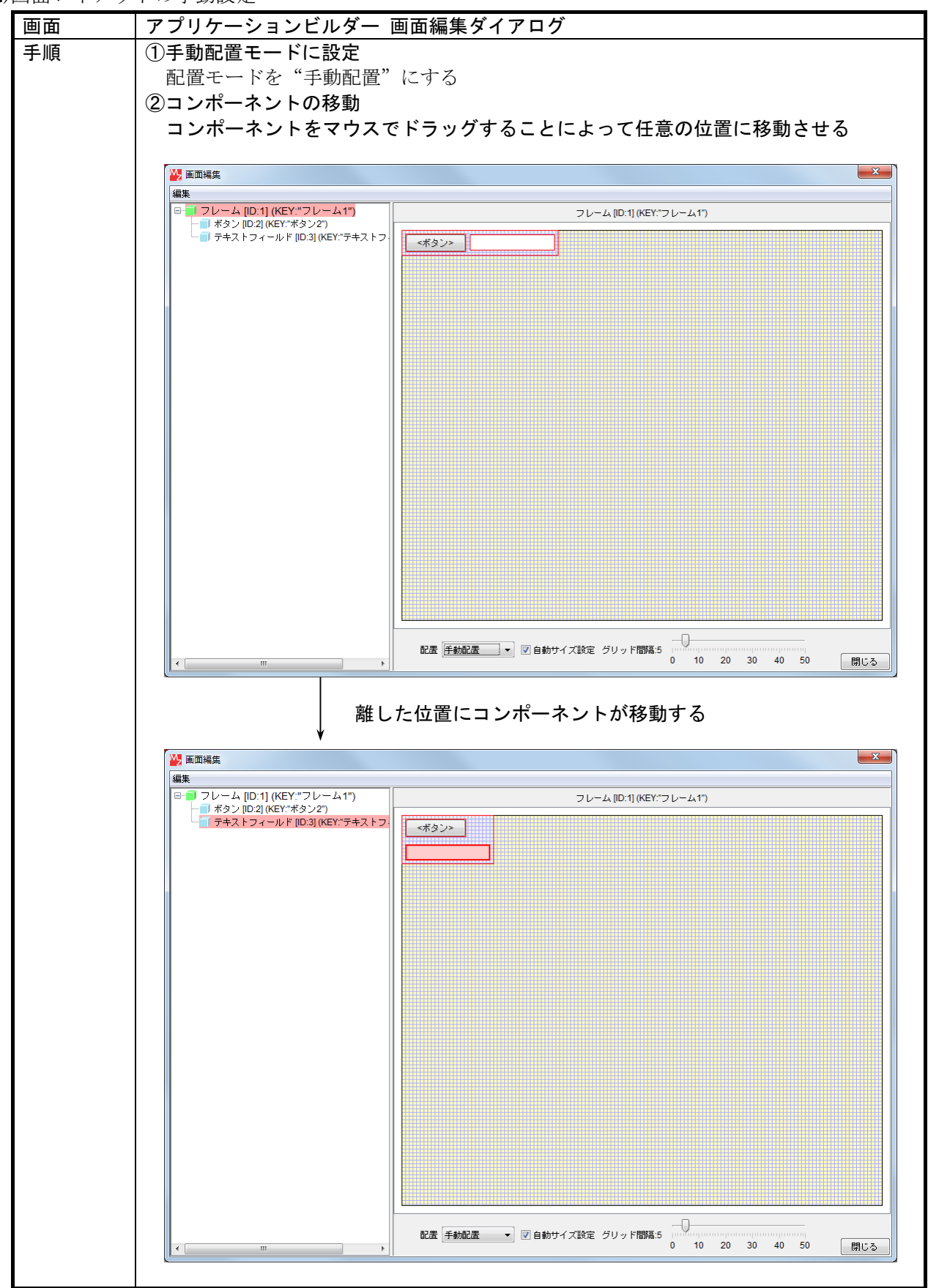

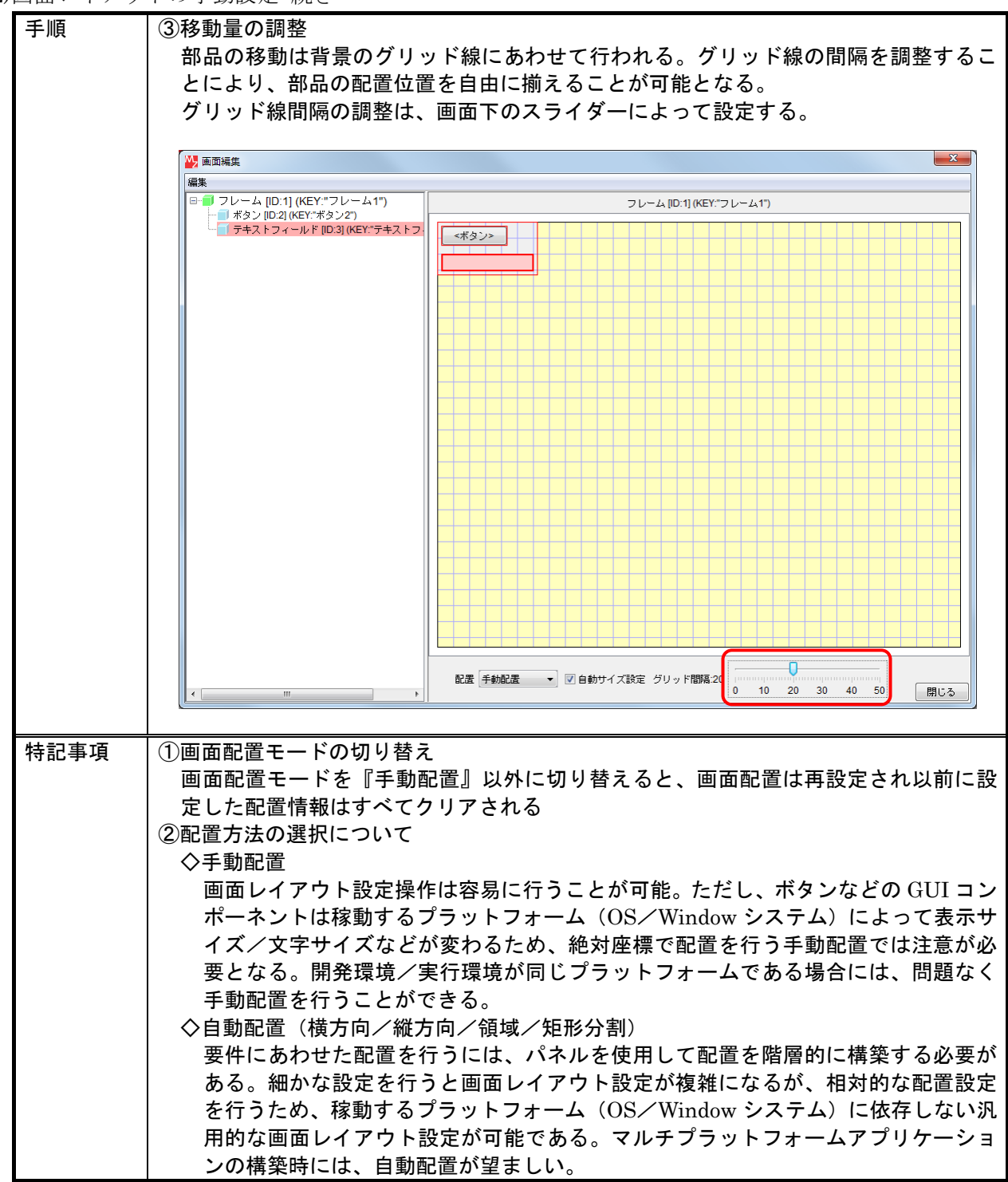

2)画面レイアウトの手動設定 続き

3)画面レイアウトの自動設定

画面レイアウトの設定には以下の 4 つの自動配置モードが提供されています。作成する画面設計にあ わせて、適切な設定モードを選択してください。

①横方向整列

設定された範囲内で、コンポーネントを左から右に並べます。並びきらない場合は次の行(下段) の左端から順に並べます。

②縦方向配置

設定された範囲内で、コンポーネントを上から下に並べます。並びきらない場合は次の列(右側) の上から順に並べます。

③領域配置

配置領域を上側/下側/右側/左側/中央の 5 つに分け、コンポーネントの配置を設定します。コ ンポーネント配置時には、上側/下側/右側/左側/中央のいずれかを指示します。このとき、全 体の配置領域にあわせてコンポーネントの表示サイズも自動的に調整されます。

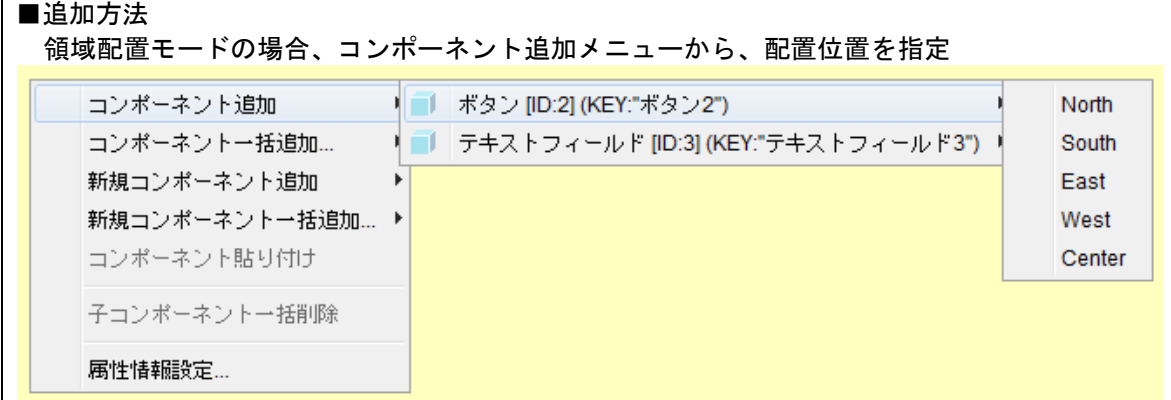

④矩形分割配置

縦横それぞれの表示数を指定することで、表示領域を M×N の領域に分割します。追加された GUI コンポーネントは左上から右に順に配置され、分割された領域の表示サイズは配置される GUI コ ンポーネントのサイズにあわせて自動調節されます。

4)GUI コンポーネントの順番変更

画面レイアウトが横方向配置などの自動設定になっている場合、GUI コンポーネントの表示順は画面 左側の画面階層ツリーの表示順(登録順)によって決まります。順序を変更するにはツリー上で、その 順序を変更します。

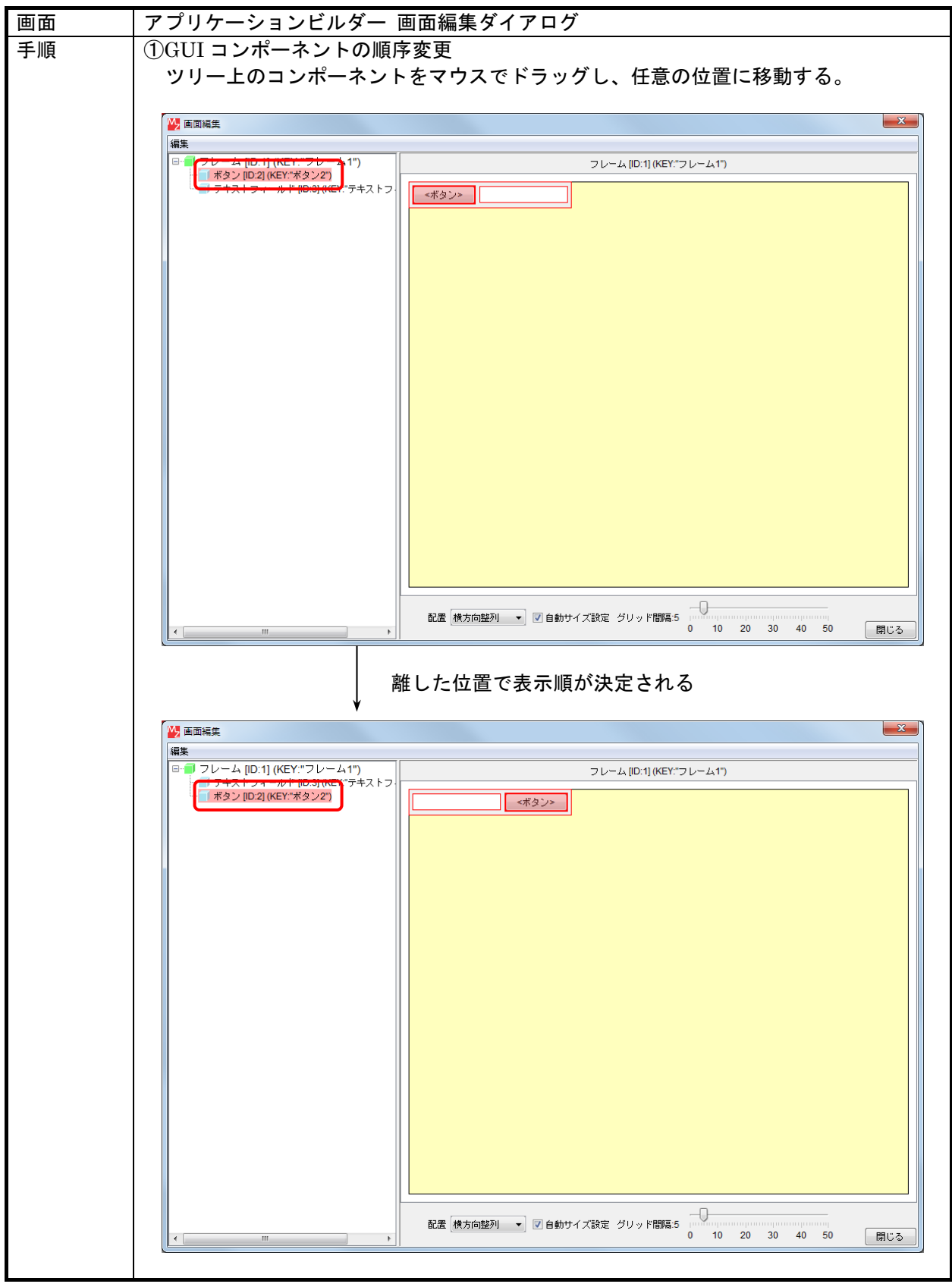

5)GUI コンポーネントのサイズ設定

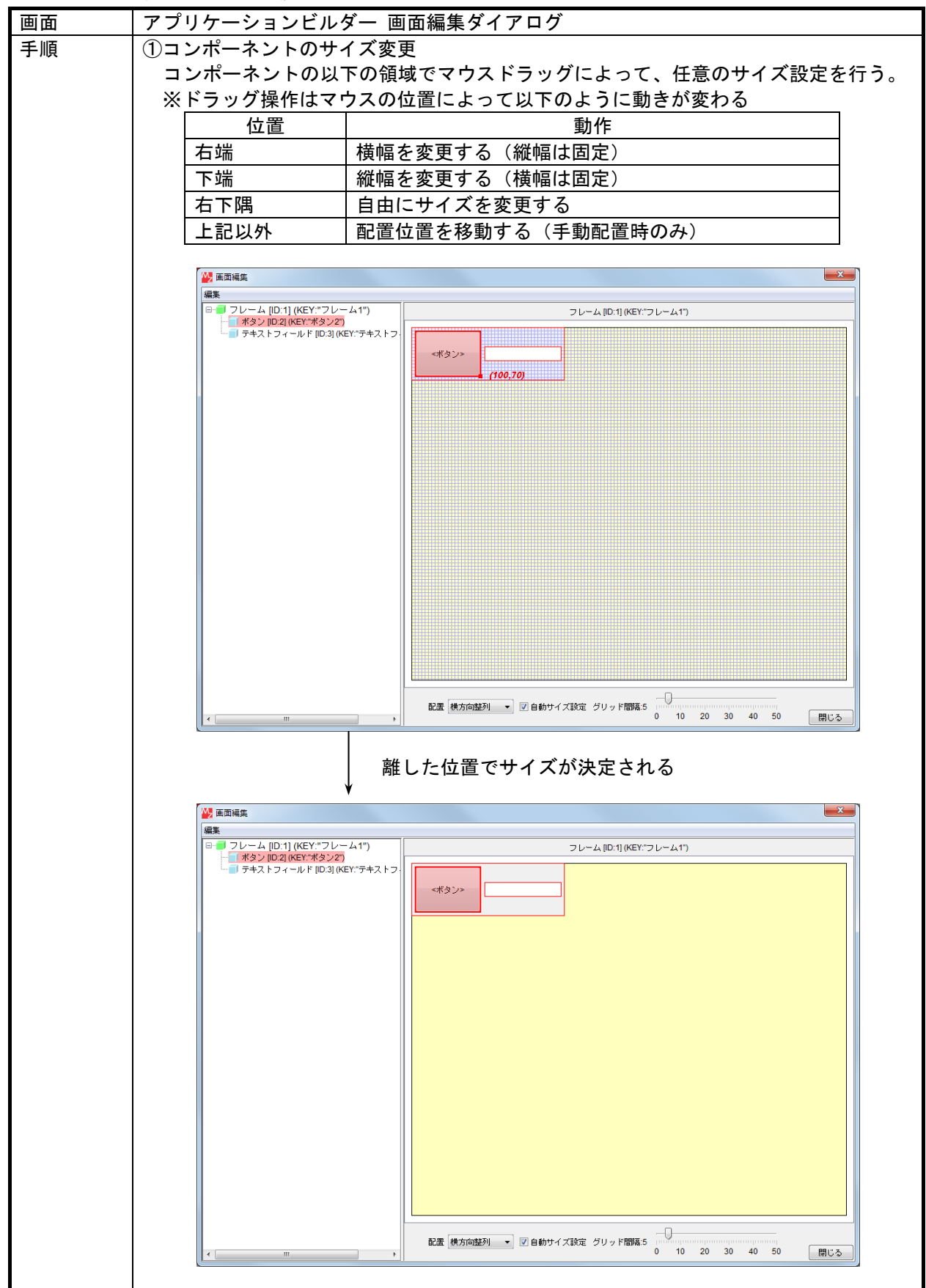

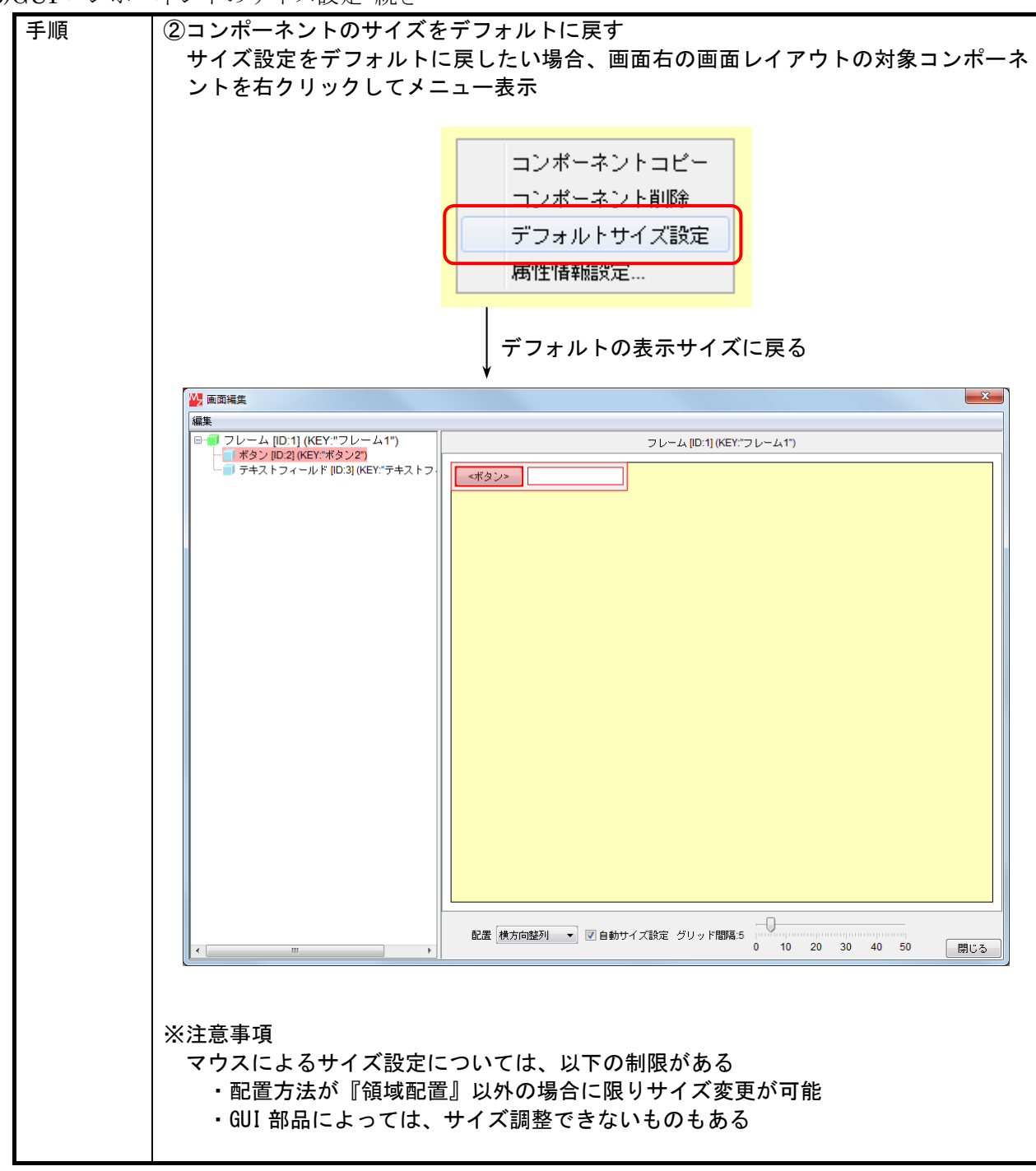

5)GUI コンポーネントのサイズ設定 続き

## 3.9. コンポーネント属性の変更

1)アプリケーションビルダー メイン画面からの設定

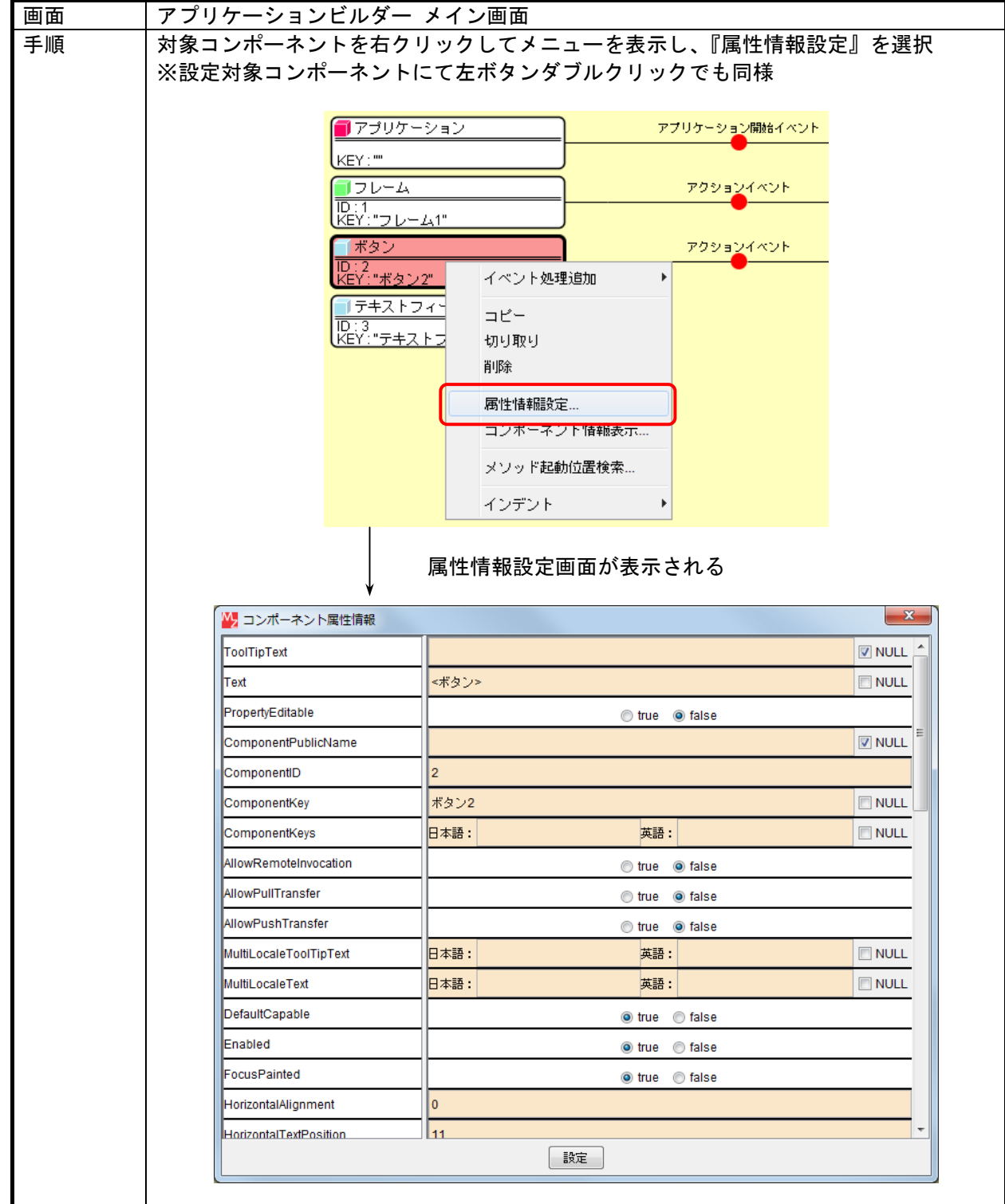

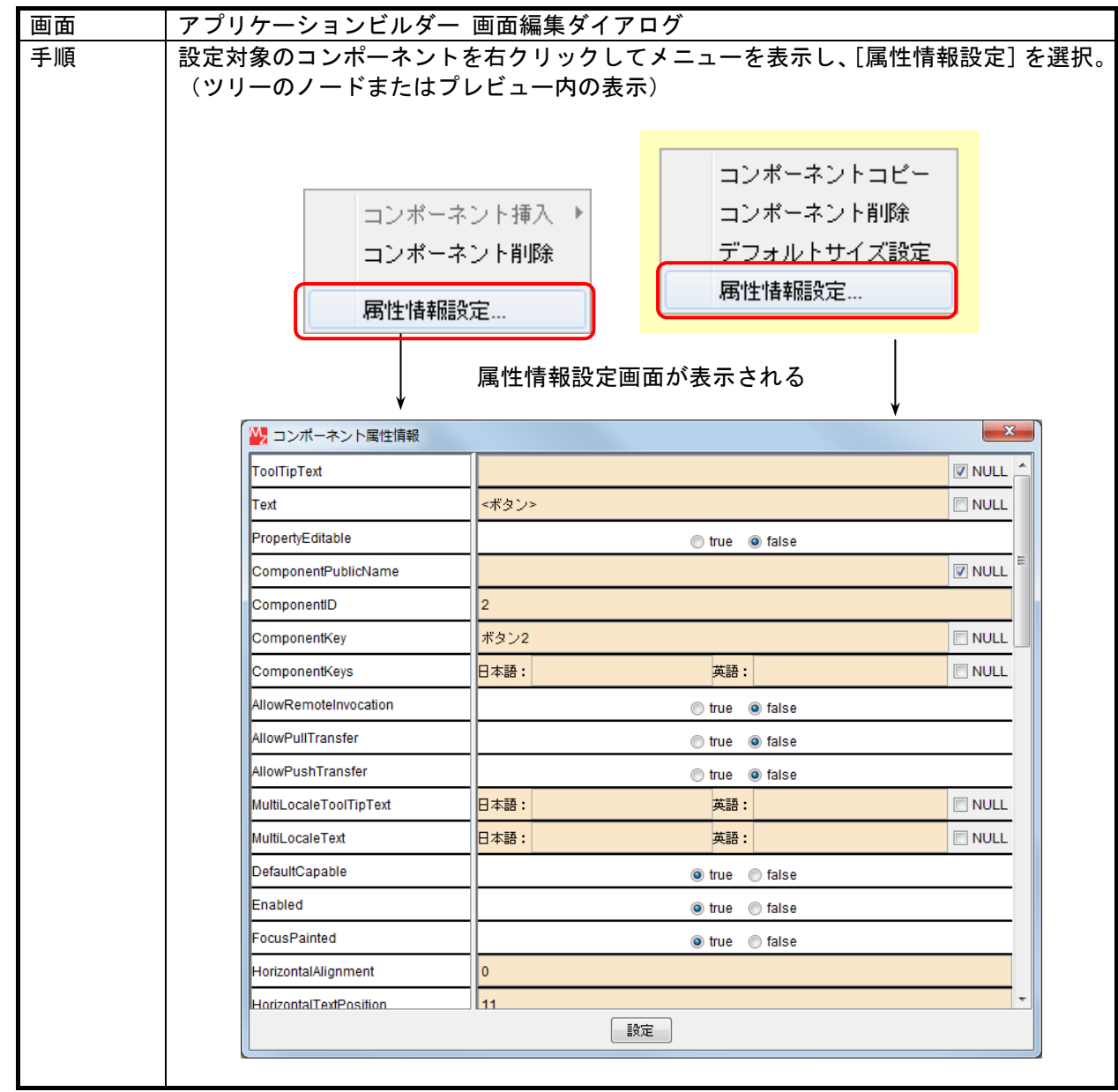

2)画面編集ダイアログからの設定

#### 3)属性情報の設定

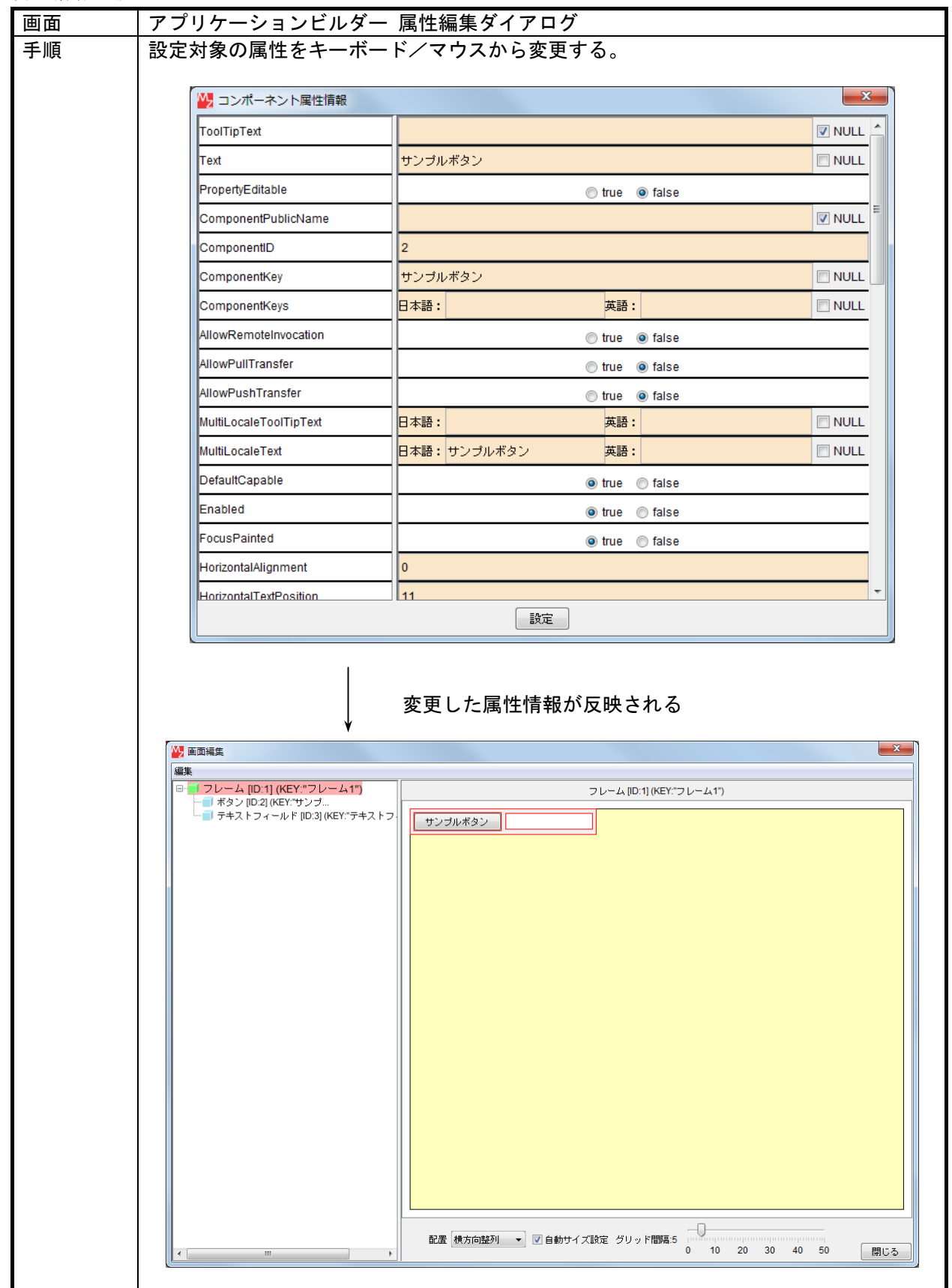

4)ポップアップメニューからの設定

| 画面 | アプリケーションビルダー 画面編集ダイアログ                                                                              |
|----|----------------------------------------------------------------------------------------------------|
| 手順 | 以下の5つのコンポーネントに限っては、画面編集ダイアログのポップアップメニューか<br>ら直接属性を設定することもできる。                                       |
|    | ・コンボボックス<br>・リスト<br>・チェックボックスグループ                                                                   |
|    | ・ラジオボタングループ<br>・テーブル                                                                                |
|    | これらのコンポーネントに限り、画面右の画面レイアウトの設定対象コンポーネント上で<br>右クリックした場合に表示されるメニューに、[コンポーネント内容設定]が追加されて<br>いるので、それを選択。 |
|    | M, 画面編集                                                                                             |
|    | 編集                                                                                                  |
|    | 日 フレーム [ID:1] (KEY:"フレーム1")<br>フレーム [ID:1] (KEY:"フレーム1")<br>·· □ リスト [ID:4] (KEY:"リスト4")            |
|    | コンポーネントコピー<br>コンポーネント削除<br>デフォルトサイズ設定                                                               |
|    | コンポーネント内容設定<br>追加<br>末尾に追加<br>属性情報設定<br>サイズ<br>一括追加                                                 |
|    | フォント                                                                                                |
|    | 色<br>選択モード                                                                                          |
|    | 可視行数                                                                                                |
|    | レイアウト方法 !                                                                                           |
|    | [コンポーネント内容設定] のサブメニューは、各コンポーネントが提供する属性設定機                                                           |
|    | 能である。これは、3.10 で示す編集可能モードでの実行において表示されるメニューと同<br>じである。                                                |
|    | ※注意<br>この方法では、設定が終わっても画面レイアウトは自動的に再描画されない。設定を反映                                                     |
|    | させるには、一度画面レイアウトを左ボタンクリックする必要がある。                                                                    |

## <span id="page-57-0"></span>3.10. 実行

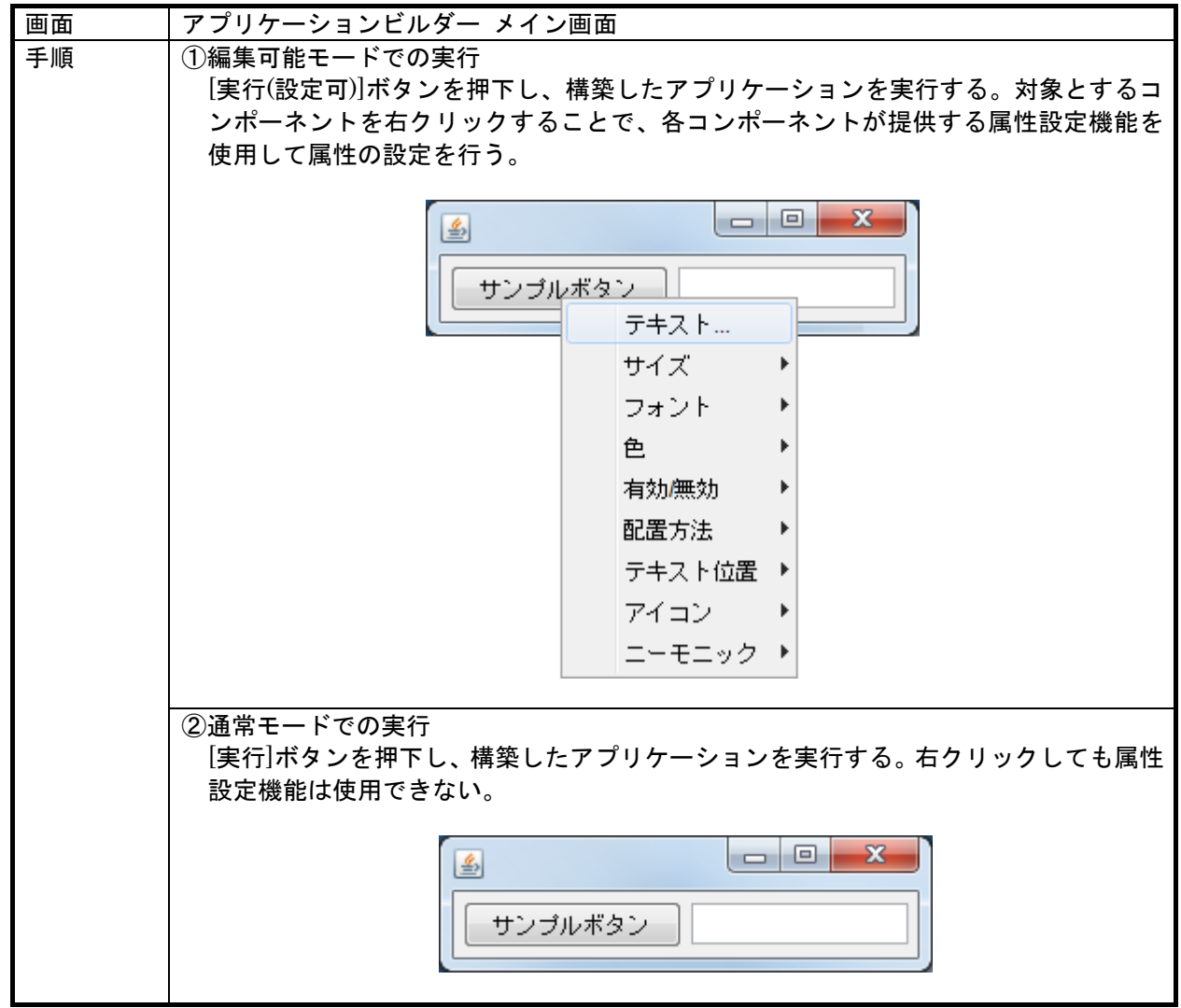

#### 3.11. デバッグ機能

アプリケーションビルダー上でアプリケーション構築を行う過程において、効率よく作業を進めるた めにデバッグ機能を提供します。ここで提供するデバッガは、アプリケーションの実行を任意の位置で 停止させる「ブレークポイント設定機能」や、動作を確認しながら一つずつ処理を進める「ステップ実 行機能」、実行中のデータの状態などを見る「トレース機能」を備えています。

本機能の詳細な使用方法については、「デバッガ操作説明書」をご覧下さい。

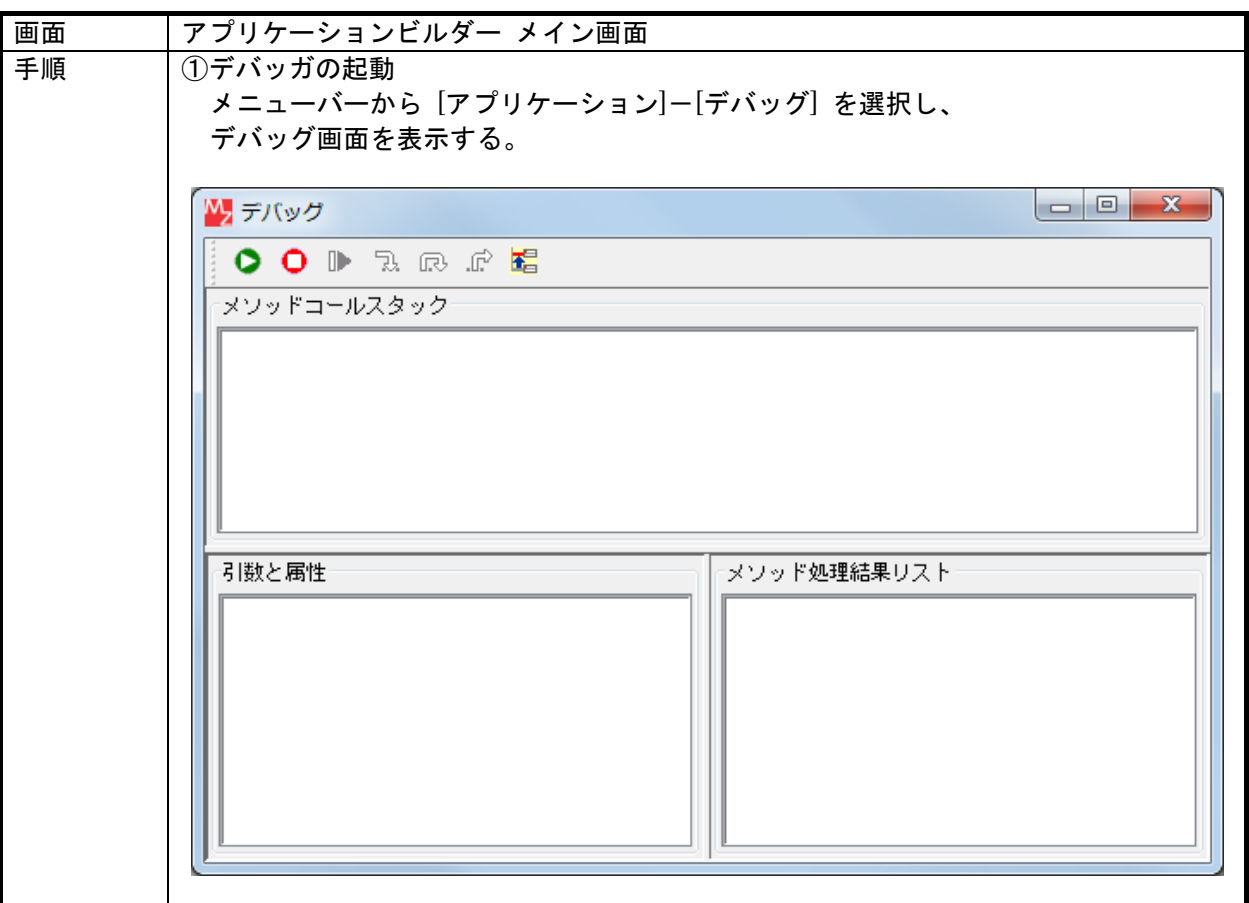

## 3.12. アプリケーションの保存/ロード

作成したアプリケーションをファイルに保存することで、ロード機能を使用して再利用が可能になりま す。アプリケーションの再編集を行ったり、作成したアプリケーションを別のプラットフォームで使用 したりすることが可能になります。アプリケーションデータ及び複合コンポーネントデータのロード・ 保存標準形式は XML 形式(拡張子:.mzax)です。また、バイナリデータ形式(拡張子:.mzas)でも保存がで きます。複合コンポーネント内で[保存]ボタンを押した時には、複合コンポーネントのみをアプリケー ションとは別に保存することができます。

デフォルトではアプリケーションデータを XML 形式で保存する際にバックアップとして同時にシリア ライズデータを自動保存するようになっています。

#### 1)アプリケーションの保存

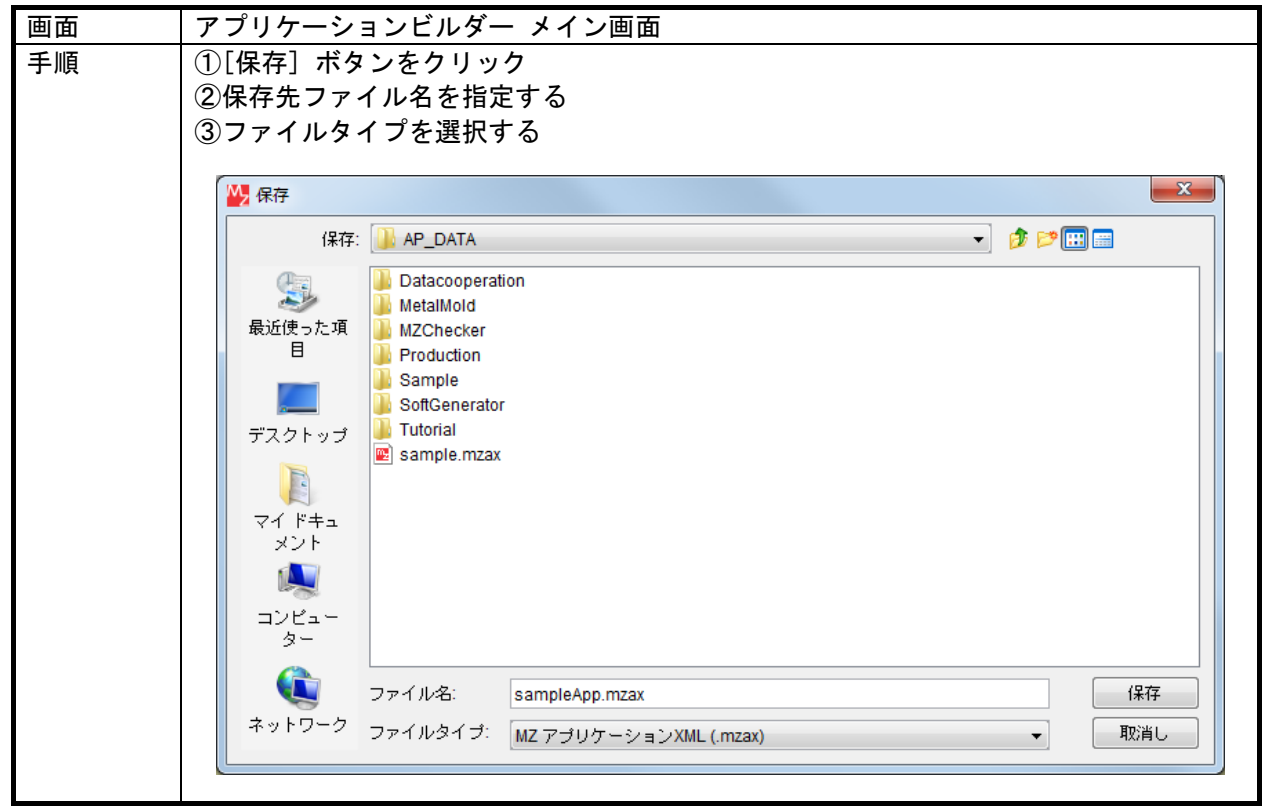

2)複合コンポーネントの保存

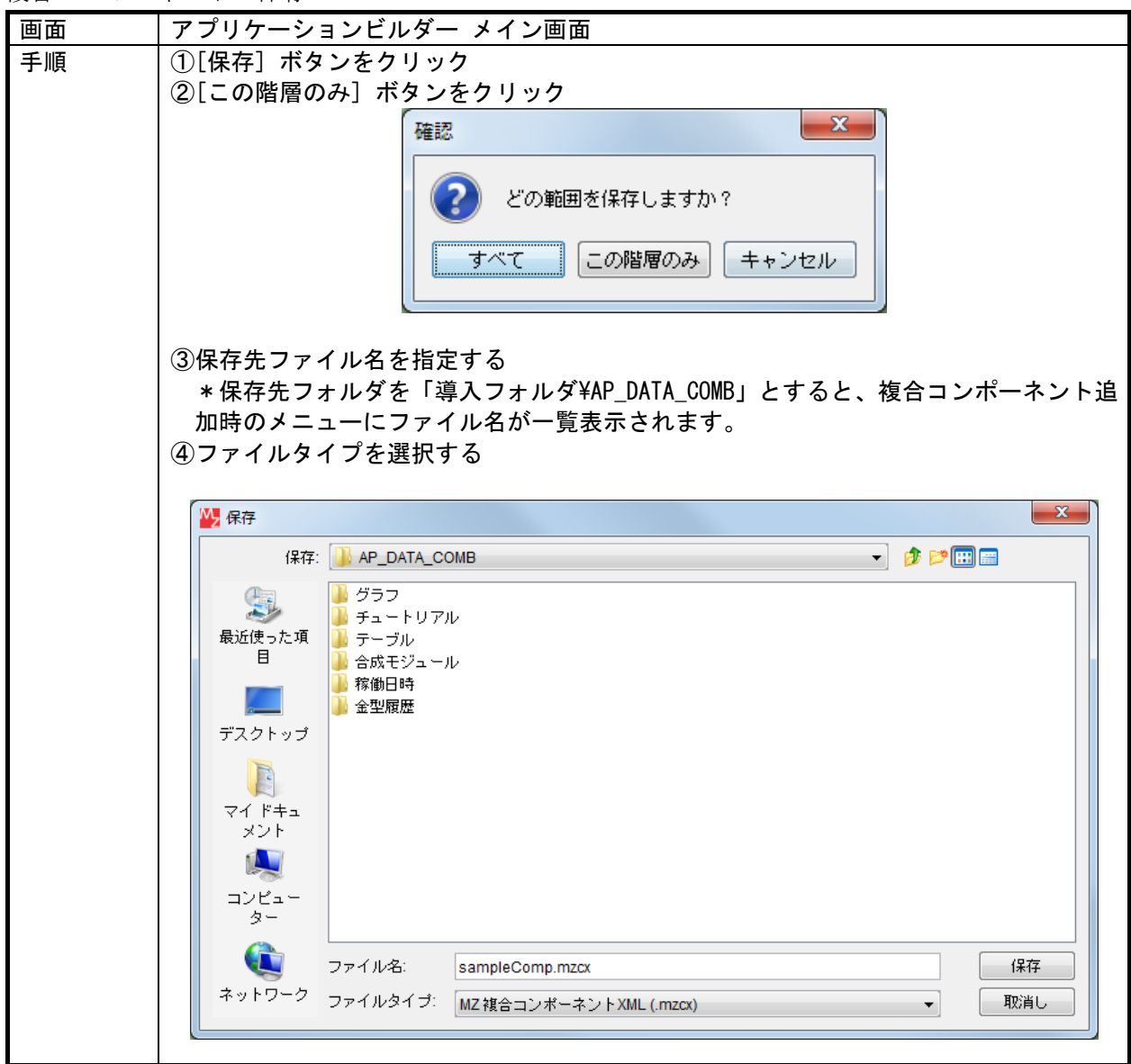

3)バイナリデータ自動保存設定/解除

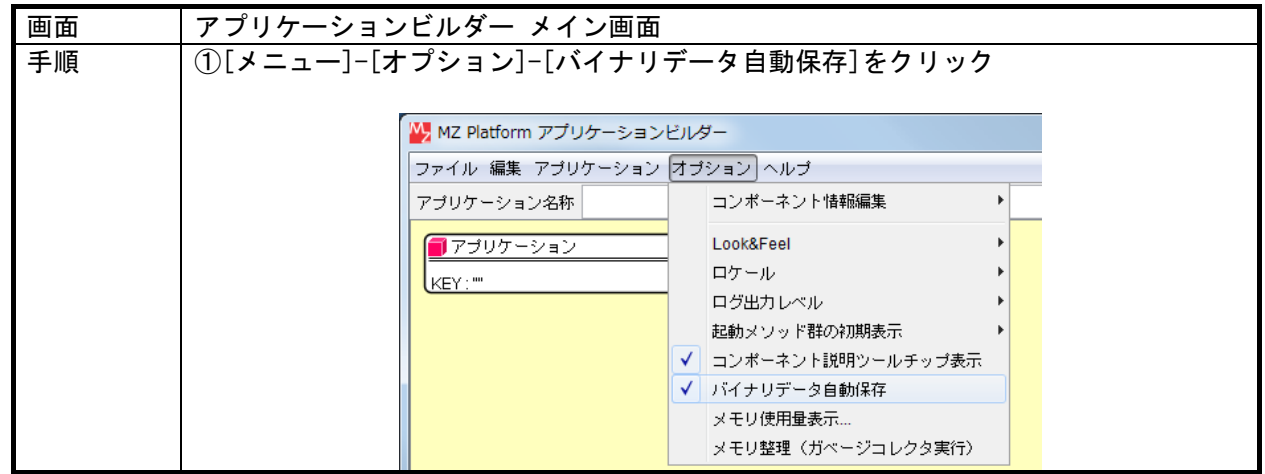

4)アプリケーションのロード

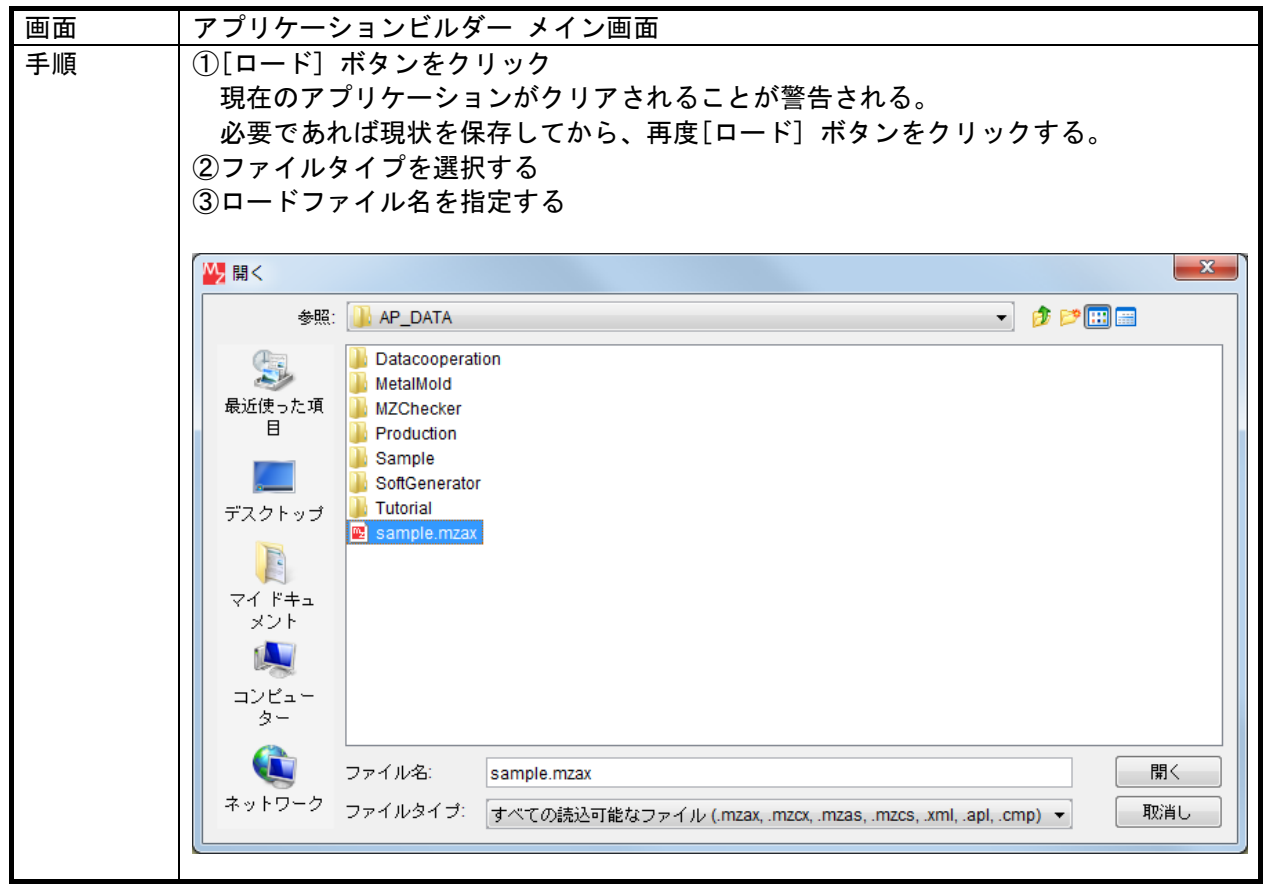

5)アプリケーションの挿入

保存されたアプリケーションを、現在編集中のアプリケーションに挿入する機能です。アプリケーシ ョンのファイル情報を読み込み、その中のコンポーネントやイベント接続など、すべての情報を編集中 のアプリケーションに追加します。ただし、挿入対象アプリケーションの以下の情報については、挿入 時に復元されませんので、注意してください。

<挿入対象がアプリケーションの場合>

・アプリケーションコンポーネントからのイベント接続情報

・コンポーネントからアプリケーションコンポーネントへの接続情報

<挿入対象が複合コンポーネントの場合>

- ・最上位複合コンポーネントからのイベント接続情報
- ・コンポーネントから最上位複合コンポーネントへの接続情報

・最上位 GUI 複合コンポーネントの画面レイアウト情報

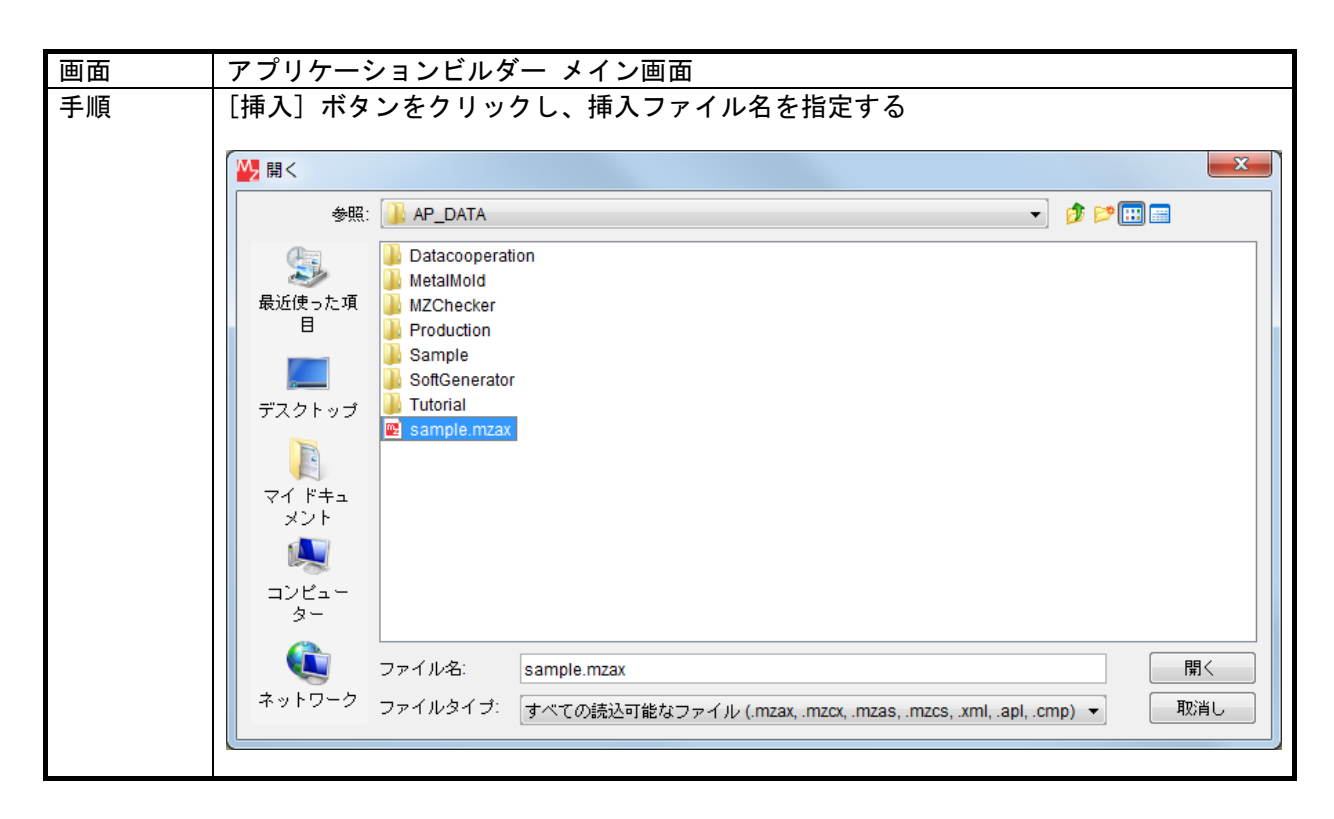

#### 6)アプリケーションのクリア

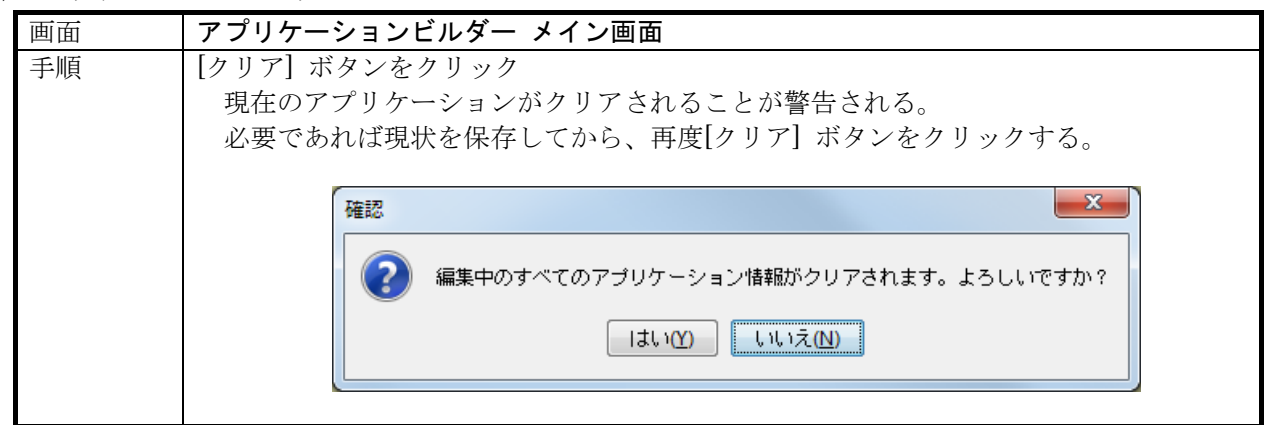

## 3.13. アプリケーションのパスワードロック機能

コンポーネントの構成で構築したアプリケーションは、内部構造を見たり、編集したりすることが容 易にできます。しかし、アプリケーションを実運用するためには、アプリケーション編集を不可にし、 内容を隠したい場合があります。そのため、アプリケーション、および複合コンポーネントにパスワー ドによってロックをかけることができます。

構築したアプリケーションの内容を公開したくない場合、パスワードロック機能を使用してください。 パスワードロックされたアプリケーション、および複合コンポーネントは、実行は通常どおり可能です が、ビルダー上のロードや複合コンポーネントへの階層移動などについてはパスワードの入力が必要と なり、外部への情報漏洩を防ぐことができます。

※注意:パスワードロック機能は、バイナファイルとして保存されたアプリケーションおよび複合コン ポーネントに対してのみ有効です。XML として保存されたファイルには、パスワードロックはかか りません。

1)アプリケーション/複合コンポーネントへのパスワード設定

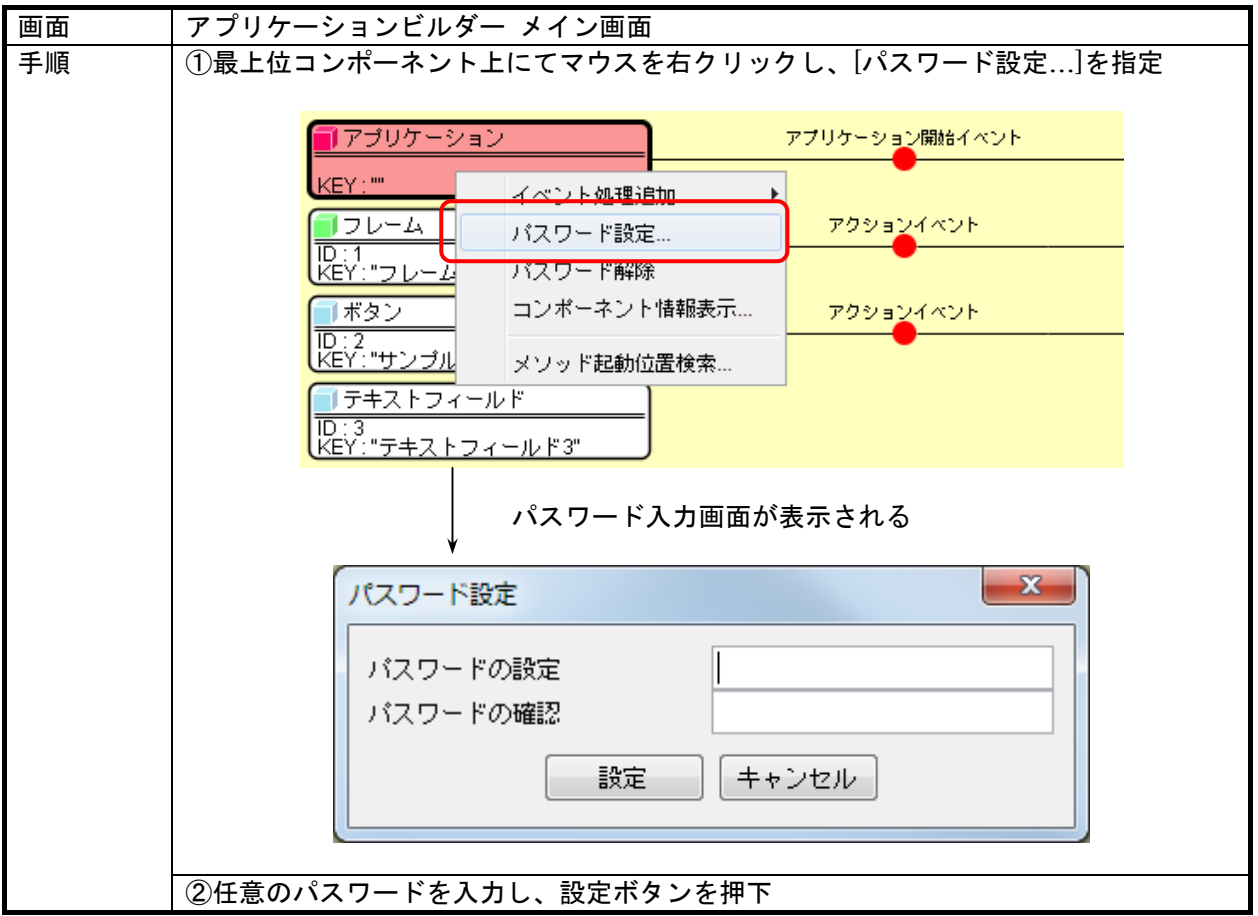

2)アプリケーション/複合コンポーネントのパスワード解除

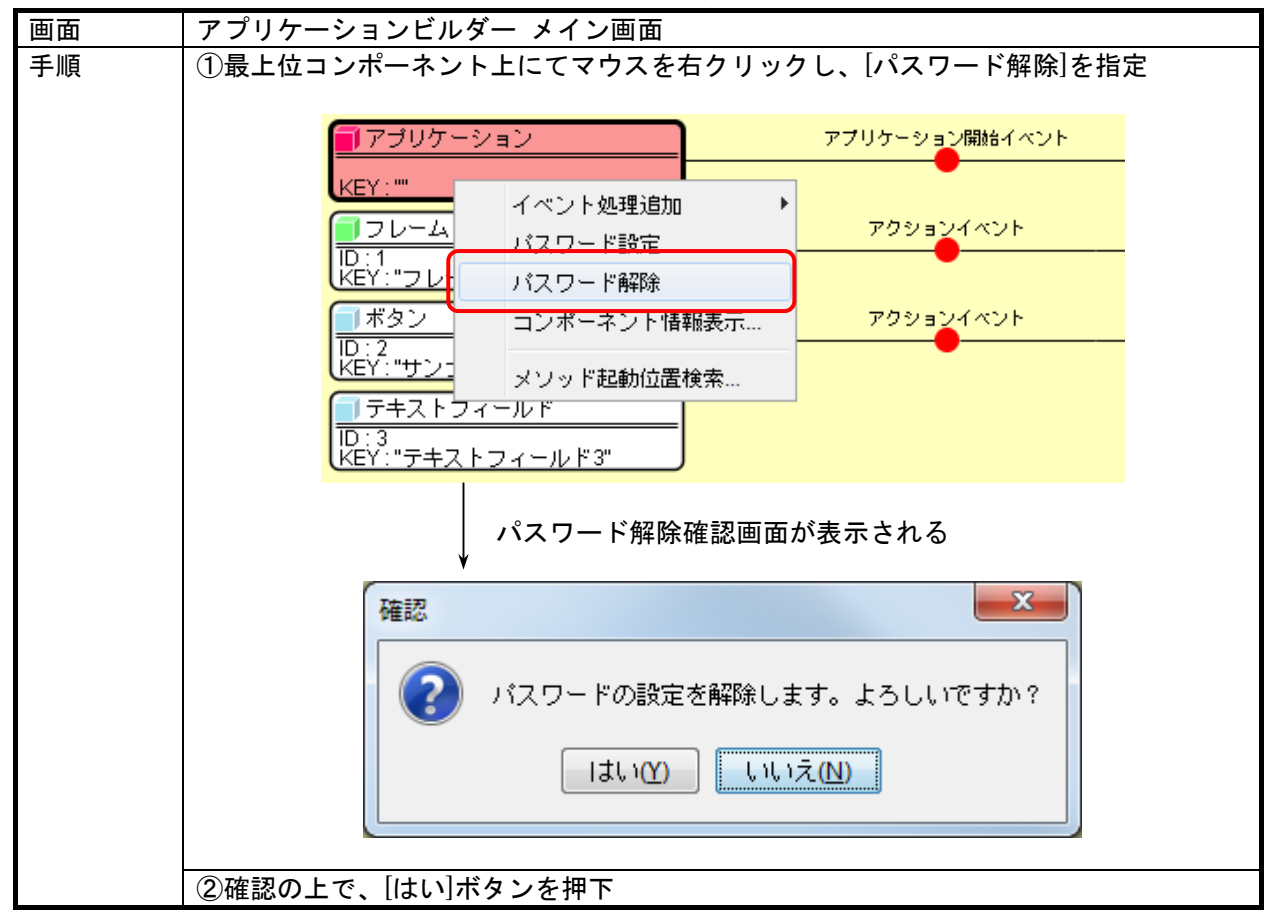

3)パスワードロックされたアプリケーション/複合コンポーネントの利用

パスワードロックされているアプリケーションや複合コンポーネントのロード時/挿入時、ロックさ れた複合コンポーネントへの階層移動などの時に、以下のパスワード入力画面が表示され、正しいパス ワード入力時にのみ利用が可能となります。

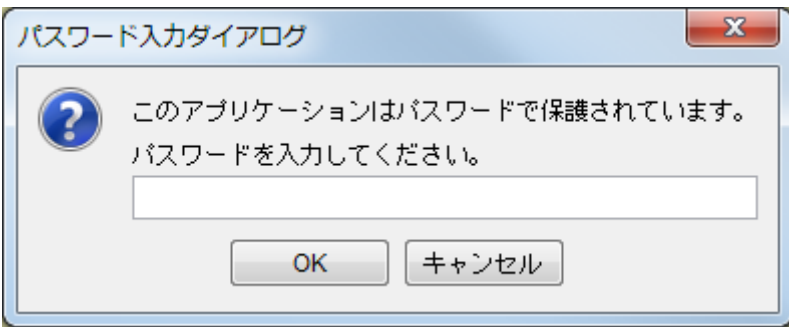

## 3.14. アプリケーション構築時のユーティリティ機能

アプリケーションを構築する際、コンポーネントの数が増えると編集作業が大変になります。そこで、 構築作業を効率化するために、いくつかのユーティリティ機能を提供しています。

1)コンポーネントの検索

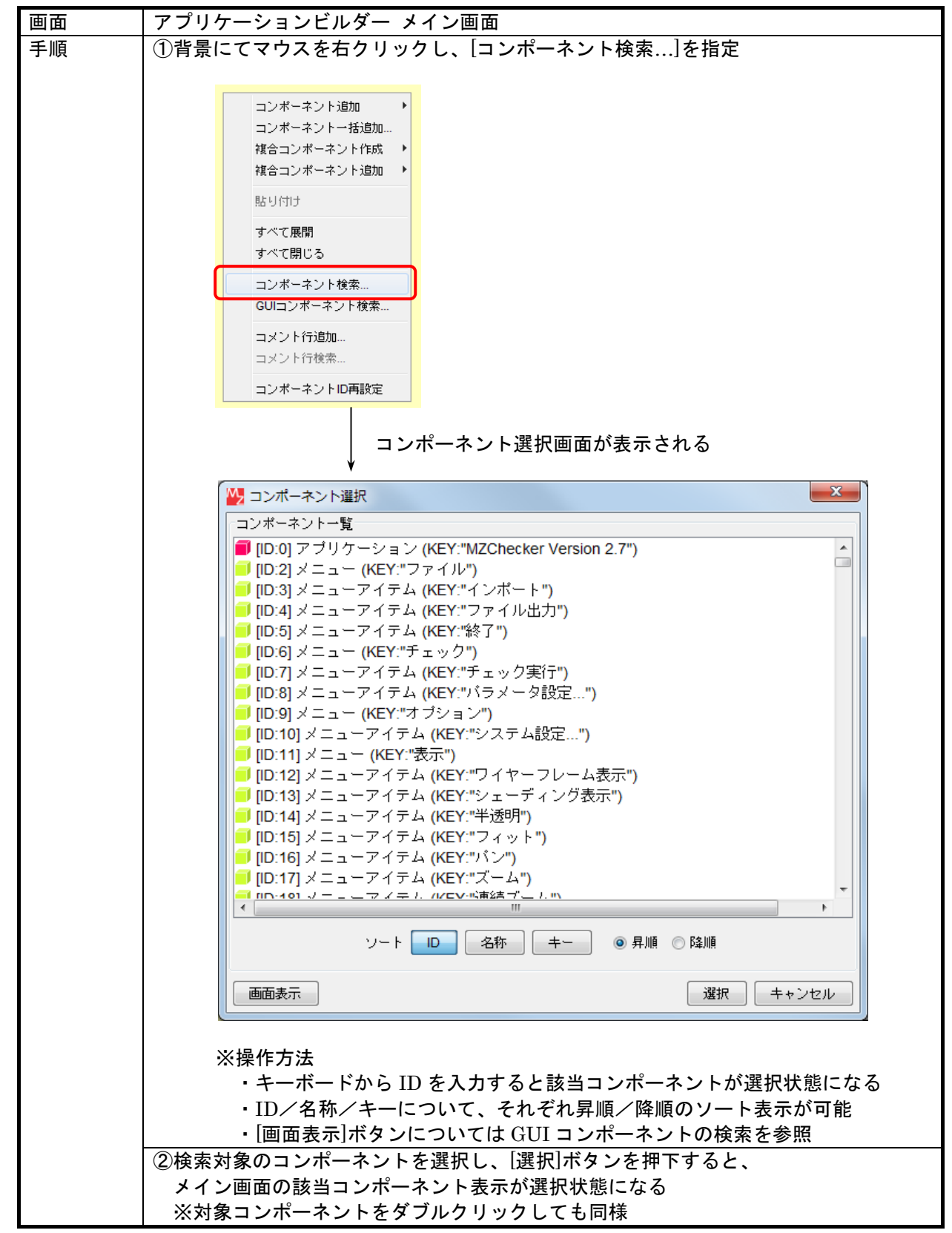

2)GUI コンポーネントの検索

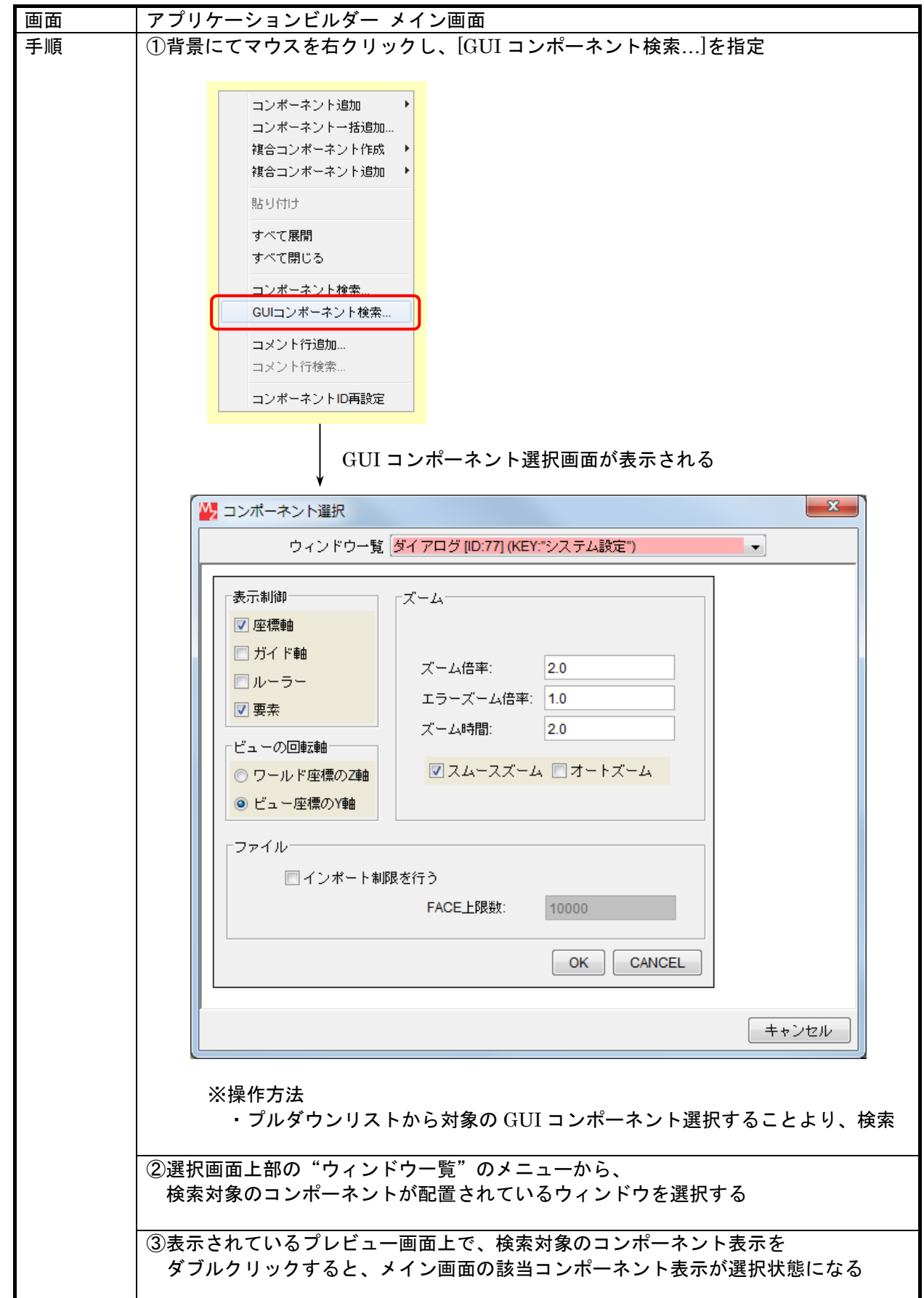

3)コンポーネント ID 再設定

コンポーネントの移動や削除で、コンポーネント ID がバラバラになってしまった場合、表示の並び 順に ID の振りなおしを行う機能です。

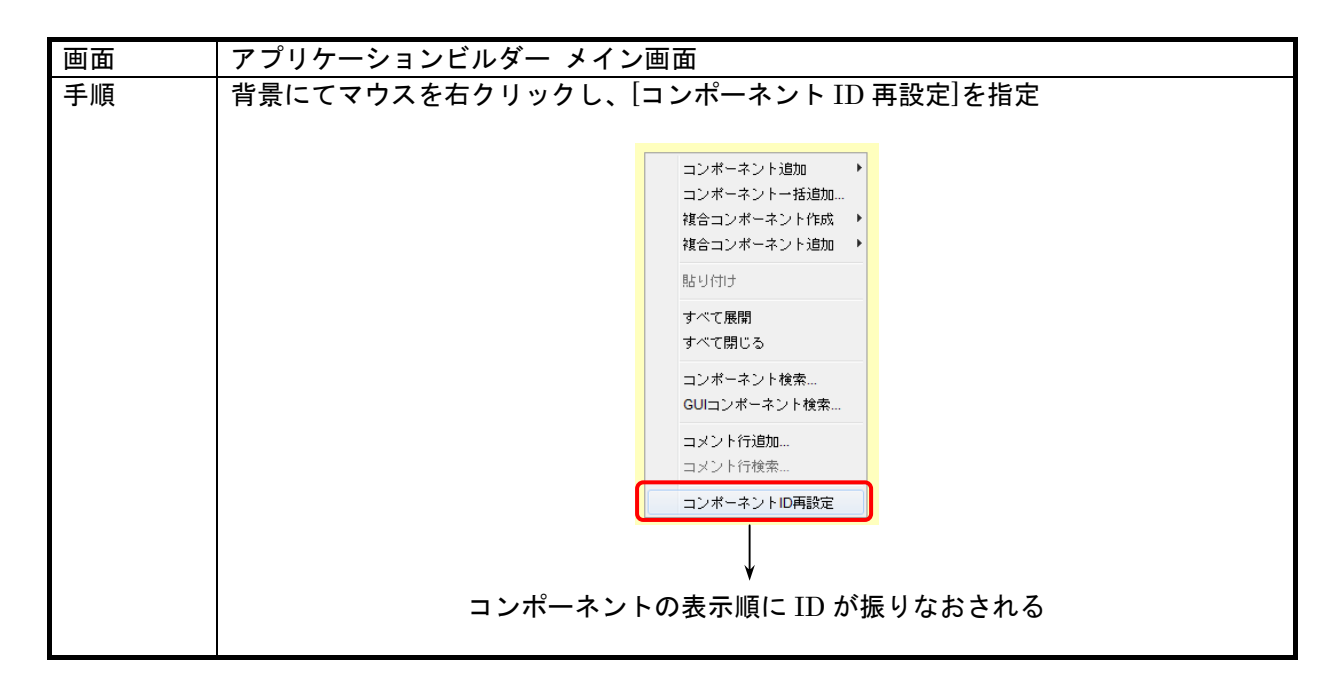

4)マルチウインドウ

アプリケーションの編集中に別の箇所や異なる階層を参照したり、複数箇所を見比べながら編集で きるように、ビルダー画面を複数開くことのできる機能です。

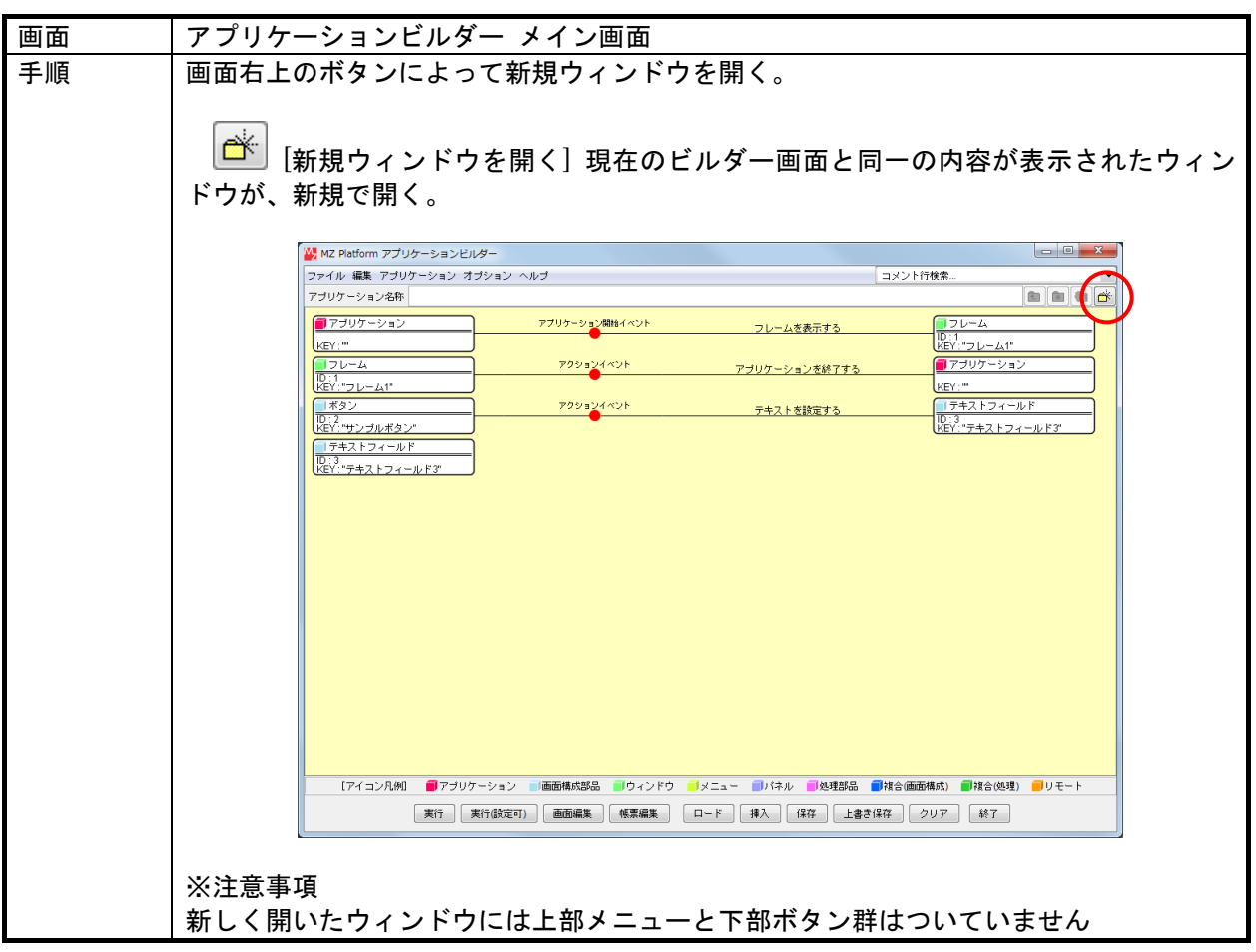

5)接続コンポーネント宣言位置検索

対象とする起動メソッドを呼び出されているコンポーネントの宣言位置を検索して表示する機能 です。

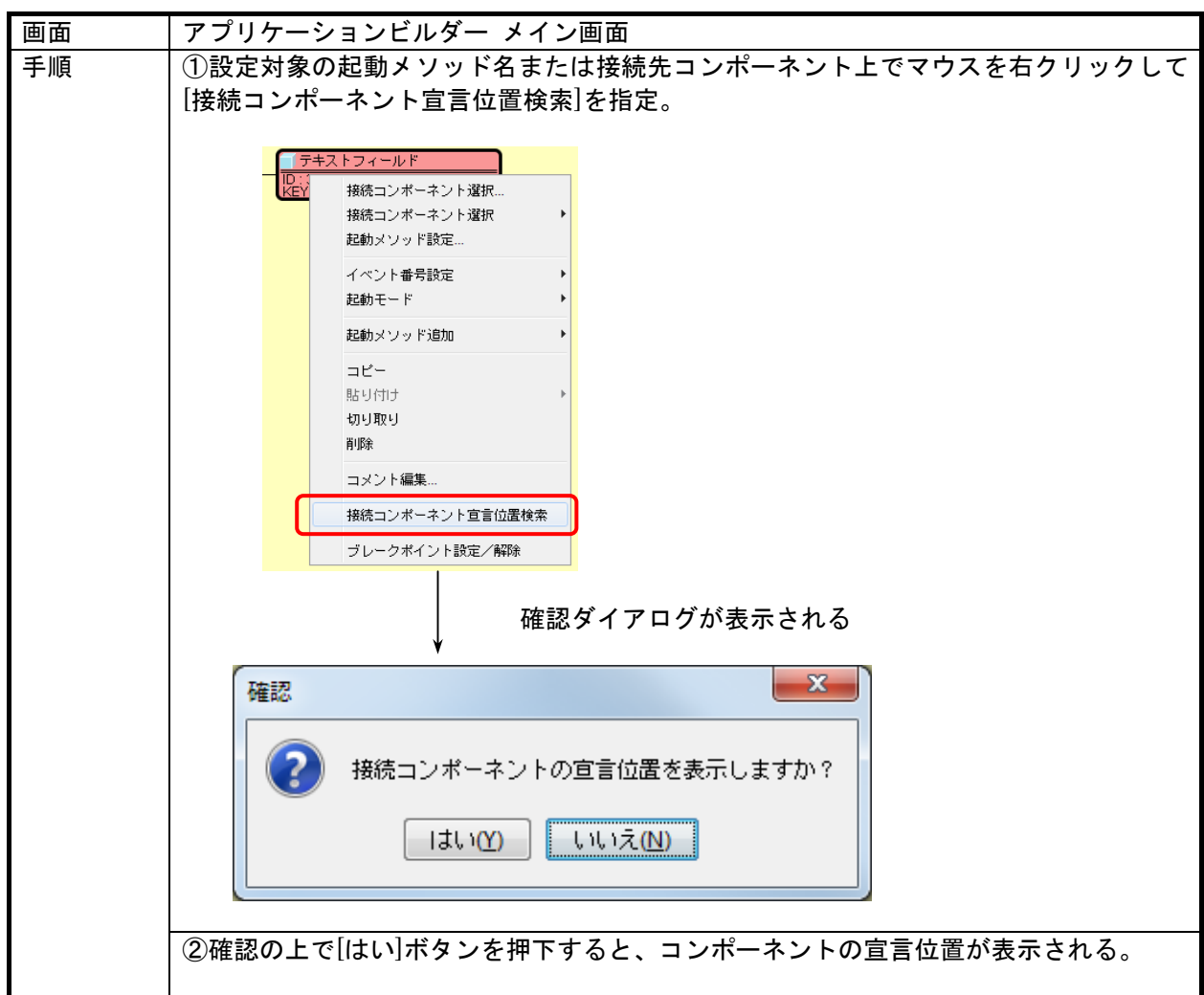

## 6)メソッド起動位置検索

対象とするコンポーネントのメソッドを起動している位置を検索して表示する機能です。

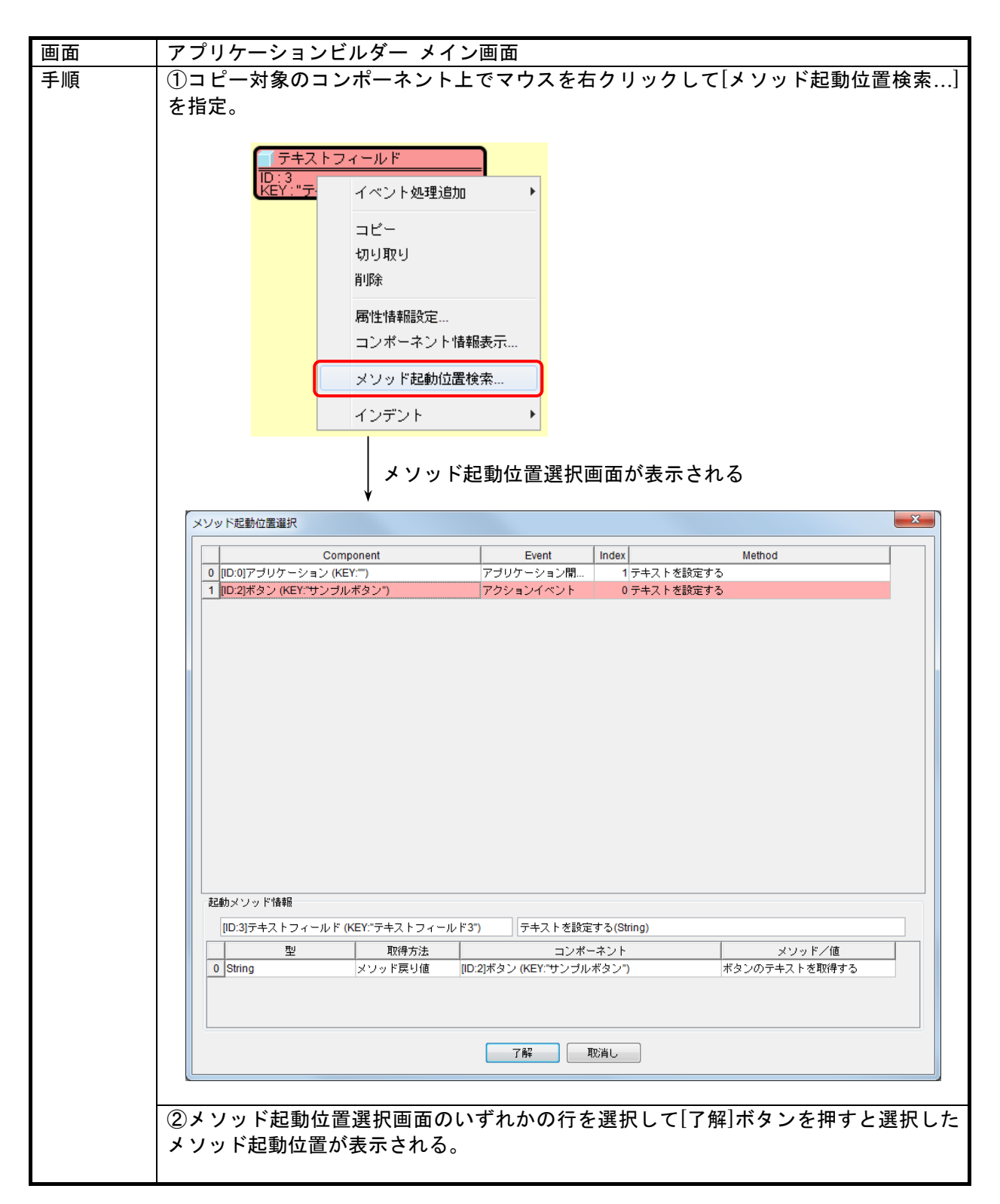

7)コンポーネントインデント表示

対象とするコンポーネントをインデント表示する機能です。

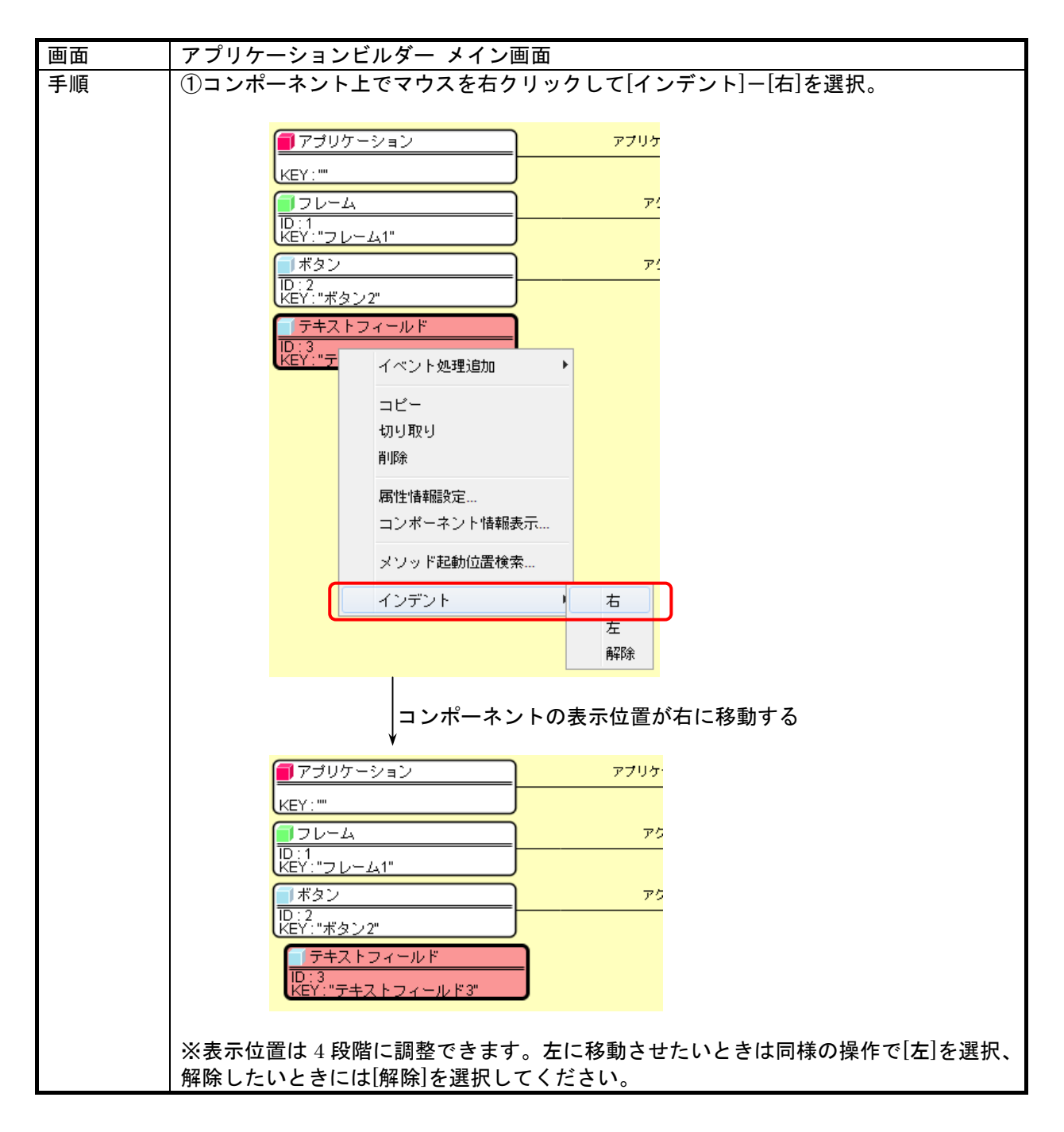

## 8)メソッド折りたたみ表示機能

ビルダーで規模の大きいアプリケーションを構築する際、膨大な数の起動メソッドでビルダーの右 側が埋まってしまうことがあります。メソッド折りたたみ機能は、複数の起動メソッドを折りたたんで 表示をコンパクトにまとめ、アプリケーションの全体像の把握を容易にするための機能です。

閉じる(折りたたむ)

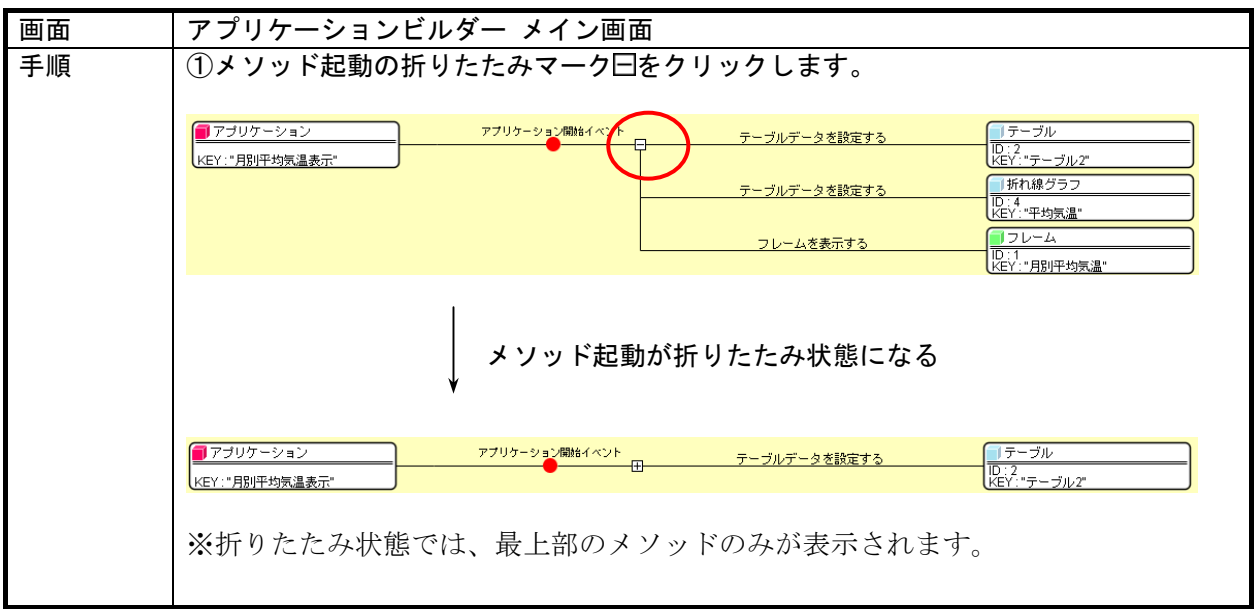

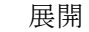

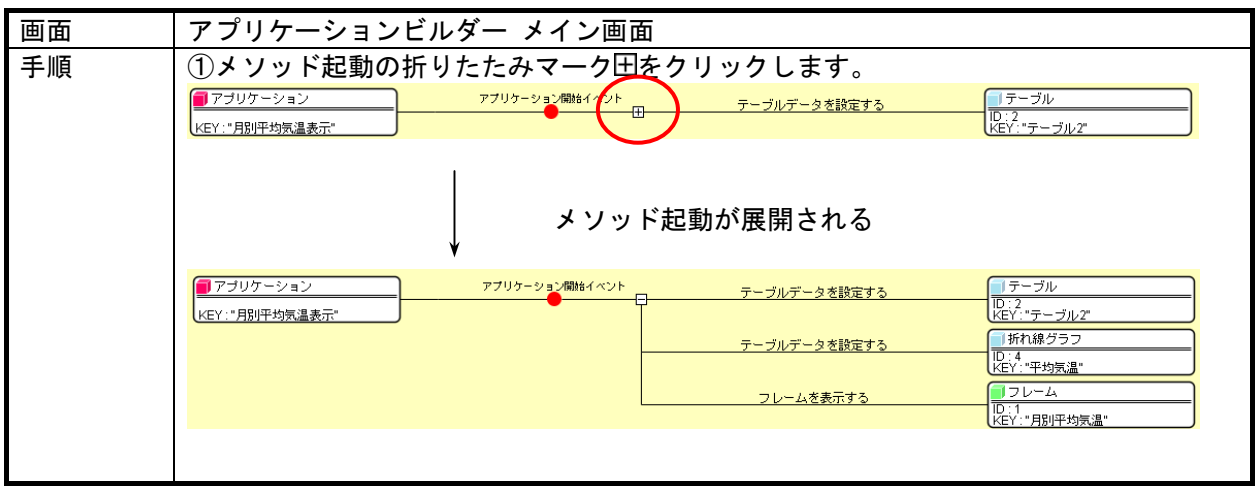
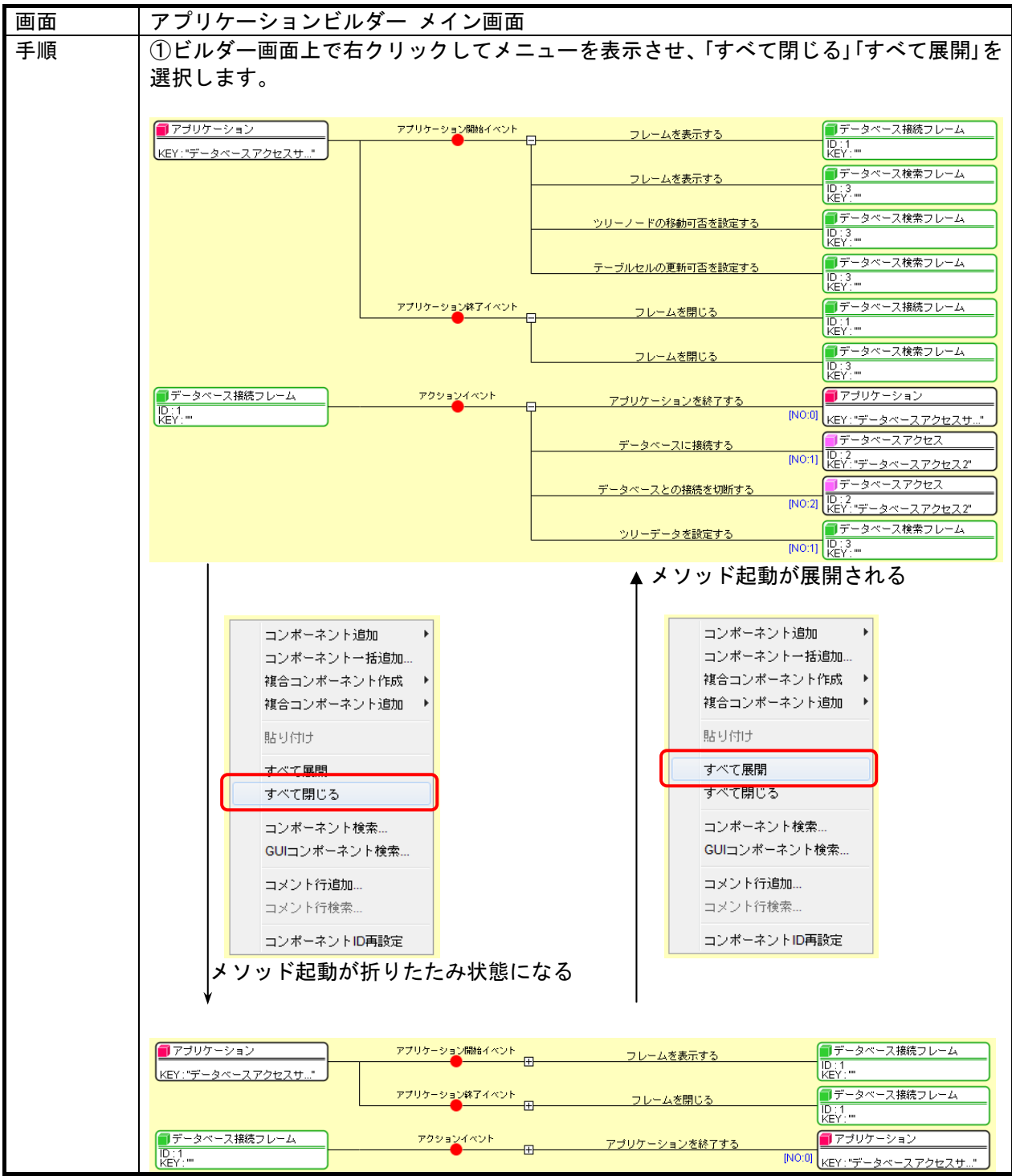

初期状態設定

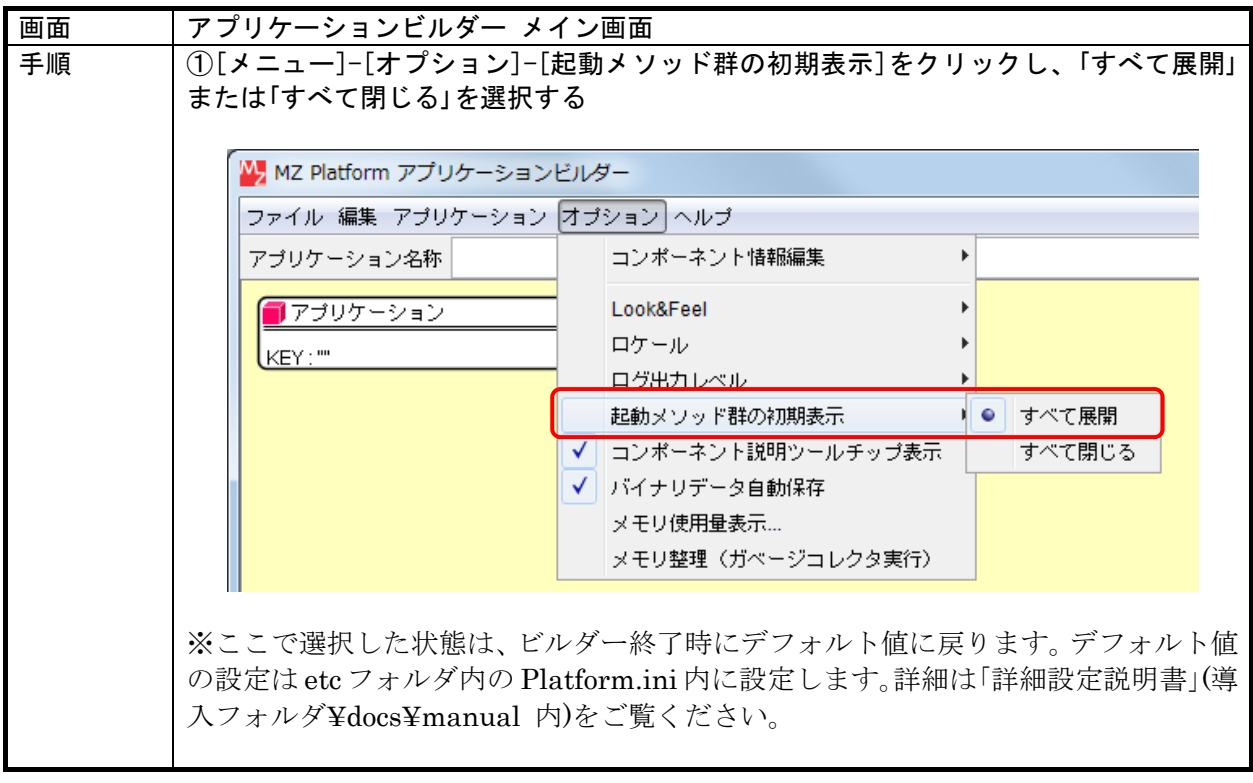

#### 3.15. コメント機能

アプリケーションが大規模になってくると、それぞれの部分が何の処理を行っているのかがわかりに くくなります。そこで、アプリケーションビルダー上にコメントを記入する機能を提供しています。

#### 1)全体コメント(コメント行)の記入

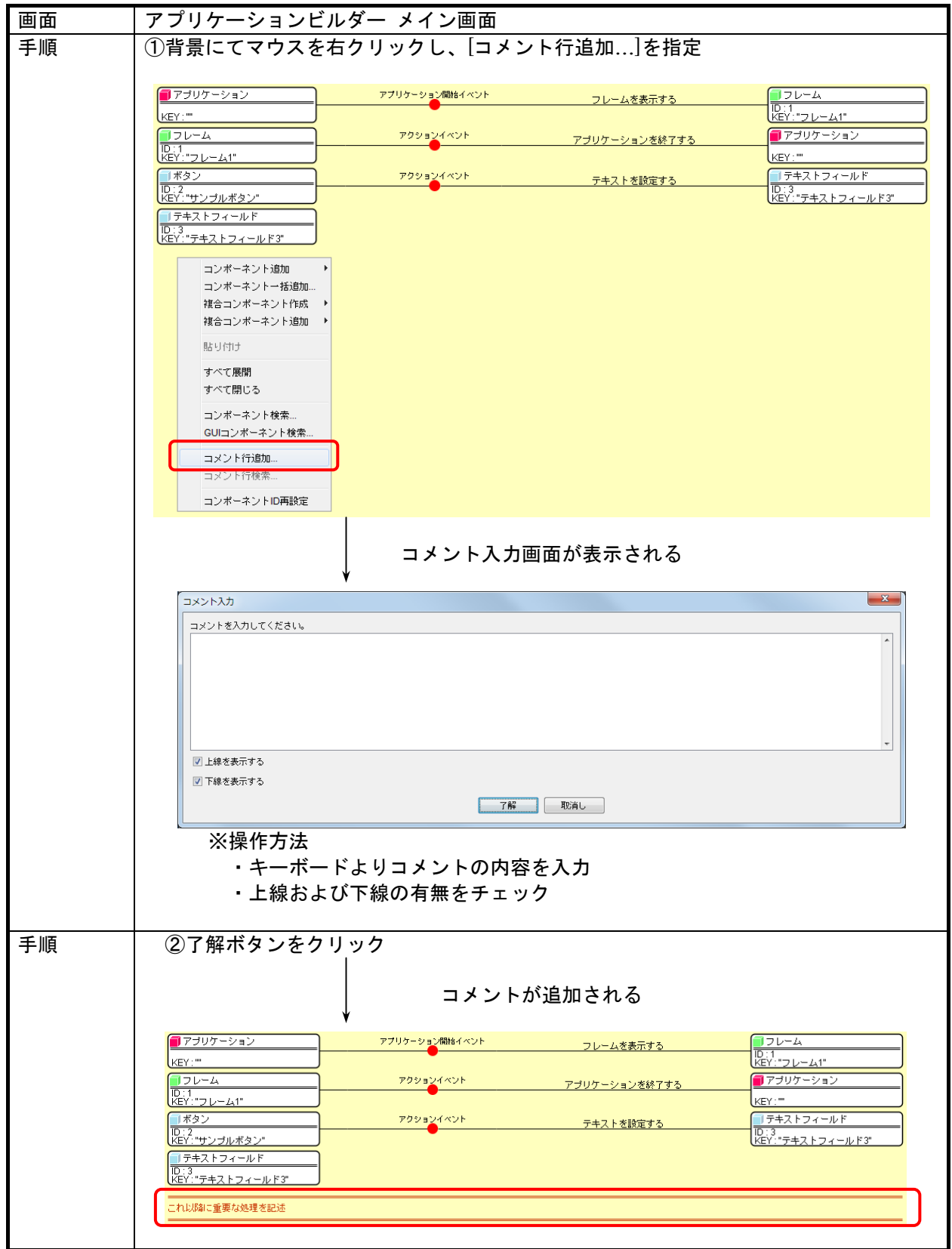

# 2)全体コメント(コメント行)の検索機能

・ドロップダウンリストからの検索

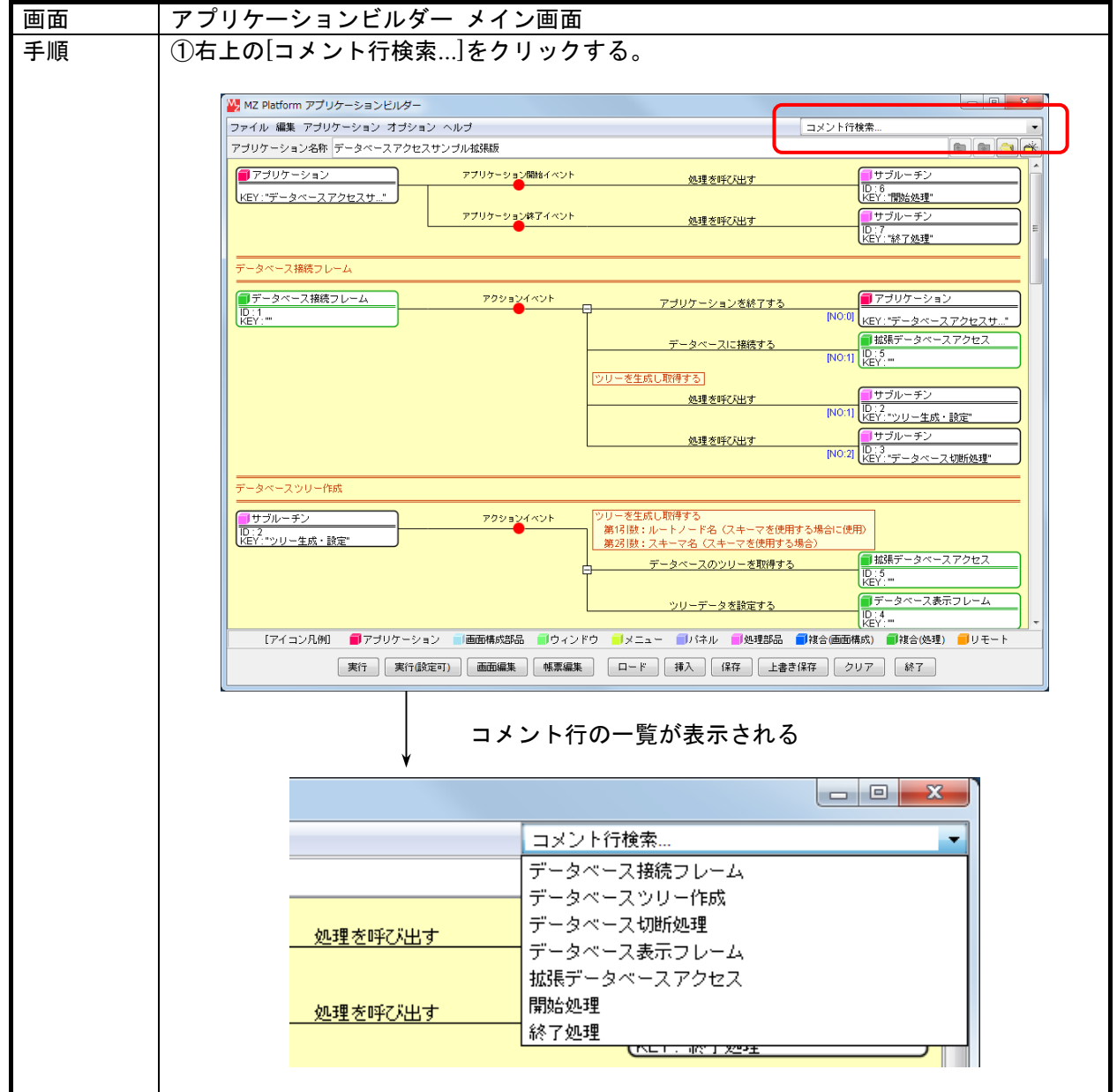

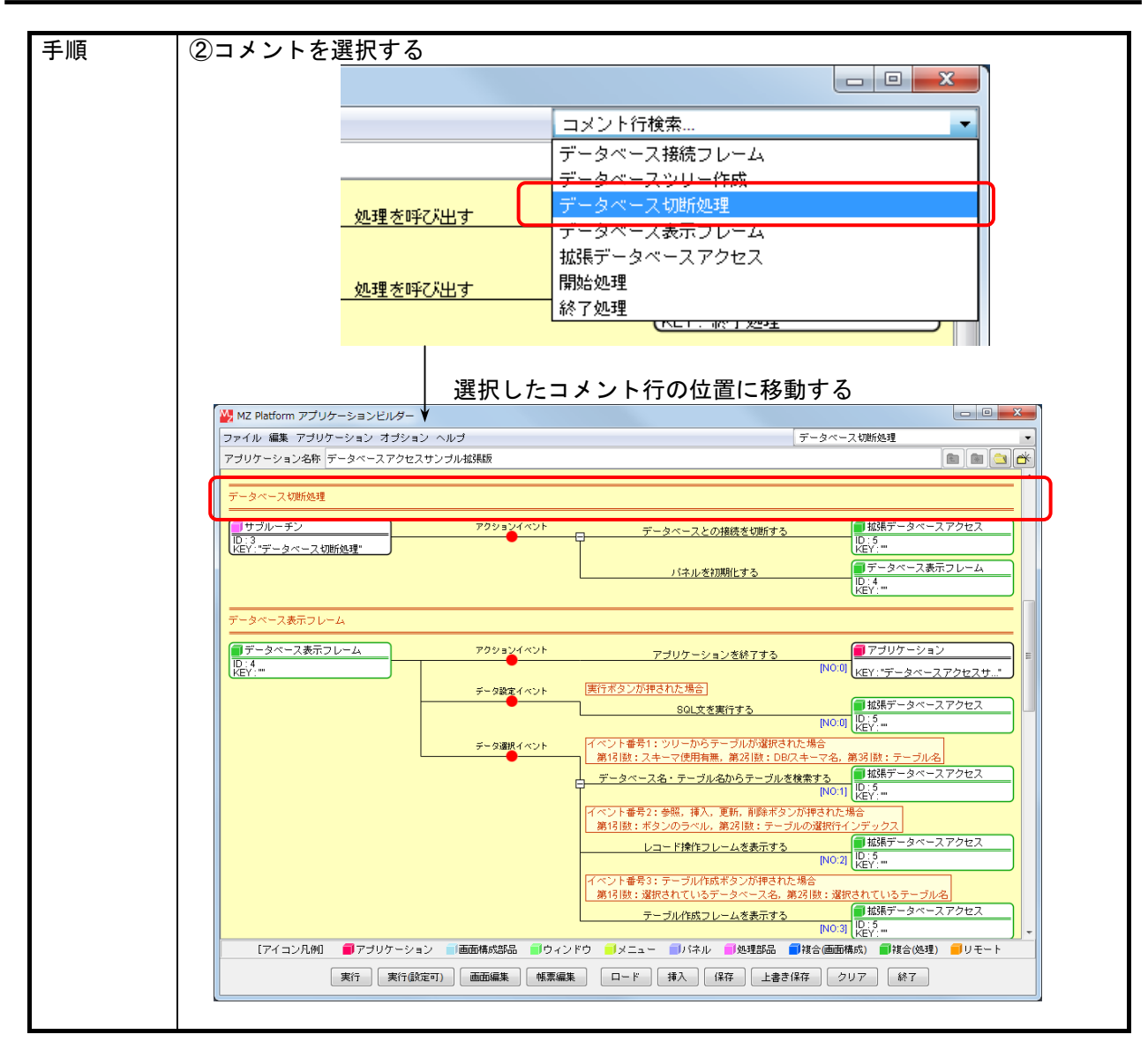

・ポップアップメニューからの検索

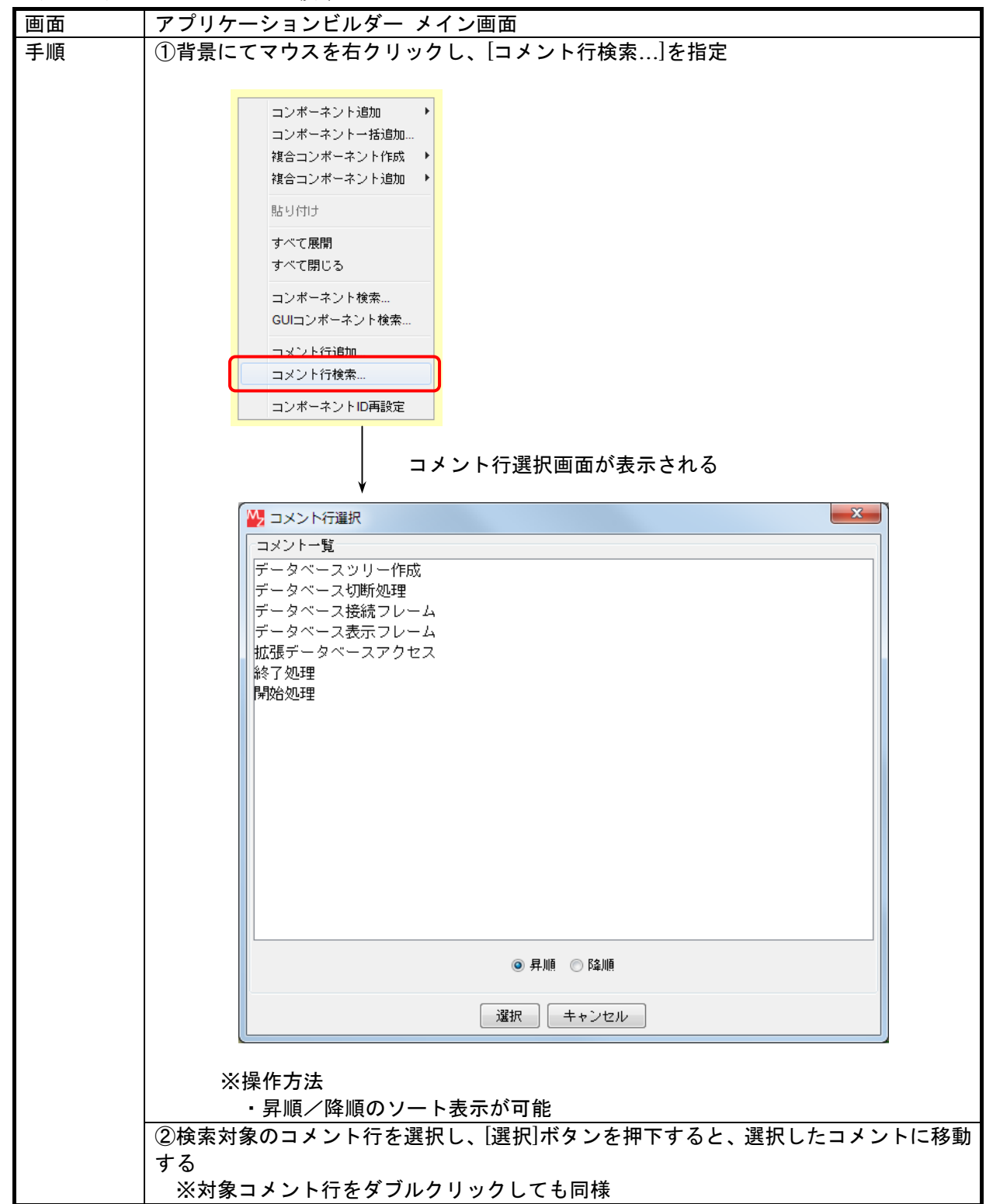

3)イベントコメントの記入

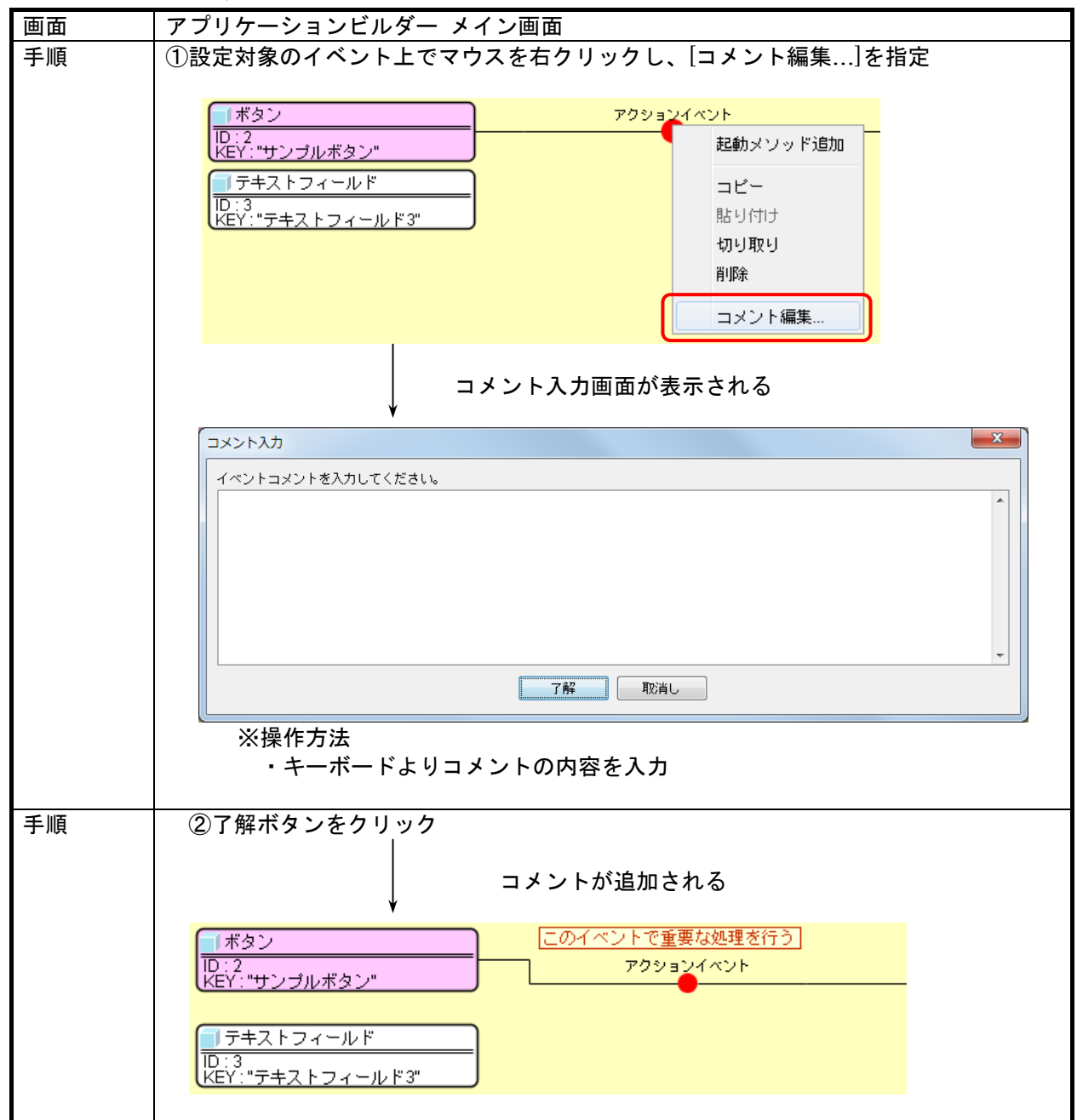

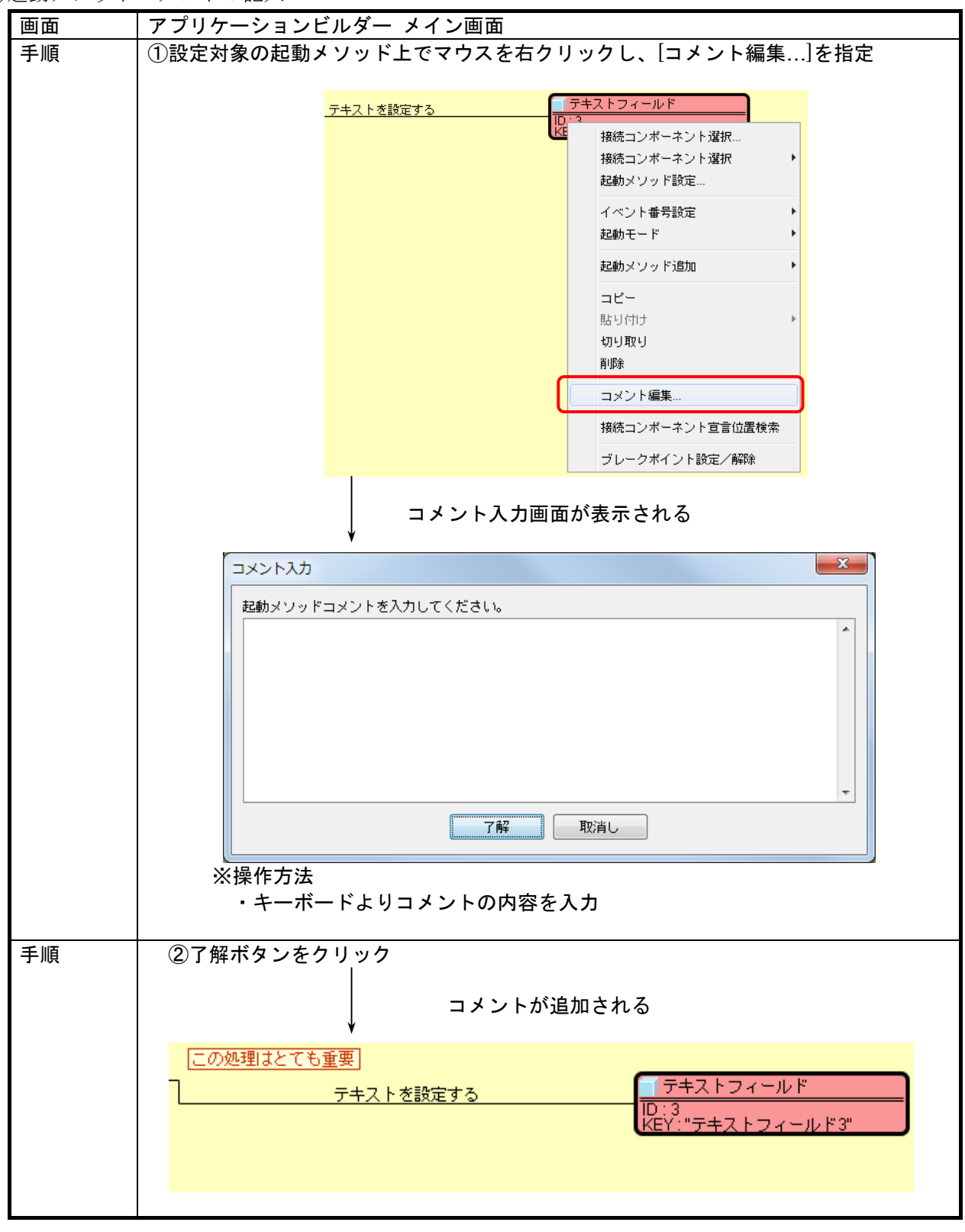

4)起動メソッドコメントの記入

コメントのコピー/切り取り/貼り付け/削除についても同様に、メニューから項目を選択することに より実行可能です。

# 3.16. その他機能

1)メニューバー

アプリケーションビルダー画面にはメニューバーが提供されており、以下の機能を呼び出すことがで きます。

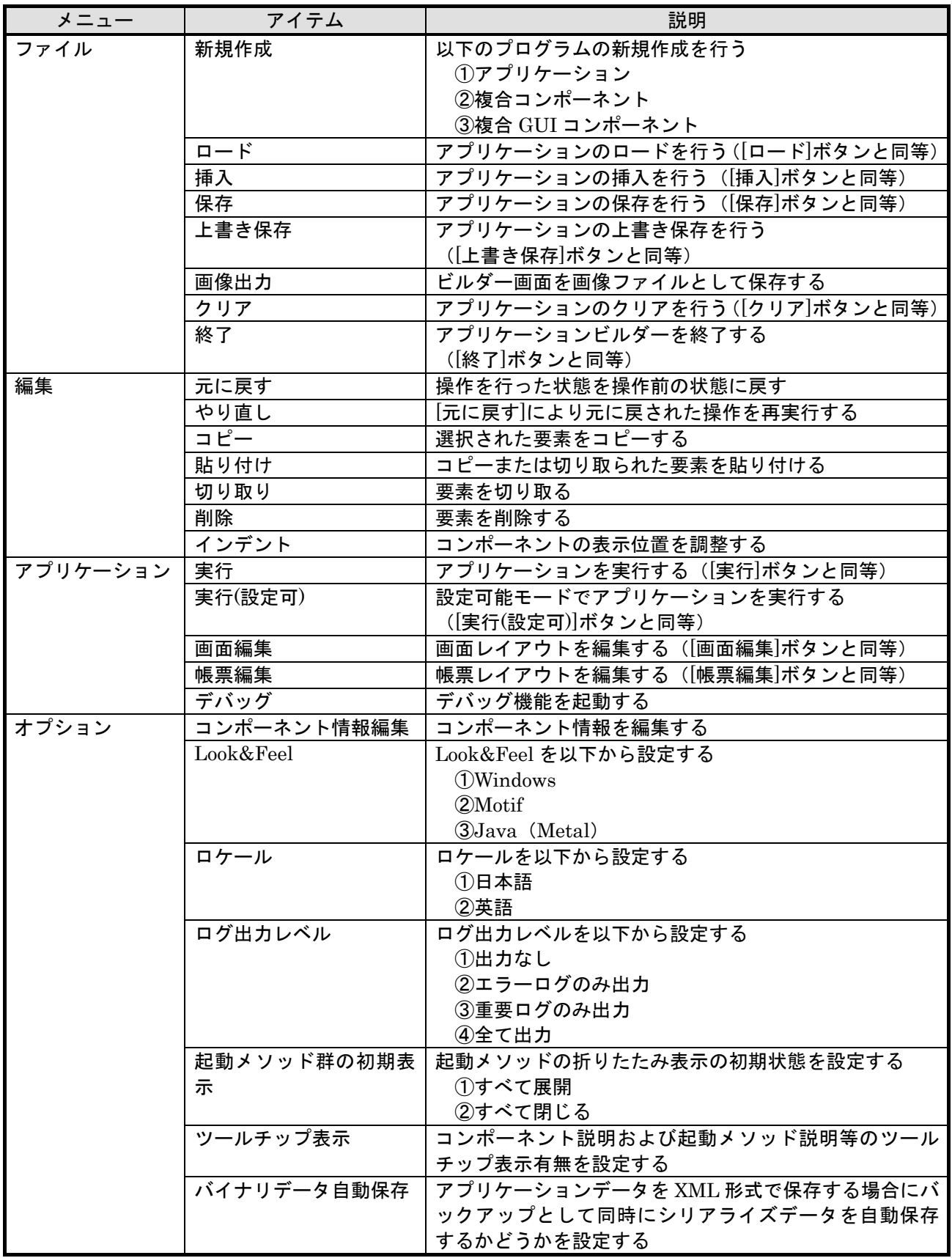

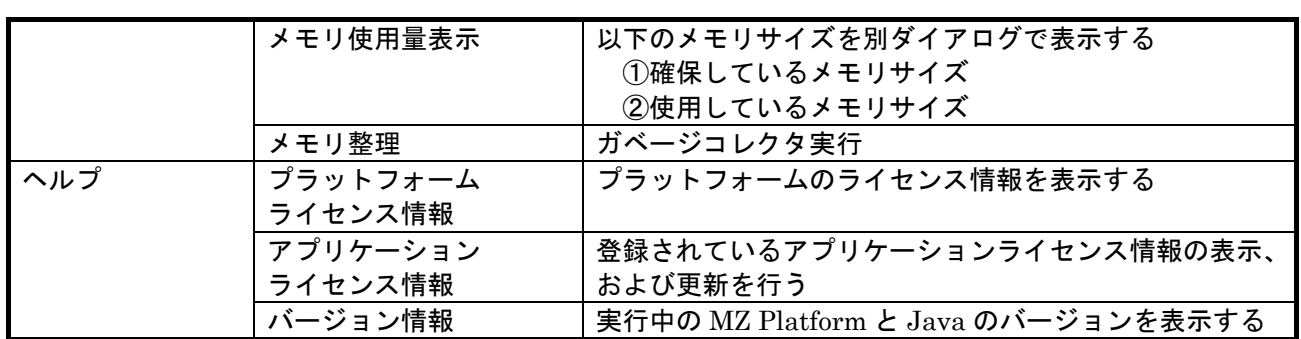

2)ダブルクリックによるショートカット

アプリケーション構築画面には、マウスの左ダブルクリックによるショートカット操作があります。

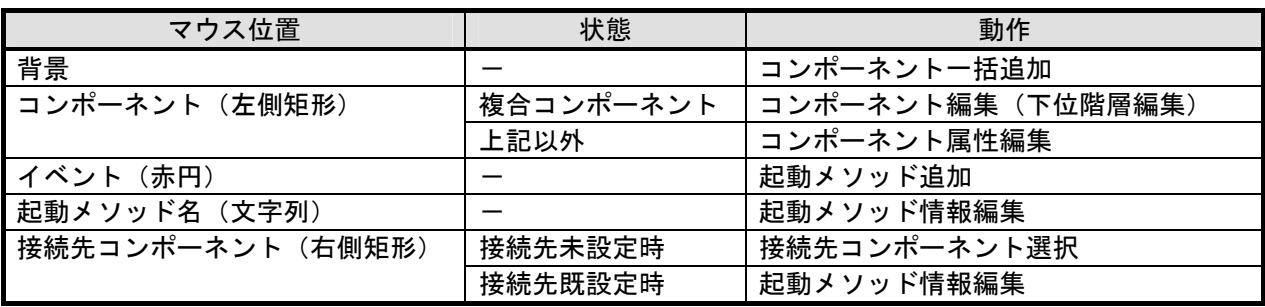

#### 4. 帳票の作成

プラットフォーム上で扱われているデータや画面を帳票出力するために、以下の機能を提供します。 1)帳票レイアウト設計機能

アプリケーション構築機能として、帳票レイアウト設計機能を提供します。帳票レイアウト設計 機能は、アプリケーションビルダーの機能として開発者向けに提供します。

2)帳票印刷機能

帳票の印刷、プレビュー表示、印刷設定の機能を、帳票コンポーネントとして提供します。

#### 4.1. 帳票のデータ構造

帳票は以下のような構造で構成されています。帳票を作成する作業は、以下の構造を構築することに なります。

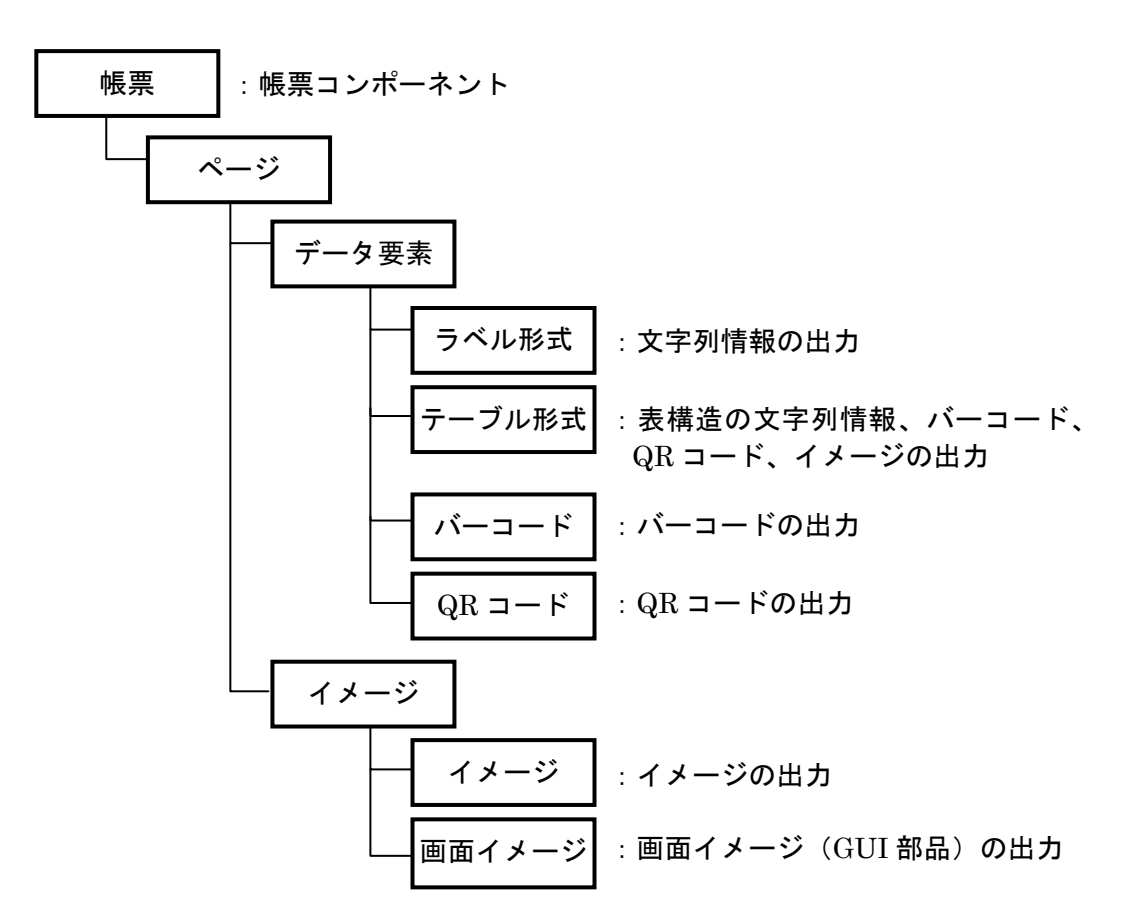

## 4.1.1. 帳票コンポーネント

- ◆機能
	- ・印刷機能
	- •印刷プロパティ(プリンタ選択/用紙設定/枚数設定など)設定
	- ・印刷プレビュー機能(印刷イメージ表示/帳票レイアウト設定)
- ◆属性
	- ・帳票サイズ
	- ・帳票方向
	- •帳票余白(上下左右)
- ◆ビルダー上での操作
	- ・属性の設定

# 4.1.2. 帳票構成要素:ラベル要素

# ◆概要

文字列 1 つについて表示するための帳票要素。Java の String クラスに対応し、文字列長に制限は なく、サイズにあわせて折り返して描画される。また、文字列中に改行コードがある場合、その位 置にて改行される。

[イメージサンプル]

# テキスト

- ◆属性
	- ・文字フォント
	- ・文字色
	- ・下線有無
	- ・文字表示位置
	- ・テキスト余白(縦方向/横方向)
	- ・行間
	- ・背景色
	- ・罫線色
	- ・罫線幅
	- ・繰り返し印刷モード
- ◆データ設定方法
	- ①テキスト入力

固定値として文字列を入力する。

②メソッド戻り値

通常描画時はコンポーネントのメソッドの戻り値で文字列を設定する。繰り返し印刷指定時はメ ソッドの戻り値で PFObjectTable とデータ取得列インデックスとを設定する。ただし、指定でき るメソッドは引数の無いものに制限する。

- ◆画面操作
	- ・属性の変更
	- ・描画位置の設定
	- ・描画サイズの設定
	- ・テキストの入力
	- ・データ取得メソッドの設定

#### 4.1.3. 帳票構成要素:テーブル要素

#### ◆概要

表形式のデータを描画するための帳票要素。プラットフォームが提供するデータ構造 PFObjectTable クラスに対応する。各セルの描画要素は文字列、バーコード、QR コード、イメー ジの何れかをカラム単位で選択できる。文字列はすべて横幅にあわせて折り返して描画される。ま た、文字列中に改行コードがある場合、その位置にて改行される。バーコード、QR コードはデー タの文字列表現から、イメージはファイルパスの文字列表現から生成され、原寸表示/枠幅に合わ せた縮小表示を選択できる。縦幅については、デフォルトではテキストまたはイメージの描画に必 要な領域にあわせて自動調整され、それより小さな値には設定できない(大きな値に設定すること は可能)。なお、描画属性については、表全体の設定、ヘッダ行に対する設定、カラム毎にデータ 行に対する設定ができる。

[イメージサンプル]

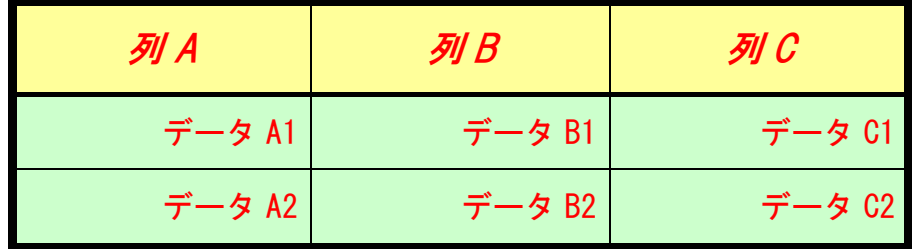

#### ◆属性

- ①テーブル全体属性
	- ・文字フォント/文字色/下線有無/文字表示位置
	- •テキスト余白(縦方向/横方向) /行間
	- ・背景色/罫線色/罫線幅(外枠/ヘッダ区切/縦方向/横方向)
	- ・テーブル縦幅の自動調整モード
	- ・繰り返し印刷モード
- ②ヘッダ行属性
	- ・ヘッダ行描画有無
	- ・テーブル全体属性の引継ぎ
	- ・文字フォント/文字色/下線有無/文字表示位置
	- •テキスト余白(縦方向/構方向) /行間/背景色

③カラム別データ行属性 ※各カラム単位で設定

- ・テーブル全体属性の引継ぎ
- ·描画タイプ(文字列/バーコード/QR コード/イメージ)
- · 余白(縦方向/横方向) / 表示位置/背景色
- ・文字フォント/文字色/下線有無/行間
- ・テキスト表示パターン(対象データ型:数値/論理値/日付)
- ・バーコード体系/データ表示/チェックディジット/表示サイズ
- ・QR コードバージョン/倍率/エラー訂正レベル
- ◆データ設定方法

コンポーネントのメソッドの戻り値で PFObjectTable を設定する。ただし、指定できるメソッドは 引数の無いものに制限する。

- ◆画面操作
	- ・属性の変更(テーブル全体/ヘッダ行/カラム別データ行)
	- ・描画位置の設定
	- ・描画サイズの設定(横方向のみ)

MZ Platform アプリケーションビルダー操作説明書

- ・カラム幅の設定
- ・行高さの設定
- ・縦方向行高さの自動調整
- ・データ取得メソッドの設定

## 4.1.4. 帳票構成要素:バーコード要素

#### ◆概要

バーコード表示するための帳票要素。文字列情報を入力とし、指定されたコード体系に変換して出 力する。バーコードイメージは拡大/縮小が可能。なお、バーコードの描画はイメージに落とすこ とはしないため、拡大や縮小によって文字情報や線情報が崩れてしまうことはない。

[イメージサンプル]

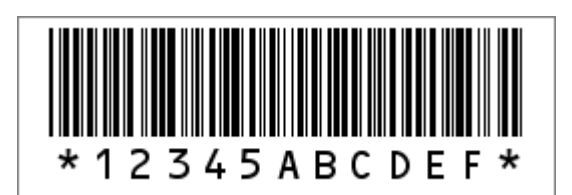

## ◆属性

- ・コード体系
- ・データ文字列表示有無
- ・チェックディジット有無
- ・罫線色
- ・罫線幅
- ・繰り返し印刷モード
- ◆データ設定方法
	- ①テキスト入力

固定値として文字列を入力する。

②メソッド戻り値

通常描画時はコンポーネントのメソッドの戻り値で文字列を設定する。繰り返し印刷指定時はメ ソッドの戻り値で PFObjectTable とデータ取得列インデックスとを設定する。ただし、指定でき るメソッドは引数の無いものに制限する。

- ◆画面操作
	- ・属性の変更
	- ・描画位置の設定
	- ・描画サイズの設定(横幅のみ/縦幅は自動調整)
	- ・テキストの入力
	- ・データ取得メソッドの設定

#### 4.1.5. 帳票構成要素:QRコード要素

#### ◆概要

QR コードを表示するための帳票要素。文字列情報を入力とし、指定されたバージョン、エラー修 正レベル等に従って描画される。

[イメージサンプル]

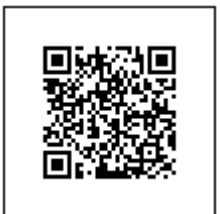

## ◆属性

- ・倍率
- ・バージョン
- ・エラー訂正レベル
- ・表示サイズ
- ・罫線色
- ・罫線幅
- ・繰り返し印刷モード
- ◆データ設定方法
	- ①テキスト入力

固定値として文字列を入力する。

②メソッド戻り値

通常描画時はコンポーネントのメソッドの戻り値で文字列を設定する。繰り返し印刷指定時はメ ソッドの戻り値で PFObjectTable とデータ取得列インデックスとを設定する。ただし、指定でき るメソッドは引数の無いものに制限する。

- ◆画面操作
	- ・属性の変更
	- ・描画位置の設定
	- ・描画サイズの設定(横幅のみ/縦幅は自動調整)
	- ・テキストの入力
	- ・データ取得メソッドの設定

#### 4.1.6. 帳票構成要素:イメージ要素

◆概要

イメージを表示するための帳票要素。Java の Image データを入力とし、出力する。イメージの描 画は横幅にあわせて調整され、縦方向のサイズは縦横比率を維持した状態で自動調整される。

- ◆属性
	- ・罫線色
	- ・罫線幅
	- ・繰り返し印刷モード
- ◆データ設定方法
	- ①ファイルからロード
		- イメージファイルを指定し、イメージ情報をロードする。
	- ②メソッド戻り値

コンポーネントのメソッドの戻り値でイメージ(Image)を設定する。繰り返し印刷指定時はメ ソッドの戻り値で PFObjectTable とデータ取得列インデックスとを設定する。ただし、指定でき るメソッドは引数の無いものに制限する。

- ◆画面操作
	- ・属性の変更
	- ・描画位置の設定
	- ・描画サイズの設定(横幅のみ/縦幅は自動調整)
	- ・イメージファイルからのロード
	- ・データ取得メソッドの設定

#### 4.1.7. 帳票構成要素:画面イメージ要素

◆概要

GUI 画面のイメージをそのまま描画するための帳票要素。プラットフォームが提供する GUI コン ポーネントである PFGUIComponent を指定する。イメージの描画は横幅にあわせて調整され、縦 方向のサイズは縦横比率を維持した状態で自動調整される。なお、GUI コンポーネントの描画はイ メージに落とすことはせず、GUI コンポーネントの描画ロジックを使用するため、拡大や縮小によ って文字情報や線情報が崩れてしまうことはない。

- ◆属性
	- ・罫線色
	- ・罫線幅
- ◆データ設定方法

アプリケーション上に存在する GUI コンポーネントを設定する。

- ◆画面操作
	- ・属性の変更
	- ・描画位置の設定
	- ・描画サイズの設定(横幅のみ/縦幅は自動調整)
	- ・対象 GUI コンポーネントの設定

4.2. 帳票作成/印刷の流れ

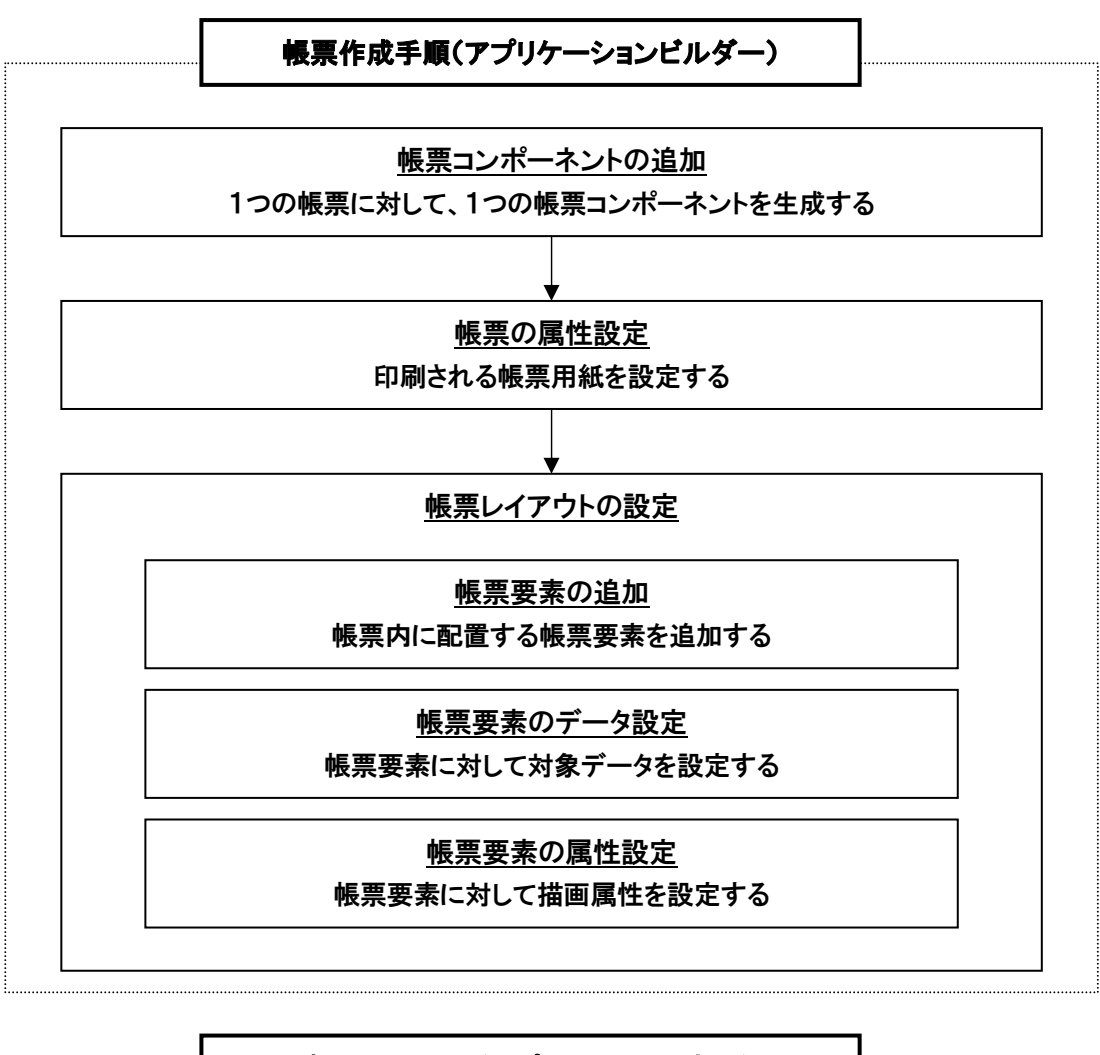

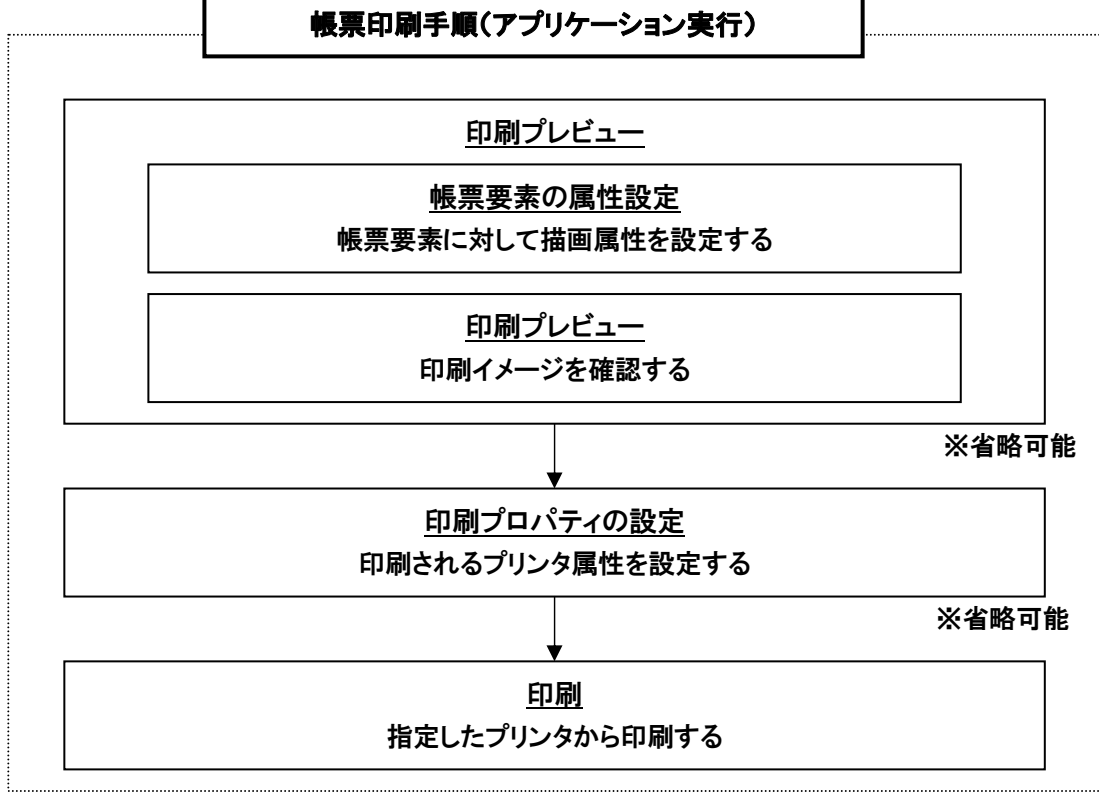

#### 4.3. 帳票作成の操作手順

1)帳票コンポーネントの追加

帳票印刷機能を提供する『帳票コンポーネント』をアプリケーションに追加します。帳票コンポーネ ントは、GUI や汎用ユーティリティと同じように標準コンポーネントとして提供され、追加操作は通 常のコンポーネント追加操作によって行います。

2)帳票の属性設定

帳票が持つ属性を設定します。設定できる属性は先に列挙したもので、これらを設定するための設定 画面を提供します。

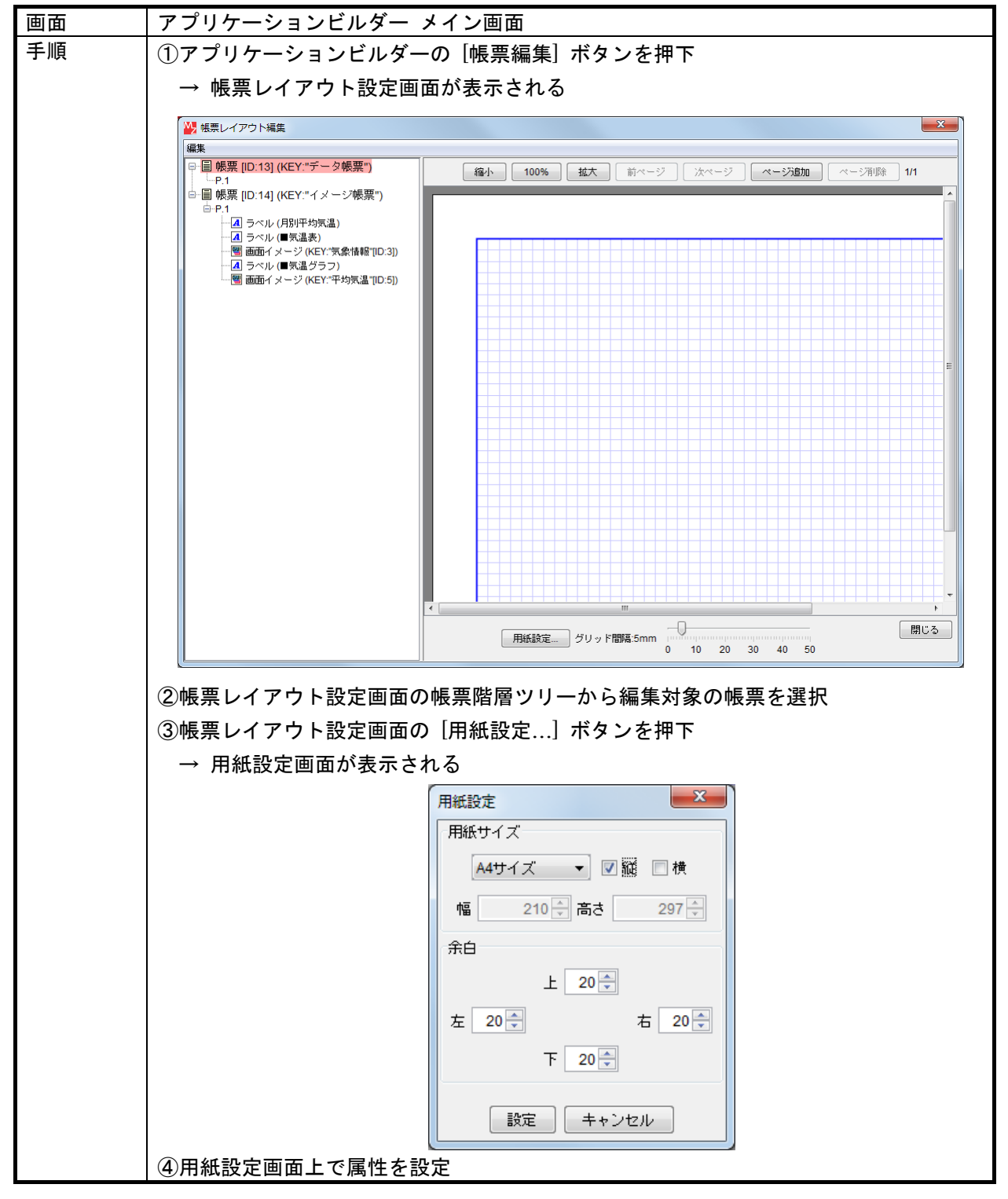

3)帳票レイアウトの設定

作成する帳票にあわせてページや帳票要素を追加し、それぞれについて設定を行うことで、対象とな る帳票のレイアウトを設定します。

a)ページの追加

ページを追加します。

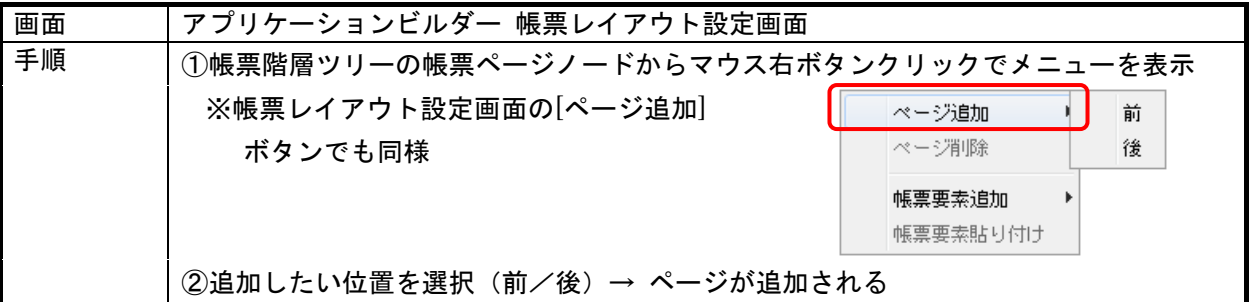

b)帳票要素の追加

帳票要素を追加します。プラットフォームから提供されている帳票要素から、目的に適した要素を 選択します。

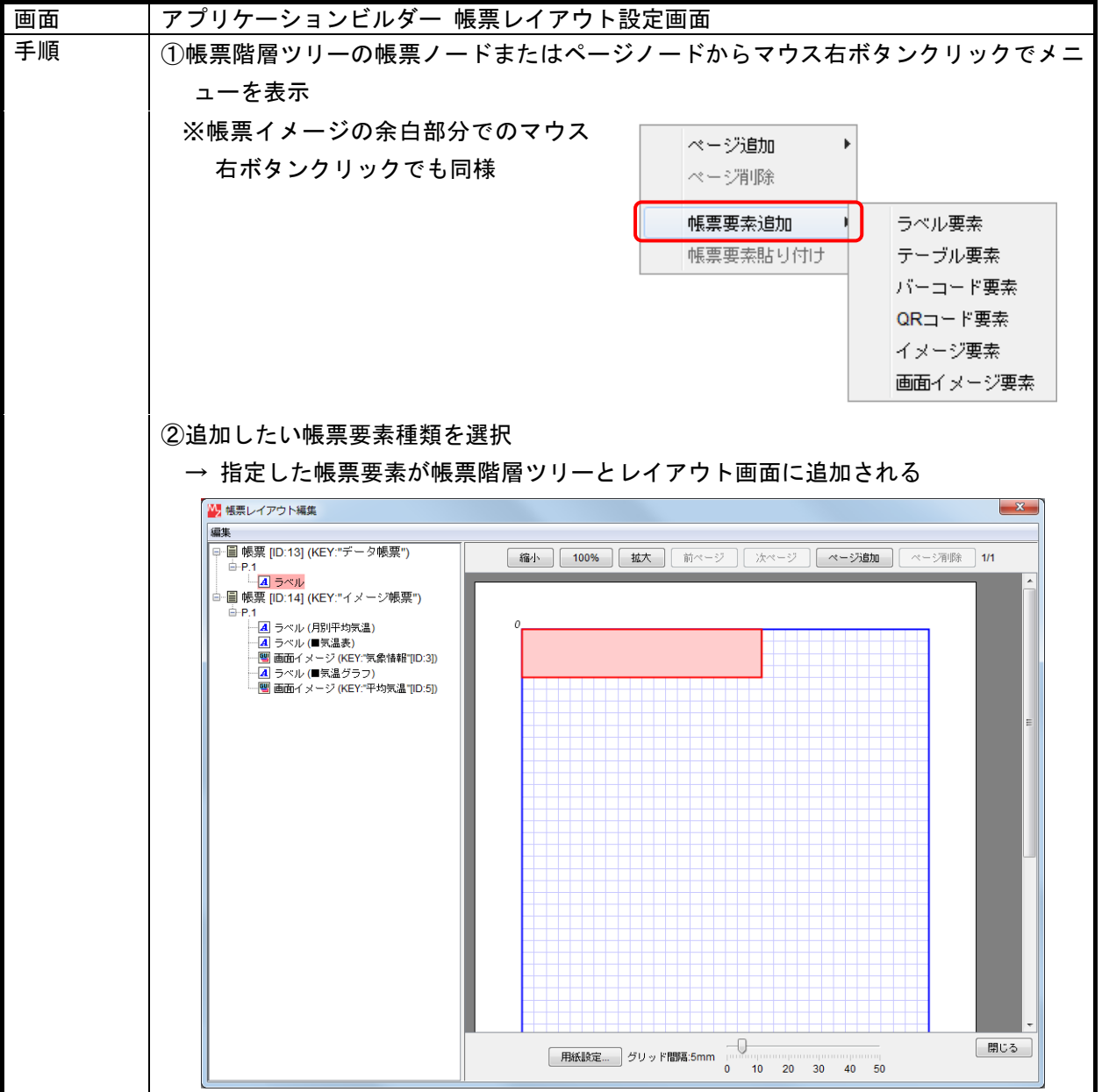

c)帳票要素のデータ設定

追加した帳票要素について、データの設定を行います。データ設定方法は帳票要素によって異なり ます。

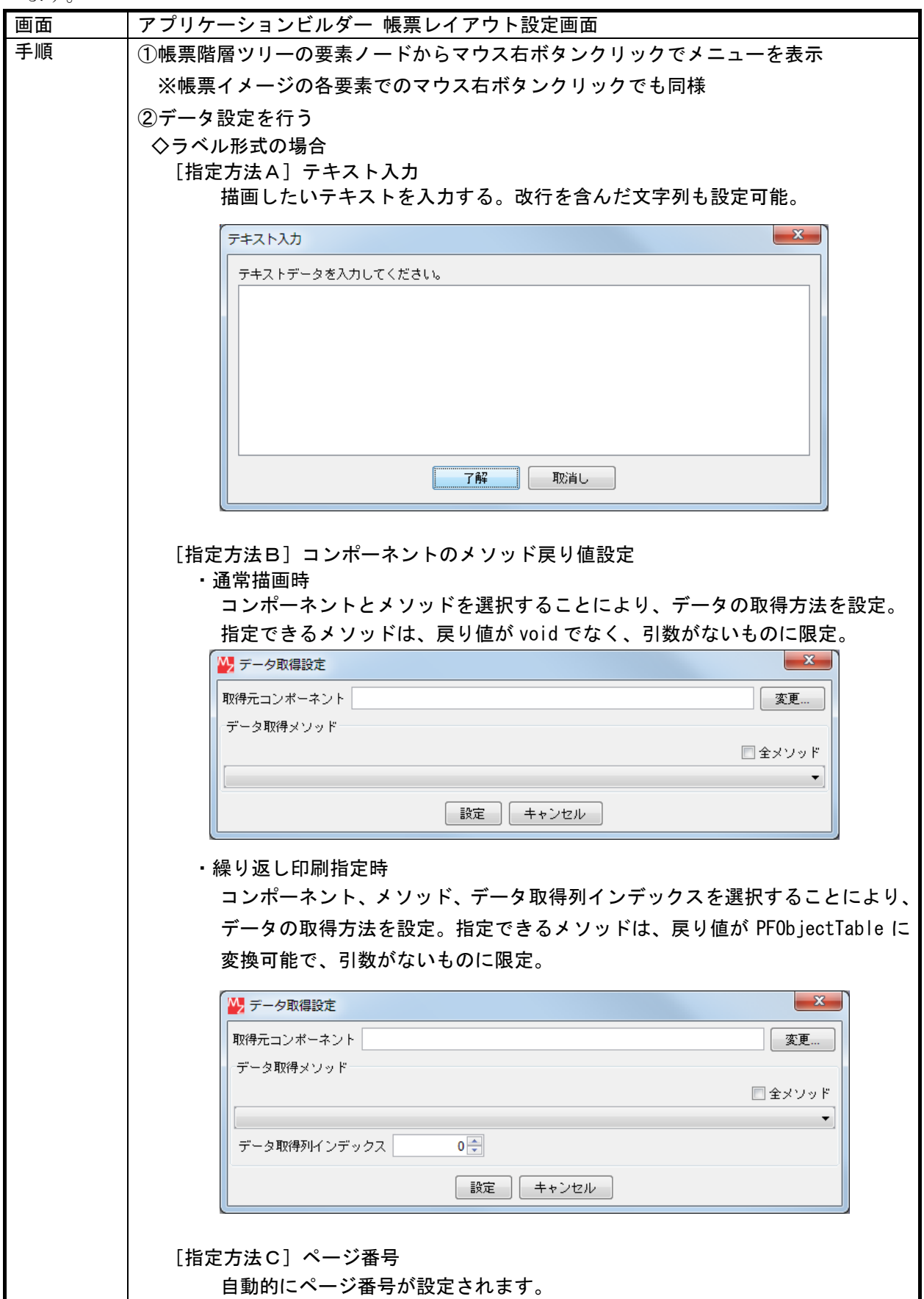

c)帳票要素のデータ設定 続き

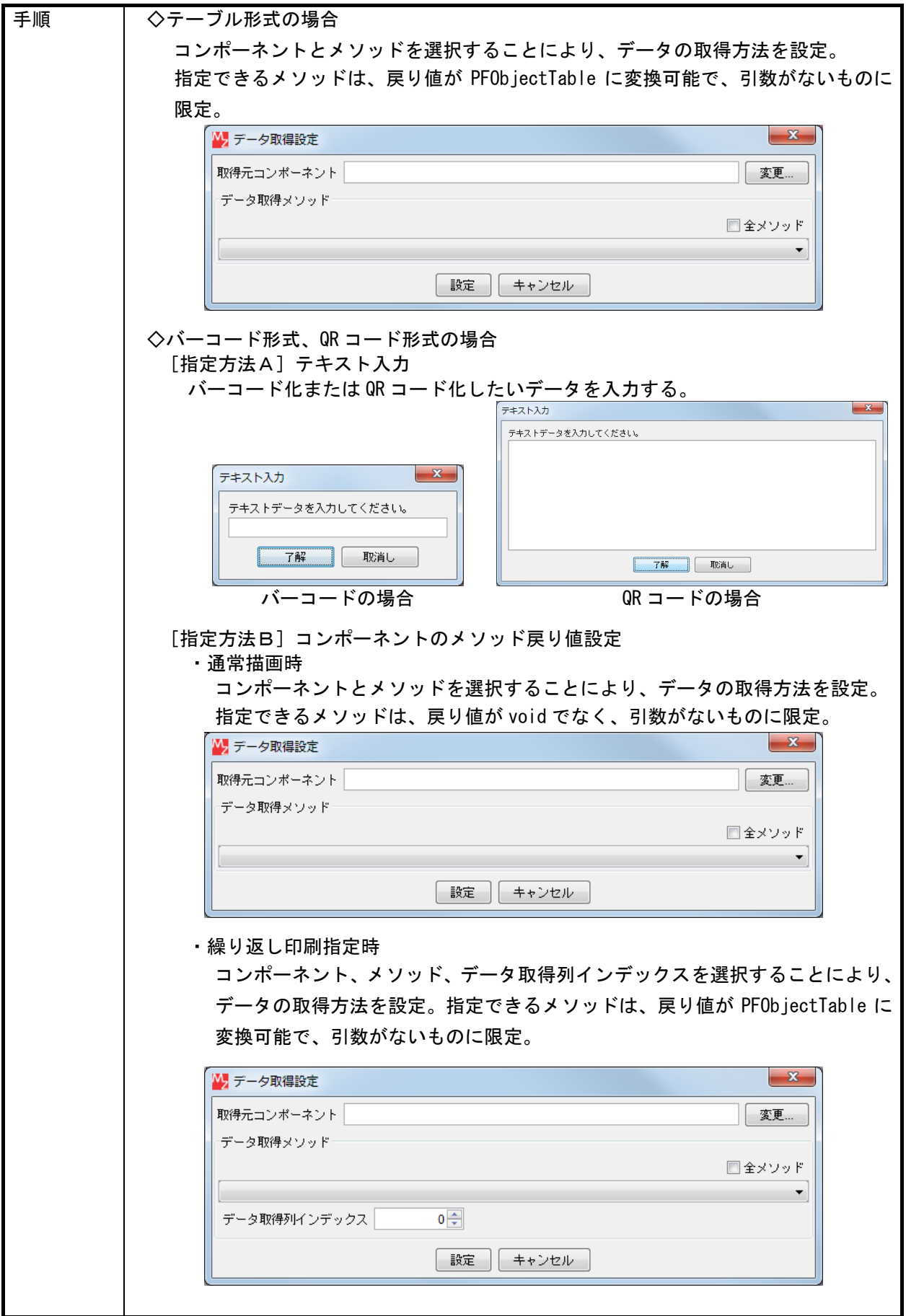

c)帳票要素のデータ設定 続き

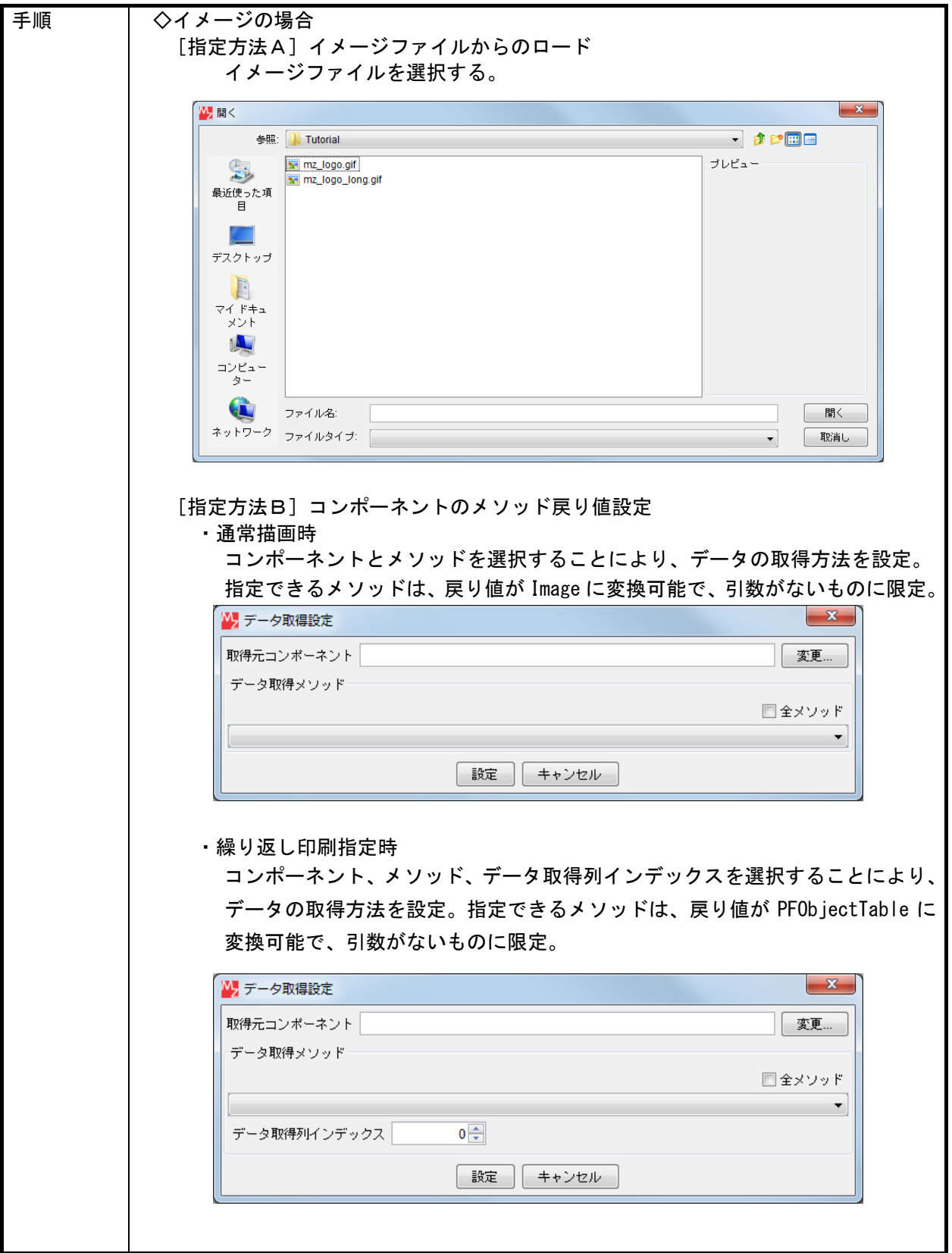

c)帳票要素のデータ設定 続き

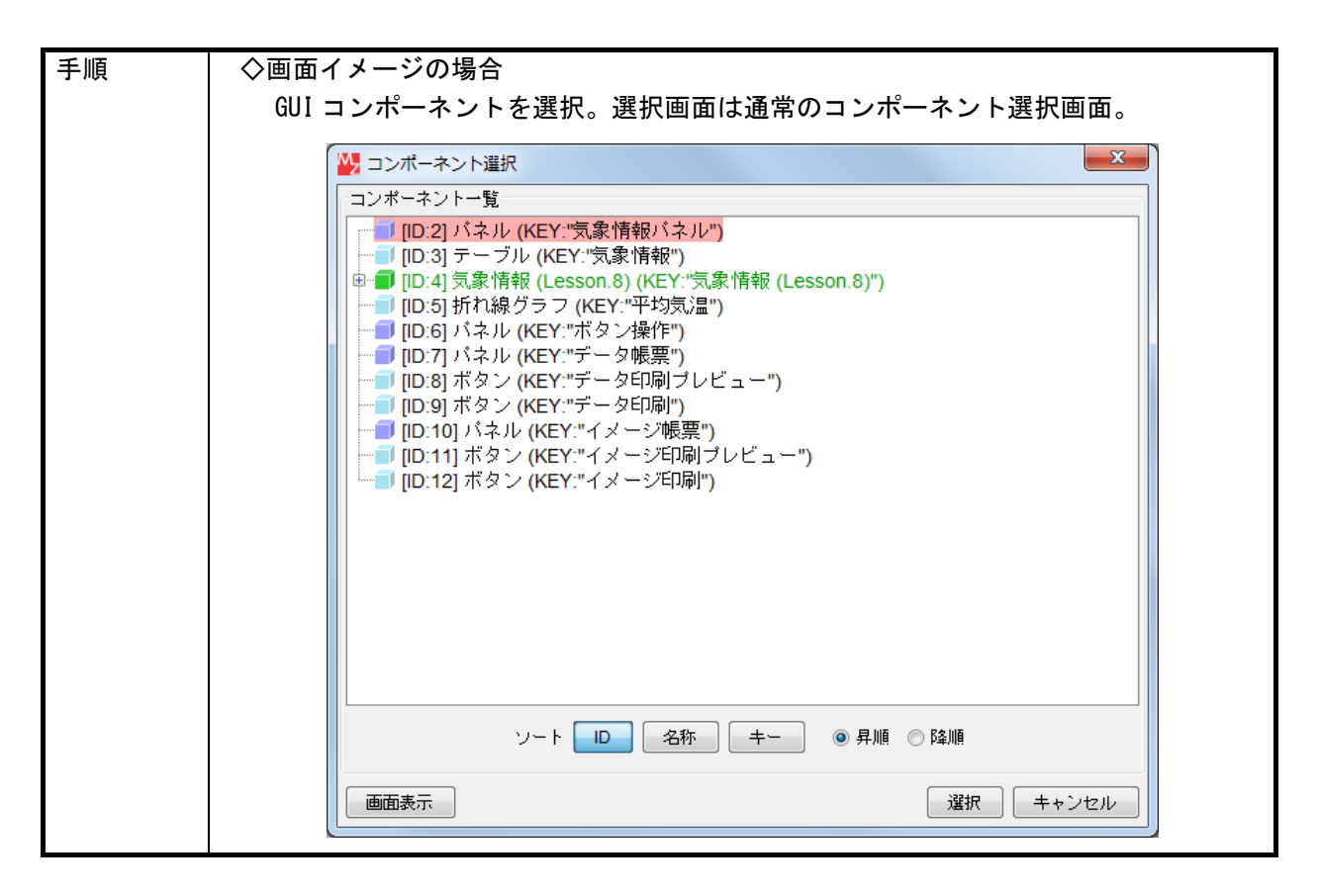

d)帳票要素の配置/サイズの設定

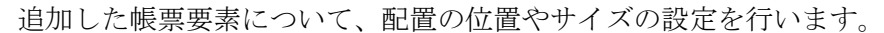

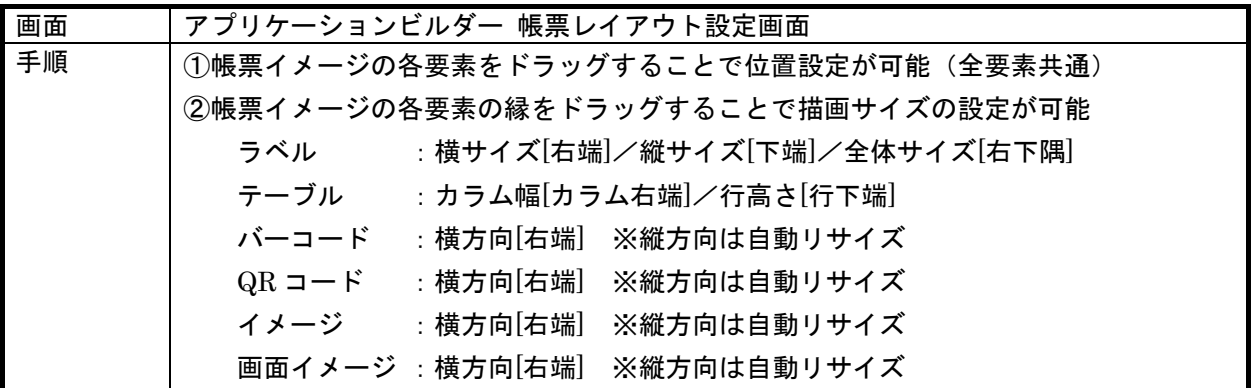

e)帳票要素の属性設定

追加した帳票要素について、属性設定を行います。属性設定方法は帳票要素によって異なります。

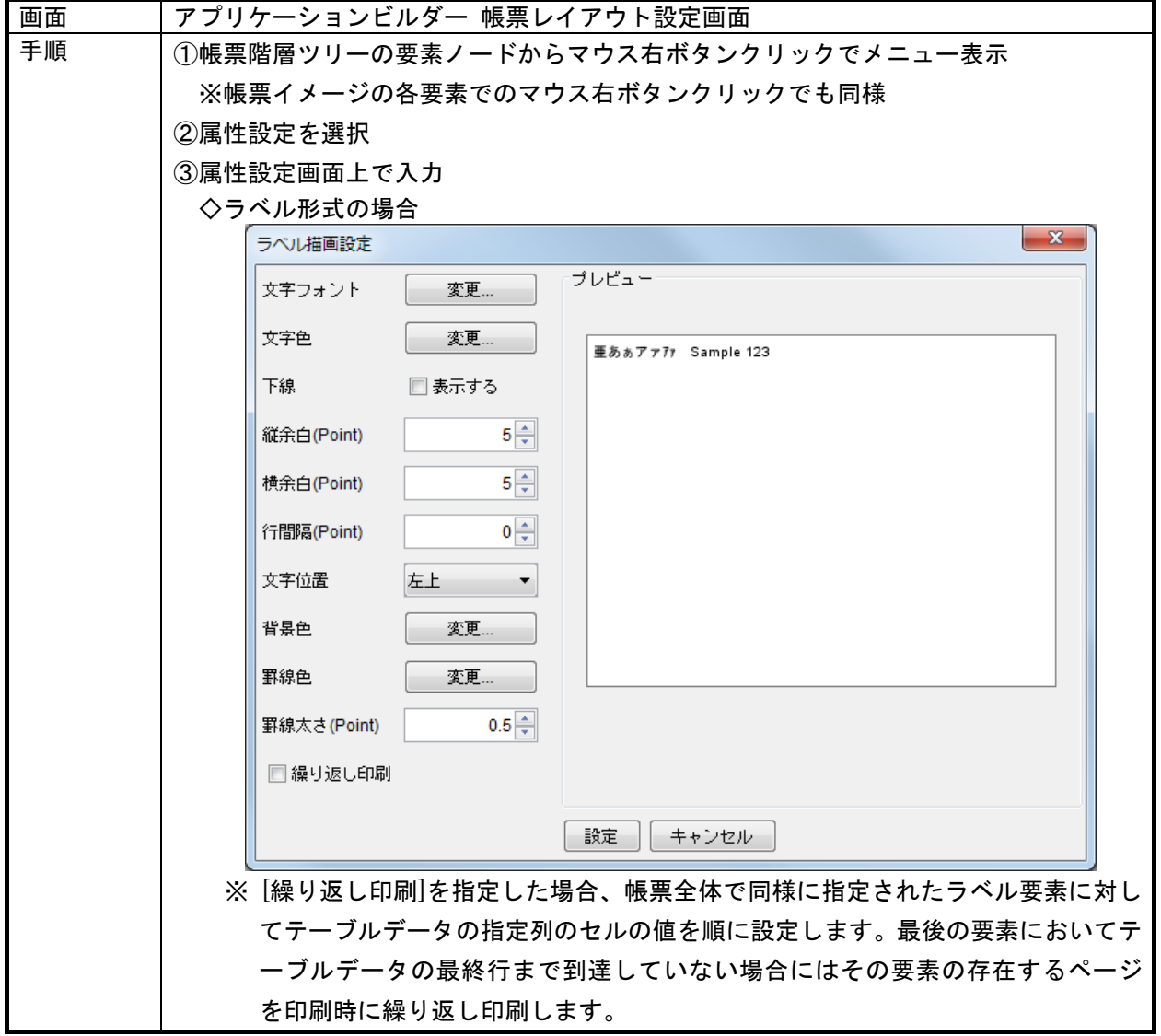

e)帳票要素の属性設定 続き

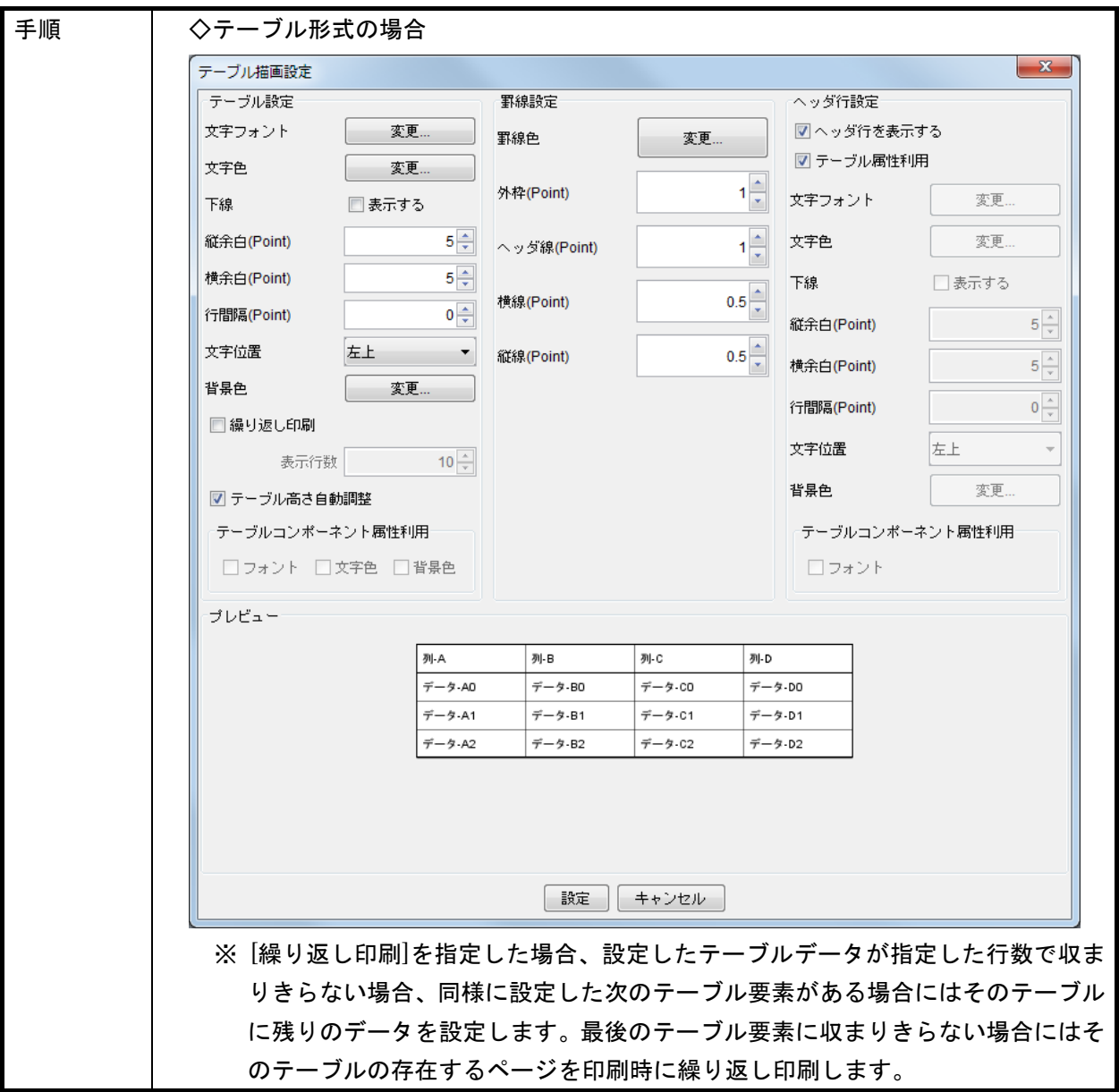

e)帳票要素の属性設定 続き

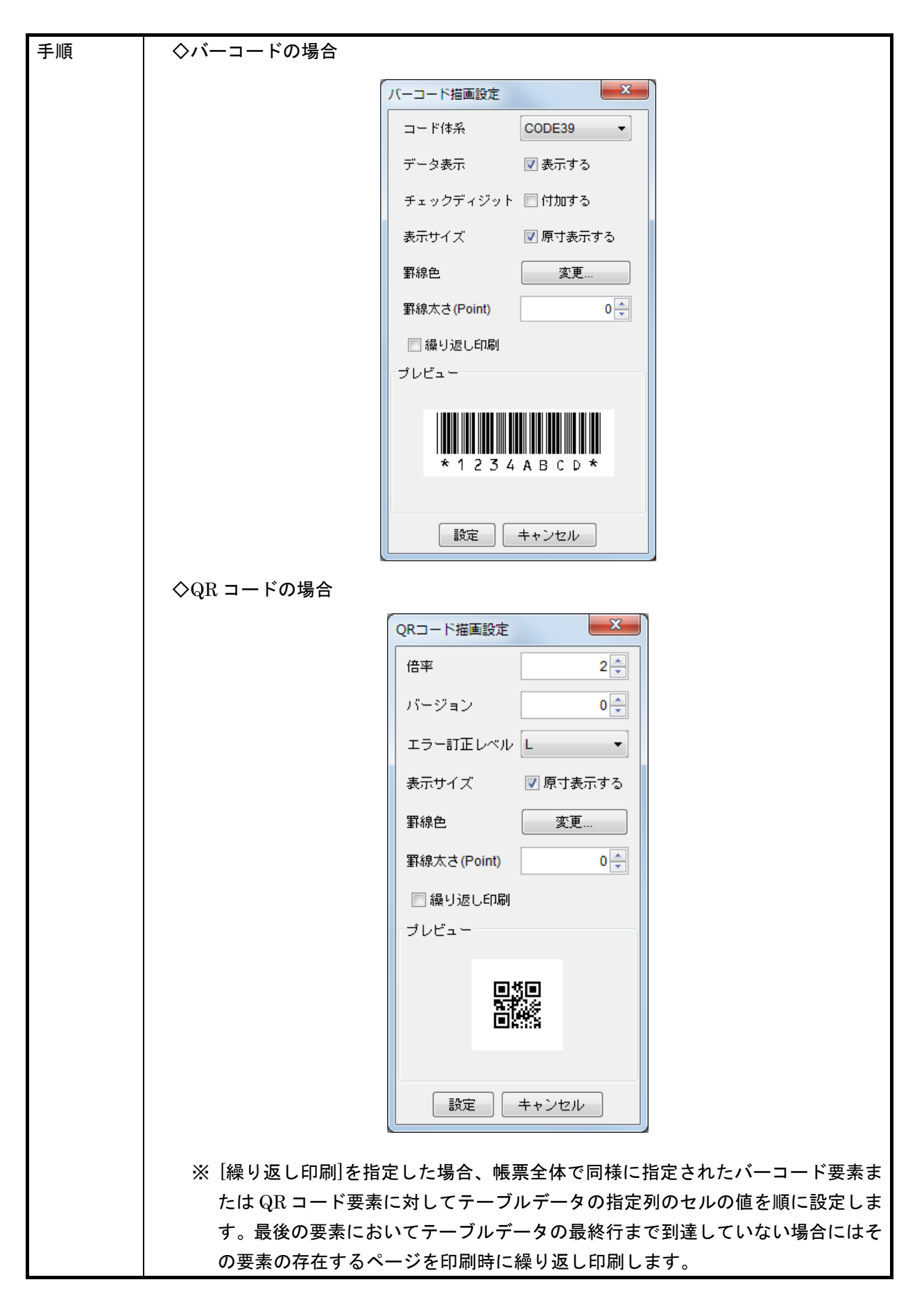

e)帳票要素の属性設定 続き

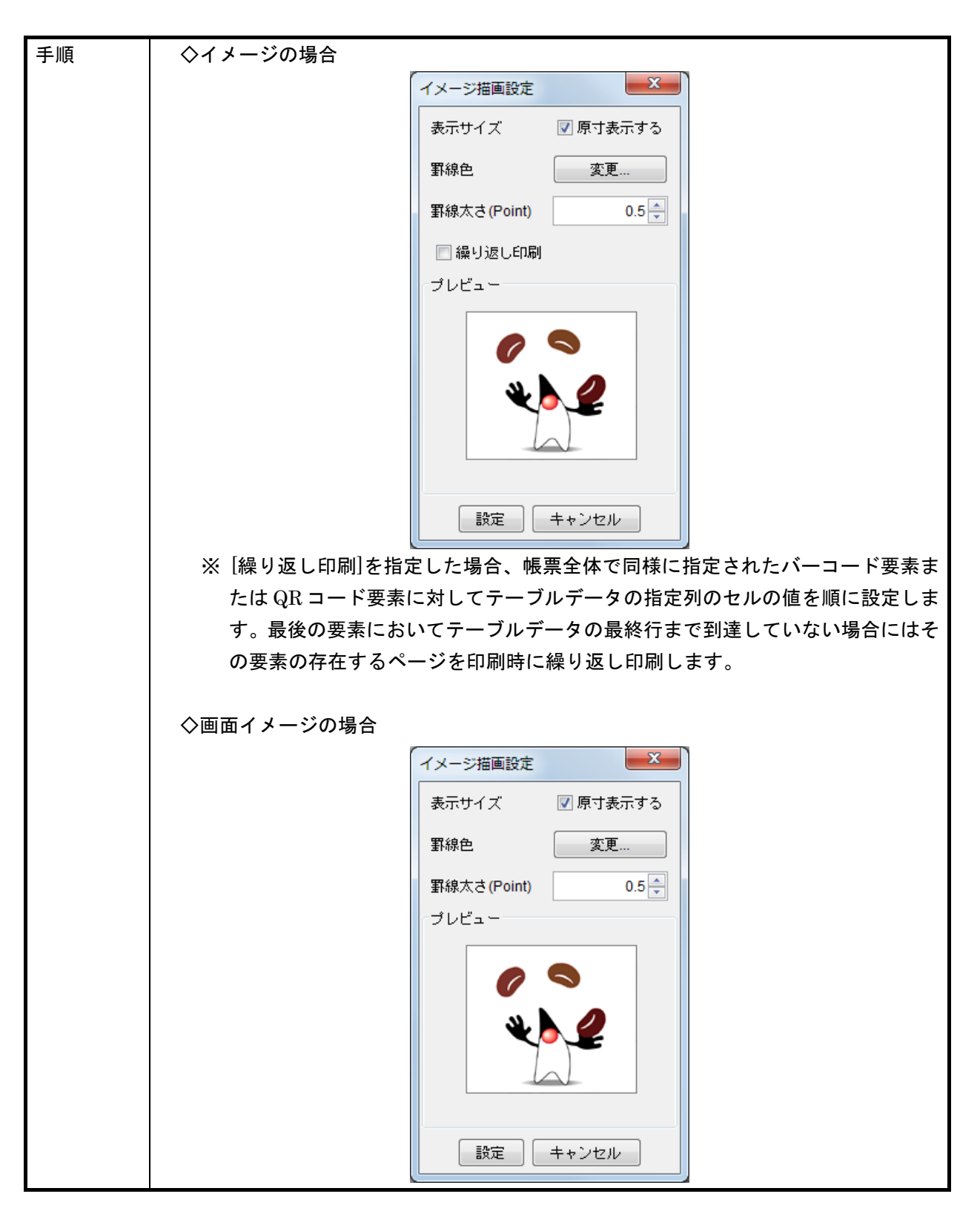

f)テーブルカラム描画設定

テーブル形式要素の場合、各テーブルカラム毎に属性を設定できます。

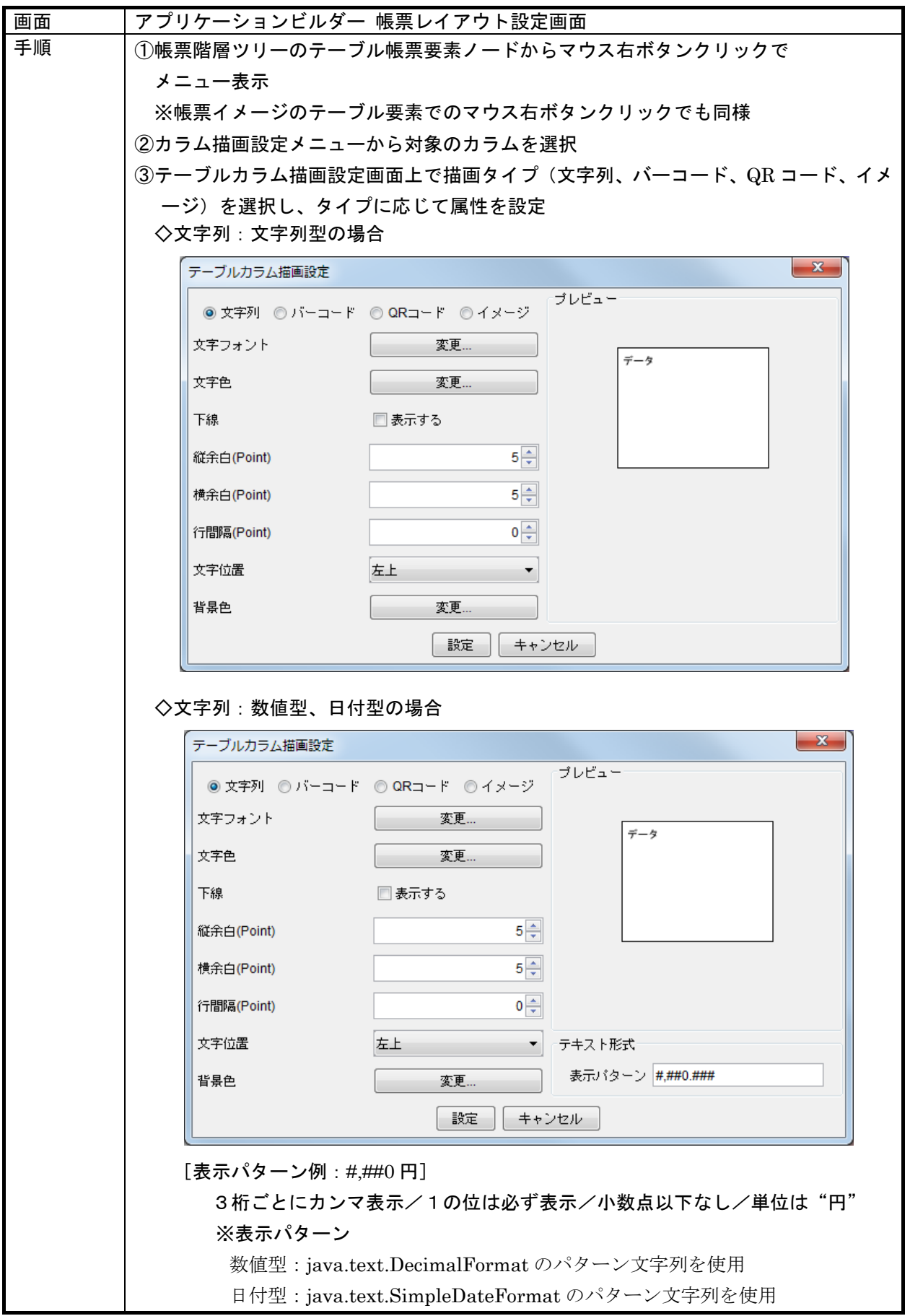

f)テーブルカラム描画設定 続き

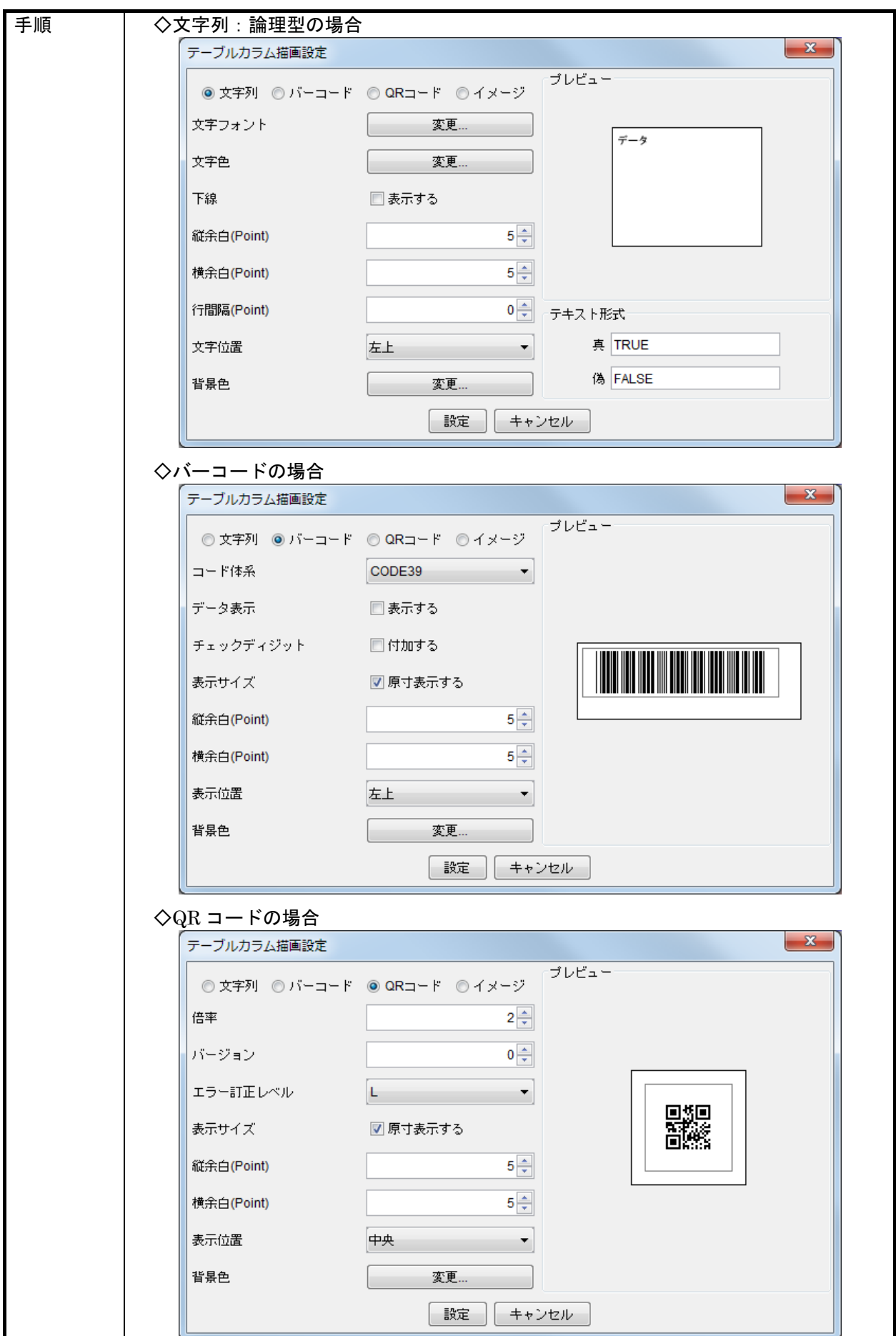

f)テーブルカラム描画設定 続き

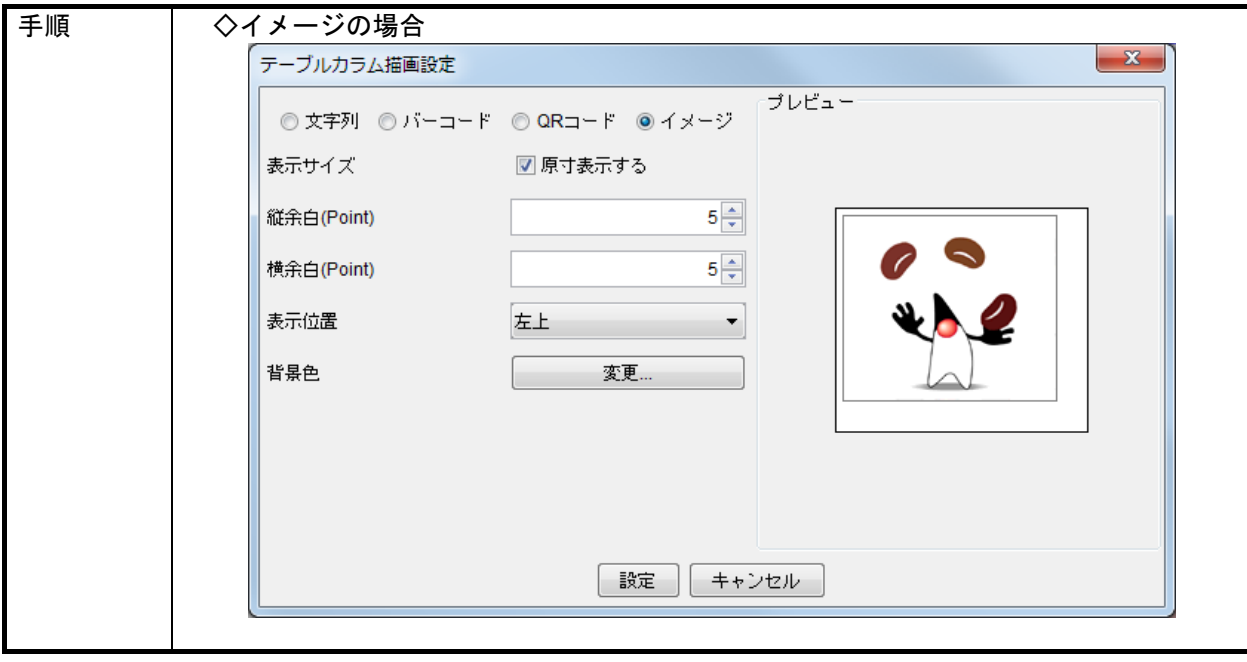

## 4.4. 帳票印刷手順

## 4.4.1. 帳票印刷プレビュー

帳票コンポーネントは印刷イメージを確認するために、プレビュー画面表示メソッドを提供します。 このメソッドの引数は、パラメータ設定ダイアログの親コンポーネントを指定するためのものです。プ レビュー画面は 50~250%の倍率で表示ができ、アプリケーション構築時と同様に、帳票および帳票要 素の描画属性を編集することも可能です。

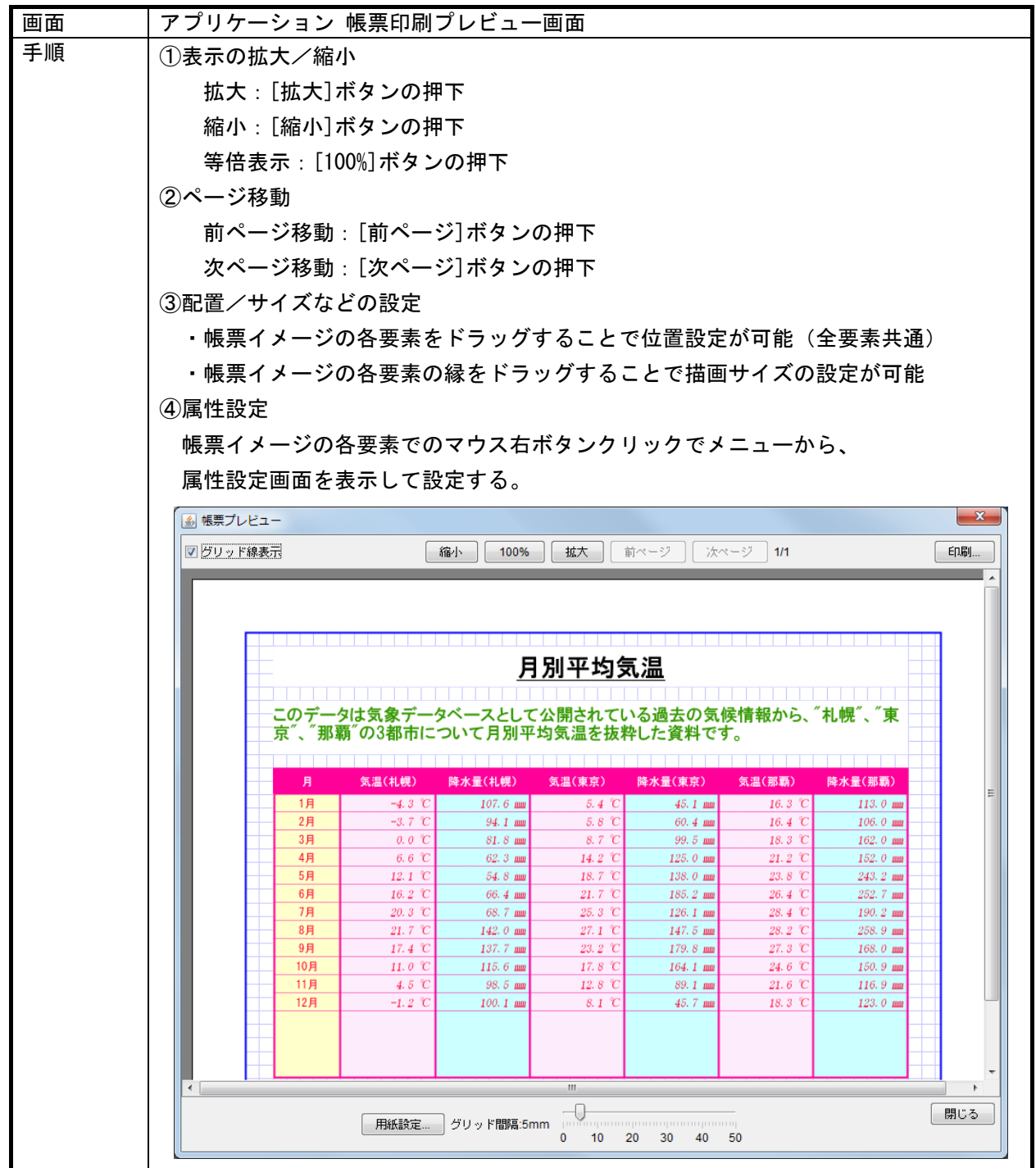

# 4.4.2. 帳票印刷

帳票コンポーネントは印刷を行うために、以下の 2 つのメソッドを提供します。

①印刷(printPaper() ※引数なし)

②印刷(printPaper(boolean) ※引数あり)

メソッドの引数は、印刷時のパラメータ設定を行うためのダイアログを表示するかどうかを指定する もので、"printPaper()"は"printPaper(false)"と同じです。印刷パラメータ設定ダイアログでは、プ リンタの選択や拡大/縮小、印刷部数などの設定が可能であり、これを表示しない場合はデフォルトの プリンタから、デフォルトの設定で印刷されます。

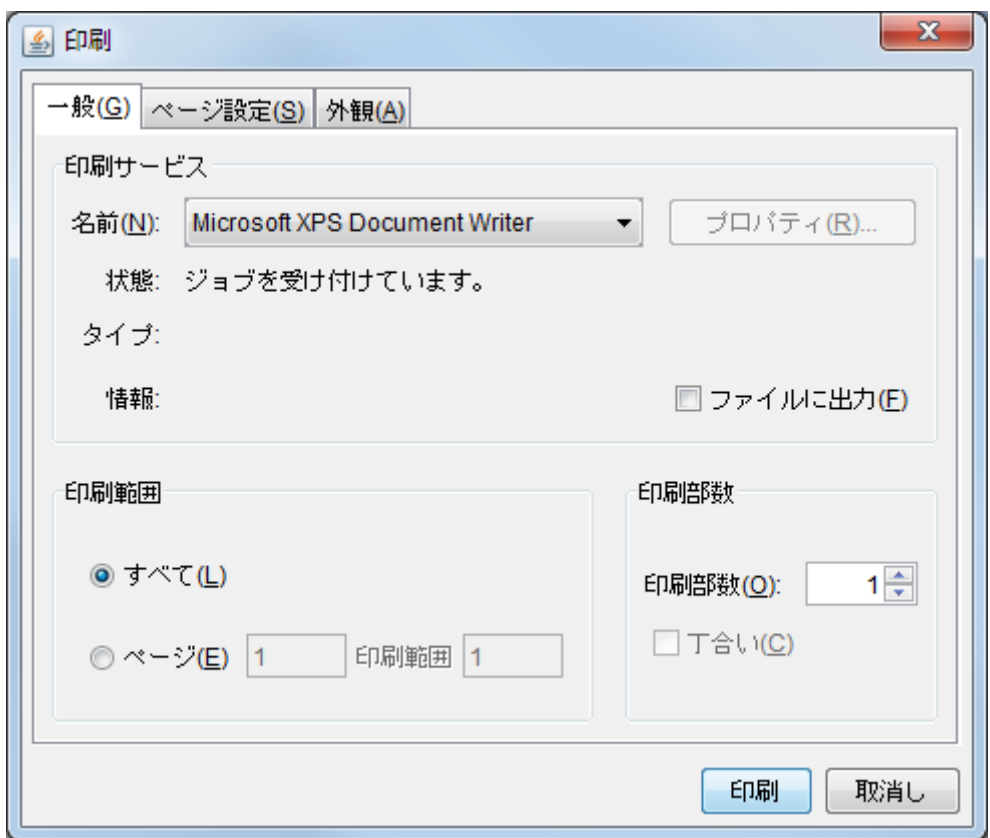

# 5. 複合コンポーネントの構築

## 5.1. 複合コンポーネント

複合コンポーネントとは、いくつかのコンポーネントをグループ化して 1 つのコンポーネントのよう に扱うもので、複数のコンポーネントから新たにコンポーネントを構築する仕組みです。具体的にはイ ベント伝播によって関係付けられた複数のコンポーネント群を新たに 1つのコンポーネントとして切り 出し、その複合コンポーネントについて、外部に公開するメソッドや、発生させるイベントなどを定義 します。通常のプログラミングのモジュール分割や共通ライブラリ作成のような考え方を、コンポーネ ント指向的に実装したものです。

下図で示すとおり、複合コンポーネントでは内部構造と外部のインターフェイスを定義します。

1)コンポーネント構造

複合コンポーネント内のコンポーネント構造を管理しまう。通常のアプリケーション同様、コン ポーネント間はイベントによるメソッド起動によって接続されます。

2)外部インターフェイス

①外部公開メソッド

複合コンポーネントが外部に公開するメソッドを設定します。複合コンポーネント内にあるすべての コンポーネントのメソッドを公開するとアプリケーション構築作業が非効率的になるため、外部に公 開するメソッドを選択する機能を提供します。また、メソッド名の重複を回避するために、メソッド 名の別名機能を提供します。

#### ②発生イベント

複合コンポーネントから外部に伝播させるイベントを設定します。複合コンポーネント内にあ るコンポーネントから発生するイベントのうち、外部に伝播させるイベントのみを選択します。 このとき、複数の内部コンポーネントから発生するイベントを識別させるために、イベント番 号を設定する機能を提供します。

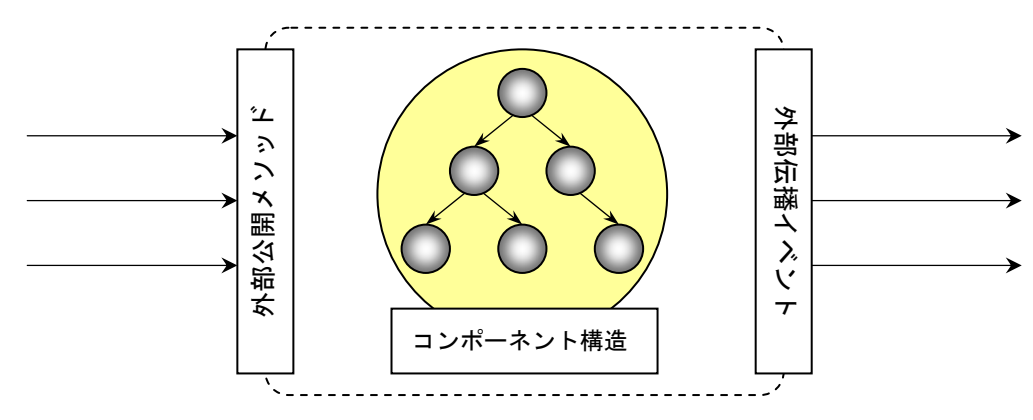

複合コンポーネントはその用途によって、以下の 2 種類があります。

1)GUI 複合コンポーネント

複合コンポーネント自身が GUI コンポーネントとして、他のウィンドウやパネルに貼り付け可 能なコンポーネントです。構築時に画面構成も設定します。

2)非 GUI 複合コンポーネント

複合コンポーネント自身は GUI コンポーネントではなく、他のウィンドウやパネルに貼り付け られないコンポーネントです。ただし、非 GUI 複合コンポーネントから別ウィンドウを表示す ることは可能です。

# 5.2. GUI複合コンポーネントの構築

GUI 複合コンポーネントの構築は、以下の流れで行います。基本的な操作はアプリケーション構築と ほぼ同じですので、以降、操作の異なる操作(下図の網掛け部分)のみ説明します。それ以外の操作に ついては、前述の操作手順を参照してください。

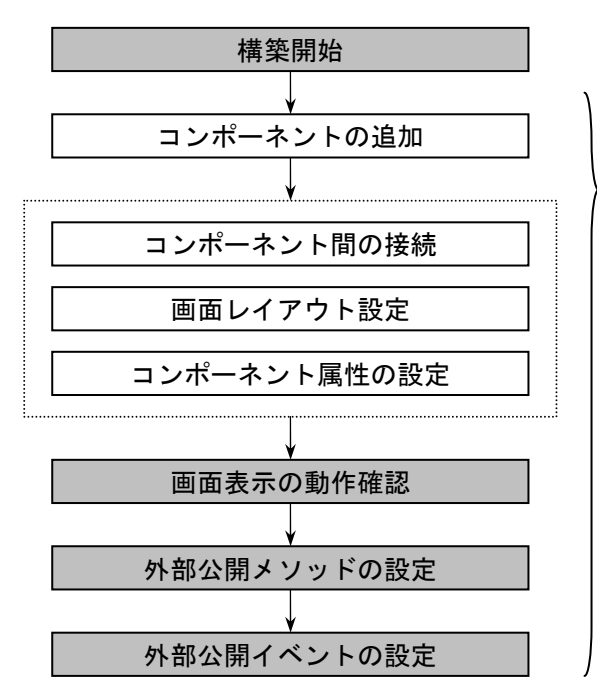

任意のタイミングで作業状況を保存/再生

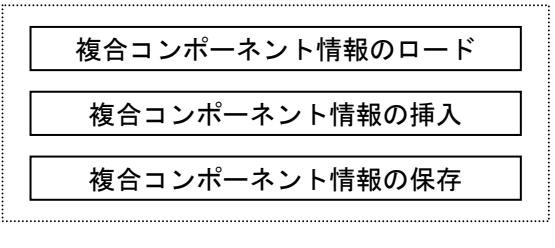

#### 5.2.1. 構築作業の開始

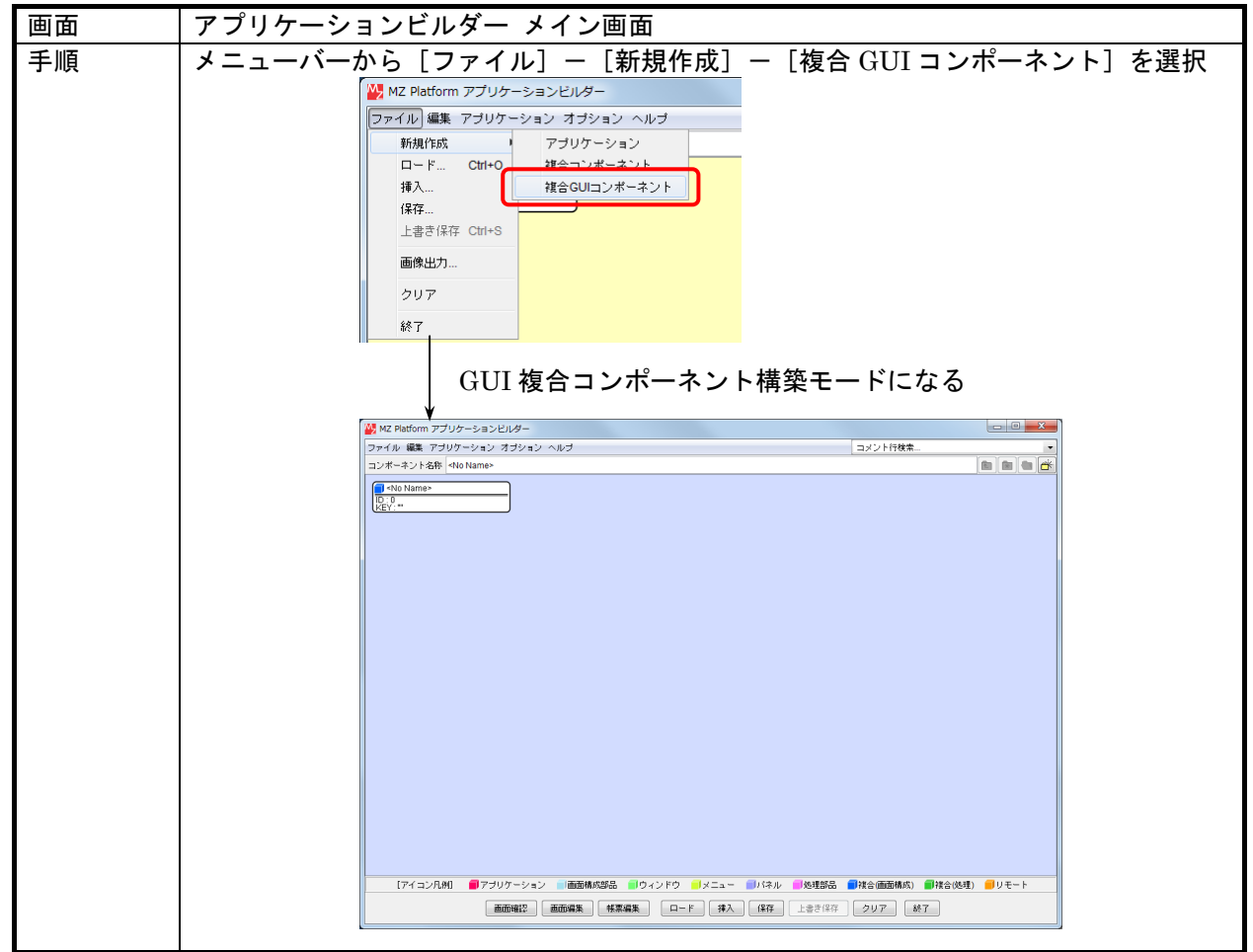
### 5.2.2. 画面表示の動作確認

アプリケーションと同様に、画面レイアウトの設定については複合コンポーネント内の画面編集のウ ィンドウ上で行います。

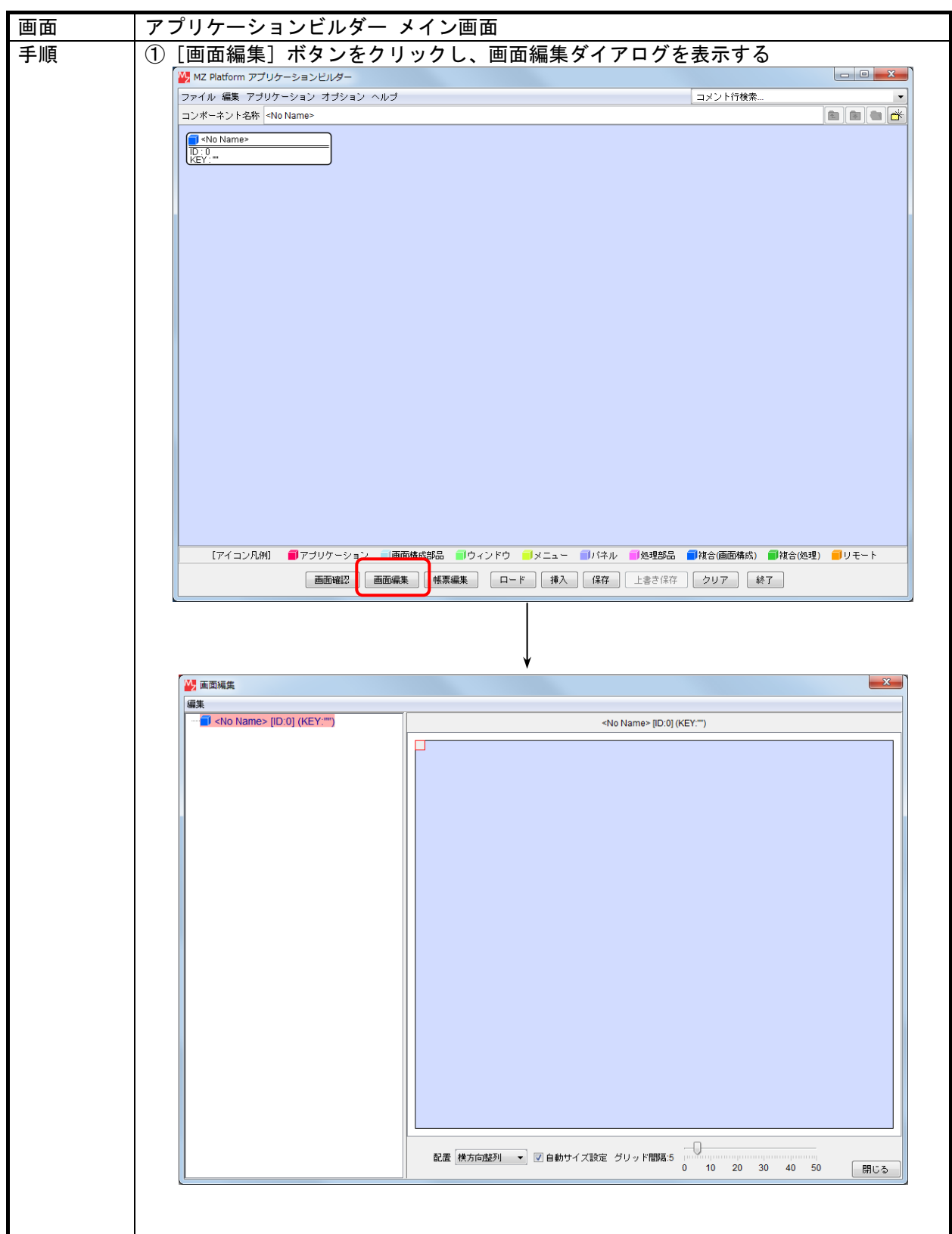

### 5.2.3. 外部公開メソッドの設定

1)公開メソッドの選択

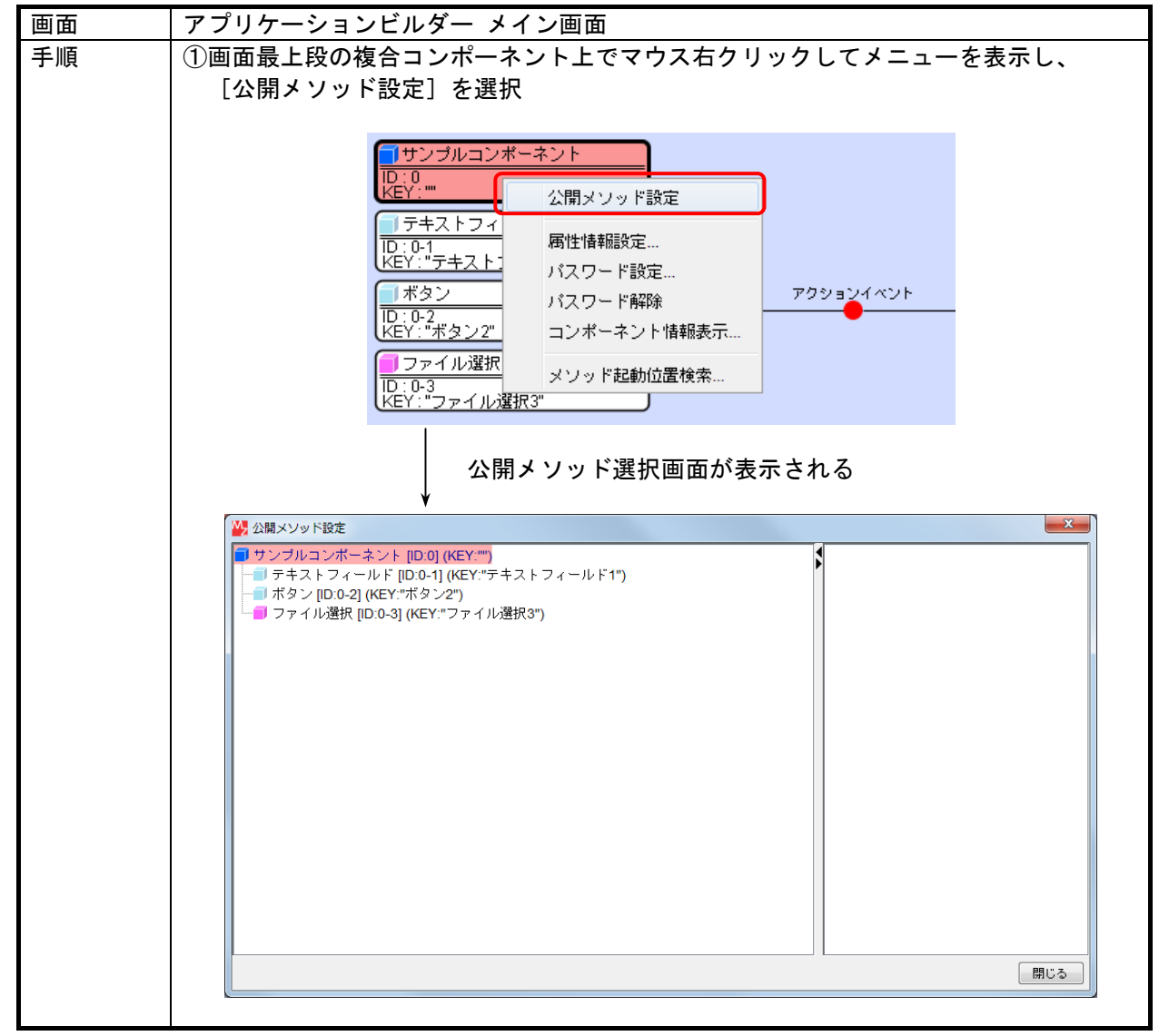

1)公開メソッドの選択 続き

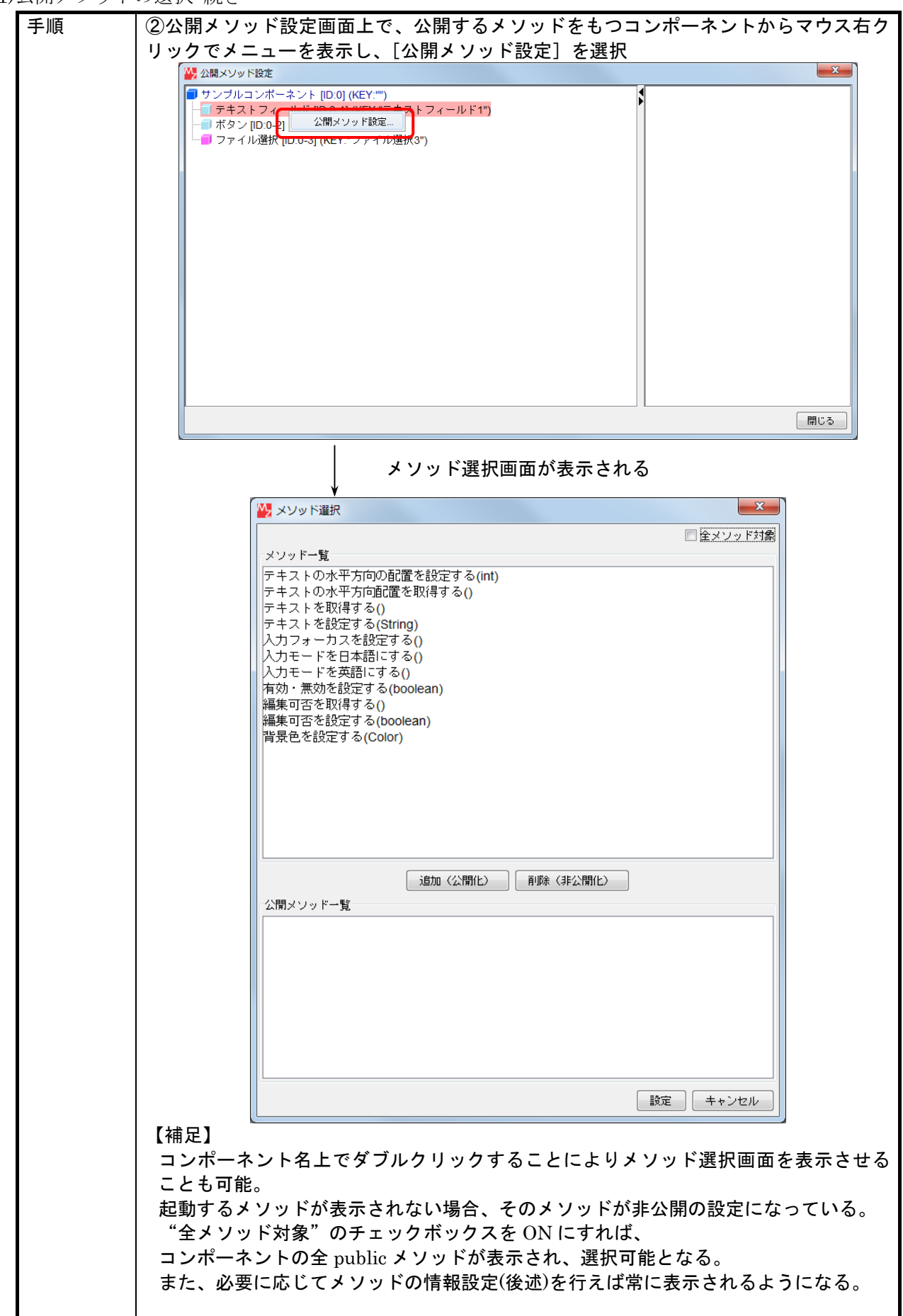

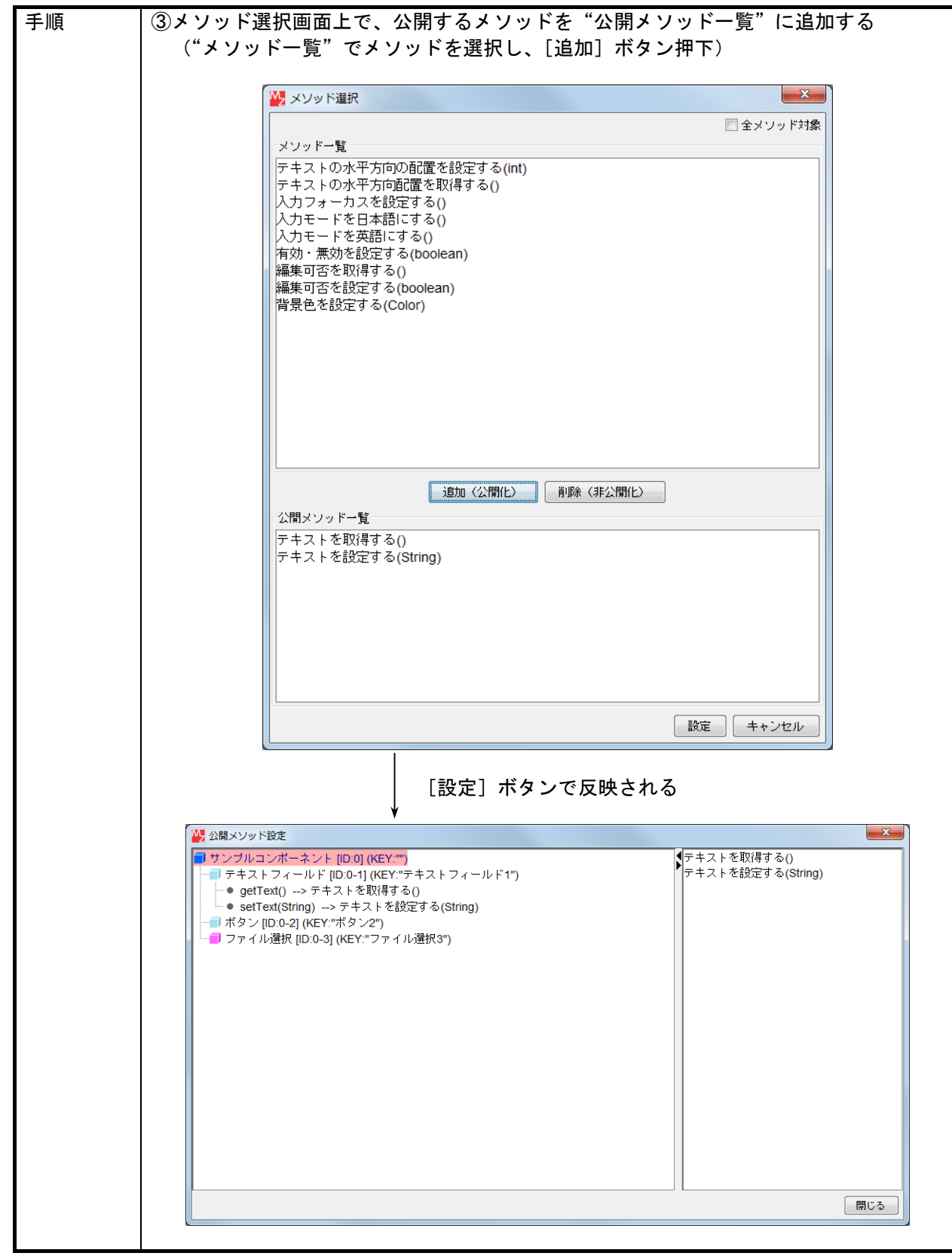

1)公開メソッドの選択 続き

2)公開メソッドの別名設定

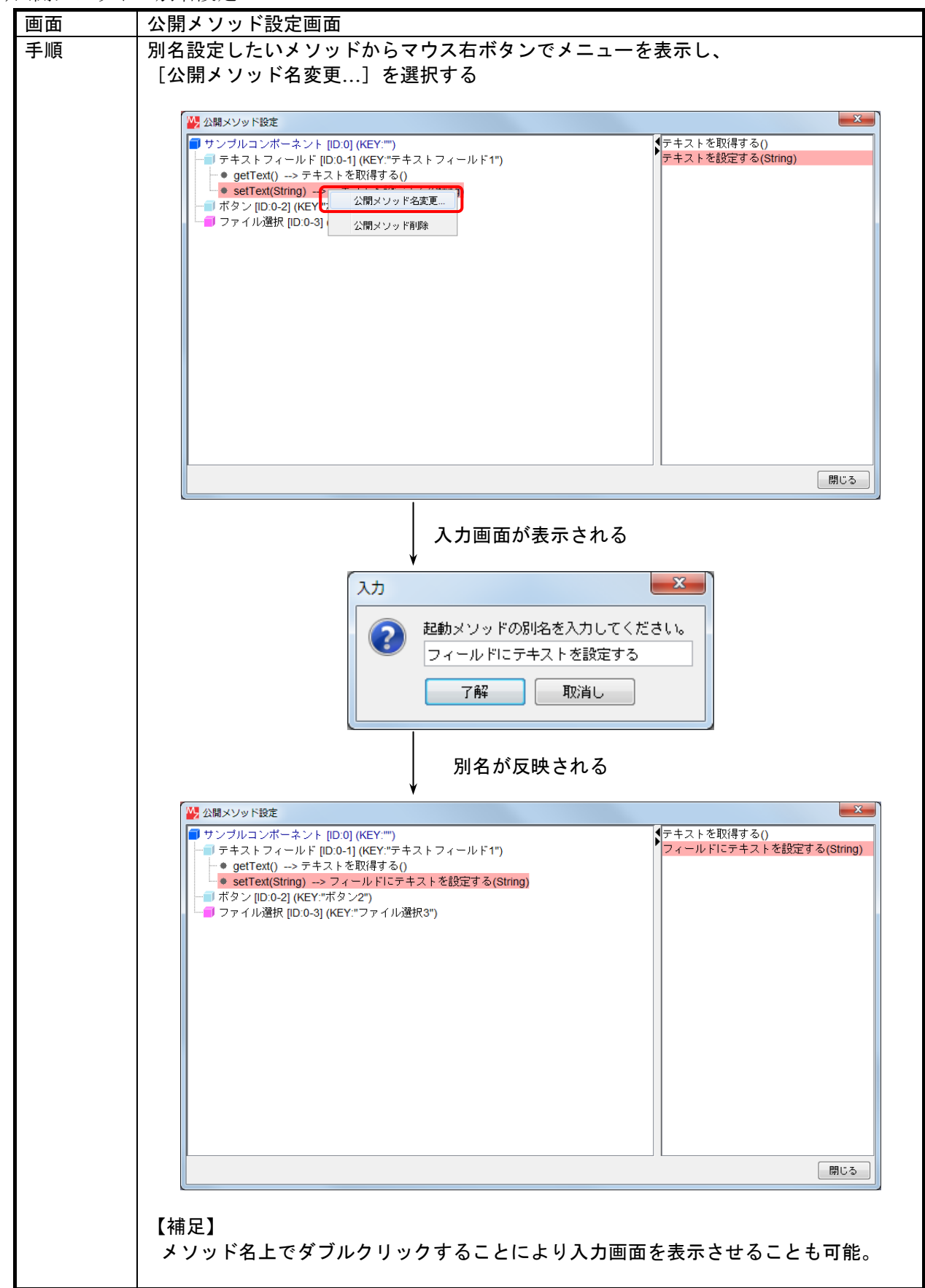

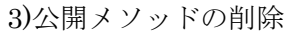

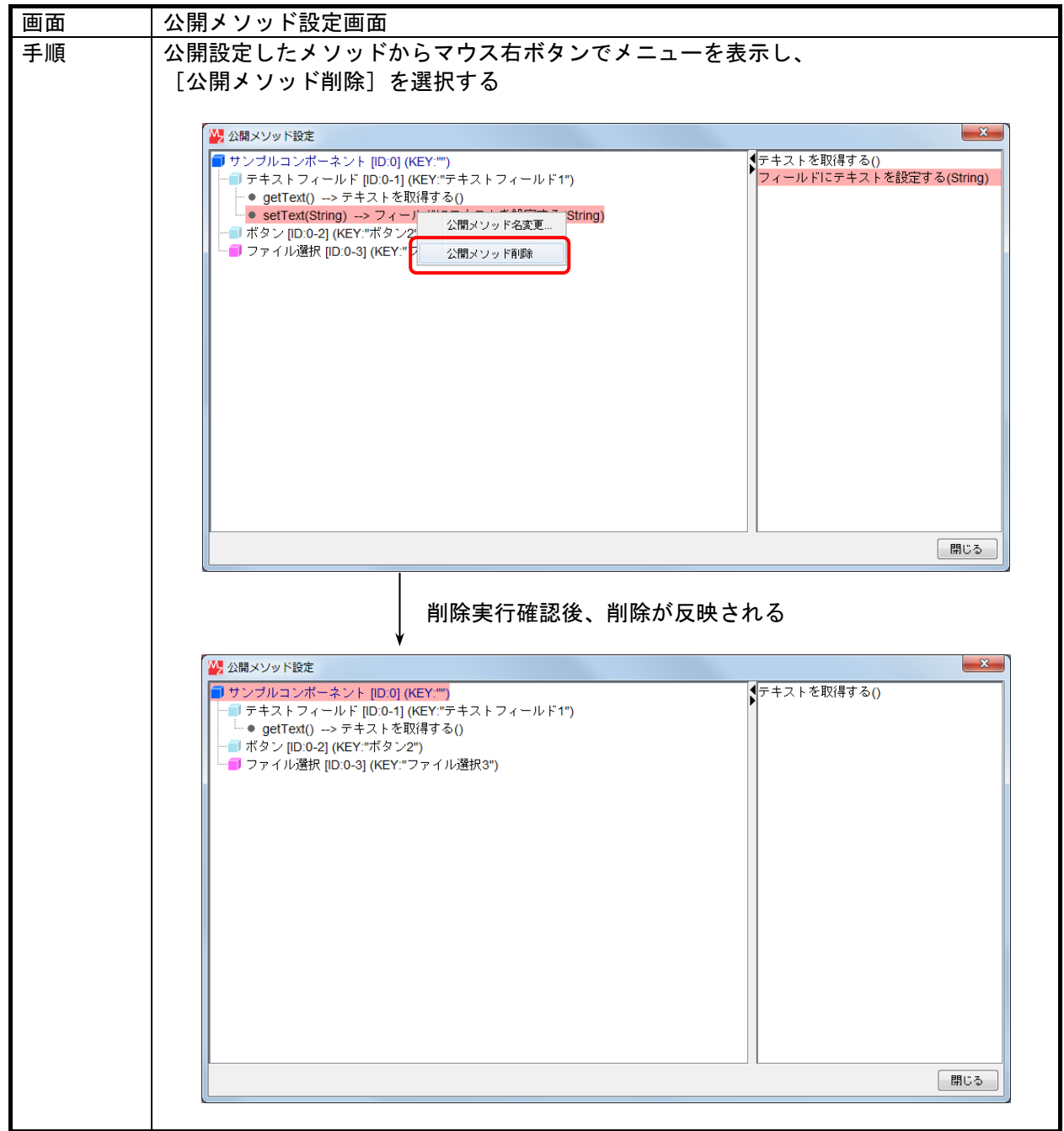

### 5.2.4. 外部公開イベントの設定

外部公開イベントは、内部で発生したイベントを複合コンポーネントのイベント外部伝播メソッドを 呼び出すことで設定します。設定方法は通常のコンポーネント間接続と同様です。

- イベント外部伝播メソッドには、2 つの引数形式があります。
	- ①イベントを伝播させる(PFEvent) [notifyEvent(PFEvent)] 受け取ったイベントをそのまま外部に伝えます。
	- ②イベント番号を指定してイベントを伝播させる (PFEvent, int) [notifyEvent(PFEvent,int)] 受け取ったイベントのイベント番号を第 2 引数に置き換えて外部に伝えます。このとき、イベン トオブジェクトは複製してから伝播しますので、このメソッド後に続くメソッド処理においては、 もとのイベント番号のままで処理が行われます。

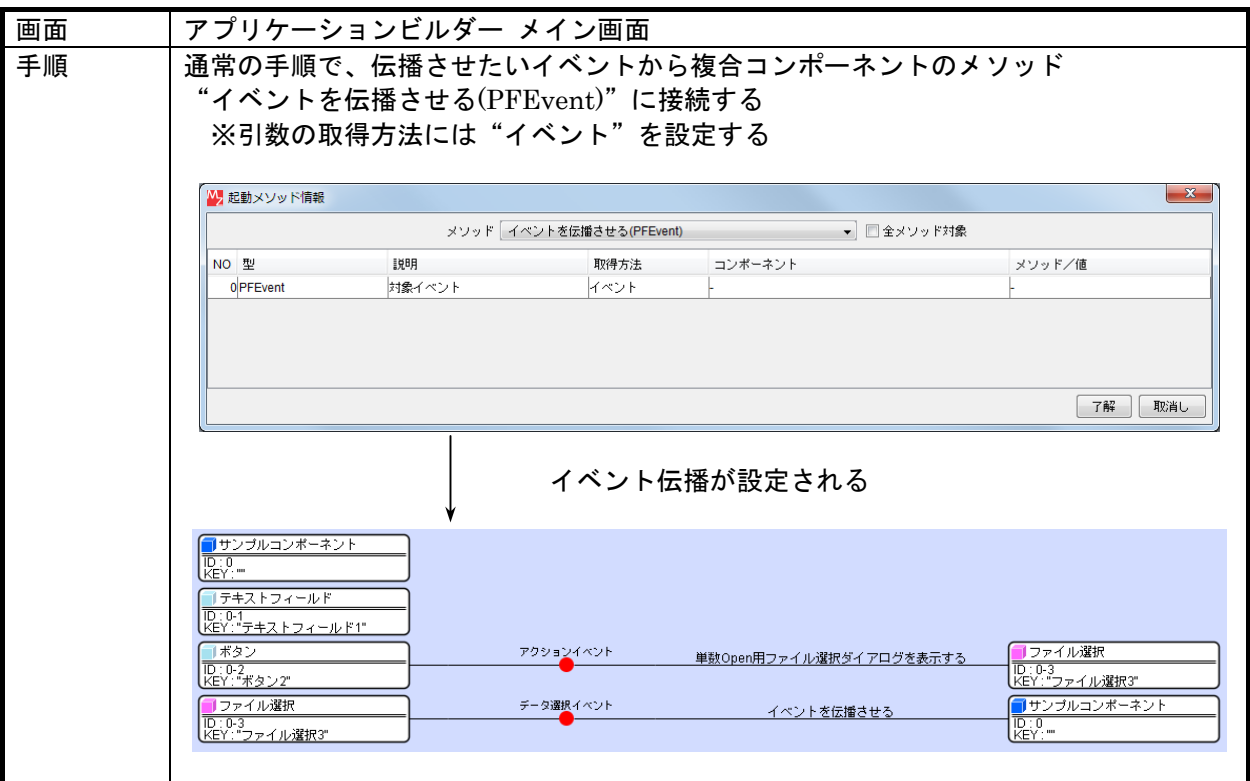

### 5.3. 非GUI複合コンポーネントの構築

非 GUI 複合コンポーネントの構築は、以下の流れで行います。操作は GUI 複合コンポーネント構築 と同じです。

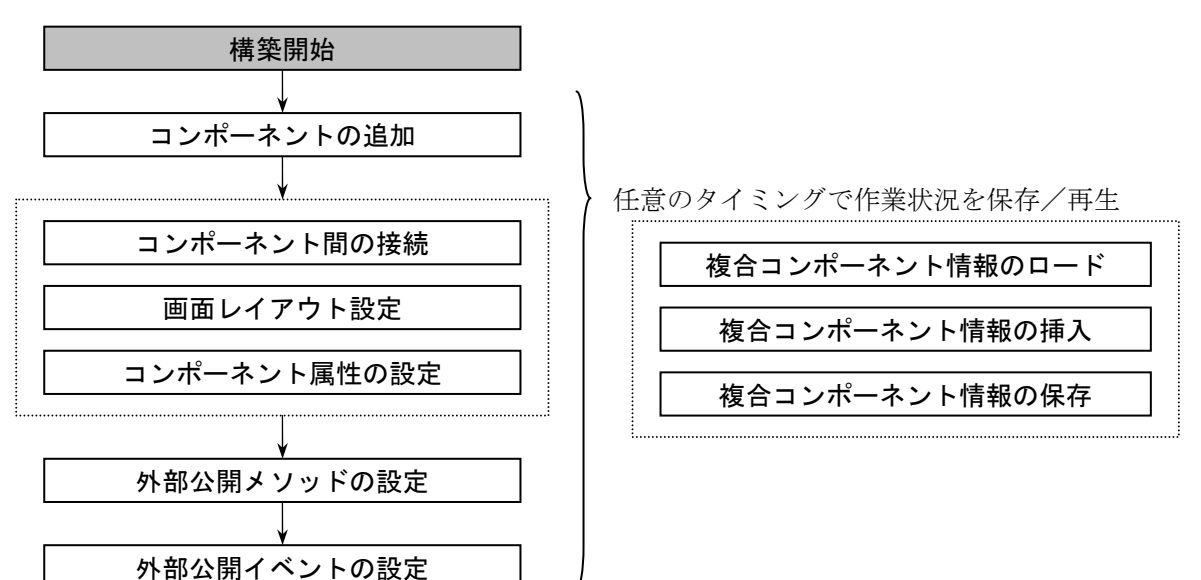

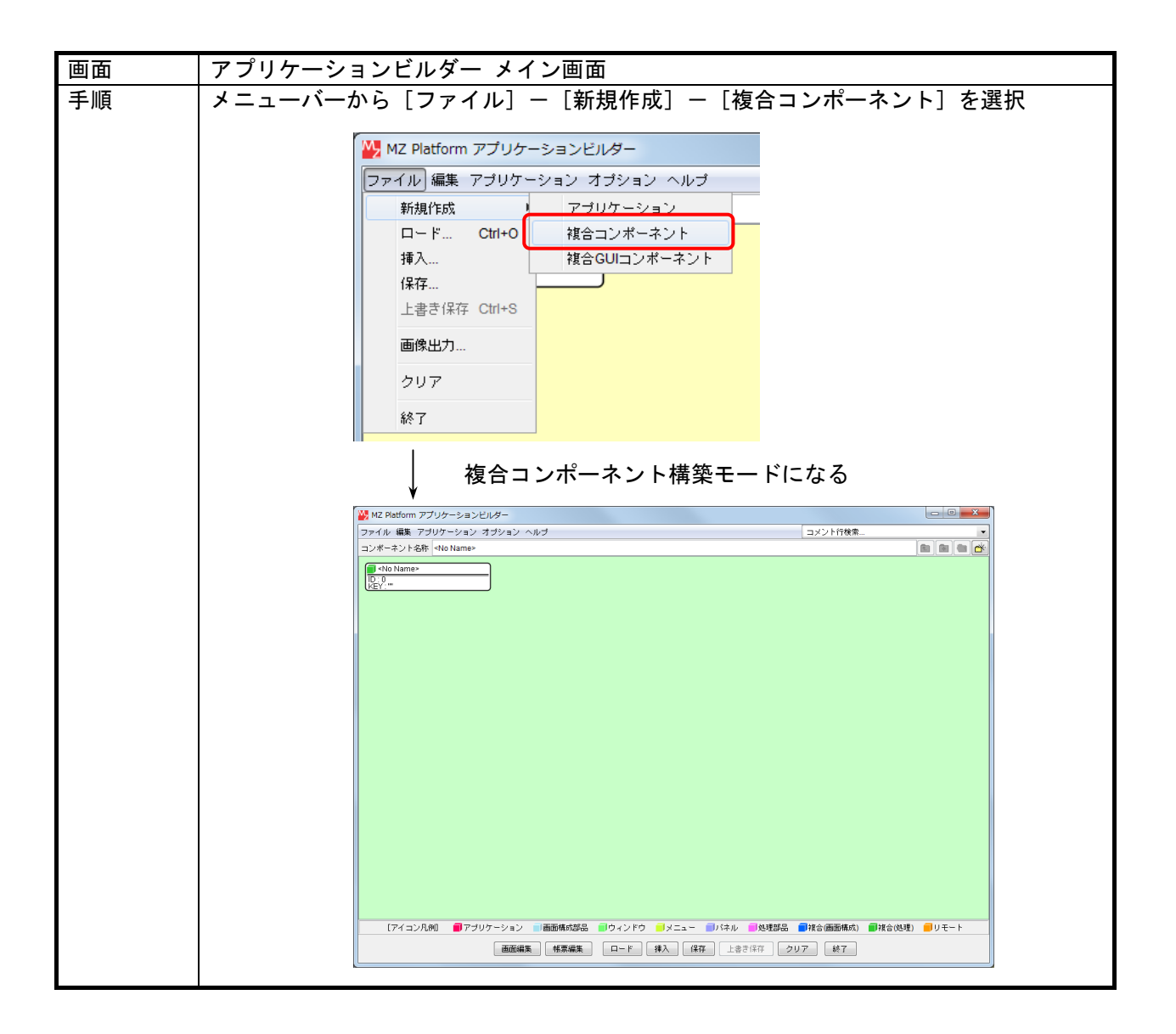

### 5.4. 複合コンポーネントの利用

複合コンポーネントは、アプリケーションからコンポーネントとして使用可能です。以下の点で通常 のコンポーネントと異なります。

- 1)コンポーネント追加方法
	- 複合コンポーネントの追加は、メイン画面の背景メニューから三つの追加操作が可能です。
		- ①新規に複合コンポーネント(非 GUI)を追加する
		- 「複合コンポーネント作成]-「コンポーネント]を選択すると、通常のコンポーネントと同 様に新規複合コンポーネントが追加されます。
		- ②新規に複合コンポーネント(GUI)を追加する
		- [複合コンポーネント作成] [GUI コンポーネント] を選択すると、通常のコンポーネント と同様に新規複合コンポーネントが追加されます。
		- ③既存の複合コンポーネントを追加する

「複合コンポーネント追加]-「ロード…]を選択したときに表示されるファイル選択画面ま たはファイル名一覧から、ファイルを選択します。

2)複合コンポーネントの編集

アプリケーションに貼り付けた複合コンポーネントは、再編集が可能です。

3)複合コンポーネントのメソッド

他のコンポーネントからの接続を受けるメソッドは、各複合コンポーネントで設定されている外部 公開メソッドのみです。それ以外のメソッドは接続時に表示されません。また、別名が設定されて いる場合、別名が表示されます。

4)複合コンポーネントから発生するイベント

複合コンポーネントから発生するイベントは、各複合コンポーネントで設定されている外部公開イ ベントのみです。具体的には、複合コンポーネント内でイベント伝播メソッドによって外部伝播設 定されているイベントのみ発生します。

5)複合コンポーネントの属性

複合コンポーネントの属性編集画面に表示される属性は、コンポーネント ID/コンポーネント Key の基本属性と、外部公開メソッドによって設定/取得可能なもの (setXxxx()/getXxxx()が公開され ているもの)のみです。外部で属性として扱いたい場合、外部公開メソッドとして設定しておく必 要があります。

### 5.5. 複合コンポーネントの外部参照化

通常、複合コンポーネントはアプリケーション内に含まれてしまうため、複合コンポーネントをアプ リケーションと独立した一つのコンポーネントとして扱うことが困難です。それを回避するために、複 合コンポーネントの外部参照化、という機能を提供します。

### 5.5.1. 複合コンポーネント外部参照の考え方

アプリケーション内における複合コンポーネントの保存形式の形態として以下の 2 形態を提供し、そ の使い分けについては複合コンポーネントの属性を操作することによって利用者が設定可能です。

1)アプリケーションの一部として扱う

従来のプラットフォームの保存形式。複合コンポーネントを含むアプリケーションを保存した場 合、アプリケーションデータに内包される形で保存される。この場合、複合コンポーネントがア プリケーション内に取り込まれてしまうため、アプリケーションと複合コンポーネントを並行し て開発するといった独立性がなくなってしまう。ただし、複合コンポーネントがそのアプリケー ション固有のものであれば、この形式でも構わない。

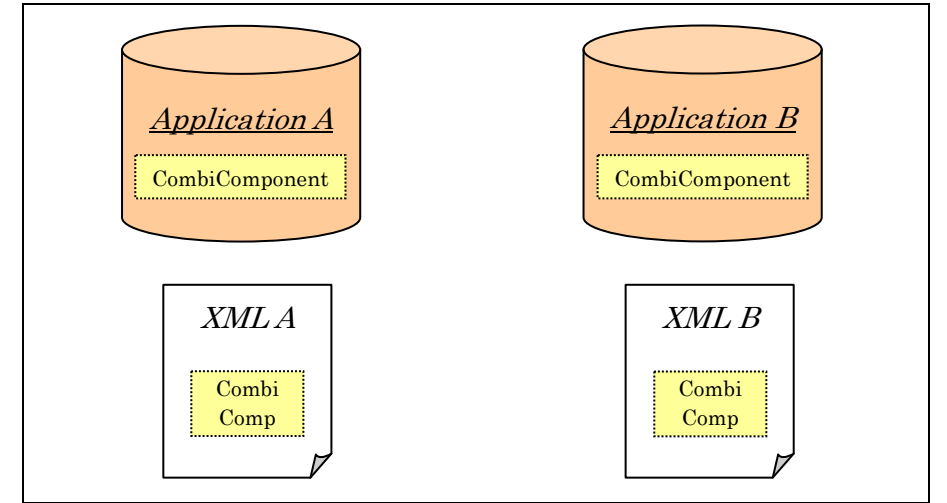

2)複合コンポーネントを独立したファイルで扱う

複合コンポーネントを含むアプリケーションを保存した場合、アプリケーションデータ内にはそ の複合コンポーネントが保存されているデータへの参照情報(ファイル名)が保存され、その実 体は保存されない。これによって、ある複合コンポーネントを複数のアプリケーションで使用す る場合に複合コンポーネントのみを変更すればその変更がすべてに反映される、といった共有の ための仕組みが実現できる。

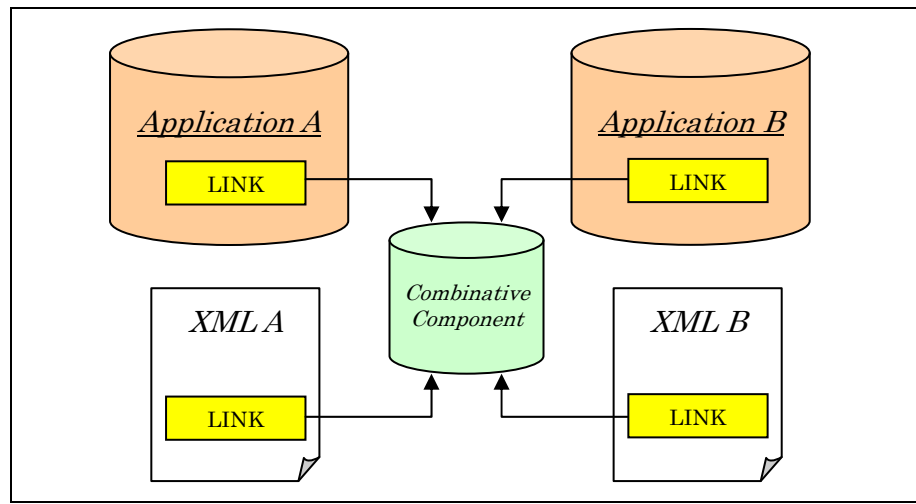

#### 5.5.2. 複合コンポーネントの外部参照ファイル

外部参照化された複合コンポーネントの保管場所は初期設定ファイル(Platform.ini)に設定するも のとし、ロード時にはそのフォルダから複合コンポーネントをロードします。ただし、このフォルダへ のデータファイル保管はアプリケーション保存時に自動で行われるわけではないため、対象となる複合 コンポーネントを単独でこのフォルダに保存する操作が必要となります。

◇Platform.ini ・・・・・・

CombinativeComponentsFolder=<外部参照複合コンポーネント保存先フォルダ名>

#### 5.5.3. 外部参照設定方法

複合コンポーネントの外部参照化設定は、以下の手順で行います。

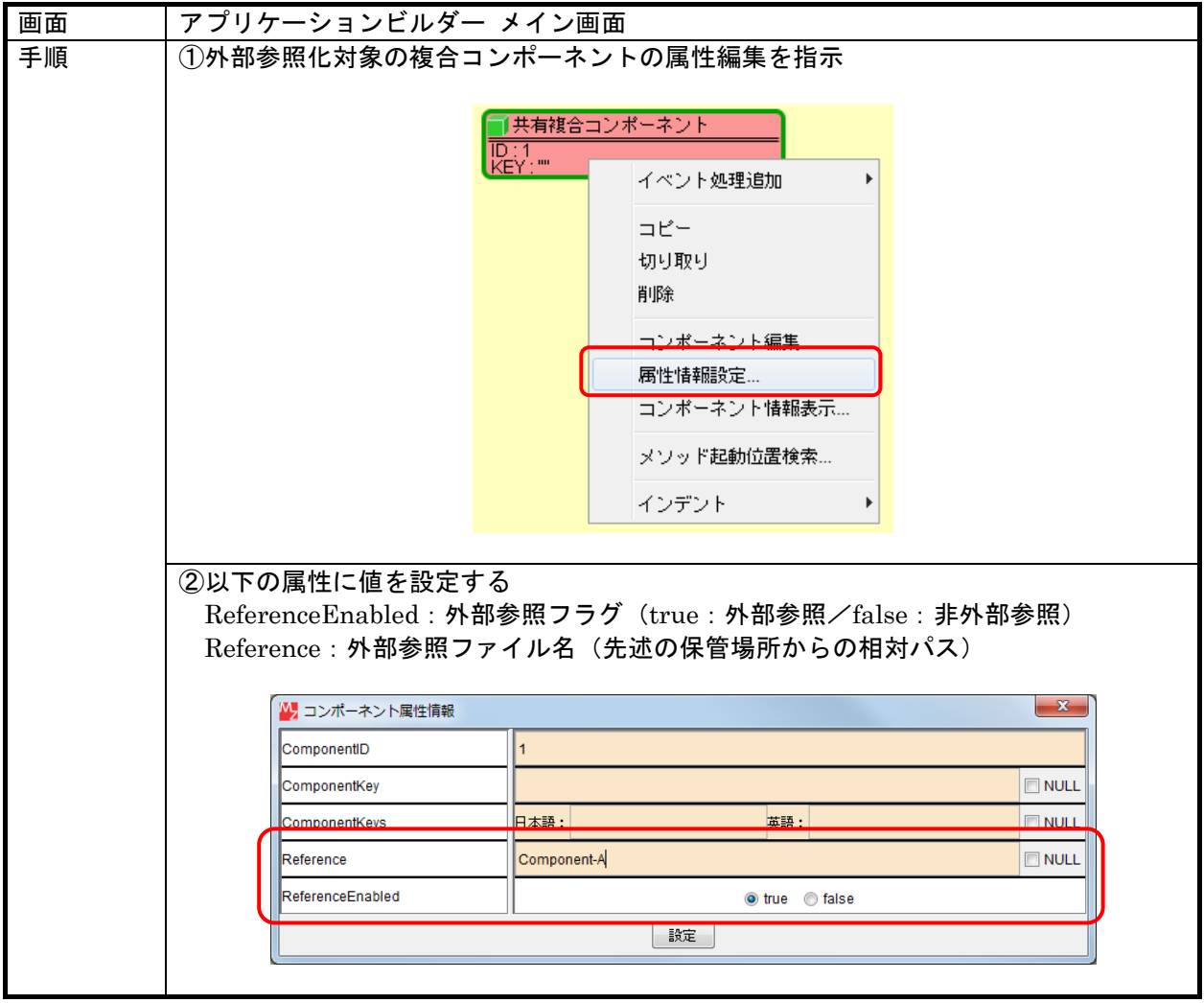

#### 5.5.4. XML出力機能におけるのパスワードロックと外部参照設定

パスワードロックされた複合コンポーネントは、XML 出力することで内部情報が容易に見えてしま うため、パスワードロックされた複合コンポーネントを含むアプリケーションについては、XML 出力 できないようにガードされています。

ただし、パスワードロックされている複合コンポーネントが外部参照設定されている場合は、内部情 報が見られないため、XML 出力が可能となります。内部情報を隠すためにパスワードロックしたアプ リケーションの XML 出力には、外部参照設定機能を利用してください。

# 5.5.5. 外部参照化されたデータファイル名

外部参照化された複合コンポーネントのデータファイル保管場所は一つであるため、データファイル 名はできるだけ他と重複しない識別しやすいものとしてください。また、複合コンポーネントの外部参 照名を設定する際、存在しないファイルや間違ったものを指定するといった不注意があると、アプリケ ーションデータが正しく復元できなくなってしまいます。特に、外部参照先が自分自身になっているな どといった参照のループが設定されてしまった場合、ロード処理が終わらなくなってしまいます。設定 時にファイル名をよく確認するとともに、間違えにくいファイル名にするようにご注意ください。

### 6. リモートアプリケーションとの連携

### 6.1. データ連携機能

データ連携とは、複数のプラットフォームが互いに連携して処理を行う機能であり、具体的には以下 の 2 つの機能があります。

[コンポーネント連携] 他のプラットフォーム上のコンポーネントを遠隔利用する [コンポーネント転送] 他のプラットフォーム上のコンポーネントを転送

コンポーネント連携は、他のプラットフォーム上にあるコンポーネントを、あたかもローカルのプラ ットフォーム上にあるかのように扱える機能です。アプリケーション上は、他のプラットフォーム上に 存在するコンポーネントをリモートコンポーネントとして扱います。

連携先のコンポーネントの処理結果はリモートコンポーネントに返され、その情報(処理の終了ステ イタスやデータなど)はリモートコンポーネントから発生するコンポーネント連携処理結果通知イベン トによって取得可能です。

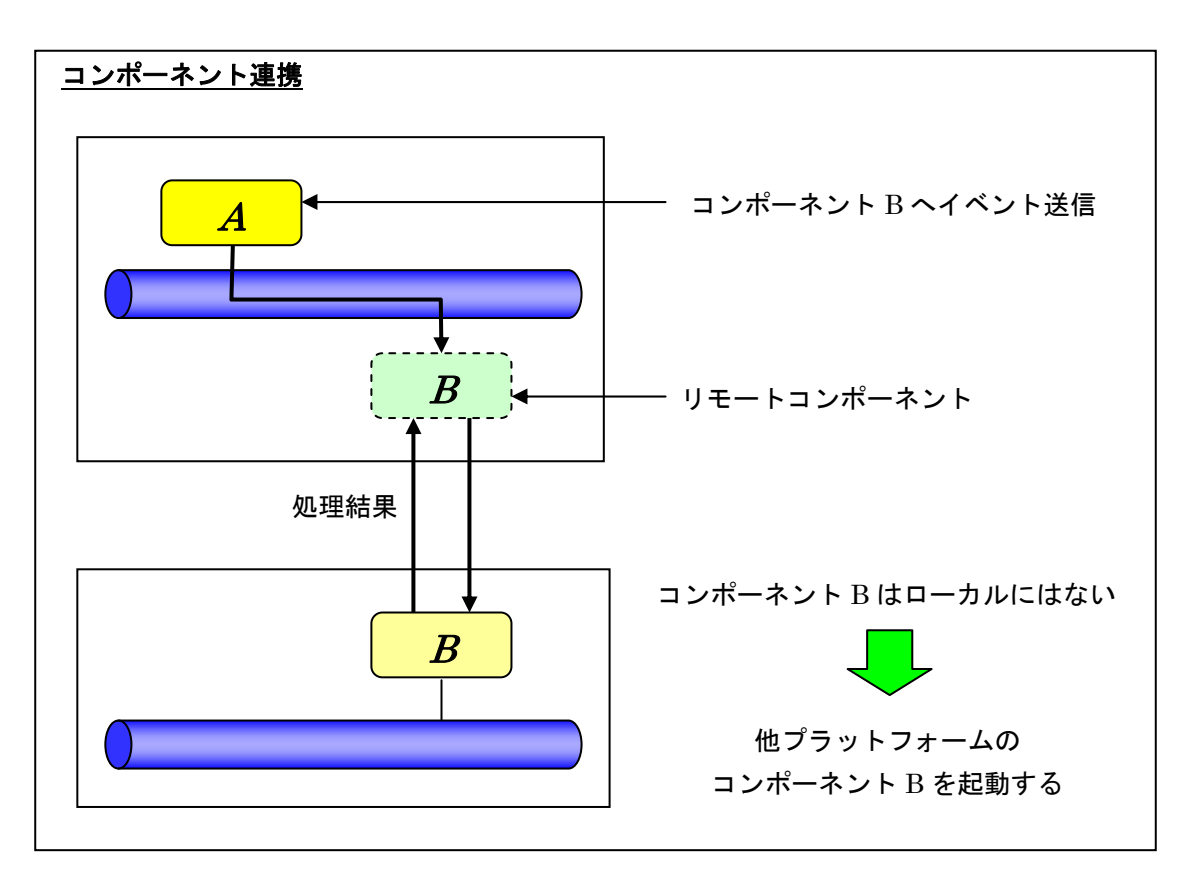

コンポーネント転送は、通常のコンポーネントと同様にコンポーネントを追加し、メソッドの呼び出 しによって処理を設定します。

<注意事項>

 データ連携機能を利用するには、そのための設定が必要です。詳細は、"データ連携導入手順書.pdf" をご覧ください。

7. アプリケーションの実行(アプリケーションローダー)

構築されたアプリケーションは、アプリケーションローダーから実行します。アプリケーションの実 行はアプリケーションビルダーからもできますが、アプリケーションを変更する必要がない場合、また は変更させたくない場合、アプリケーションローダーを使用して実行します。

スタートメニューからアプリケーションローダーを起動します。

[スタート] -[(すべての)プログラム]-[MZ Platform [2.10\]](#page-0-0)-[アプリケーションローダー]

また、実行中にコンソールを表示させたい場合は、"アプリケーションローダー(コンソール)"を実 行します。下のようなファイル選択画面が表示されますので、アプリケーションを選択します。

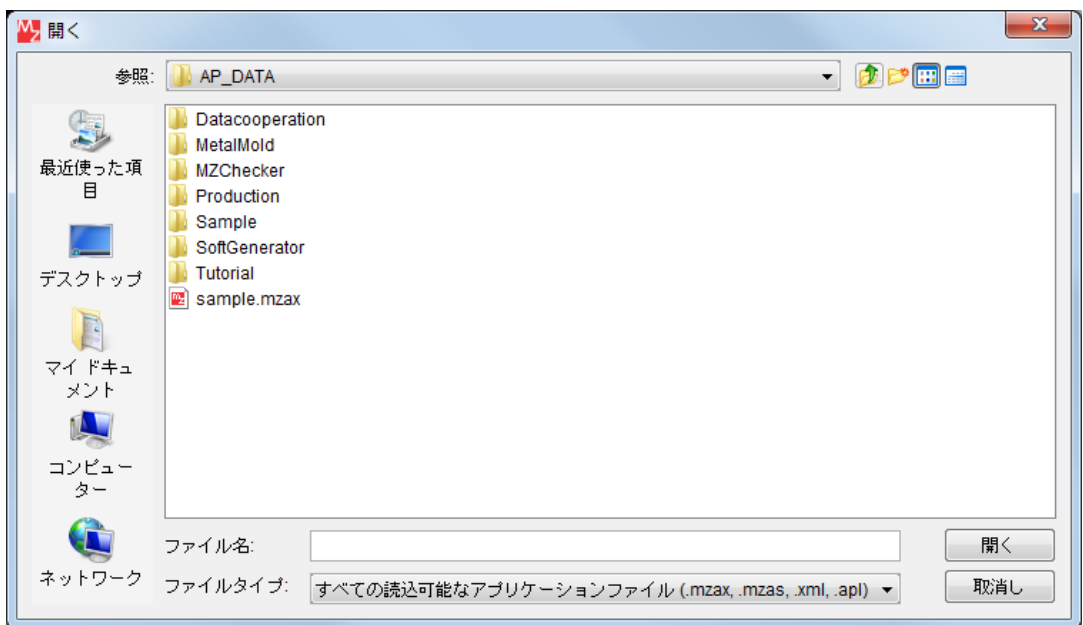

アプリケーションローダーの実体は、"導入フォルダ[¥2.10¥](#page-0-0)PFLoader.exe"です。このプログラムに は実行時引数が指定でき、アプリケーションファイル名を指定することで、ファイル選択の操作を省略 することができます。

◇引数なし

ファイル選択ダイアログが表示され、そこで指定されたファイルをロードして起動します。 ◇引数あり

引数で指定したファイルからアプリケーション情報をロードして、起動します。

実行形式: PFLoader <アプリケーションファイル名>

# 8. コンポーネント情報の編集

アプリケーション構築時の操作支援として、アプリケーションビルダー上にコンポーネントのメソッ ド情報やイベント情報が表示されます。コンポーネント情報は、XML テキストファイル形式で実行環 境内に提供されます。この情報は利用環境で変更が可能ですので、必要に応じて編集してください。

コンポーネント情報の編集操作は、アプリケーションビルダーから起動されるコンポーネント情報編 集ツールによって行います。

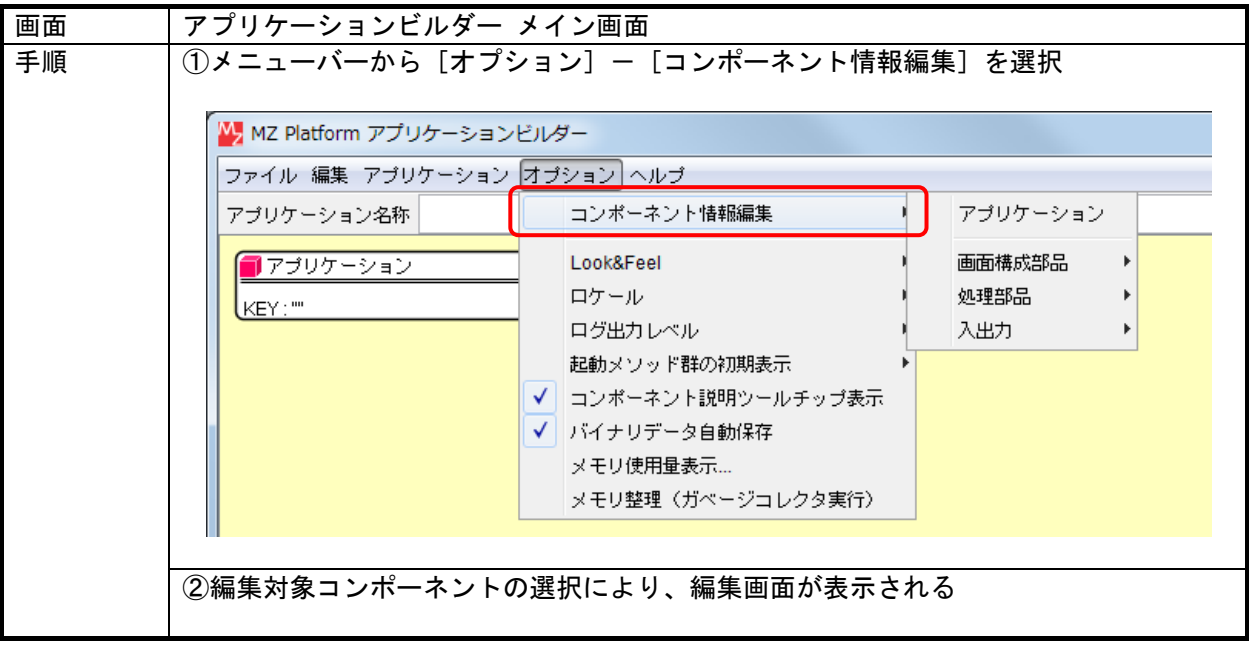

#### 8.1. メソッド情報の設定

アプリケーション構築時に表示されるコンポーネントのメソッド情報は、すべてこのメソッド情報設 定にて登録された情報です。不要なメソッドを表示させないようにしたり、メソッドの処理内容を設定 したりすることで、利用者独自の実行環境構築が可能です。

#### 8.1.1. メソッドの公開設定

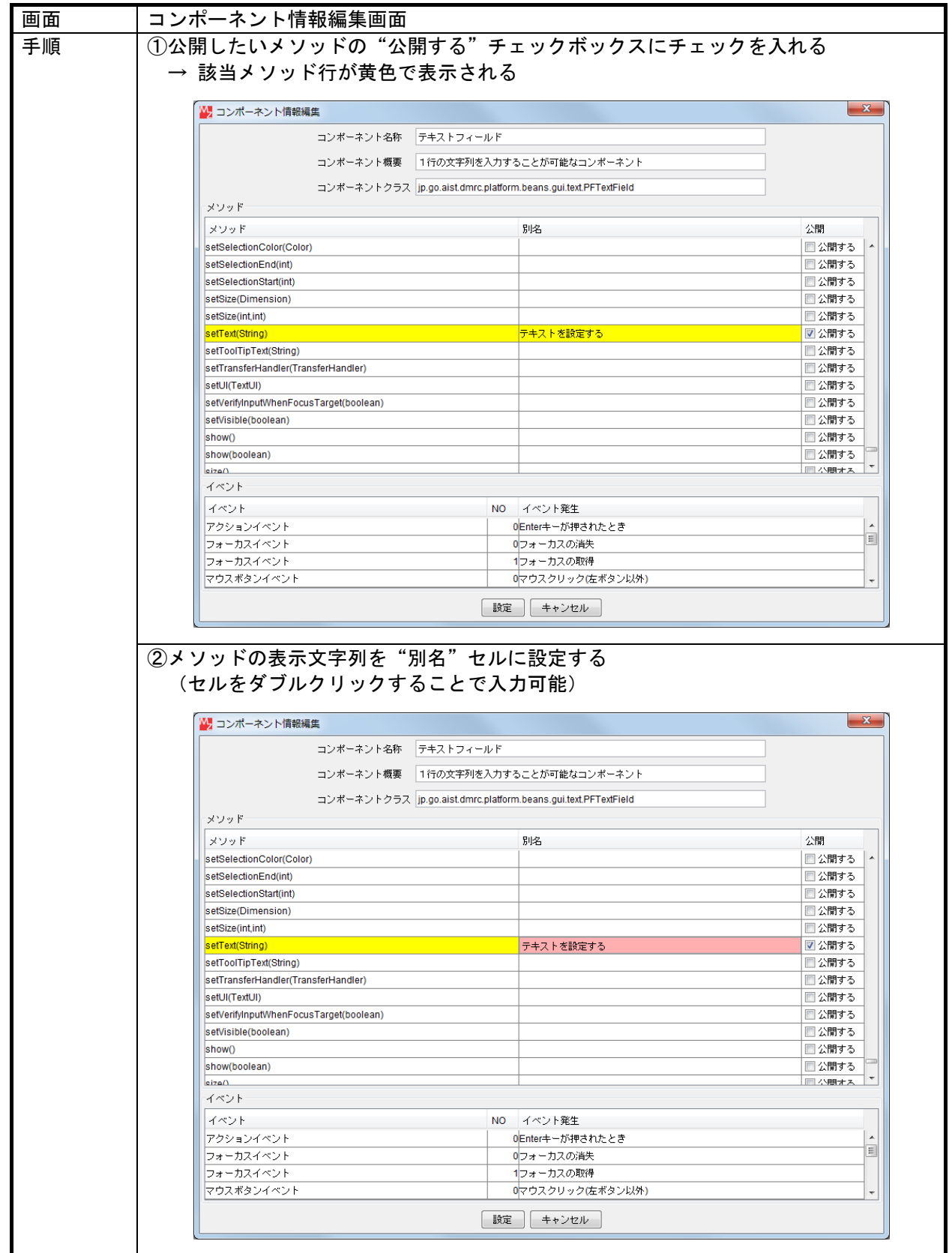

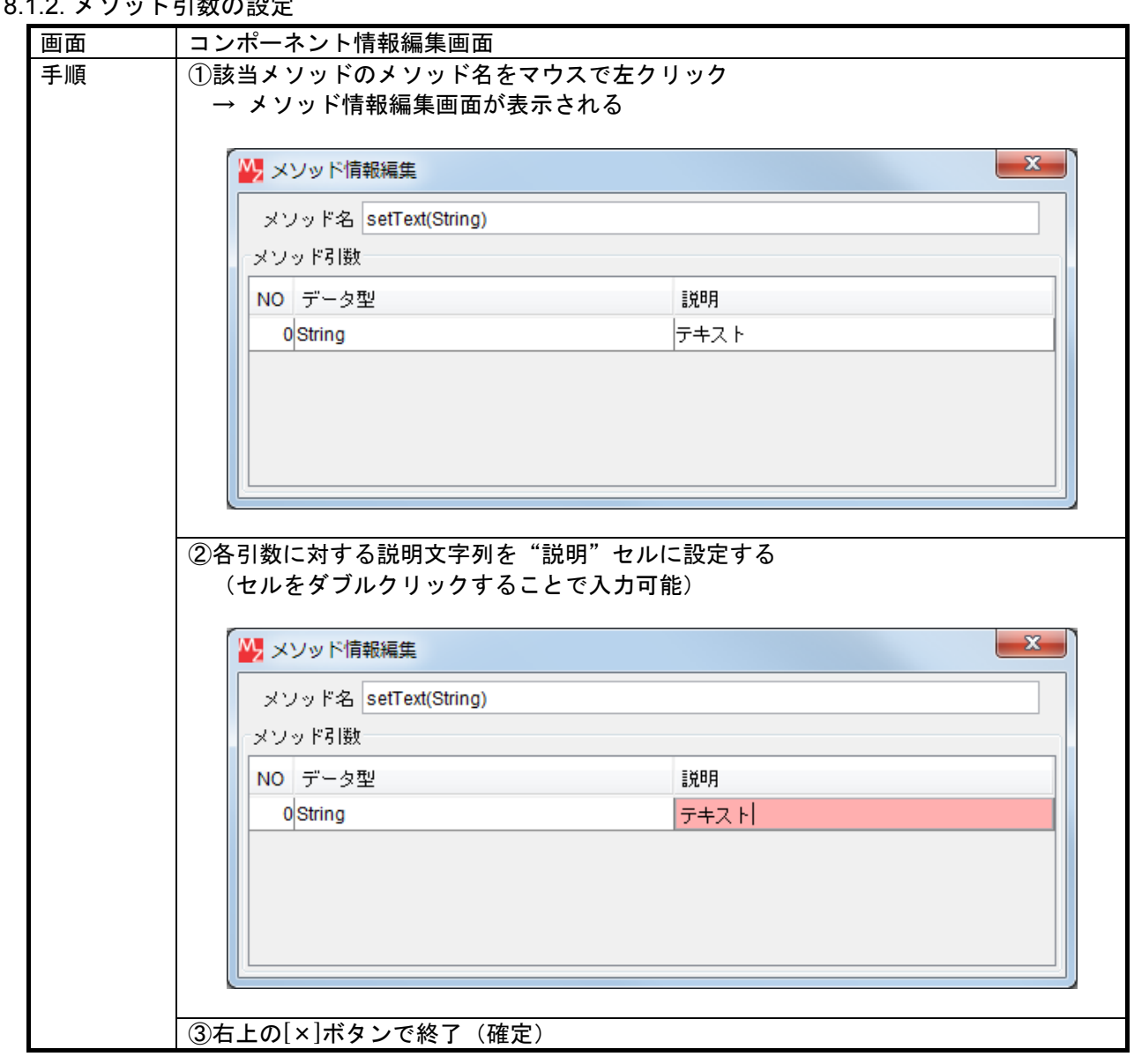

# .<br>8.1.2. メソッド引数の設定

### 8.2. イベント情報の設定

アプリケーション構築時に表示されるイベント情報は、すべてこのイベント情報設定にて登録された 情報です。イベント番号やイベント内包データの説明が設定可能です。

8.2.1. イベント番号の設定

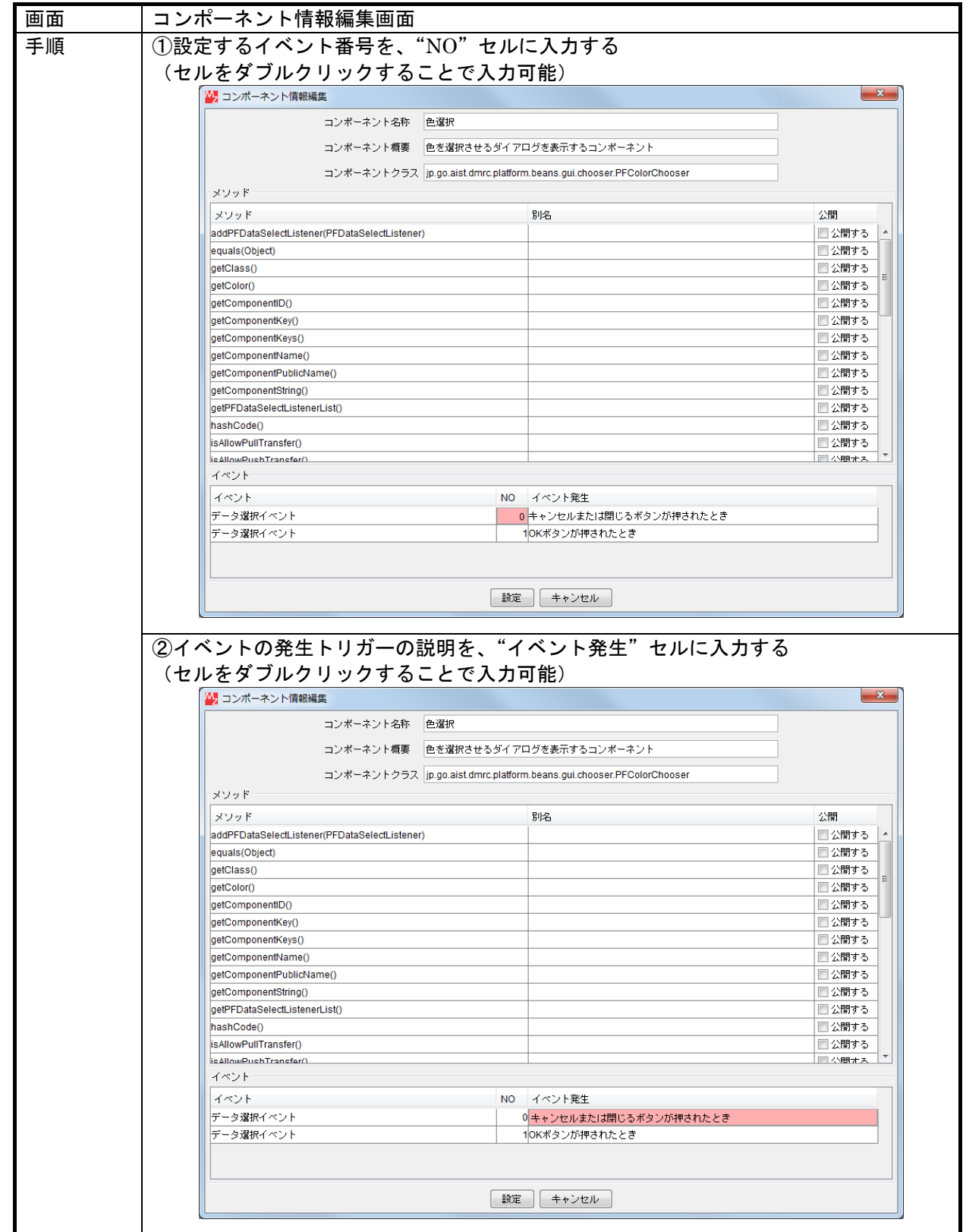

### 8.2.2. イベント番号の追加

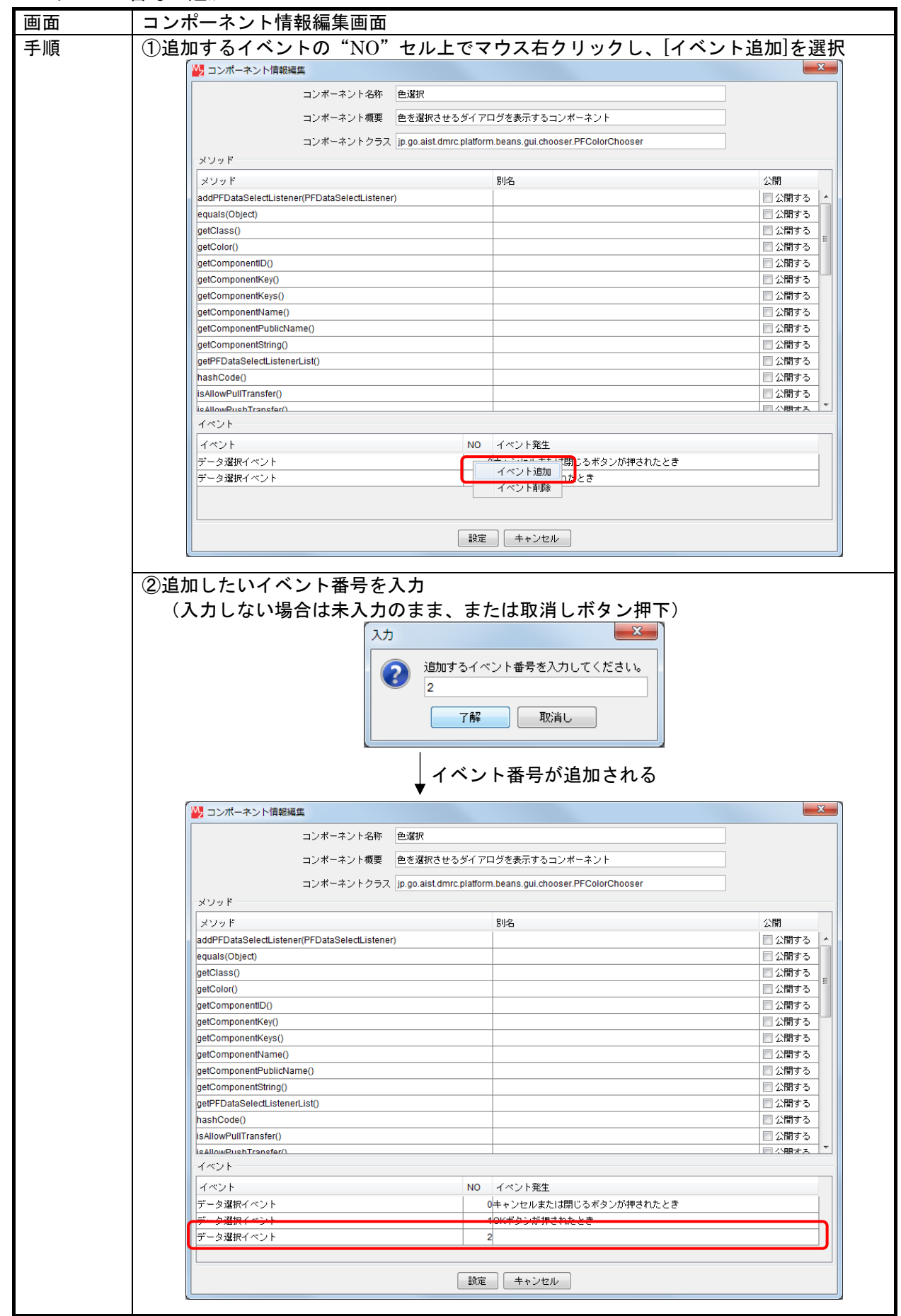

### 8.2.3. イベント番号の削除

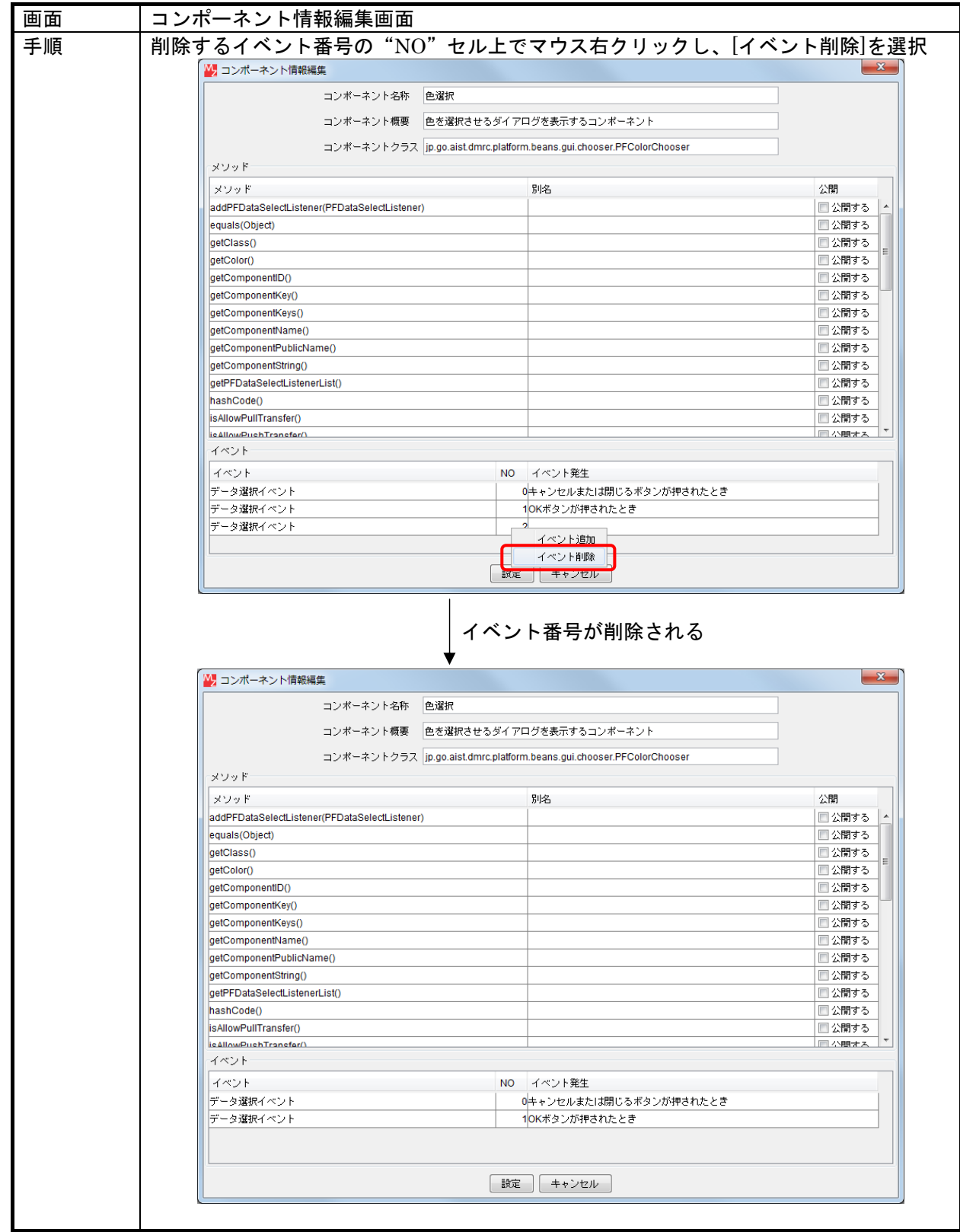

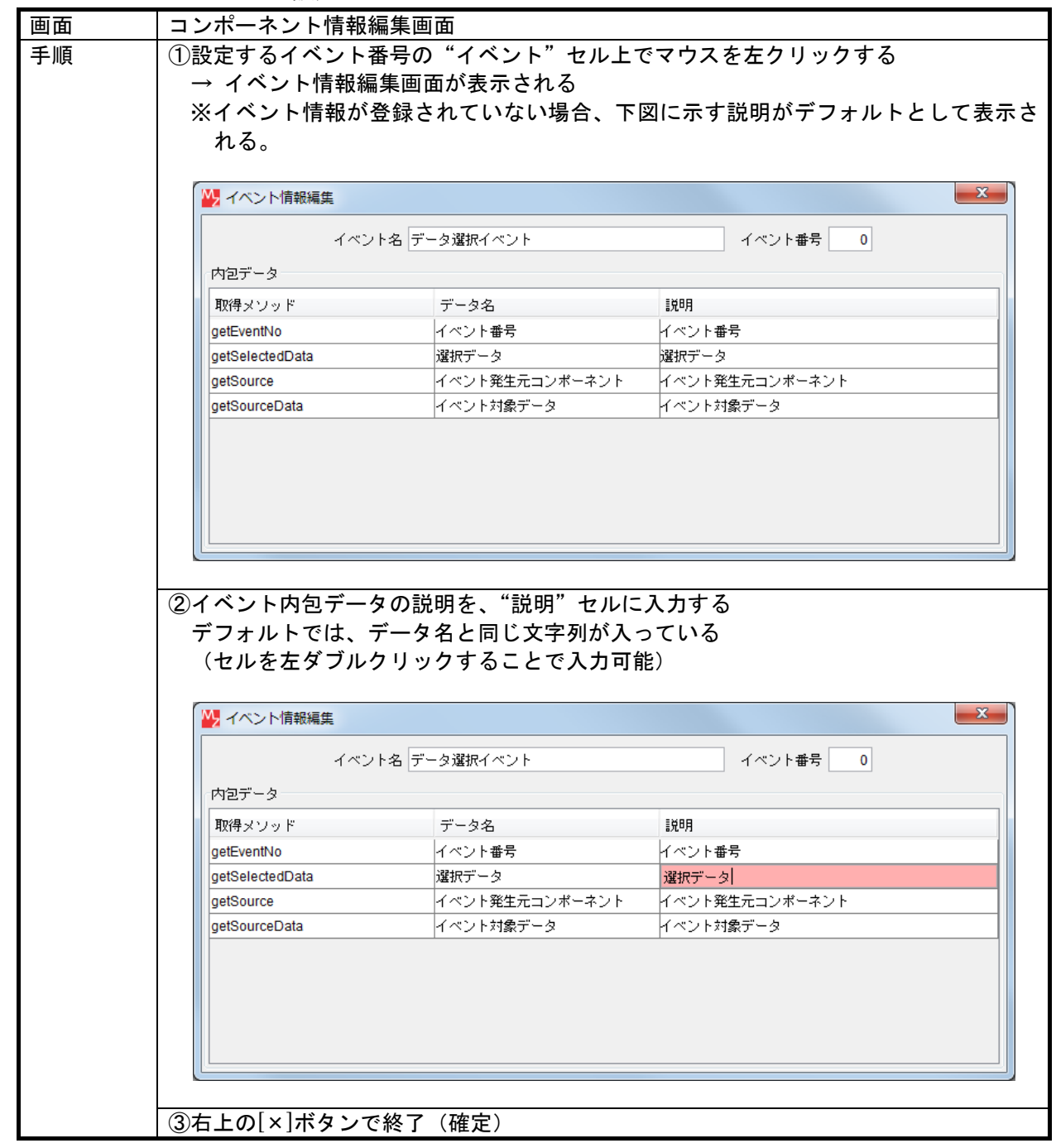

8.2.4. イベント内包データの設定

## 9. アプリケーションのライセンス管理

MZ Platform 上で構築されたアプリケーションには、有償アプリケーションや期間限定体験版などラ イセンスを必要とするアプリケーションが提供されることがあります。これらはアプリケーションデー タとともに、ライセンスキー文字列が提供されます。

1)アプリケーションライセンスの登録

ライセンスが必要なアプリケーションを使用する際には、アプリケーションビルダーでもアプリケー ションローダーでも初回使用時に以下のライセンスキー入力画面が表示されます。アプリケーション提 供側から提示されたライセンスキー文字列を入力してください。一度入力したライセンスは保存され、 2 回目以降の使用時にはライセンスキー入力は不要となります。

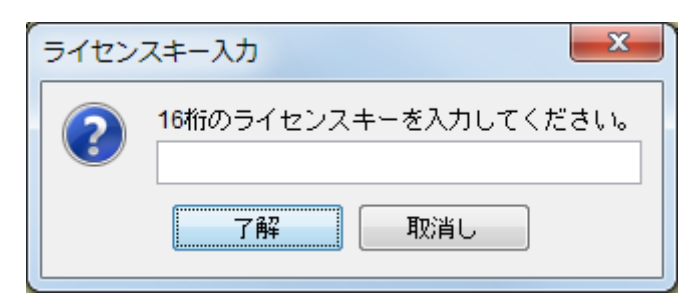

2)アプリケーションライセンスの確認/更新

現在登録されているアプリケーションライセンスは、アプリケーションビルダー上で確認することが 可能です。また、有効期間を延長した新たなライセンスキーを入手した場合、ライセンスの更新を行う ことが可能です。

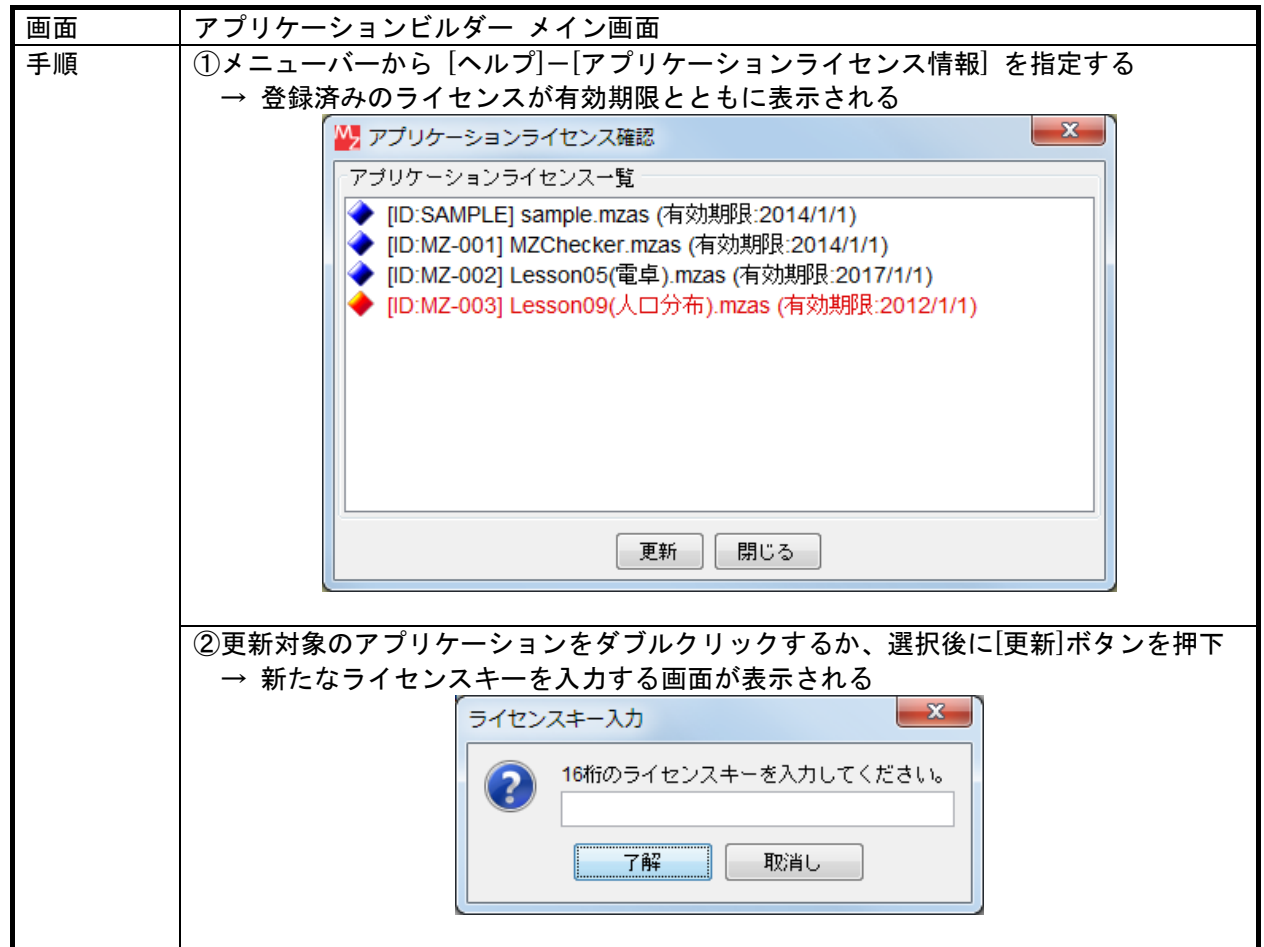

#### 10. XMLによるアプリケーション表現

MZ Platform 2.0 から、アプリケーションデータの標準の保存形式が XML 形式(拡張子 mzax、mzcx) になりました。従来のシリアライズ形式(拡張子 apl、cmp、mzas、mzcs)では、Java のバージョンによ ってアプリケーションデータの互換性がありませんでしたが、XML 形式に移行することで異なる Java のバージョンで MZ Platform を起動しても同一のアプリケーションデータを使用することができます。 ここでは、アプリケーションを表現する XML 形式について紹介します。MZ Platform が提供する XML 入力機能を使用すれば、アプリケーションの構造や動作を XML ファイルとして記述することでア プリケーションを構築でき、XML 出力機能を使用すれば他のアプリケーションでそのアプリケーショ ンデータを利用することができます。これによって、テキストエディタや XML エディタでアプリケー ションを編集できるほか、他のプログラムでアプリケーションの作成や利用が可能です。

#### 10.1. XML形式ドキュメント構造

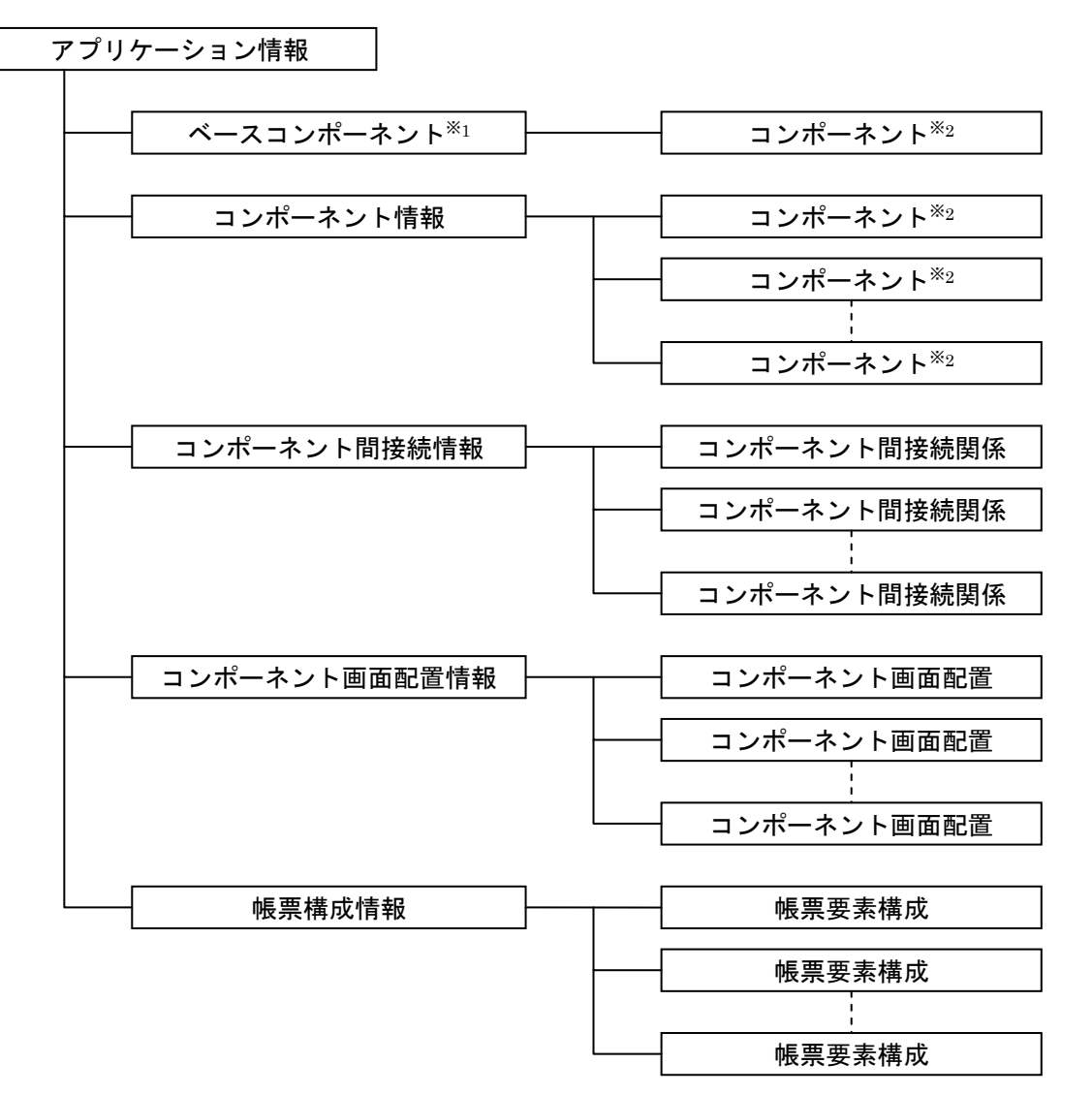

#### ※1:ベースコンポーネント

ベースコンポーネントは構築対象を示す特別なコンポーネントで、アプリケーションビルダー 画面の最上段に表示されるコンポーネントのこと。具体的には"アプリケーション"か"複合 コンポーネント"のどちらか。

※2:コンポーネント

コンポーネントは通常のコンポーネントと複合コンポーネントの両方を示す。 複合コンポーネント情報にはその内部構造や外部インターフェイス情報も含まれる。

# 10.2. XMLタグ

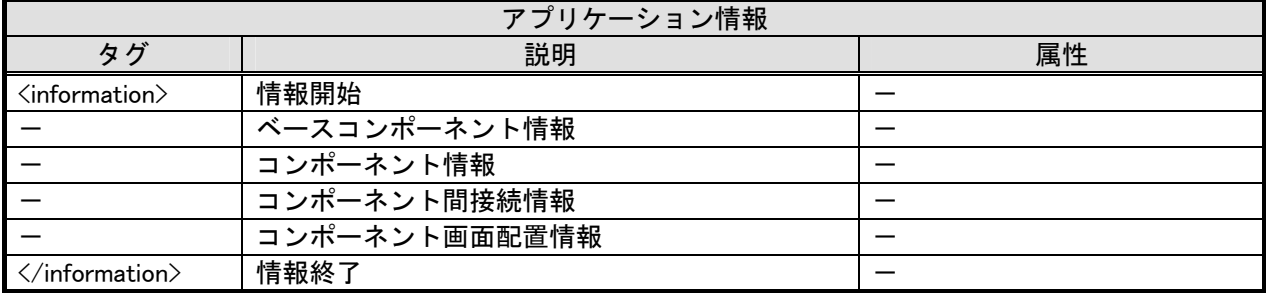

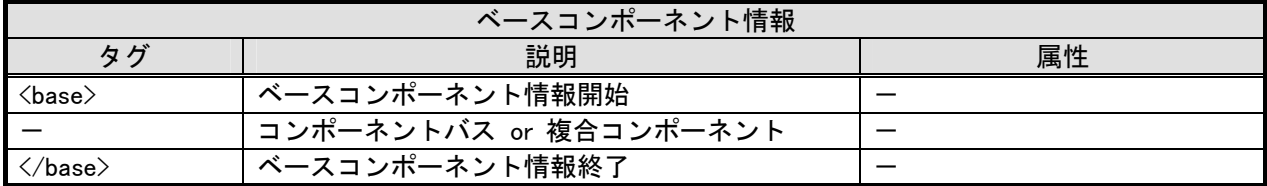

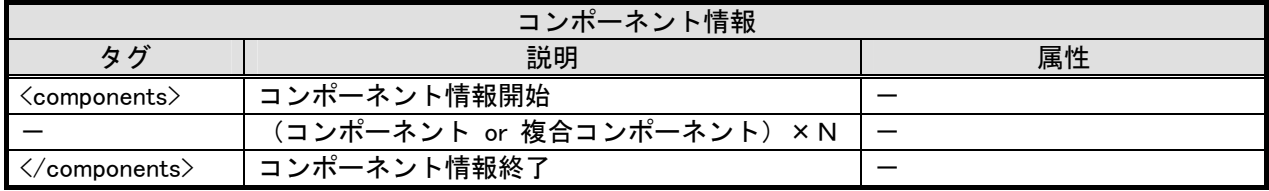

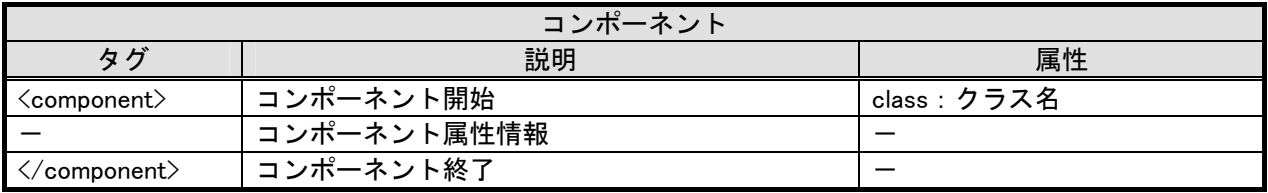

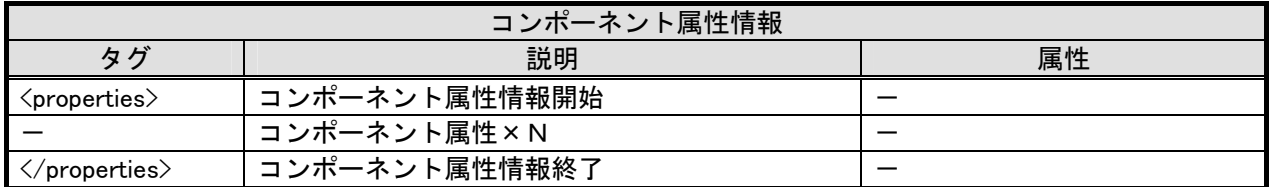

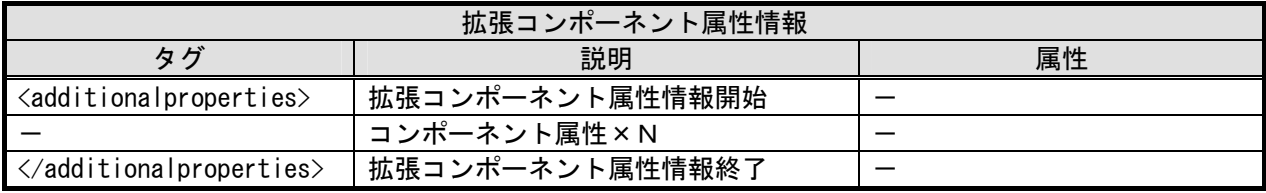

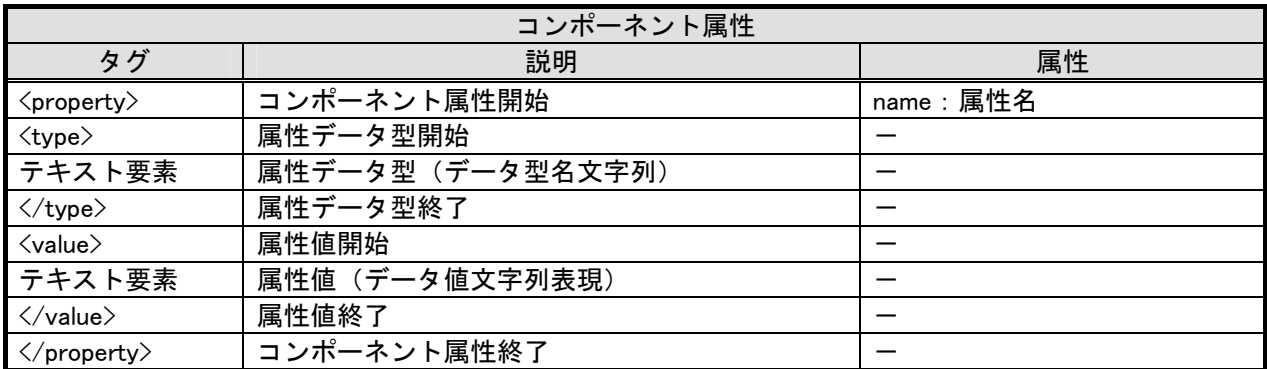

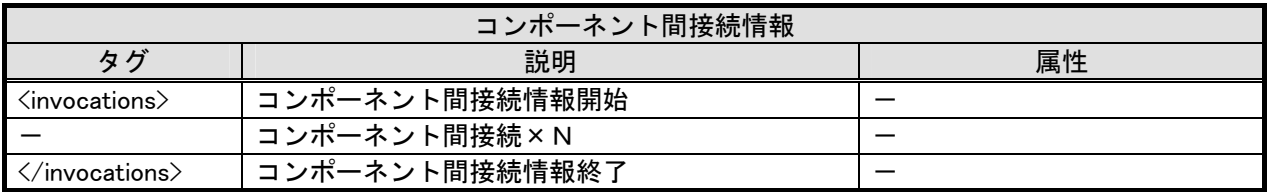

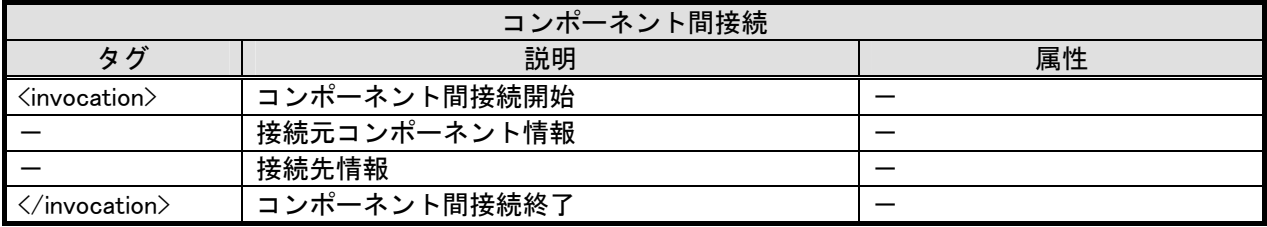

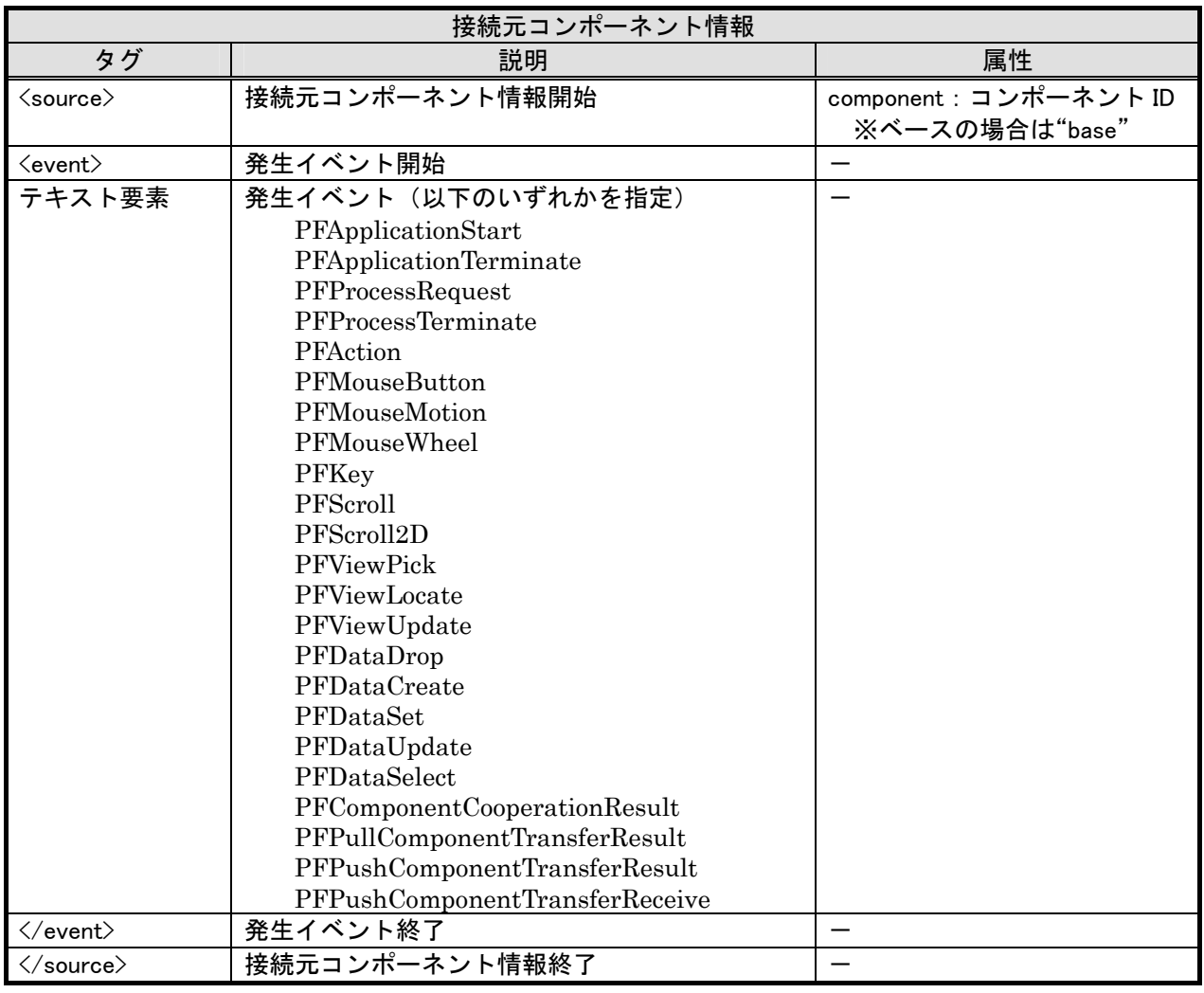

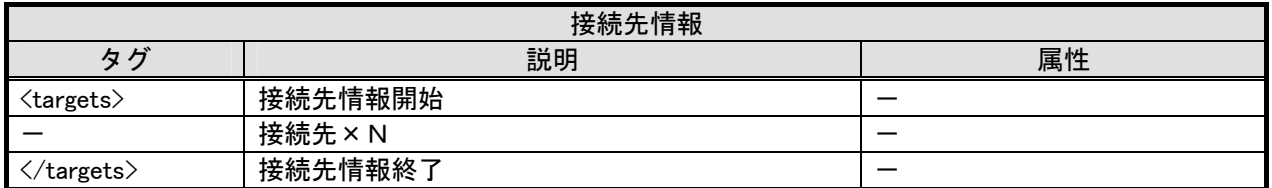

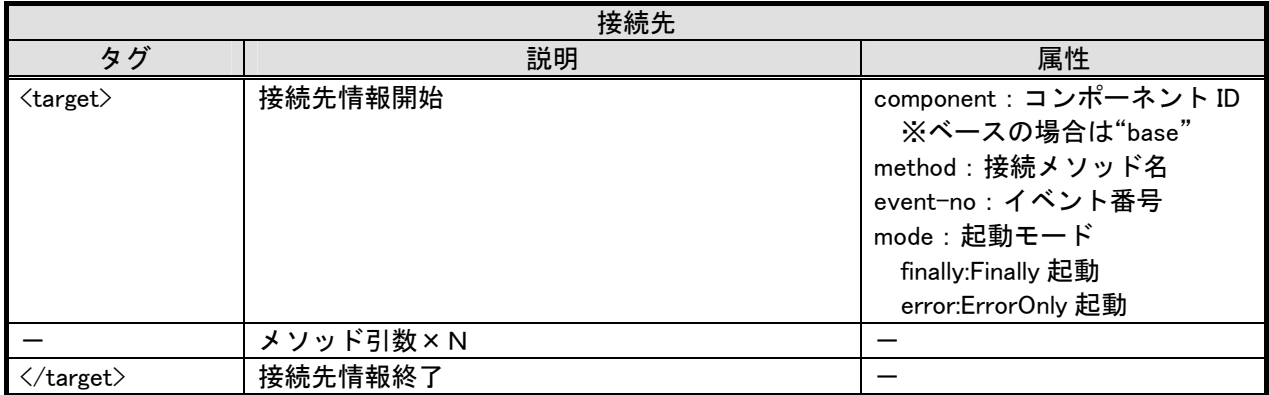

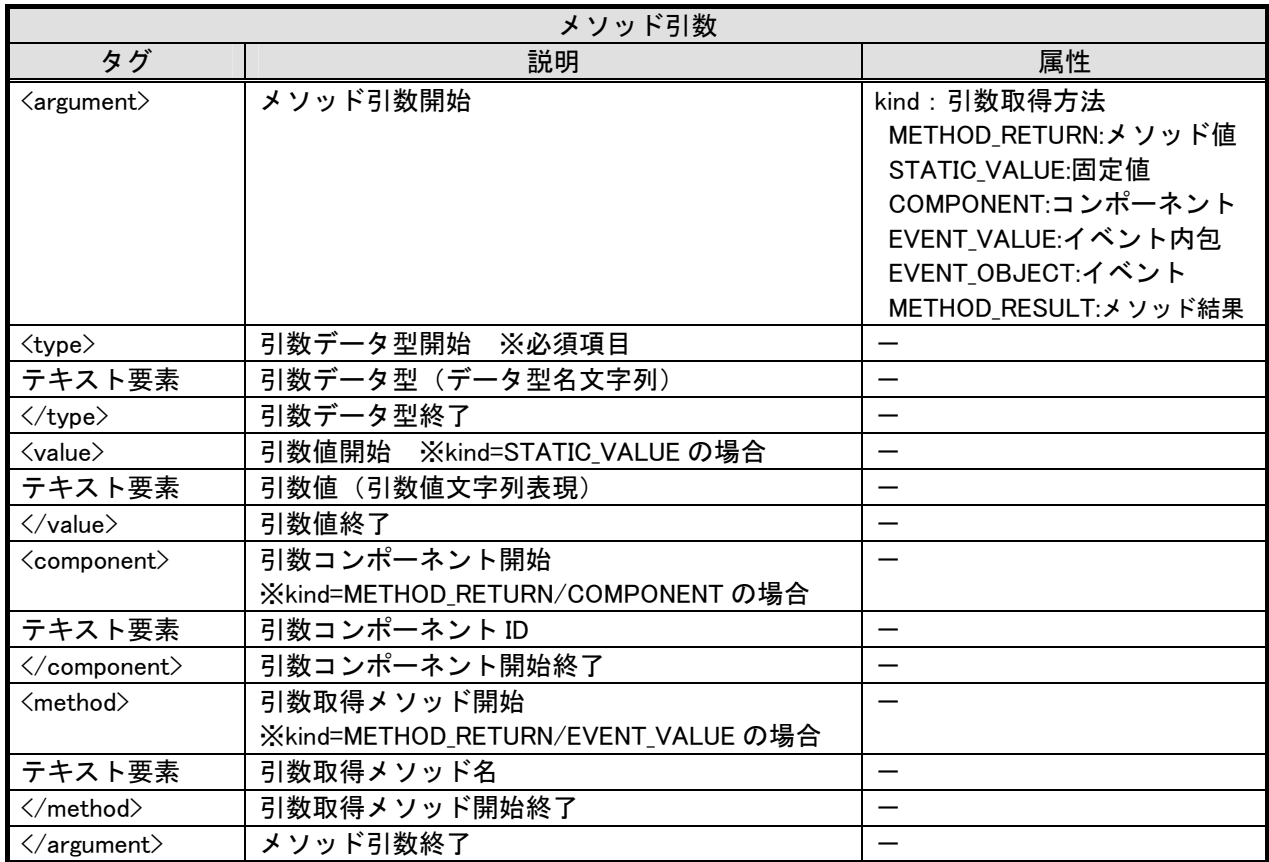

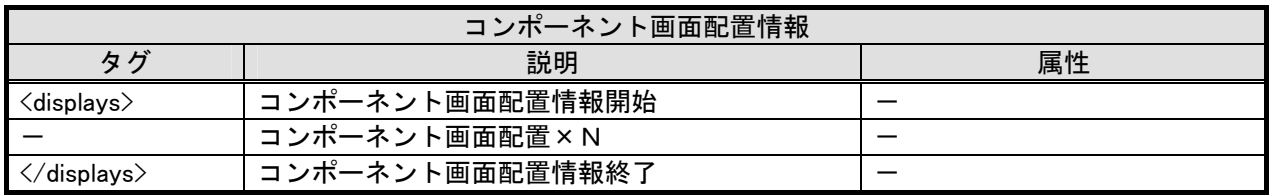

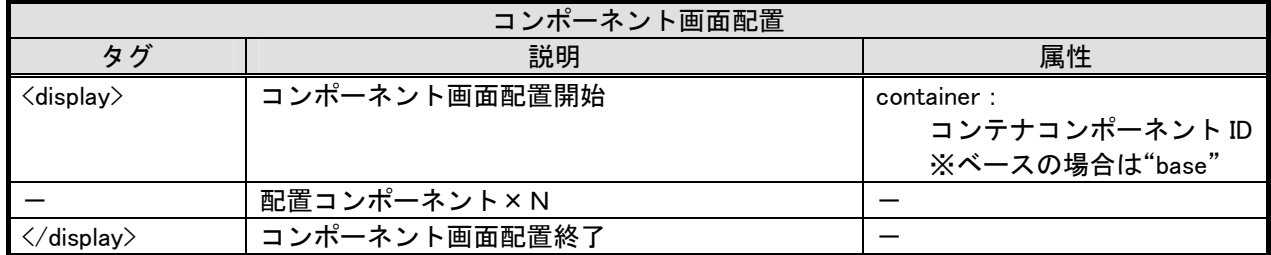

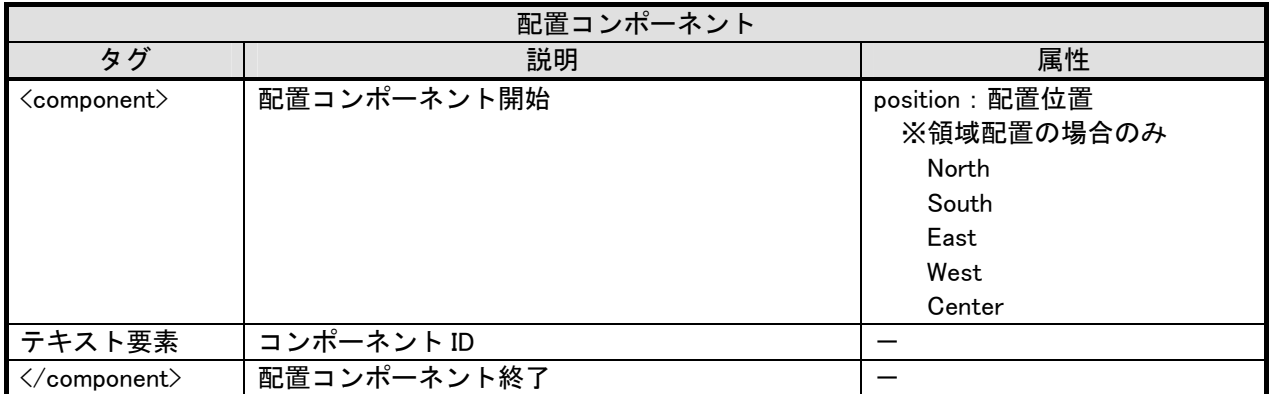

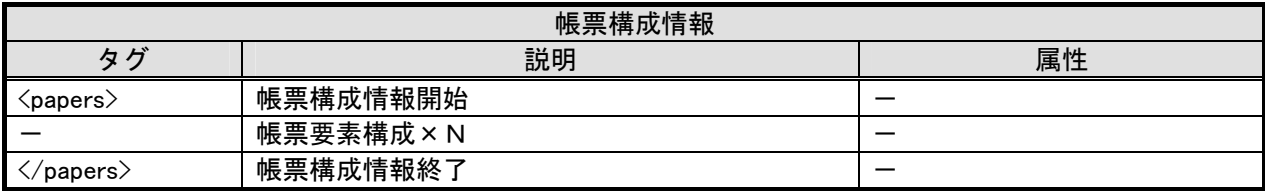

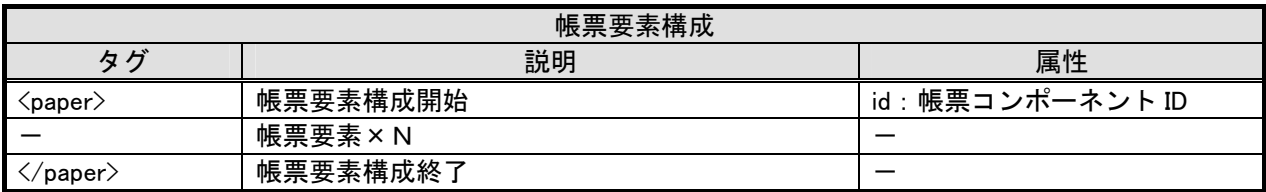

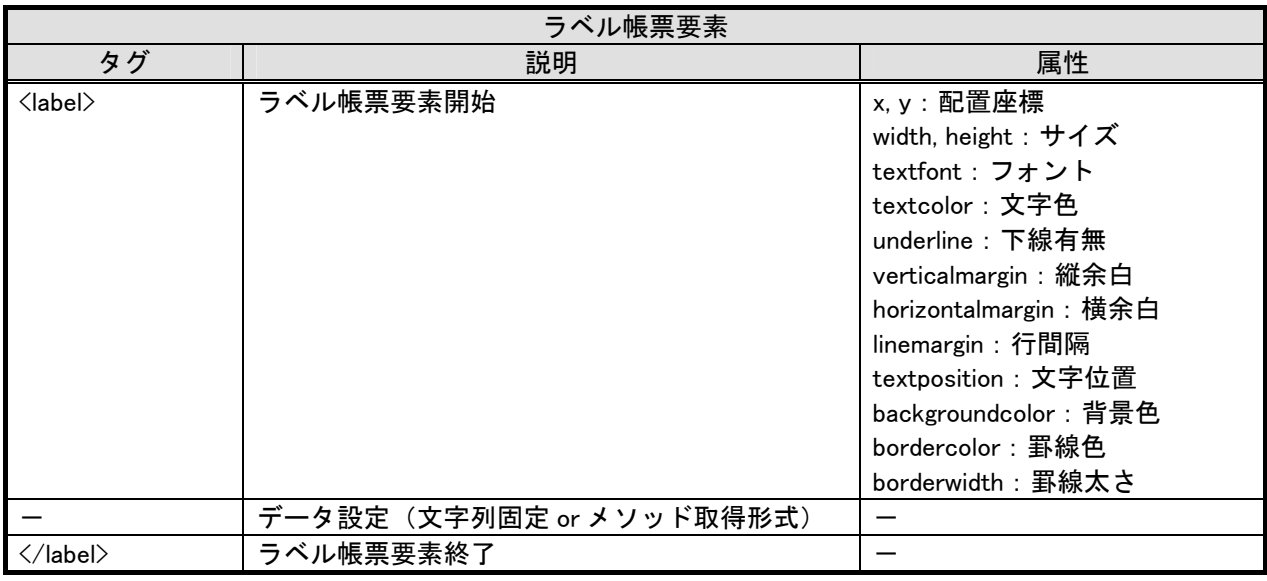

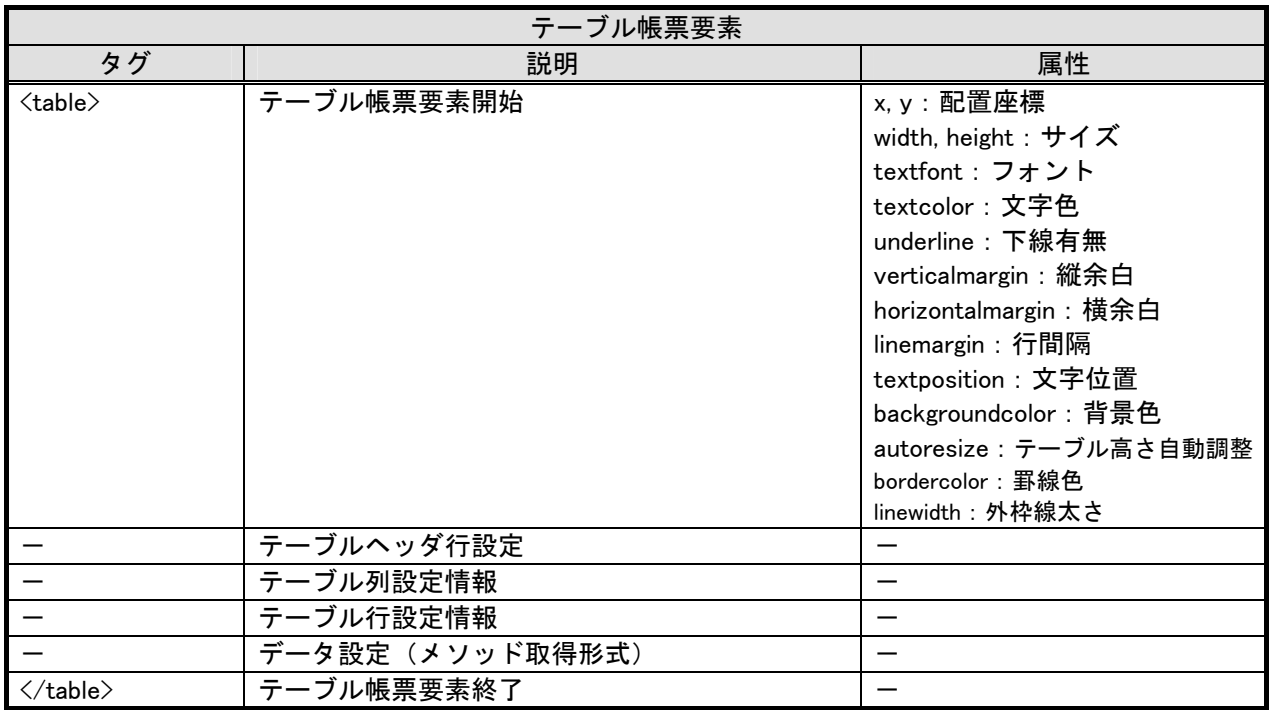

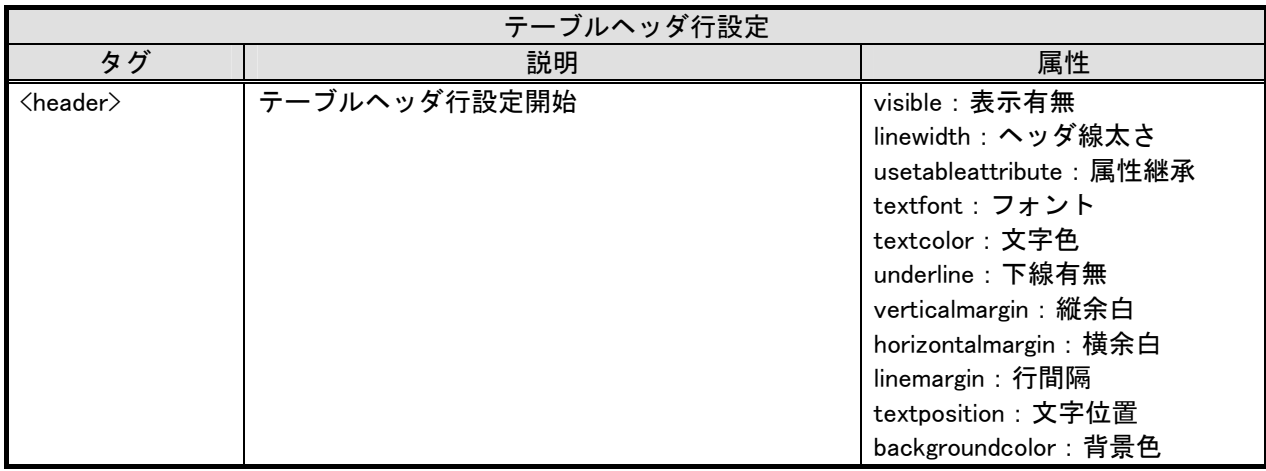

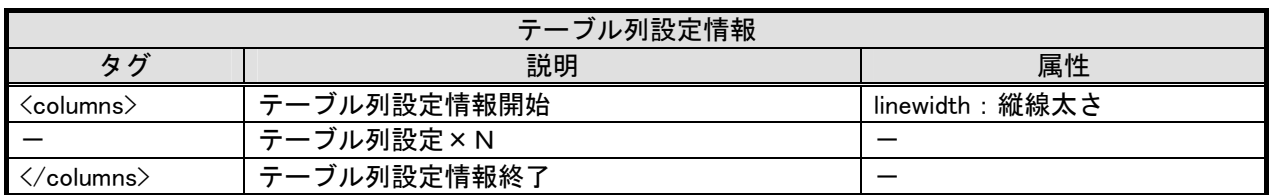

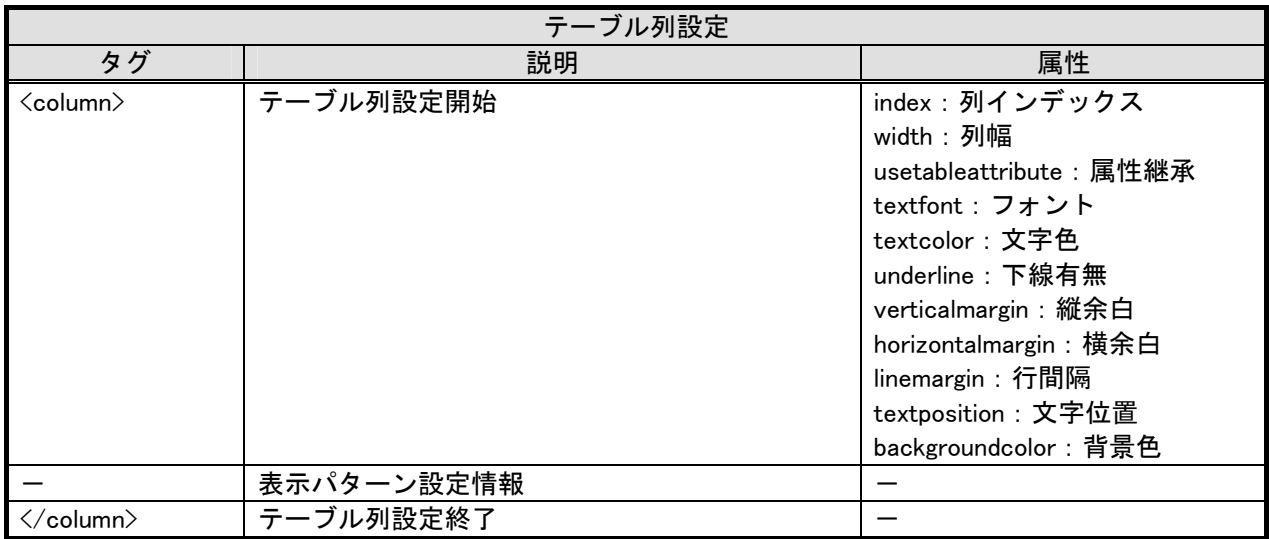

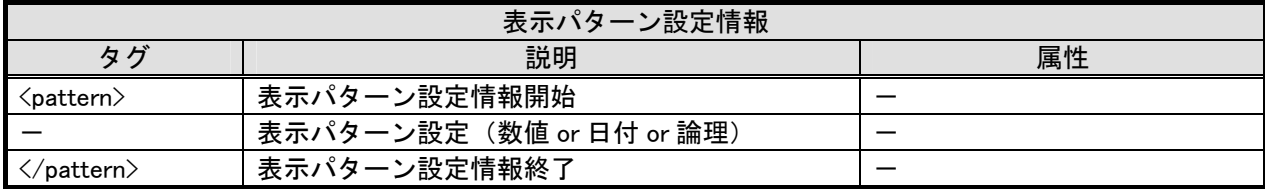

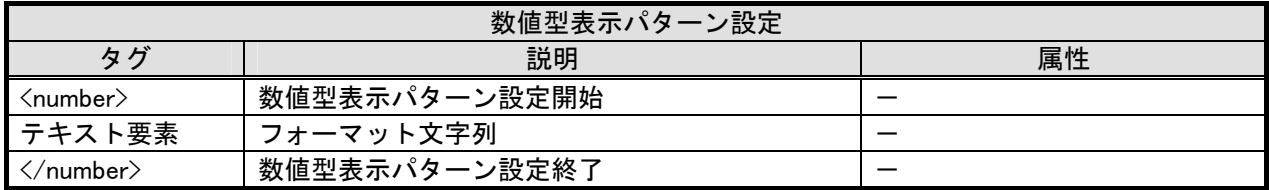

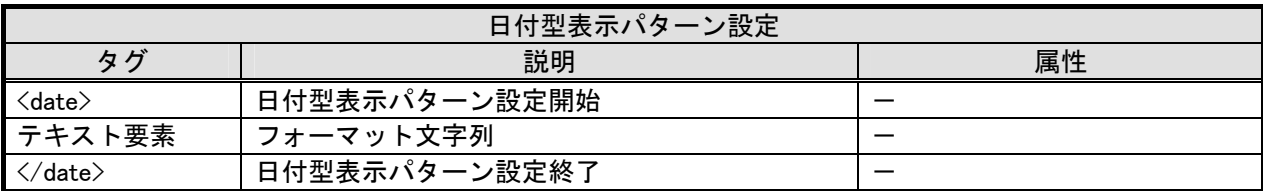

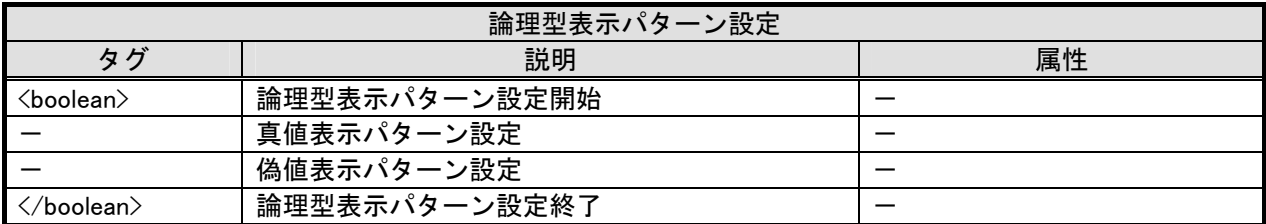

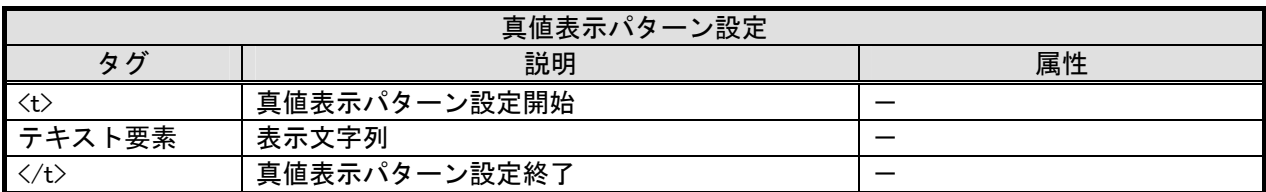

![](_page_137_Picture_259.jpeg)

![](_page_137_Picture_260.jpeg)

![](_page_137_Picture_261.jpeg)

![](_page_137_Picture_262.jpeg)

![](_page_138_Picture_249.jpeg)

![](_page_138_Picture_250.jpeg)

![](_page_138_Picture_251.jpeg)

![](_page_138_Picture_252.jpeg)

![](_page_138_Picture_253.jpeg)

![](_page_139_Picture_125.jpeg)

![](_page_139_Picture_126.jpeg)

![](_page_139_Picture_127.jpeg)

### 10.3. データ表現形式

XML 形式テキストベースでの表現には制限がありますので、あらゆる情報を出力できるわけではあ りません。例えば数値や文字列のようなテキスト表現可能なものは XML 出力可能ですが、独自オブジ ェクトなどについては出力できません。

1)出力対象

①コンポーネント属性情報

属性情報として XML 形式に表現できるデータは以下に限定されます。

- ·プリミティブ型 (boolean, byte, char, short, int, short, long, float, double)
- ・文字列型(java.lang.String)
- ・サイズ情報(java.awt.Dimension)
- ・点情報(java.awt.Point)

・枠情報(javax.swing.border.Border) ※EmptyBorder, EtchedBorder, LineBorder, BevelBorder のみ

- ・アイコン情報(javax.swing.ImageIcon) ※イメージ情報のみ
- ・イメージ情報(java.awt.Image)
- 色情報 (java.awt.Color)
- ・フォント情報(java.awt.Font)
- ・マルチロケール文字列(jp.go.aist.dmrc.platform.util.PFMultiLocaleString)
- ・オブジェクトリスト(jp.go.aist.dmrc.platform.util.PFObjectList)
- ・オブジェクトテーブル(jp.go.aist.dmrc.platform.util.PFObjectTable)
- ・オブジェクトツリー(jp.go.aist.dmrc.platform.util.PFObjectTree)
- ・シリアライズ可能なオブジェクト(java.io.Serializable)

なお、オブジェクト型属性(上記データ型も含める)に null 値を設定する場合には、"<value>" 要素を記述しないようにします。また、階層をもったオブジェクト(リスト/テーブル/ツリー) については、下位階層までたどって出力します。

②メソッド引数情報

メッド引数の固定値として XML 形式に表現できるデータは以下に限定されます。

- ・プリミティブ型(boolean, byte, char, short, int, long, float, double)
- ・プリミティブラッパークラス型(Boolean, Byte, Char, Short, Integer, Long, Float, Double)
- ・数値クラス型 (java.math.BigInteger, java.math.BigDecimal)
- ・文字列型(java.lang.String)
- ・クラス型 (java.lang.Class)

なお、オブジェクト型属性(上記データ型も含める)に null 値を設定する場合には、"<value>" 要素を記述しないようにします。

2)テキスト表現形式

![](_page_141_Picture_212.jpeg)

![](_page_142_Picture_168.jpeg)

#### 10.4. XML形式表現サンプル(参考)

```
\langle?xml version="1.0" encoding="Shift JIS"?>
<information> 
      <!-- Base Component --> 
      <base> 
           <!—サンプルアプリケーション --> 
           <component class="jp.go.aist.dmrc.platform.base.PFComponentBus"> 
               \langleproperties\rangle\langleproperty name="ComponentID">
                          <type>int</type> 
                          <value>0</value> 
                     </property> 
                    \langleproperty name="ExecuteMode">
                          <type>boolean</type> 
                          <value>false</value> 
                     </property> 
                    \langleproperty name="ApplicationName">
                          <type>java.lang.String</type> 
                          <value></value> 
                     </property> 
               \langle/properties>
           </component> 
      </base> 
     \langle!-- Component Declarations --\rangle <components> 
           <!-- 月別平均気温 --> 
           <component class="jp.go.aist.dmrc.platform.beans.gui.container.PFFrame"> 
               \langleproperties\rangle\langleproperty name="ComponentID">
                          <type>int</type> 
                          <value>1</value> 
                     </property> 
                     <property name="ComponentKey"> 
                          <type>java.lang.String</type> 
                          <value>月別平均気温</value> 
                     </property> 
                    \langleproperty name="Title">
                          <type>java.lang.String</type> 
                          <value>月別平均気温</value> 
                     </property> 
                     <property name="MultiLocaleTitle"> 
                          <type>jp.go.aist.dmrc.platform.util.PFMultiLocaleString</type> 
                          <value> 
                               <locale> 
                                     <lang>ja</lang> 
                                     <string>月別平均気温</string> 
                               </locale> 
                         \langle/value\rangle </property> 
                     <property name="Size"> 
                          <type>java.awt.Dimension</type> 
                         \langlevalue\rangle480,510\langle/value\rangle </property> 
               \langle/properties>
           </component> 
           <!-- テーブル 2 --> 
           <component class="jp.go.aist.dmrc.platform.beans.gui.table.PFTable"> 
               \langleproperties\rangle.<br><property name="ComponentID">
                          <type>int</type> 
                          <value>2</value> 
                     </property> 
                     <property name="ComponentKey"> 
                          <type>java.lang.String</type>
```
```
 <value>テーブル 2</value> 
 </property> 
 <property name="ObjectTable"> 
       <type>jp.go.aist.dmrc.platform.util.PFObjectTable</type> 
      <value> 
            <row> 
                  <element> 
                        <type>java.lang.String</type> 
                         <value>1 月</value> 
                 \langle/element\rangle <element> 
                        <type>java.lang.Double</type> 
                        <value>-4.3</value> 
                 \langle/element\rangle <element> 
                        <type>java.lang.Double</type> 
                       \langlevalue\rangle5.4\langle/value\rangle\langle/element\rangle <element> 
                        <type>java.lang.Double</type> 
                       \langlevalue\rangle16.3\langle/value\rangle\langle/element\rangle </row> 
            <row> 
                 \langleelement\rangle <type>java.lang.String</type> 
                       <value>2 月</value>
                 \langle/element\rangle <element> 
                        <type>java.lang.Double</type> 
                         <value>-3.7</value> 
                 \langle/element\rangle <element> 
                         <type>java.lang.Double</type> 
                       \langlevalue\rangle5.8\langle/value\rangle\langle/element\rangle <element> 
                        <type>java.lang.Double</type> 
                        <value>16.4</value> 
                 \langle/element\rangle\langle/row\rangle <row> 
                  <element> 
                        <type>java.lang.String</type> 
                       <value>3 月</value>
                 \langle/element\rangle <element> 
                        <type>java.lang.Double</type> 
                         <value>0.0</value> 
                 \langle/element\rangle\langleelement\rangle <type>java.lang.Double</type> 
                         <value>8.7</value> 
                 \langle/element\rangle <element> 
                        <type>java.lang.Double</type> 
                         <value>18.3</value> 
                 \langle/element\rangle </row> 
            <row> 
                  <element> 
                        <type>java.lang.String</type> 
                       <value>4 月</value>
                 \langle/element\rangle <element> 
                        <type>java.lang.Double</type>
```

```
\langlevalue\rangle6.6\langle/value\rangle\langle/element\rangle <element> 
             <type>java.lang.Double</type> 
             <value>14.2</value> 
      \langle/element\rangle <element> 
             <type>java.lang.Double</type> 
             <value>21.2</value> 
     \langle/element\rangle\langle/row\rangle <row> 
     \langleelement\rangle <type>java.lang.String</type> 
            <value>5 月</value>
       </element> 
      \langleelement\rangle <type>java.lang.Double</type> 
            \langlevalue\rangle12.1\langle/value\rangle\langle/element\rangle\langleelement\rangle <type>java.lang.Double</type> 
             <value>18.7</value> 
     \langle/element\rangle <element> 
             <type>java.lang.Double</type> 
             <value>23.8</value> 
     \langle/element\rangle\langle/row\rangle <row> 
      <element> 
             <type>java.lang.String</type> 
             <value>6 月</value> 
     \langle/element\rangle <element> 
             <type>java.lang.Double</type> 
             <value>16.2</value> 
     \langle/element\rangle <element> 
             <type>java.lang.Double</type> 
             <value>21.7</value> 
      \langle/element\rangle <element> 
             <type>java.lang.Double</type> 
             <value>26.4</value> 
      \langle/element\rangle </row> 
 <row> 
       <element> 
             <type>java.lang.String</type> 
            <value>7 月</value>
     \langle/element\rangle <element> 
             <type>java.lang.Double</type> 
             <value>20.3</value> 
     \langle/element\rangle <element> 
             <type>java.lang.Double</type> 
            \langlevalue\rangle25.3\langle/value\rangle\langle/element\rangle <element> 
             <type>java.lang.Double</type> 
             <value>28.4</value> 
      \langle/element\rangle </row> 
 <row>
```
 $\overline{\langle$ element $\rangle$  <type>java.lang.String</type> <value>8 月</value>  $\langle$ /element $\rangle$  <element> <type>java.lang.Double</type> <value>21.7</value>  $\langle$ /element $\rangle$  <element> <type>java.lang.Double</type> <value>27.1</value>  $\langle$ /element $\rangle$  <element> <type>java.lang.Double</type> <value>28.2</value> </element>  $\langle$ /row $\rangle$  <row> <element> <type>java.lang.String</type> <value>9 月</value>  $\langle$ /element $\rangle$  <element> <type>java.lang.Double</type> <value>17.4</value>  $\langle$ /element $\rangle$  <element> <type>java.lang.Double</type>  $\langle$ value $\rangle$ 23.2 $\langle$ /value $\rangle$  $\langle$ /element $\rangle$  <element> <type>java.lang.Double</type> <value>27.3</value>  $\langle$ /element $\rangle$  $\langle$ /row $\rangle$  <row>  $\langle$ element $\rangle$  <type>java.lang.String</type> <value>10 月</value>  $\langle$ /element $\rangle$  <element> <type>java.lang.Double</type> <value>11.0</value>  $\langle$ /element $\rangle$  <element> <type>java.lang.Double</type> <value>17.8</value>  $\langle$ /element $\rangle$  <element> <type>java.lang.Double</type> <value>24.6</value>  $\langle$ /element $\rangle$  $\langle$ /row $\rangle$  <row> <element> <type>java.lang.String</type> <value>11 月</value>  $\langle$ /element $\rangle$  <element> <type>java.lang.Double</type> <value>4.5</value>  $\langle$ /element $\rangle$  <element> <type>java.lang.Double</type> <value>12.8</value> </element>

```
\overline{\langleelement\rangle <type>java.lang.Double</type> 
                               <value>21.6</value> 
                        \langle/element\rangle\langle/row\rangle <row> 
                        \langleelement\rangle <type>java.lang.String</type> 
                               <value>12 月</value> 
                        \langle/element\rangle\langleelement\rangle <type>java.lang.Double</type> 
                               <value>-1.2</value> 
                        \langle/element\rangle <element> 
                               <type>java.lang.Double</type> 
                              \langlevalue\rangle8.1\langle/value\rangle\langle/element\rangle <element> 
                               <type>java.lang.Double</type> 
                              \langlevalue\rangle18.3\langle/value\rangle\langle/element\rangle </row> 
            \langle/value\rangle </property> 
      \langleproperty name="ColumnWidthList">
             <type>jp.go.aist.dmrc.platform.util.PFObjectList</type> 
            \langlevalue\rangle\langleelement\rangle <type>java.lang.Integer</type> 
                         <value>65</value> 
                  \langle/element\rangle <element> 
                         <type>java.lang.Integer</type> 
                         <value>139</value> 
                 \langle/element\rangle <element> 
                         <type>java.lang.Integer</type> 
                         <value>148</value> 
                  \langle/element\rangle <element> 
                         <type>java.lang.Integer</type> 
                         <value>142</value> 
                  \langle/element\rangle\langle/value\rangle </property> 
       <property name="Font"> 
             <type>java.awt.Font</type> 
             <value>Dialog,0,12</value> 
       </property> 
       <property name="Size"> 
             <type>java.awt.Dimension</type> 
            \langlevalue\rangle470.220\langle/value\rangle </property> 
\langle/properties\rangle\langleadditionalproperties\rangle <property name="ColumnNames"> 
             <type>jp.go.aist.dmrc.platform.util.PFObjectList</type> 
            \langlevalue\rangle <element> 
                         <type>java.lang.String</type> 
                        <value>月</value>
                  \langle/element\rangle <element> 
                         <type>java.lang.String</type> 
                        <value>気温(札幌)</value>
```

```
\langle/element\rangle\langleelement\rangle <type>java.lang.String</type> 
                          <value>気温(東京)</value>
                     \langle/element\rangle <element> 
                           <type>java.lang.String</type> 
                           <value>気温(那覇)</value> 
                     \langle/element\rangle </value> 
           </property> 
          <property name="ColumnTypes">
                 <type>jp.go.aist.dmrc.platform.util.PFObjectList</type> 
                 <value> 
                      <element> 
                           <type>java.lang.Class</type> 
                           <value>class java.lang.String</value> 
                     \langle/element\rangle <element> 
                           <type>java.lang.Class</type> 
                           <value>class java.math.BigDecimal</value> 
                     \langle/element\rangle <element> 
                           <type>java.lang.Class</type> 
                           <value>class java.math.BigDecimal</value> 
                     \langle/element\rangle <element> 
                           <type>java.lang.Class</type> 
                           <value>class java.math.BigDecimal</value> 
                     \langle/element\rangle\langle/value\rangle </property> 
      </additionalproperties> 
 </component> 
 <!-- 気象情報 (Lesson.8) --> 
 <component class="jp.go.aist.dmrc.platform.beans.tutorial.PFWeatherInformation"> 
     \langleproperties\rangle\langleproperty name="ComponentID">
                <type>int</type> 
                <value>3</value> 
          \langle/property>
           <property name="ComponentKey"> 
                <type>java.lang.String</type> 
                 <value>気象情報 (Lesson.8)</value> 
           </property> 
     \langle/properties\rangle </component> 
 <!-- 平均気温 --> 
 <component class="jp.go.aist.dmrc.platform.beans.gui.chart.PFLineChart"> 
     \langleproperties\rangle\langleproperty name="ComponentID">
                 <type>int</type> 
                 <value>4</value> 
           </property> 
           <property name="ComponentKey"> 
                 <type>java.lang.String</type> 
                 <value>平均気温</value> 
           </property> 
           <property name="Background"> 
                 <type>java.awt.Color</type> 
                 <value>255,255,255,255</value> 
           </property> 
           <property name="Font"> 
                 <type>java.awt.Font</type> 
                <value>Dialog,0,12</value> 
           </property>
```

```
\langleproperty name="HeaderTitle">
                <type>java.lang.String</type> 
                <value>平均気温</value> 
           </property> 
           <property name="Size"> 
                <type>java.awt.Dimension</type> 
               \langlevalue\rangle470.245\langle/value\rangle </property> 
     \langle/properties\rangle </component> 
 <!-- 印刷 --> 
 <component class="jp.go.aist.dmrc.platform.beans.gui.button.PFButton"> 
     <properties>\langleproperty name="ComponentID">
                <type>int</type> 
                <value>5</value> 
           </property> 
           <property name="ComponentKey"> 
                <type>java.lang.String</type> 
                <value>印刷</value> 
           </property> 
          \langleproperty name="Text">
                <type>java.lang.String</type> 
                <value>印刷</value> 
           </property> 
           <property name="PropertyEditable"> 
                <type>boolean</type> 
                <value>true</value> 
           </property> 
     \langle/properties\rangle </component> 
 <!-- 帳票 --> 
 <component class="jp.go.aist.dmrc.platform.beans.system.print.PFPaper"> 
     <properties>\langleproperty name="ComponentID">
                <type>int</type> 
                <value>6</value> 
           </property> 
           <property name="ComponentKey"> 
                <type>java.lang.String</type> 
                <value>帳票</value> 
           </property> 
          \langleproperty name="PaperWidth">
                <type>float</type> 
               \langlevalue\rangle210.0\langle/value\rangle </property> 
           <property name="PaperHeight"> 
                <type>float</type> 
                <value>297.0</value> 
           </property> 
           <property name="PrintTopMargin"> 
                <type>float</type> 
               \langlevalue>20.0\langle/value>
           </property> 
           <property name="PrintBottomMargin"> 
                <type>float</type> 
                <value>20.0</value> 
           </property> 
           <property name="PrintLeftMargin"> 
                <type>float</type> 
                <value>20.0</value> 
           </property> 
           <property name="PrintRightMargin"> 
                <type>float</type> 
               \langlevalue>20.0\langle/value>
           </property>
```

```
\langle/properties>
          <additionalproperties> 
               <property name="PaperSize"> 
                    <type>int</type> 
                    <value>14</value> 
               </property> 
          </additionalproperties> 
      </component> 
 </components> 
\langle!-- Invocation Declarations -->
 <invocations> 
     \langleinvocation\rangle\langlel-- -->
          <source component="base"> 
               <event>PFApplicationStart</event> 
         \langle/source\rangle <targets> 
               <!-- テーブル 2 --> 
               <target component="2" mode="NORMAL" method="setObjectTable"> 
                    <argument kind="METHOD_RETURN"> 
                         <type>jp.go.aist.dmrc.platform.util.PFObjectTable</type> 
                         <component>3</component> 
                         <method>getTemperatureData</method> 
                    </argument> 
               </target> 
               <!-- 平均気温 --> 
               <target component="4" mode="NORMAL" method="setObjectTable"> 
                    <argument kind="METHOD_RETURN"> 
                         <type>jp.go.aist.dmrc.platform.util.PFObjectTable</type> 
                         <component>3</component> 
                         <method>getTemperatureData</method> 
                   \langle/argument\rangle </target> 
               <!-- 月別平均気温 --> 
               <target component="1" mode="NORMAL" method="show"/> 
          </targets> 
      </invocation> 
      <invocation> 
          <!-- 月別平均気温 --> 
          <source component="1"> 
               <event>PFAction</event> 
          </source> 
          <targets> 
              \langle!-- -->
               <target component="base" mode="NORMAL" method="terminateApplication"/> 
          </targets> 
      </invocation> 
      <invocation> 
          <!-- テーブル 2 --> 
         \langlesource component="2">
               <event>PFDataUpdate</event> 
         \langle/source\rangle <targets> 
               <!-- 平均気温 --> 
               <target component="4" event-no="0" mode="NORMAL" method="setObjectTable"> 
                    <argument kind="EVENT_VALUE"> 
                         <type>jp.go.aist.dmrc.platform.util.PFObjectTable</type> 
                         <method>getSourceData</method> 
                    </argument> 
              \langle /target\rangle </targets> 
      </invocation> 
      <invocation> 
          <!-- 平均気温 --> 
         \langlesource component="4">
```

```
 <event>PFDataUpdate</event> 
               </source> 
               <targets> 
                  ----<br><!-- テーブル 2 -->
                   <target component="2" mode="NORMAL" method="setObjectTable"> 
                        <argument kind="EVENT_VALUE"> 
                             <type>jp.go.aist.dmrc.platform.util.PFObjectTable</type> 
                             <method>getSourceData</method> 
                       \langle/argument\rangle\langle/target\rangle <!-- テーブル 2 --> 
                   <target component="2" mode="NORMAL" method="setColumnName"> 
                        <argument kind="STATIC_VALUE"> 
                             <type>java.lang.String</type> 
                            <value>月</value>
                       \langle/argument\rangle <argument kind="STATIC_VALUE"> 
                             <type>int</type> 
                             <value>0</value> 
                       \langle/argument\rangle </target> 
               </targets> 
          </invocation> 
          <invocation> 
              <!-- 印刷 --> 
              \langlesource component="5">
                   <event>PFAction</event> 
               </source> 
               <targets> 
                   <!-- 帳票 --> 
 <target component="6" mode="NORMAL" method="previewPaper"> 
\langleargument kind="\mathsf{COMPONENT}"> <type>java.awt.Component</type> 
                             <component>1</component> 
                        </argument> 
                  \langle /target\rangle </targets> 
          </invocation> 
     </invocations> 
    \langle - Display Declarations \rightarrow <displays> 
          <!-- 月別平均気温 --> 
          <display container="1"> 
               <!-- テーブル 2 --> 
               <component position="Center">2</component> 
               <!-- 平均気温 --> 
               <component position="Center">4</component> 
               <!-- 印刷 --> 
               <component position="Center">5</component> 
          </display> 
     </displays>
```

```
\langle!-- Paper Declarations -->
    \langlepapers\rangle\langlepaper id="6">
              \langlelabel backgroundcolor="255,255,255,255" textcolor="0.0.0.255"
 width="130.0" height="15.0" underline="false" textposition="22" linemargin="0.0" 
 horizontalmargin="5.0" bordercolor="0,0,0,255" bordermargin="0.5" 
x="20.0" y="10.0" textfont="Dialog,0,24" verticalmargin="5.0"\rangle <data type="string">月別平均気温</data> 
               </label> 
               <table backgroundcolor="255,255,255,255" textcolor="0,0,0,255" autoresize="true" 
               width="150.0" underline="false" textposition="11" linemargin="0.0"
               horizontalmargin="5.0" bordercolor="0,0,0,255" linewidth="2.0"
                x="10.0" y="30.0" textfont="Dialog,0,14" height="120.29724" verticalmargin="5.0"> 
                    <header backgroundcolor="255,255,153,255" textcolor="0,0,0,255" underline="false" 
                     textposition="22" linemargin="0.0" visible="true" horizontalmargin="5.0" linewidth="2.0" 
                    usetableattribute="false" textfont="Dialog,0,14" verticalmargin="5.0"/>
                    <columns linewidth="0.5"> 
                         <column backgroundcolor="255,255,255,255" textcolor="0,0,0,255" width="37.5" 
                         underline="false" textposition="22" linemargin="0.0" horizontalmargin="5.0"
                         index="0" usetableattribute="false" textfont="Dialog,0,12" verticalmargin="5.0">
                         </column> 
                         <column backgroundcolor="255,255,255,255" textcolor="0,0,0,255" width="37.5" 
                         underline="false" textposition="32" linemargin="0.0" horizontalmargin="5.0"
                         index="1" usetableattribute="false" textfont="Dialog,0,12" verticalmargin="5.0">
                             \langlepattern\rangle <number>#,##0.### ℃</number> 
                                   <date>yyyy/MM/dd HH:mm:ss</date> 
                                   <boolean> 
                                       <t>TRUE</t> 
                                        <f>FALSE</f> 
                                   </boolean> 
                              </pattern> 
                         </column> 
                         <column backgroundcolor="255,255,255,255" textcolor="0,0,0,255" width="37.5" 
                         underline="false" textposition="32" linemargin="0.0" horizontalmargin="5.0"
                          index="2" usetableattribute="false" textfont="Dialog,0,12" verticalmargin="5.0"> 
                             \langlepattern\rangle <number>#,##0.### ℃</number> 
                                   <date>yyyy/MM/dd HH:mm:ss</date> 
                                   <boolean> 
                                       <t>TRUE</t> 
                                       <f>FALSE</f> 
                                   </boolean> 
                              </pattern> 
                         </column> 
                         <column backgroundcolor="255,255,255,255" textcolor="0,0,0,255" width="37.5" 
                         underline="false" textposition="32" linemargin="0.0" horizontalmargin="5.0"
                         index="3" usetableattribute="false" textfont="Dialog,0,12" verticalmargin="5.0">
                              <pattern> 
                                   <number>#,##0.### ℃</number> 
                                   <date>yyyy/MM/dd HH:mm:ss</date> 
                                   <boolean> 
                                        <t>TRUE</t> 
                                        <f>FALSE</f> 
                                   </boolean> 
                              </pattern> 
                         </column> 
                    </columns> 
                   <rows linewidth="0.5">
                        \langlerow height="10.230556" index="0"/>
<row height="9.172222" index="1"/><row height="9.172222" index="2"/>\frac{1}{2} / \frac{1}{2} / \frac{1}{2} / \frac{1}{2} / \frac{1}{2} / \frac{1}{2} / \frac{1}{2} / \frac{1}{2} / \frac{1}{2} / \frac{1}{2}\langlerow height="9.172222" index="4"/>
                         <row height="9.172222" index="5"/> 
                        \frac{1}{2} <row height="9.172222" index="6"/>
```
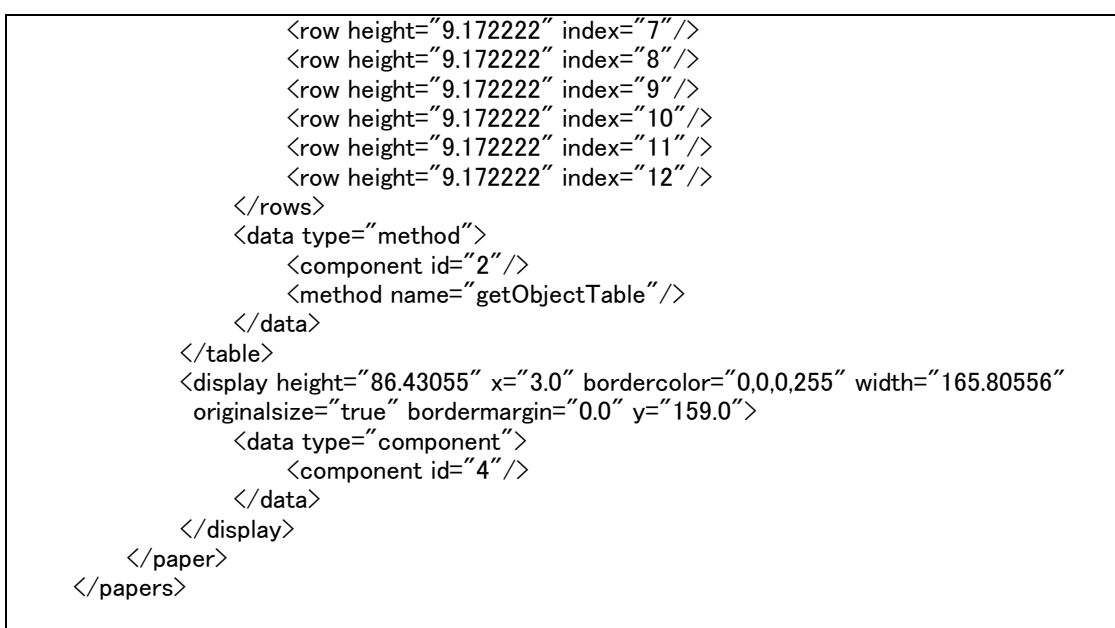

## </information>

※本サンプルは一部省略している部分があり、このままでは使用できませんのでご注意ください